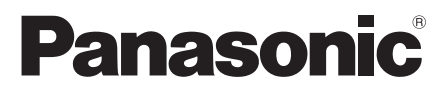

Mode d'emploi Gebruiksaanwijzing

Digital Video Camera

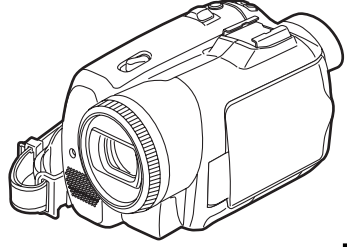

Model No. **NV-GS230EG/EF/EK NV-GS180EG/EF/EK**

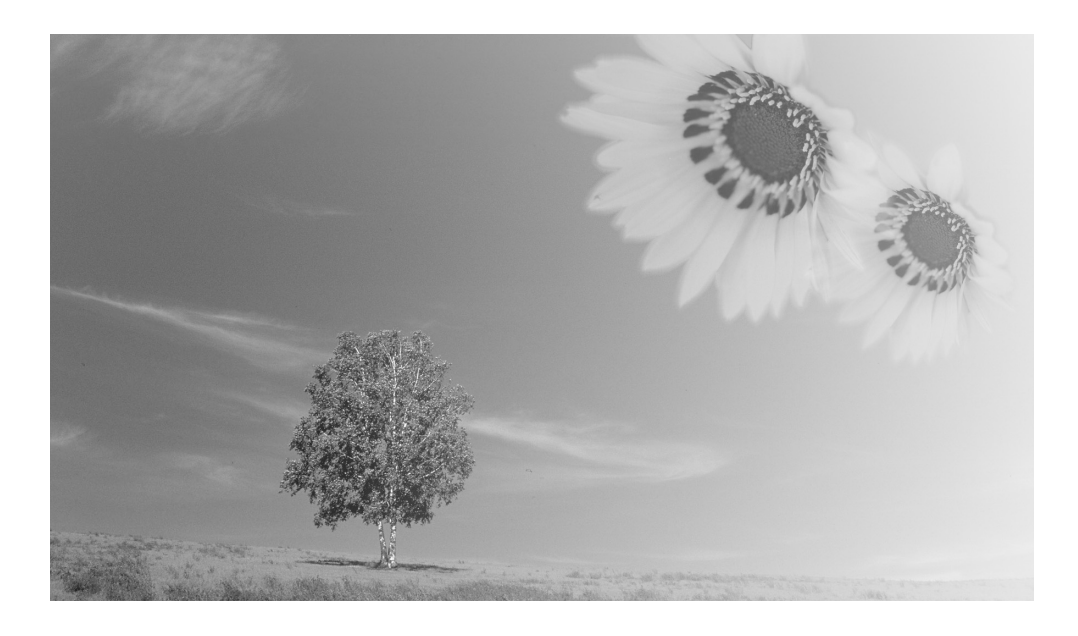

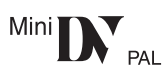

Lire intégralement ces instructions avant d'utiliser l'appareil. Gelieve deze gebruiksaanwijzing volledig door te lezen alvorens dit apparaat in gebruik te nemen.

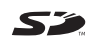

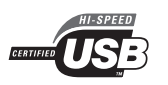

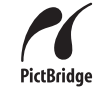

Web Site: http://www.panasonic-europe.com

VQT0T82-2

### **AVERTISSEMENT:**

**AFIN DE RÉDUIRE LES RISQUES D'INCENDIE, DE CHOC ÉLECTRIQUE OU DE DOMMAGE DU PRODUIT,**

- ≥**N'EXPOSEZ PAS CET APPAREIL A LA PLUIE, L'HUMIDITÉ, DES COULURES OU ÉCLABOUSSEMENT ET AUCUN OBJET REMPLI DE LIQUIDE, COMME UN VASE, NE DEVRA ÊTRE PLACÉ SUR L'APPAREIL.**
- ≥**UTILISEZ UNIQUEMENT LES ACCESSOIRES RECOMMANDÉS.**
- ≥**NE RETIREZ PAS LE COUVERCLE (OU L'ARRIÈRE); IL N'Y A AUCUN ÉLÉMENT RÉPARABLE PAR L'UTILISATEUR A L'INTÉRIEUR. RÉFÉREZ-VOUS AU SERVICE-CLIENT POUR DU PERSONNEL QUALIFIÉ.**

### **PRECAUTIONS!**

- ≥**NE PLACEZ PAS CETTE UNITÉ DANS UNE BIBLIOTHÈQUE, UNE ARMOIRE ENCASTRÉE OU DANS UN AUTRE ESPACE CONFINÉ. ASSUREZ-VOUS QUE L'UNITÉ EST BIEN VENTILÉE. AFIN D'ÉVITER LES CHOCS ÉLECTRIQUES OU LES RISQUES D'INCENDIE CAUSÉS PAR UNE SURCHAUFFE, ASSUREZ-VOUS QUE NI RIDEAUX OU AUTRES MATÉRIAUX N'OBSTRUENT LES OUVERTURES DE VENTILATIONS.**
- ≥**N'OBSTRUEZ PAS LES OUVERTURES DE VENTILATION DE L'UNITÉ AVEC DES JOURNAUX, NAPPES, RIDEAUX, ET ÉLÉMENTS SIMILAIRES.**
- ≥**NE PLACEZ PAS DE SOURCE DE FEU, COMME DES BOUGIES ALLUMÉES, SUR L'UNITÉ.** ≥**JETEZ LES BATTERIES DANS UN ENDROIT**
- **FAVORABLE.**

La prise électrique devra être installée près de l'équipement et facilement accessible. La fiche principale du cordon d'alimentation fourni devra être facilement utilisable. Pour débrancher complètement cet appareil du circuit principal, débranchez la fiche du cordon d'alimentation fourni de la prise secteur.

Le marquage d'identification du produit est placé au bas des unités.

#### **Informations pour votre sécurité** ª **Lisez attentivement les instructions d'utilisation et utilisez le caméscope correctement**

≥**Les blessures ou les dommages matériels résultant d'un emploi non conforme avec le mode d'utilisation expliqué dans ce manuel d'utilisation sont à la seule responsabilité de l'utilisateur.**

#### **Manuel d'utilisation**

- ≥Ce manuel d'utilisation couvre le NV-GS230 et le NV-GS180.
- ≥Les illustrations de ce manuel d'utilisation concernent le modèle NV-GS180, mais une partie des descriptions concerne les autres modèles.
- ≥Certaines fonctions ne sont pas disponibles selon le modèle.

#### **Essayez le Caméscope.**

Soyez sûr d'essayer le Caméscope avant d'enregistrer votre premier évènement important et vérifiez qu'il enregistre comme il faut et qu'il fonctionne correctement.

#### **Le fabricant n'est pas responsable de la perte du contenu enregistré.**

Le fabricant ne pourra en aucun cas être tenu pour responsable de la perte des enregistrements causée par un mauvais fonctionnement ou par un défaut de ce caméscope, de ses accessoires ou cassettes.

#### **Il importe de respecter les droits d'auteur.**

L'enregistrement de bandes ou de disques préenregistrés ou de tout matériel publié ou diffusé pour un usage autre que strictement personnel peut enfreindre les lois sur les droits d'auteur. L'enregistrement de certain matériel, même à des fins personnelles, peut aussi être limité.

≥Le Caméscope utilise des technologies protégées par les droits d'auteur et il est protégé par les technologies brevetées et les propriétés intellectuelles du Japon et des États-Unis. Pour utiliser ces technologies protégées par les droits d'auteur, l'autorisation de Macrovision Company est exigée. Il est interdit de démonter ou modifier le caméscope.

- ≥Windows est une marque ou une marque déposée de Microsoft Corporation U.S.A.
- ≥Le logo SD est une marque de commerce.
- ≥Le logo miniSD est une marque de commerce.
- ≥Tout autre compagnie et nom de produit dans ce manuel d'utilisation sont des marques ou des marques déposées de leur société respective.

#### **Fichiers enregistrés sur Carte Mémoire SD**

Il peut ne pas être possible de lire sur ce caméscope des fichiers enregistrés et créés par un autre appareil ou vice versa. Pour cette raison, vérifiez la compatibilité des appareils au préalable.

#### **Pages de référence**

Les pages de référence sont indiquées par des tirets de chaque coté du numéro, par exemple: *-00-*

Le cours des opérations du menu est indiqué par >> dans la description.

#### ■ **EMC Compatibilité Électrique et magnétique Ce symbole (CE) est placé sur la plaque d'évaluation.**

#### **Utilisez uniquement les accessoires recommandés.**

- ≥N'utilisez aucuns autres câbles AV et câbles USB que ceux fournis.
- ≥Si vous utilisez des câbles achetés séparément, assurez-vous d'en utiliser un d'une longueur de moins de 3 mètres.

**Informations relatives à l'évacuation des déchets, destinées aux utilisateurs d'appareils électriques et électroniques (appareils ménagers domestiques)**

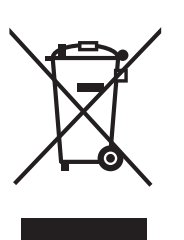

Lorsque ce symbole figure sur les produits et/ou les documents qui les accompagnent, cela signifie que les appareils électriques et électroniques ne doivent pas être jetés avec les ordures ménagères. Pour que ces

produits subissent un traitement, une récupération et un recyclage appropriés, envoyez-les dans les points de collecte désignés, où ils peuvent être déposés gratuitement. Dans certains pays, il est possible de renvoyer les produits au revendeur local en cas d'achat d'un produit équivalent.

En éliminant correctement ce produit, vous contribuerez à la conservation des ressources vitales et à la prévention des éventuels effets négatifs sur l'environnement et la santé humaine qui pourraient survenir dans le cas contraire.

Afin de connaître le point de collecte le plus proche, veuillez contacter vos autorités locales.

Des sanctions peuvent être appliquées en cas d'élimination incorrecte de ces déchets, conformément à la législation nationale.

**Utilisateurs professionnels de l'Union européenne**

Pour en savoir plus sur l'élimination des appareils électriques et électroniques. contactez votre revendeur ou fournisseur.

#### **Informations sur l'évacuation des déchets dans les pays ne faisant pas partie de l'Union européenne**

Ce symbole n'est reconnu que dans l'Union européenne.

Pour vous débarrasser de ce produit, veuillez contacter les autorités locales ou votre revendeur afin de connaître la procédure d'élimination à suivre.

### **Table des matières**

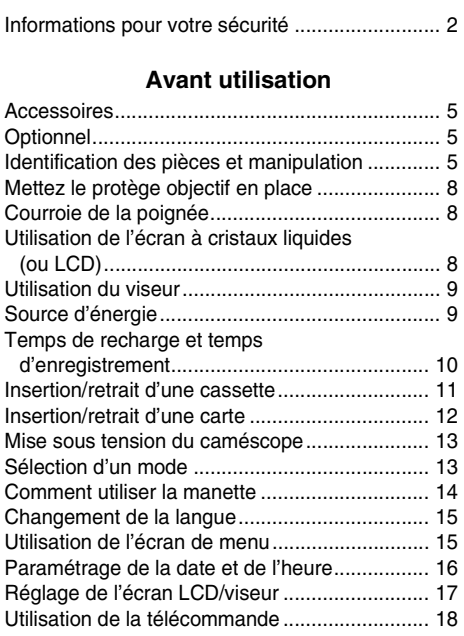

### **Mode enregistrement**

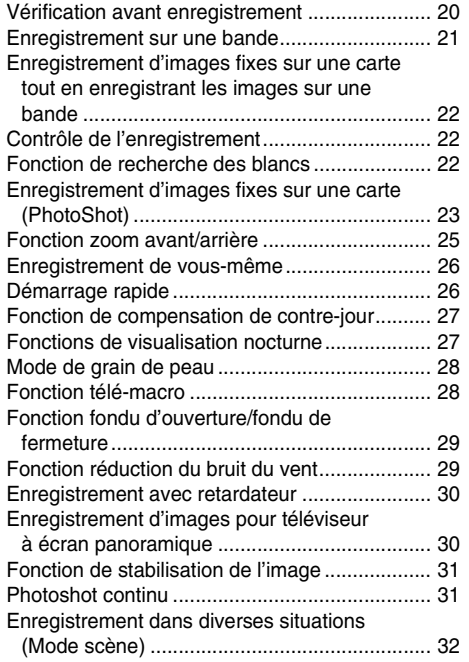

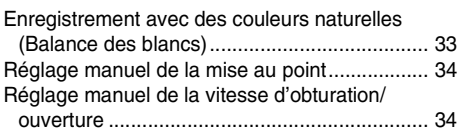

### **Mode lecture**

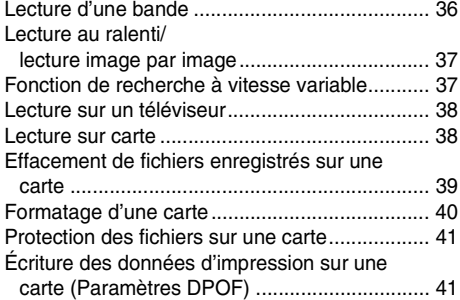

### **Mode édition**

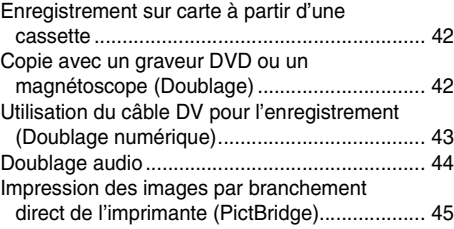

### **Menu**

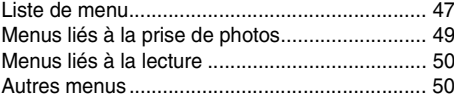

#### **Autres**

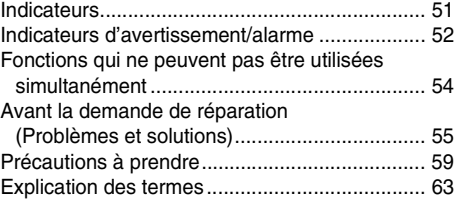

### **Spécifications**

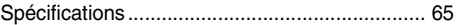

### **Avant utilisation**

### **Accessoires**

Ce qui suit sont les accessoires fournis avec ce produit.

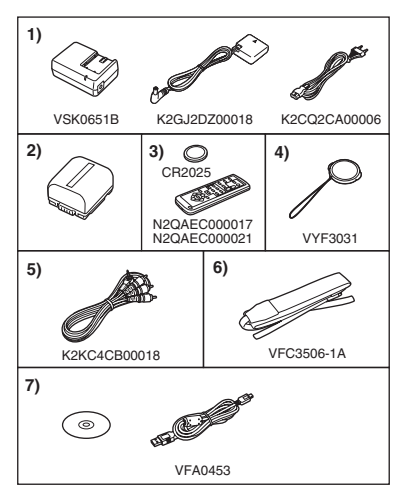

- **1) Adaptateur CA, câble d'entrée CC, câble d'alimentation secteur CA** *-9-*
- **2) Batterie** *-9-*
- **3) (NV-GS180) Télécommande (N2QAEC000017), pile de type bouton** *-18-* **(NV-GS230) Télécommande (N2QAEC000021), pile de type bouton** *-18-*
- **4) Protège objectif** *-8-*
- **5) Câble AV** *-42-*
- **6) Dragonne (NV-GS180 uniquement)** *-7-*
- **7) Câble USB et CD-ROM** *-45-*

### **Optionnel**

- 1) Adaptateur CA (VW-AD11E)
- 2) Batterie (lithium/CGR-DU06/640mAh)
- 3) Batterie (lithium/CGA-DU07/680mAh)
- 4) Batterie (lithium/CGA-DU12/1150mAh)
- 5) Batterie (lithium/CGA-DU14/1360mAh)
- 6) Batterie (lithium/CGA-DU21/2040mAh)
- 7) Convertisseur grand-angle (VW-LW3707M3E)
- 8) Convertisseur téléobjectif (VW-LT3714ME)
- 9) Jeu de filtres (VW-LF37WE)
- 10) Lampe vidéo CC (VW-LDC10E)
- 11) Ampoule pour lampe vidéo CC (VZ-LL10E)
- 12) Microphone Stéréo (VW-VMS2E)
- 13) Trépied (VW-CT45E)
- 14) Câble DV (VW-CD1E)
- 15) Housse sacoche (VW-SJ05E)

≥Certains accessoires optionnels ne sont pas disponibles dans certaines régions.

### **Remarque concernant les batteries et piles**

Les batteries rechargeables ou piles usagées ne peuvent être ajoutées aux déchets ménagers.

Informez-vous auprès de l'autorité locale compétente afin de connaître les endroits où vous pouvez déposer celles-ci.

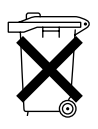

### **Identification des pièces et manipulation**

ª **Caméscope**

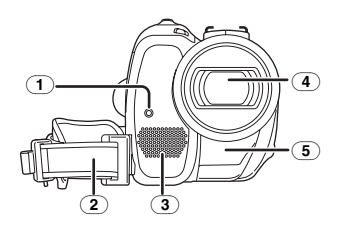

- (1) **Voyant d'enregistrement** *-49-*
- (2) **Courroie de la poignée** *-8-*
- (3) **Microphone (incorporé, stéréo)** *-25-, -29-*
- (4) **Objectif**
- (5) **Capteur de la balance des blancs** *-33-* **Capteur de la télécommande** *-19-*

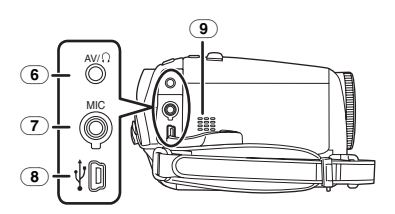

(6) **Prise de sortie audio-vidéo [AV]** *-42-* ≥Utilisez uniquement le câble audio-vidéo ou le casque audio fourni, sinon le son peut ne pas être lu normalement.

**Prise de casque audio [**Ë**]**

(7) **Prise de microphone [MIC]**

- ≥Un microphone à branchement compatible peut être utilisé comme un microphone externe.
- ≥Lorsque le caméscope est branché à un adaptateur CA, des parasites sonores peuvent être générés selon le type de microphone utilisé. Dans ce cas, veuillez utiliser la batterie du caméscope comme source d'énergie et les parasites s'arrêteront.
- (8) **Prise USB [ ]** *-45-*
- (9) **Haut-parleur** *-36-*

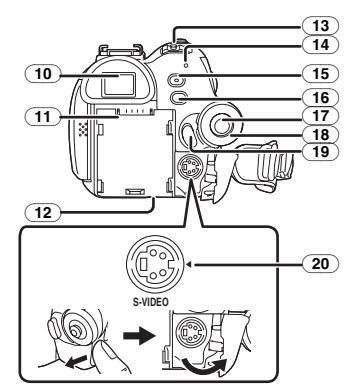

(10) **Viseur** *-9-, -62-*

À cause de la limitation de la technologie des produits LCD, il peut y avoir quelques minuscules taches lumineuses ou sombres sur l'écran du viseur. Cependant, ceci n'est pas un mauvais fonctionnement et cela n'affecte pas les images enregistrées.

- (11) **Support de la batterie**
- (12) **Levier de détachement de la batterie [BATT]** *-10-*
- (13) **Interrupteur d'alimentation [OFF/ON]** *-13-*
- (14) **Indicateur d'état** *-13-*
- (15) **Touche de démarrage rapide d'enregistrement [QUICK START]** *-26-* **Voyant de démarrage rapide d'enregistrement** *-26-*
- (16) **Touche du menu [MENU]** *-15-*
- (17) **Manette** *-14-*
- (18) **Molette de sélection de mode** *-13-*
- (19) **Touche de marche/arrêt d'enregistrement**  *-21-*
- (20) **Prise de sortie S-Vidéo [S-VIDEO]** *-38-*

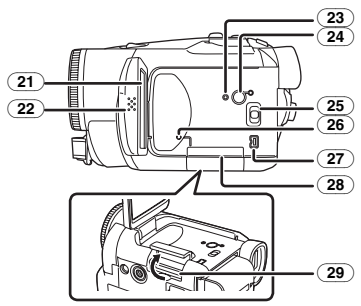

(21) **Écran à cristaux liquides (ou LCD)** *-8-, -62-*

À cause de la limitation de la technologie des produits LCD, il peut y avoir quelques minuscules taches lumineuses ou sombres sur l'écran à cristaux liquides. Cependant, ceci n'est pas un mauvais fonctionnement et cela n'affecte pas les images enregistrées.

- (22) **(NV-GS180)**
	- **Zone d'ouverture de l'écran à cristaux liquides [OPEN]** *-8-* **(NV-GS230) Zone d'ouverture de l'écran à cristaux liquides** *-8-*
- (23) **Touche de réinitialisation [RESET]** *-53-*
- (24) **Interrupteur de l'écran à cristaux liquides [POWER LCD]** *-17-* **Voyant de marche de l'écran à cristaux liquides** *-17-*
- (25) **Commutateur de sélection de mode [AUTO/MANUAL/FOCUS]** *-20-, -32-, -34-*
- (26) **Voyant d'accès de la carte** *-12-*
- (27) **Prise DV [DV] (Fonction entrée uniquement sur modèle EK)** *-43-*
- (28) **Couvercle de la fente de la carte** *-12-*
- (29) **Fente de la carte** *-12-*

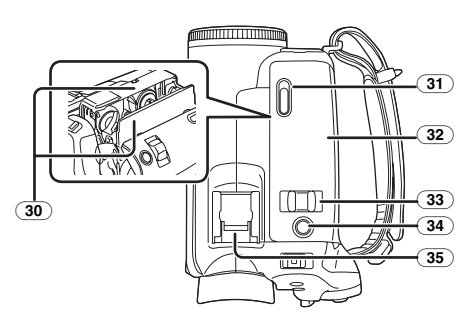

- (30) **Support de la cassette** *-11-*
- (31) **Levier d'éjection de la cassette [OPEN/EJECT]** *-11-*
- (32) **Couvercle de la cassette** *-11-*
- (33) **Levier du zoom [W/T]** *-25-* Levier du volume  $[-\mathbb{R}]/VOL+1$  -36-(34) **(NV-GS180)**
- **Touche PhotoShot [PHOTO SHOT]** *-22-* **(NV-GS230) Touche PhotoShot [ <b>0** ] -22-

#### (35) **Griffe porte-accessoires**

≥Les accessoires, tel qu'un microphone stéréo (VW-VMS2E; optionnel), sont fixés ici.

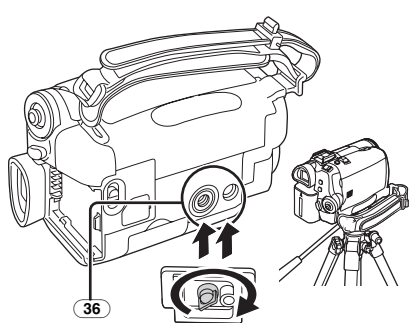

### (36) **Sabot pour trépied**

C'est un trou qui permet de fixer le caméscope au trépied optionnel/VW-CT45E. (Veuillez lire attentivement les instructions d'utilisation sur comment fixer le trépied au caméscope.)

≥Vous ne pouvez pas ouvrir le couvercle de la fente de la carte lorsque le trépied est utilisé. Insérez la carte d'abord, puis fixez le trépied.

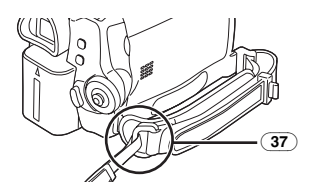

(37) **Attache de la dragonne (NV-GS180)**

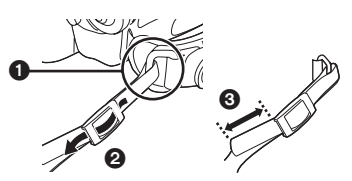

- ≥La dragonne est fournie uniquement avec le NV-GS180.
- Passez la dragonne à travers l'attache et à travers le taquet  $\Theta$  ainsi elle ne se retirera pas. Tirez la partie  $\bigcirc$  sur au moins 2 cm.
- ≥Fixez l'autre extrémité de la dragonne de la même manière.

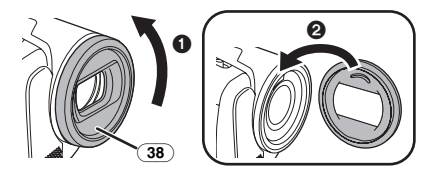

#### (38) **Parasoleil**

Afin d'enlever le parasoleil, tournez-le dans le sens inverse des aiguilles d'une montre  $\bigcirc$ . Pour l'installer, mettez dans la rainure  $\boldsymbol{a}$ , puis tournez-le dans le sens des aiguilles d'une montre.

- ≥Installez le filtre protecteur ou le filtre ND du jeu de filtres (VW-LF37WE; optionnel) devant le parasoleil. N'installez pas les autres accessoires sur le parasoleil. (À l'exception du protège objectif)
- ≥Lors du montage du convertisseur téléobjectif (VW-LT3714ME; optionnel) ou du convertisseur grand-angle (VW-LW3707M3E; optionnel), retirez d'abord le parasoleil.
- ≥Lorsque 2 accessoires de l'objectif, tel que le filtre ND et le convertisseur téléobjectif, sont installés et le levier [W/T] est appuyé vers le coté [W], les 4 angles d'une image seront assombris. (Effet vignettage)

### **Mettez le protège objectif en place**

Installez le protège objectif afin de protéger la surface de l'objectif.

Si vous n'utilisez pas le caméscope lorsque le filtre protecteur ou le filtre ND du jeu de filtres (VW-LF37WE; optionnel) est fixé devant le parasoleil, fixez le protège objectif pour protéger la surface de l'objectif.

**1 Faites passer l'extrémité de la cordelette du protège objectif à travers le trou de fixation de la courroie de poignée et faites passer le protège objectif à travers sa propre cordelette.**

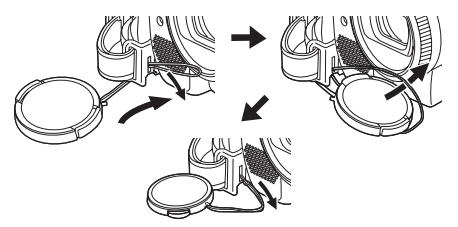

≥Le protège objectif enlevé peut être accroché à l'attache du protège objectif.

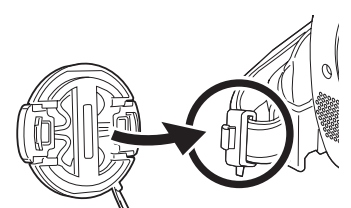

≥Pour installer ou enlever le protège objectif, tenez les deux côtés du protège objectif avec le bout de vos 2 premiers doigts.

### **Courroie de la poignée**

Réglez la longueur de la courroie pour l'adapter à votre main.

**1 Réglez la longueur de la courroie et la position du coussinet.**

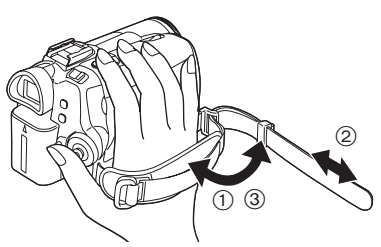

- 1 Tournez la courroie.
- 2 Réglez la longueur.
- 3 Fixez la courroie.

### **Utilisation de l'écran à cristaux liquides (ou LCD)**

Vous pouvez enregistrer l'image pendant que vous la regardez sur l'écran LCD ouvert.

**1 Mettez un doigt sur la zone d'ouverture de l'écran LCD et tirez en direction de la flèche.**

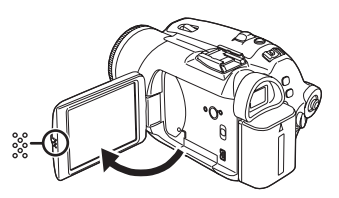

- ●Le viseur s'éteindra.
- ●Il peut s'ouvrir jusqu'à 90°.
- **2 Réglez l'angle de l'écran LCD comme vous préférez.**

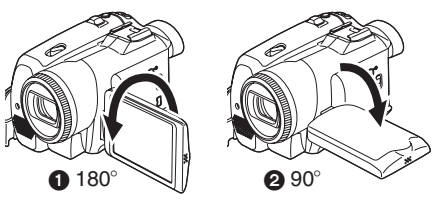

- ●Il peut pivoter jusqu'à 180° vers l'objectif ou 90° @ vers le viseur.
- ≥La luminosité et le niveau de couleur de l'écran LCD peuvent être réglés par le menu.
- ≥S'il est ouvert ou pivoté de manière forcée, le caméscope peut s'endommager ou tomber en panne.
- ≥Vérifiez que le couvercle de la fente de la carte est fermé.
- Lorsque l'écran LCD est pivoté à 180° vers l'objectif (pour vous enregistrer vous-même), l'écran LCD et le viseur seront activés simultanément.

### **Utilisation du viseur**

- **Extraction du viseur**
- **1 Sortez le viseur. Allongez-le en appuyant sur le bouton d'extension et en tirant.**

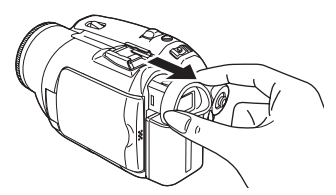

### ■ Réglage du champ de vision

**1 Réglez la mise au point en faisant coulisser le bouton de correction de l'oculaire.**

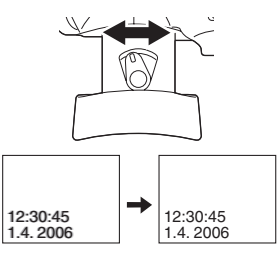

≥Vous pouvez régler la luminosité du viseur par le menu.

### **Source d'énergie**

### ■ Recharge de la batterie

Lorsque ce produit est acheté, la batterie n'est pas chargée. Chargez la batterie avant l'utilisation de ce produit.

- ≥Temps de recharge de la batterie (*-10-*)
- ≥Nous recommandons l'utilisation de batteries Panasonic. (*-5-*)
- ≥Si vous utilisez d'autres batteries, nous ne pouvons pas garantir la qualité de ce produit.
- ≥Si le câble d'entrée CC est branché à l'adaptateur CA, alors la batterie ne sera pas chargée. Enlevez le câble d'entrée CC de l'adaptateur CA.
- **1 Branchez le câble d'alimentation secteur CA à l'adaptateur CA et à la prise secteur CA.**
- **2 Mettez la batterie dans son logement en alignant les repères, puis branchez-la solidement.**

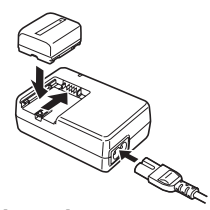

### ■ Voyant de recharge

Lumière fixe: Recharge en cours<br>Éteint: Recharge terminée Recharge terminée Clignotant: La batterie est trop déchargée (déchargée excessive). D'ici peu, le voyant s'allumera et la recharge normale commencera. Lorsque la température de la batterie est excessivement haute ou basse, le voyant [CHARGE] clignote et le temps de recharge sera plus long que d'habitude.

### **Branchement à la prise CA**

L'unité se met en attente lorsque l'adaptateur secteur est branché. Le circuit principal reste "chargé" aussi longtemps que l'adaptateur secteur est branché à une prise électrique.

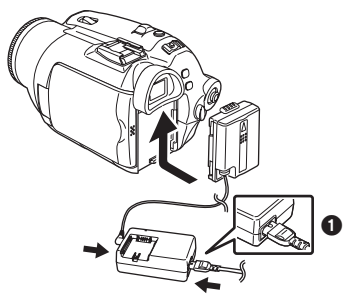

- **1 Branchez le câble d'alimentation secteur CA à l'adaptateur CA et à la prise secteur CA.**
- **2 Branchez le câble d'entrée CC à l'adaptateur CA.**
- **3 Branchez le câble d'entrée CC à ce produit.**
	- ≥La prise du câble d'alimentation secteur CA n'est pas complètement insérée à la prise de l'adaptateur CA. Comme montré sur  $\bigcirc$ , il y a un espace.
	- ≥N'utilisez pas le câble d'alimentation avec un autre appareil puisqu'il est exclusivement conçu pour ce caméscope. Ou n'utilisez pas le câble d'alimentation d'un autre appareil avec ce caméscope.

### $\blacksquare$  Installation de la batterie

Poussez la batterie contre le support de batterie et faites-la glisser jusqu'à ce qu'elle clique.

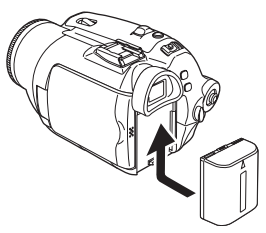

#### ■ Retrait de la batterie

Tout en faisant glisser le levier [BATT], faites glisser la batterie (ou le câble d'entrée CC) pour l'enlever.

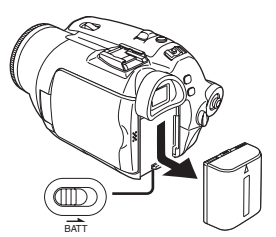

≥Tenez la batterie avec votre main afin qu'elle ne tombe pas.

### **MISE EN GARDE**

Une batterie de remplacement inappropriée peut exploser. Ne remplacez qu'avec une batterie identique ou d'un type recommandé par le fabricant. L'élimination des batteries usées doit être faite conformément aux instructions du manufacturier.

### **Temps de recharge et temps d'enregistrement**

Les durées indiquées dans le tableau ci-dessous montrent les durées à une température de 25  $^{\circ}$ C et à une humidité de 60%. Ceci est juste une indication. Si la température est plus haute ou plus basse que la valeur spécifiée, le temps de recharge sera plus long.

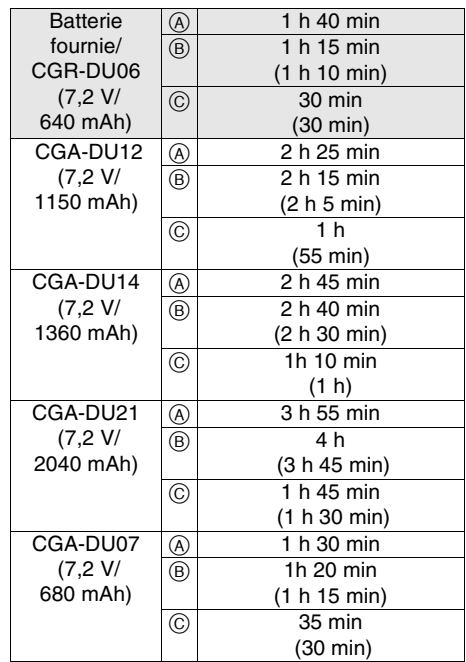

- A Temps de recharge
- B Temps maximum d'enregistrement en continu
- C Temps d'enregistrement réel

(Le temps enregistrable réel fait référence au temps enregistrable sur une bande avec des démarrages/arrêts d'enregistrement répétés, mises hors/sous tension de l'unité, déplacements du levier du zoom, etc.)

- "1h 10 min" indique 1 heure 10 minutes.
- La batterie CGR-DU06 est fournie.
- ≥Les durées indiquées dans le tableau sont des estimations approximatives. Les durées indiquent le temps d'enregistrement lorsque le viseur est utilisé. Les durées entre parenthèses indiquent le temps d'enregistrement lorsque l'écran LCD est utilisé.
- ≥Nous vous conseillons les batteries CGA-DU12, CGA-DU14 et CGA-DU21 pour un enregistrement long (2 heures ou plus pour les enregistrements en continu, 1 heure ou plus pour les enregistrements réels).
- ≥Le temps réel peut devenir plus court que cela. Les temps enregistrables indiqués dans le tableau sont approximatifs. Le temps enregistrable sera de plus courte durée dans les cas suivants:
	- Lorsque vous utilisez le viseur et l'écran LCD simultanément tout en pivotant ce dernier face à vous pour vous enregistrer vous-même, en utilisant la fonction de visualisation nocturne à 0 lux, etc.
	- ≥Lorsque vous utilisez cet appareil avec l'écran LCD allumé en appuyant la touche [POWER LCD].
- ≥La batterie se réchauffe après l'utilisation ou la recharge. L'unité secteur du caméscope étant employée, elle se réchauffera également. Ceci est normal.
- ≥Avec la réduction de la capacité de la batterie, l'affichage changera:  $\overline{(\bullet)} \to \overline{(\bullet)} \to \overline{(\bullet)}$ <br>  $\to \overline{(\bullet)} \to \overline{(\bullet)}$ . Si la batterie se décharge.  $\rightarrow$   $\rightarrow$   $\rightarrow$   $\rightarrow$   $\rightarrow$  Si la batterie se décharge,<br>alors  $\rightarrow$  ( $\rightarrow$ ) clignotera.  $\neg$  ( $\neg$ ) clignotera.

### **Insertion/retrait d'une cassette**

**1 Faites glisser le levier [OPEN/EJECT] et ouvrez le couvercle de la cassette.**

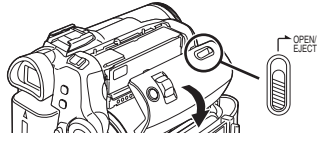

- ≥Lorsque le couvercle est entièrement ouvert, le support de la cassette sortira.
- **2 Quand le support de la cassette est ouvert, insérez/retirez la cassette.**

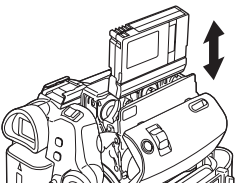

- Lorsque vous insérez une cassette. orientez-la comme montré sur l'illustration, puis insérez-la solidement aussi à fond que possible.
- ≥Lorsque vous la retirez, tirez-la d'un coup.

**3 Appuyez sur le symbole [PUSH]** 1 **pour fermer le support de la cassette.**

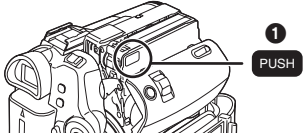

- **4 Seulement après que le support de la cassette soit complètement en place, fermez le couvercle de la cassette.**
- ≥Après utilisation, assurez-vous de rembobiner complètement la cassette, enlevez-la et mettez-la dans une boîte. Rangez la boîte en position verticale. (*-61-*)
- ≥Lorsque de la condensation s'est créée sur l'objectif ou sur le boîtier du caméscope, même si aucune alarme de condensation n'est indiquée, de la condensation peut s'être formée sur les têtes ou la bande de la cassette. N'ouvrez pas le couvercle de la cassette. (*-59-*)

#### **Example 1** Lorsque le support de la cassette ne **sort pas**

- ≥Fermez le couvercle de la cassette, puis ouvrez-le à nouveau complètement.
- ≥Vérifiez si la batterie s'est déchargée.
- ª **Lorsque le support de la cassette ne peut pas être mis en place**
- ≥Placez l'interrupteur [OFF/ON] sur [OFF], puis sur [ON] à nouveau.
- ≥Vérifiez si la batterie s'est déchargée.
- ª **Insertion/retrait de la cassette**
- ●Lorsque le support de la cassette est en fonction, ne touchez à rien sauf au symbole [PUSH].
- Lorsque vous insérez une cassette précédemment enregistrée, utilisez la fonction de recherche des blancs pour trouver la position où vous désirez continuer d'enregistrer. Si vous enregistrez par-dessus une cassette précédemment enregistrée, assurez-vous de trouver la position où vous continuez d'enregistrer.
- ≥Fermez bien le couvercle de la cassette.
- ≥En fermant le couvercle de la cassette, n'ayez rien de pris, comme un câble, sous le couvercle.

### ª **Prévention d'effacement accidentel**

Si la languette de prévention d'effacement accidentel  $\bigcirc$  d'une cassette est ouverte (glissée dans la direction de la flèche [SAVE]), la cassette ne peut pas être enregistrée. Pour enregistrer, fermez la languette de prévention d'effacement accidentel de la cassette (glissée dans la direction de la flèche [REC]).

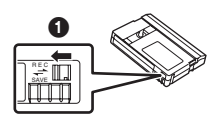

### **Insertion/retrait d'une carte**

Avant l'insertion/retrait d'une carte, assurez-vous de mettre l'alimentation sur [OFF].

- ≥Si la carte est insérée ou retirée avec l'appareil en contact, ce caméscope peut mal fonctionner ou les données enregistrées sur la carte peuvent être perdues.
- **1 Ouvrez l'écran LCD puis ouvrez le couvercle de la fente de la carte.**

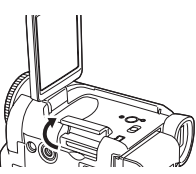

**2 Insérez/retirez la carte de la fente de la carte.**

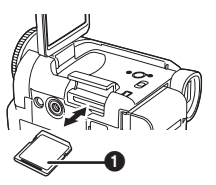

- ≥Pour insérer une carte, mettez le côté étiquette 1 face à vous et poussez-la directement d'un seul coup aussi à fond que possible.
- ≥Pour enlever la carte, ouvrez le couvercle de la fente de la carte, appuyez au centre de celle-ci puis retirez-la d'un seul coup.
- **3 Fermez bien le couvercle de la fente de la carte.**

### ª **À propos de la carte**

- ≥Ne touchez pas aux bornes à l'arrière de la carte.
- ≥Ne formatez pas la carte avec un autre caméscope ou un ordinateur. Cela peut rendre la carte inutilisable.
- ≥Les parasites électriques, l'électricité statique, ou une panne du caméscope ou de la carte peut endommager ou effacer les données mémorisées sur la carte. Nous recommandons de sauvegarder les données importantes sur un ordinateur en utilisant un câble USB, un adaptateur de carte PC, et un lecteur/graveur USB.

### ª **Voyant d'accès de la carte**

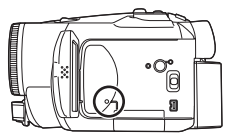

- ≥Lorsque le caméscope accède à la carte (lecture, enregistrement, effacement, etc.), le voyant d'accès s'allume.
- ≥Si les opérations suivantes sont effectuées lorsque le voyant d'accès est allumé, alors la carte ou les données enregistrées peuvent être endommagées ou bien le caméscope peut mal fonctionner.
	- ≥Ouverture du couvercle de la fente de la carte et insertion ou retrait de la carte.
	- ≥Utilisation de l'interrupteur [OFF/ON] ou de la molette de sélection de mode.

#### ■ Carte mémoire SD

≥La capacité de la mémoire indiquée sur l'étiquette de la carte mémoire SD correspond au montant total de la capacité à protéger et contrôle les droits d'auteur et la capacité disponible en tant que mémoire conventionnelle pour un caméscope, un ordinateur ou tout autre équipement.

### ■ À propos de la languette de protection **d'écriture sur la carte mémoire SD**

≥La carte mémoire SD possède une languette de protection d'écriture. Si la languette est placée sur [LOCK], vous ne pouvez pas écrire sur la carte, y effacer les données, ou la formater. Si elle est déplacée en arrière, vous pouvez le faire.

### **Mise sous tension du caméscope**

Lorsque le caméscope est allumé avec le protège objectif installé, le réglage de la balance de blancs automatique peut ne pas fonctionner correctement. Veuillez allumer le caméscope après le retrait du protège objectif.

#### ■ Comment mettre sous tension **1** Tout en appuyant sur la touche **0**, placez **l'interrupteur [OFF/ON] sur [ON].**

≥L'indicateur d'état s'allume.

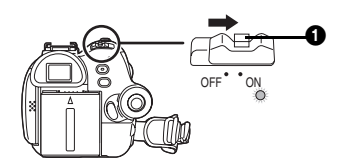

#### ª **Comment couper l'alimentation 1 Tout en appuyant sur la touche** 1**, placez l'interrupteur [OFF/ON] sur [OFF].**

≥L'indicateur d'état s'éteint.

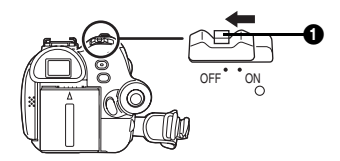

### **Sélection d'un mode**

Tournez la molette de sélection de mode pour sélectionner le mode désiré.

- **1 Tournez la molette de sélection de mode.**
- Placez le mode désiré sur **1.**

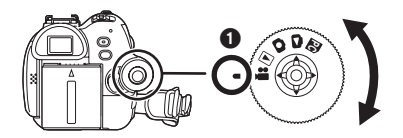

### **12 : Mode d'enregistrement sur bande**

Utilisez ceci lorsque vous enregistrez l'image sur une bande. (Vous pouvez également enregistrer simultanément des images fixes sur une carte tout en enregistrant des images sur une bande.)

#### $\blacktriangleright$ **:** Mode de lecture sur bande

Utilisez ceci pour lire une bande.

### **1**: Mode d'enregistrement sur carte

Utilisez ceci pour enregistrer des images fixes sur une carte.

### **: Mode de lecture image**

Utilisez ceci pour lire des images fixes enregistrées sur une carte.

### **: Mode PC PC**

Vous pouvez visualiser ou éditer les images enregistrées sur une carte à l'aide de votre ordinateur.

(Référez-vous aux instructions d'utilisation pour la connexion PC.)

### **Comment utiliser la manette**

#### ª **Opérations élémentaires de la manette Les opérations sur l'écran menu et la sélection des fichiers peuvent être lues avec un affichage multi images**

Bougez la manette vers le haut, le bas, la gauche ou la droite pour sélectionner un élément ou un fichier, puis appuyez au centre pour le sélectionner.

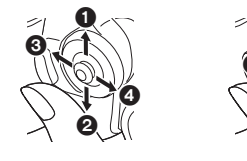

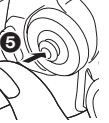

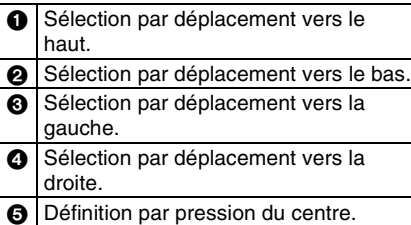

### ■ Manette et écran d'affichage

Appuyez sur le centre de la manette, et les icônes seront affichées à l'écran. Chaque pression commute l'affichage selon les modes suivants. (En mode lecture sur bande ou en mode de lecture image, les icônes seront automatiquement affichées à l'écran.)

**1) Mode d'enregistrement sur bande (Le commutateur [AUTO/MANUAL/ FOCUS] est placé sur [AUTO])**

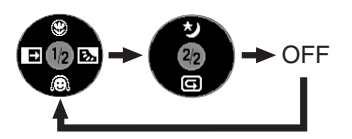

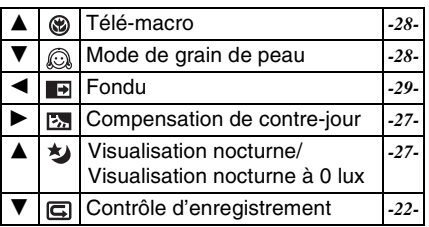

**2) Mode d'enregistrement sur bande (Le commutateur [AUTO/MANUAL/ FOCUS] est placé sur [MANUAL])**

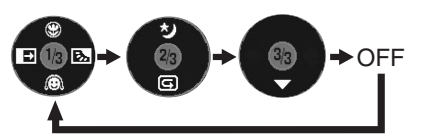

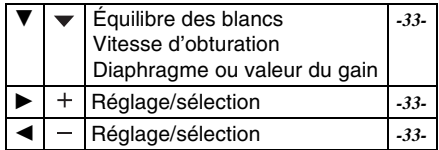

#### **3) Mode de lecture sur bande**

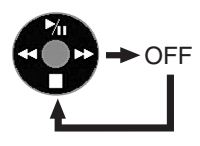

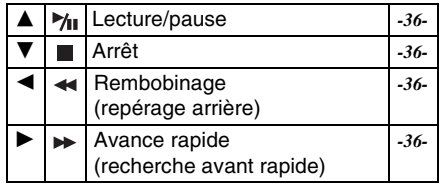

**4) Mode d'enregistrement sur carte (Le commutateur [AUTO/MANUAL/ FOCUS] est placé sur [AUTO])**

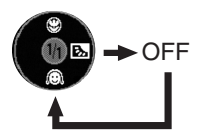

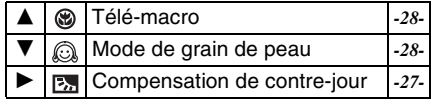

**5) Mode d'enregistrement sur carte (Le commutateur [AUTO/MANUAL/ FOCUS] est placé sur [MANUAL])**

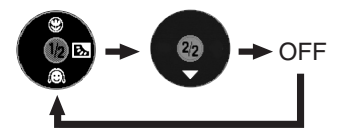

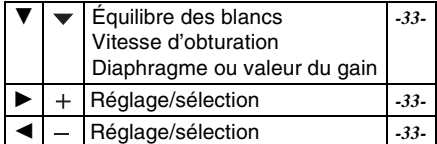

**6) Mode de lecture image**

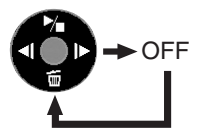

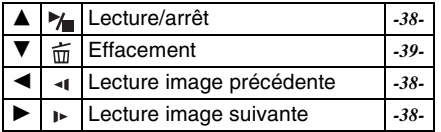

### **Changement de la langue**

Vous pouvez changer la langue sur l'écran d'affichage ou l'écran de menu.

**1 Sélectionnez [LANGUAGE] >> [Français].**

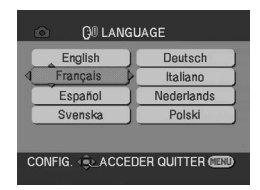

### **Utilisation de l'écran de menu**

Pour chaque menu individuel, veuillez vous référez à *-47-*.

**1 Appuyez sur la touche [MENU].**

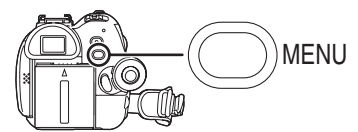

- ≥Le menu correspondant au mode sélectionné par la molette de sélection de mode est affiché.
- ≥Ne commutez pas la molette de sélection de mode lorsque le menu est affiché.
- **2 Bougez la manette vers le haut ou le bas de façon à sélectionner le début du menu.**

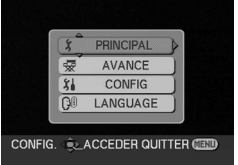

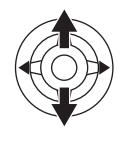

- 
- **3 Bougez la manette vers la droite ou enclenchez-la pour régler la sélection.**

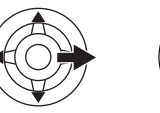

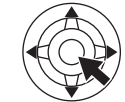

**4 Bougez la manette vers le haut ou le bas de façon à sélectionner le sous-menu.**

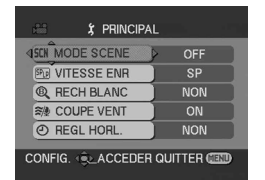

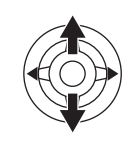

**5 Bougez la manette vers la droite ou enclenchez-la pour régler la sélection.**

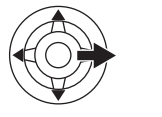

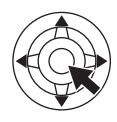

**6 Bougez la manette vers le haut ou le bas de façon à sélectionner l'élément à régler.**

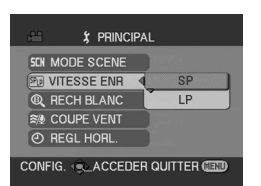

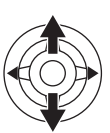

**7 Appuyez sur la manette pour régler le réglage.**

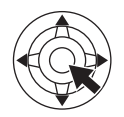

Pour sortir de l'écran de menu Appuyez sur la touche [MENU].

■ Pour revenir à l'écran précédent Bougez la manette vers la gauche.

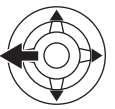

ª **À propos du menu de configuration**

≥L'écran de menu n'apparaît pas durant l'enregistrement et vous ne pouvez pas enregistrer lorsque l'écran de menu apparaît.

■ Fonctionnement avec télécommande La transition de l'écran de menu est la même que lorsque les touches de l'appareil sont utilisées. **1 Appuyez sur la touche [MENU].**

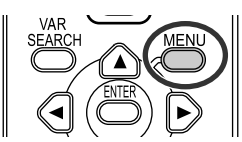

- **2 Sélectionnez un élément du menu.** ● Utilisez les touches de direction
	- $(A, \blacktriangleleft, \blacktriangleright, \blacktriangledown)$  et la touche [ENTER] au lieu de la manette de l'appareil.

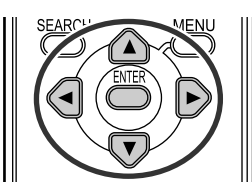

**3 Appuyez sur la touche [MENU] pour sortir de l'écran de menu.**

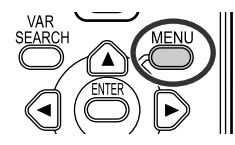

### **Paramétrage de la date et de l'heure**

Si l'écran présente une date/heure incorrecte, alors changez-la.

- ≥**Réglez le mode d'enregistrement sur bande ou le mode d'enregistrement sur carte.**
- **1 Sélectionnez [PRINCIPAL] >> [REGL HORL.] >> [OUI].**

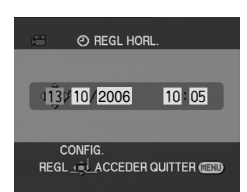

- **2 Bougez la manette vers la droite ou la gauche de façon à sélectionner l'élément à être définir. Puis bougez la manette vers le haut ou vers le bas pour régler la valeur désirée.**
	- ≥L'année changera comme suit: 2000, 2001, ..., 2089, 2000, ...
	- Le format de 24 heures est utilisé.
- **3 Appuyez sur la manette pour définir le réglage.**
	- ≥La fonction horloge commence à [00] seconde.
- ª **À propos de la date/heure**
- ≥Les fonctions de la date et de l'heure sont alimentées par une batterie au lithium incorporée.
- ≥Veuillez vérifier l'heure avant l'enregistrement parce que l'horloge incorporée n'est pas très exacte.

#### ª **Recharge de la batterie au lithium incorporée**

≥Si [0] ou [--] est indiqué lorsque le caméscope est allumé, alors la batterie au lithium incorporée s'est déchargée. Branchez l'adaptateur CA au caméscope ou placez la batterie sur le caméscope, et la batterie au lithium incorporée sera rechargée. Laissez le caméscope ainsi pendant environ 24 heures, et la batterie fera marcher l'horloge pour environ 6 mois. (Même si l'interrupteur [OFF/ON] est placé sur [OFF], la batterie se recharge.)

### **Réglage de l'écran LCD/viseur**

- ª **Réglage de la luminosité et du niveau de la couleur**
- **1 Sélectionnez [CONFIG.] >> [REGL LCD] ou [REGL VISEUR] >> [OUI].**

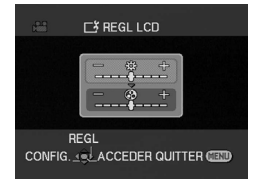

- **2 Bougez la manette vers le haut ou le bas de façon à sélectionner l'élément à être réglé. [REGL LCD]**
- **: Luminosité de l'écran LCD**

**: Niveau de la couleur sur écran LCD [REGL VISEUR]**

**: Luminosité du viseur EVF**

- **3 Bougez la manette vers la gauche ou vers la droite pour déplacer la barre indicatrice représentant la luminosité.**
- **4 Appuyez sur la touche [MENU] ou sur la manette pour finir les réglages.**
- Afin de régler la luminosité dans le viseur, fermez l'écran LCD, et le viseur sera activé.
- ≥Lorsque l'écran LCD est pivoté à 180° vers l'objectif, la luminosité de l'écran LCD ne peut pas être réglée.
- ≥Ces réglages n'affecteront pas les images réellement enregistrées.
- ª **Pour augmenter la luminosité de l'écran LCD entier**
- **1 Appuyez sur la touche [POWER LCD].**

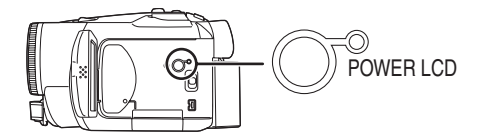

- ≥Le voyant [POWER LCD] s'allume. ≥Si la touche [POWER LCD] est appuyée, l'écran LCD en entier deviendra environ deux fois plus brillant que la normale.
- ≥Appuyez sur cette touche à nouveau, le voyant s'éteindra et la luminosité retournera à son intensité d'origine.
- ≥Ceci n'affectera pas les images à enregistrer.
- ≥Si vous allumez le caméscope lorsque l'adaptateur CA est utilisé, la fonction [POWER LCD] sera automatiquement activée.
- Changement de la qualité de l'image **sur l'écran LCD**
- **1 Sélectionnez [CONFIG.] >> [LCD AI] >> [DYNAMIQUE] ou [NORMAL].**
- [DYNAMIQUE]: L'image sur l'écran LCD devient claire et vive. Le contraste et la luminosité maximum sont sélectionnés selon les scènes enregistrées. Des images claires et brillantes sont présentées. (L'effet variera selon les images enregistrées.) [NORMAL]: Commute sur la qualité d'image standard.
- ≥L'effet variera selon la scène enregistrée.
- ≥La qualité d'image dans le viseur ne sera pas affectée.
- Cette fonction est automatiquement réglée sur [DYNAMIQUE] quand la luminosité de l'écran LCD est augmentée (lorsque le voyant [POWER LCD] s'allume) et ne peut pas être réglée sur [NORMAL] indépendamment.
- ≥Ceci n'affectera pas les images à être enregistrer.
- ≥ Lorsque l'écran LCD est pivoté à 180° vers l'objectif, la qualité d'image de l'écran LCD est temporairement réglée comme si [LCD AI] était réglé sur [NORMAL].

### **Utilisation de la télécommande**

### ■ **Télécommande**

L'utilisation de la télécommande fournie permettra de contrôler à peu près toutes les fonctions de ce caméscope.

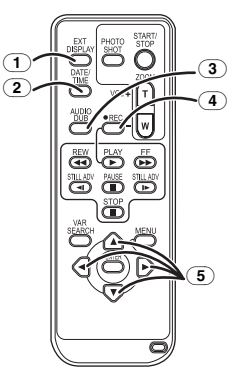

- (1) **Touche d'affichage à l'écran [EXT DISPLAY]** *-38-*
- (2) **Touche de date/heure [DATE/TIME]** *-47-*
- (3) **Touche de doublage audio [AUDIO DUB]**  *-44-*
- (4) **Touche d'enregistrement [**¥**REC] (EK uniquement)** *-43-*
- (5) **Touches de direction [**3**,** 2**,** 1**,** 4**]** *-16-*

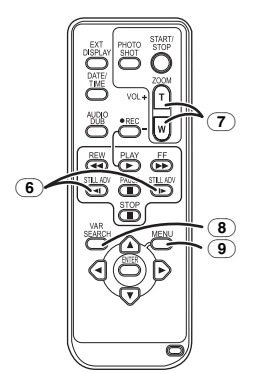

- (6) **Touche de ralenti/avance image par image [**E**,** D**] (**E**: inverse,** D**: avance rapide)** *-37-*
- (7) **Touche de zoom/volume [ZOOM/VOL]** ¢
- (8) **Touche de recherche à vitesse variable [VAR SEARCH]** *-37-*
- (9) **Touche de menu [MENU]** *-16-*

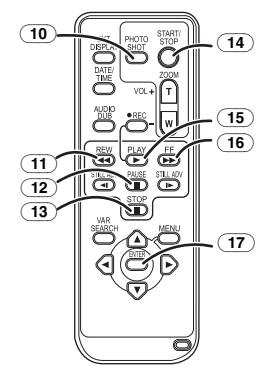

- (10) **Touche PhotoShot [PHOTO SHOT]** ¢
- (11) **Touche rembobinage rapide/repérage arrière [**6**]**
- (12) **Touche de pause [**;**]**
- (13) **Touche d'arrêt [**∫**]**
- (14) **Touche marche/arrêt d'enregistrement [START/STOP]** ¢
- (15) **Touche de lecture [PLAY** 1**]**
- (16) **Touche d'avance rapide/recherche avant rapide [**5**]**
- (17) **Touche d'entrée [ENTER]** *-16-*

 $*$  signifie que ces touches fonctionnent de la même manière que les touches correspondantes du caméscope.

**I** Installation d'une pile de type bouton Installez la pile de type bouton fournie dans la télécommande avant de l'utiliser.

**1** Tout en serrant le taquet **1**, retirez le **support de la pile.**

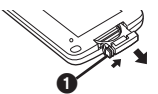

**2 Placez la pile de type bouton avec le pôle positif (**i**) vers le haut puis remettez le support de la pile en place.**

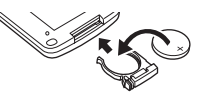

### **MISE EN GARDE**

Une batterie de remplacement inappropriée peut exploser. Ne remplacez qu'avec une batterie identique ou d'un type recommandé par le fabricant. L'élimination des batteries usées doit être faite conformément aux instructions du manufacturier.

### **Avertissement**

Risque d'incendie, d'explosion et de brûlures. Ne pas recharger, démonter, chauffer à plus de 60 °C ou incinérer.

### **Avertissement**

Gardez la pile-bouton hors de portée des enfants. Ne mettez jamais la pilebouton à la bouche. Si elle est avalée, appelez un médecin.

### ª **Portée d'utilisation de la télécommande**

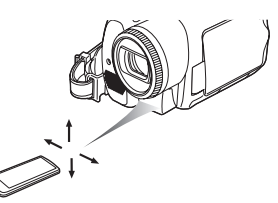

≥La distance entre la télécommande et le caméscope: Jusqu'à environ 5 m Angle: Environ 10° vers le haut et 15° vers le bas, la gauche et la droite

#### ■ Sélection du mode de la **télécommande**

Si 2 caméscopes sont utilisés simultanément, placez le mode pour l'un des deux caméscopes et de la télécommande sur [VCR1] et pour le deuxième sur [VCR2]. Ceci évitera les interférences entre les deux appareils. (Le réglage par défaut est [VCR1]. Lorsque la pile de type bouton est remplacée, le réglage retournera au paramètre par défaut [VCR1].)

- **1 Réglage sur le caméscope: Sélectionnez [CONFIG.] >> [TELECOM.] >> [VCR1] ou [VCR2].**
- **2 Réglage sur la télécommande:**

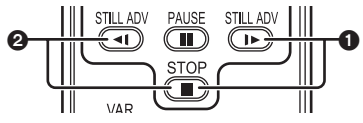

**[VCR1]:**

**Appuyez sur [**D**] et sur [**∫**] simultanément.** 1 **[VCR2]:**

**Appuyez sur [**E**] et sur [**∫**] simultanément.** 2

### ª **À propos de la pile de type bouton**

- ≥Lorsque la pile de type bouton est épuisée, remplacez-la avec une pile neuve (numéro: CR2025). La pile est normalement prévue pour durer 1 an, mais cela dépend de la fréquence d'utilisation.
- ≥Tenir la pile de type bouton hors de la portée des enfants.
- ≥Si le mode télécommande du caméscope et celui de la télécommande ne correspondent pas entre eux. "REMOTE" apparaîtra. Lorsque la télécommande est utilisée pour la première fois après que le caméscope soit allumé, "VERIFIEZ TELECOMMANDE" (*-52-*) apparaîtra et l'utilisation est impossible. Réglez le même mode télécommande.
- La télécommande est prévue pour une utilisation en intérieur. Dehors ou sous une forte lumière, le caméscope peut ne pas fonctionner correctement même s'il est à la portée d'utilisation.
- ≥Jusqu'à une portée de 1 mètre, vous pouvez utiliser la télécommande à partir du capteur de la télécommande (à coté de l'écran LCD) du caméscope.

# **Mode enregistrement**

### **Vérification avant enregistrement**

Contrôlez ce qui suit en essayant l'enregistrement avant des évènements importants comme un mariage de façon à vérifier que les images et le son enregistrés fonctionnent correctement et que vous savez vous servir du caméscope.

### ª **Manipulation élémentaire du caméscope**

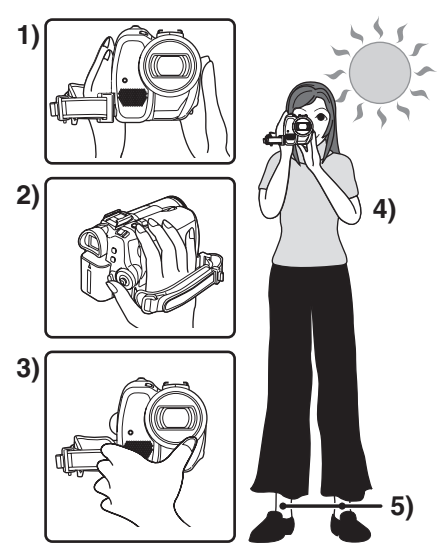

- 1) Tenez le caméscope avec les deux mains.
- 2) Passez votre main à travers la courroie de poignée.
- 3) Ne couvrez pas les microphones et les capteurs avec vos mains.
- 4) Écartez légèrement vos jambes.
- 5) Gardez vos bras près du corps.
- ≥Lorsque vous êtes en plein air, prenez des photos avec la lumière du soleil placée aussi loin que possible dans le fond. Si le sujet est en contre-jour, il deviendra foncé sur l'enregistrement.

### ■ Points de contrôle

- ≥Enlevez le protège objectif. (*-8-*)
	- (Lorsque le caméscope est allumé avec le protège objectif installé, le réglage de la balance des blancs automatique peut ne pas fonctionner correctement. Veuillez allumer le caméscope après avoir enlevé le protège objectif.)
- ≥Réglage de la courroie de la poignée (*-8-*)
- ≥Source d'énergie (*-9-*)
- ≥Insérez une cassette/carte (*-11-*, *-12-*)
- ≥Réglage de la date/heure (*-16-*)
- ≥Réglage de l'écran LCD/viseur (*-17-*)
- ≥Préparez la télécommande (*-18-*)
- ≥Réglage de la vitesse SP/LP (*-21-*)

#### ª **À propos du mode automatique**

- ≥Placez le commutateur [AUTO/MANUAL/ FOCUS] sur [AUTO], et la balance des couleurs (balance des blancs) ainsi que la mise au point seront réglées automatiquement.
	- ≥Balance des blancs automatique: *-63-*
	- ≥Mise au point automatique: *-63-*

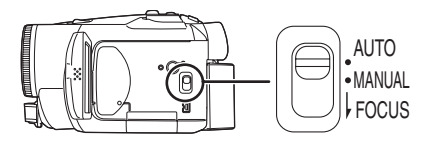

- ≥La balance des couleurs et la mise au point peuvent ne pas être ajustées selon la source de lumière ou la scène. Si c'est le cas, réglez-les manuellement.
	- ≥Réglage du mode scène (*-32-*)
	- ≥Réglage de la balance des blancs (*-33-*)
	- ≥Réglage de la vitesse d'obturation (*-34-*)
	- ≥Réglage du diaphragme/de la valeur du gain (*-34-*)
	- ≥Réglage de la mise au point (*-34-*)

### ª **Vitesse d'enregistrement**

Vous pouvez commuter la vitesse d'enregistrement sur bande.

- ≥**Réglez au mode d'enregistrement/lecture sur bande. (Mode lecture sur bande du modèle EK uniquement)**
- **1 Sélectionnez [PRINCIPAL] ou [AVANCE] >> [VITESSE ENR.] >> [SP] ou [LP].**

Si le mode LP est sélectionné, la durée d'enregistrement sera 1,5 fois plus longue que pour le mode SP, mais certaines fonctions seront inutilisables.

- ≥Nous recommandons l'utilisation du mode SP pour les enregistrements importants.
- De facon à profiter pleinement des performances du mode LP, nous recommandons l'utilisation de cassettes Panasonic avec l'inscription mode LP.
- ≥Il n'est pas possible de doubler un son sur une image enregistrée en mode LP. (*-44-*)
- ≥En mode LP, la qualité de l'image ne sera pas dégradée par rapport au mode SP, mais des parasites de type mosaïque apparaissent à la lecture de l'image ou certaines fonctions peuvent ne pas être utilisables.
	- ≥Lecture sur un autre équipement vidéo numérique ou sur un équipement vidéo numérique sans mode LP.
	- ≥Lecture de l'image sur un autre équipement vidéo numérique enregistré en mode LP.
	- ≥Lecture au ralenti/image par image.

### **Enregistrement sur une bande**

Enlevez le protège objectif. (*-8-*) (Lorsque le caméscope est allumé avec le protège objectif installé, le réglage de la balance des blancs automatique peut ne pas fonctionner correctement. Veuillez allumer le caméscope après avoir enlevé le protège objectif.)

≥**Sélectionnez le mode d'enregistrement sur bande.**

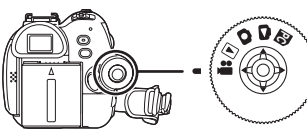

**1 Appuyez sur la touche de marche/arrêt d'enregistrement pour commencer l'enregistrement.**

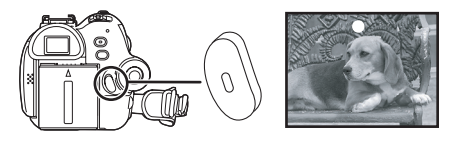

**2 Appuyez sur la touche de marche/arrêt d'enregistrement à nouveau pour mettre l'enregistrement en pause.**

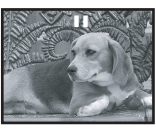

- ≥Pour la durée d'enregistrement sur une bande, référez-vous à la page *-10-*.
- ≥Effectuez un contrôle d'enregistrement (*-22-*) pour vérifier que les images sont correctement enregistrées.
- ≥Afin de trouver la partie non enregistrée, effectuez une recherche des blancs (*-22-*).
- ª **Affichage à l'écran en mode enregistrement sur bande**

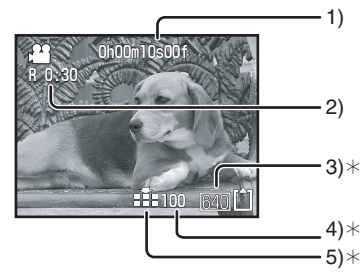

- ¢Ces indications sont affichées uniquement lorsque la carte est insérée.
- 1) Temps d'enregistrement écoulé
- 2) Indicateur de bande restante
- 3) Taille d'image fixe
- 4) Nombre d'images fixes enregistrables (Lorsque aucune image ne peut être enregistrée, cette indication clignote en rouge.)
- 5) Qualité des images fixes

### ª **À propos de l'indication à l'écran du temps de bande restante**

- ≥Le temps de bande restante est indiqué en minutes. (Lorsqu'il arrive à moins de 3 minutes, l'indicateur commence à clignoter.)
- ≥Durant un enregistrement de 15 secondes ou moins, l'indication du temps de bande restante peut ne pas être affichée ou bien l'indication du temps de bande restante peut ne pas être affichée correctement.
- ≥Dans certains cas, l'indication du temps de bande restante peut afficher un temps de 2 à 3 minutes plus court que le temps de bande restante réel.

### **Enregistrement d'images fixes sur une carte tout en enregistrant les images sur une bande**

Vous pouvez enregistrer des images fixes pendant l'enregistrement d'images sur une bande.

- ≥**Sélectionnez le mode d'enregistrement sur bande.**
- **1 Appuyez à fond sur la touche [PHOTO SHOT] (NV-GS180)/ [ ] (NV-GS230) pendant l'enregistrement d'images sur une bande.**

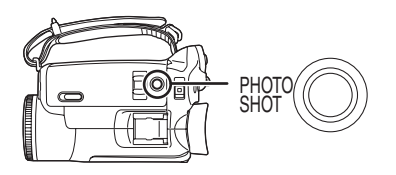

- ≥Pour le nombre d'images fixes qui peuvent être enregistrées sur une carte, référez-vous à la page *-66-*.
- Quand on enregistre des images sur une carte, la touche de marche/arrêt d'enregistrement est inutilisable.
- ≥Vous pouvez sélectionner une qualité d'image pour les images fixes à enregistrer. (*-24-*)
- ≥La taille des images à enregistrer est de [640].
- ≥Afin d'enregistrer des images fixes avec une plus haute qualité, nous recommandons l'utilisation du mode d'enregistrement sur carte.
- ≥Si le mode écran panoramique est utilisé, vous ne pouvez pas enregistrer d'images sur la carte.
- La touche [PHOTO SHOT] (NV-GS180)/[0] (NV-GS230) ne fonctionne pas si elle est appuyée à mi-course.

### **Contrôle de l'enregistrement**

La dernière image enregistrée est lue pendant 2 à 3 secondes. Après le contrôle, le caméscope sera mis en pause d'enregistrement.

- ≥**Sélectionnez le mode d'enregistrement sur bande.**
- **1 Appuyez sur la manette pendant la pause d'enregistrement jusqu'à ce que l'icône** 1 **apparaisse**.
- **2 Bougez la manette vers le bas pour sélectionner l'indicateur de contrôle**  d'enregistrement [ $\Box$ ].

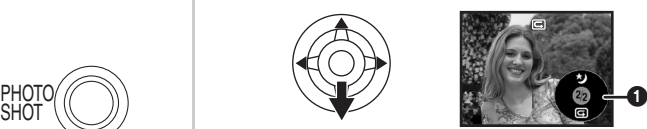

### **Fonction de recherche des blancs**

Recherche de la dernière partie des images enregistrées (partie inutilisée de la bande).

- ≥**Réglez sur mode d'enregistrement/lecture sur bande. (Mode lecture sur bande du modèle EK uniquement)**
- **1 Sélectionnez [PRINCIPAL] ou [AVANCE] >> [RECH BLANC] >> [OUI].**
- Arrêt de la recherche des blancs avant **la fin**

Bougez la manette vers le bas pour sélectionner l'icône [■].

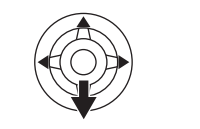

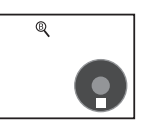

- ≥Si la bande de la cassette n'a pas de partie blanche, alors le caméscope s'arrêtera à la fin de la bande.
- ≥Le caméscope s'arrête à un point placé environ à 1 seconde de la fin de la dernière image enregistrée. Lorsque vous démarrez un enregistrement sur ce point, l'image peut être enregistrée sans coupure avec la dernière image.

### **Enregistrement d'images fixes sur une carte (PhotoShot)**

≥**Sélectionnez le mode d'enregistrement sur carte.**

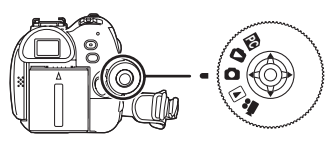

- **1 Appuyez à mi-course sur la touche [PHOTO SHOT] (NV-GS180)/ [ ] (NV-GS230) afin de régler la mise au point. (Pour mise au point automatique uniquement)** 
	- ≥Le diaphragme/valeur de gain est fixé et ce caméscope fait la mise au point des sujets automatiquement.

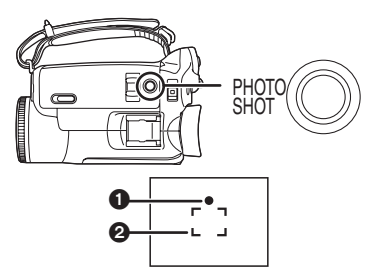

**1** Symbole de l'obturateur  $\overline{\bigcirc}$  (Le voyant blanc clignote.):

Mise au point

● (Le voyant vert s'allume.):

Lorsque la mise au point est en cours

Pas de symbole: Lorsque la mise au point a échouée

- ≥Le symbole de l'obturateur est indiqué comme suit lorsque la touche [PHOTO SHOT]  $(NV\text{-}GS180)/[\blacksquare]$  (NV-GS230) n'est pas appuyée à mi-course. Veuillez l'utiliser comme une aide à l'enregistrement.
- (Le vovant vert s'allume.):

Lorsque la mise au point est en cours et qu'une bonne photo peut être prise

 $\bigcirc$  (Le voyant blanc s'allume.):

Mise au point approximative

- **2** Zone de mise au point
- **2 Appuyez à fond sur la touche [PHOTO SHOT] (NV-GS180)/**  $[$  **Q** ] (NV-GS230).

#### **Pour enregistrer nettement des images fixes**

- Lorsqu'on zoome un sujet avec un agrandissement de  $4 \times$  à  $10 \times$  ou plus, il est difficile de réduire la légère secousse du caméscope tenu à la main. Nous recommandons la diminution de l'agrandissement du zoom et l'approche du suiet lors de l'enregistrement.
- ≥Pour l'enregistrement d'images fixes, tenez le caméscope fermement avec vos mains et gardez vos bras immobiles sur les cotés afin de ne pas secouer le caméscope.
- ≥Vous pouvez enregistrer des images stables sans secousses en utilisant un trépied et la télécommande.
- ≥Pour le nombre d'images fixes qui peuvent être enregistrées sur une carte, référez-vous à la page *-66-*.
- ≥Le son ne peut pas être enregistré.
- ≥Pendant que des données sont enregistrées sur une carte, n'utilisez pas la molette de sélection de mode.
- ≥Lorsque le voyant d'accès est allumé, n'insérez pas et ne retirez pas de carte.
- ≥Un autre appareil peut détériorer ou ne pas lire les données enregistrées sur ce caméscope.
- Si on règle [QUALITE IMAGE] >> [ ...], des parasites en motif mosaïque peuvent apparaître à la lecture de l'image selon son contenu.
- ≥Lorsque [TAILLE IMAGE] est réglée sur un réglage autre que [640], le mode d'enregistrement en méga-pixels est sélectionné.
- ≥Lorsque le réglage de la taille de l'image est réglé sur un réglage autre que [640], la scène autour du sujet peut être enregistrée de façon plus large qu'en [640].

### ª **Affichage à l'écran en mode d'enregistrement sur carte**

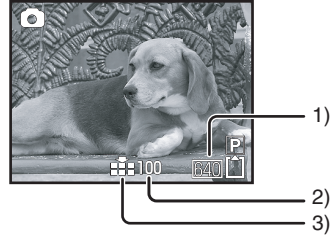

- 1) Taille d'image fixe
- 2) Nombre d'images fixes enregistrables (Lorsque aucune image ne peut plus être enregistrée, le voyant rouge clignotera.)
- 3) Qualité des images fixes

### ª **PhotoShot progressif**

Vous pouvez enregistrer des images fixes avec une plus haute qualité d'image et de photogrammes. (Vous ne pouvez pas commuter la fonction Photoshot progressif sur on/off.)

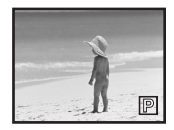

≥En mode d'enregistrement sur bande, la fonction PhotoShot progressif peut être inutilisable selon les autres fonctions utilisées. (*-54-*)

■ Sélectionnez la taille des images fixes **à enregistrer sur une carte**

**1 Sélectionnez [PRINCIPAL] >> [TAILLE IMAGE] >> choisissez la taille d'image désirée.**

[1760]: 1760×1320 [1280]: 1280×960

- [640]: 640×480
- ª **Sélectionnez la qualité d'image pour les images PhotoShot**
- **1 Sélectionnez [PRINCIPAL] >> [QUALITE IMAGE] >> choisissez la qualité d'image désirée.**
- [:::]: Qualité d'image haute
- [ $\div$ ]: Qualité d'image normale
- ≥Vous pouvez également changer la qualité d'image sur [AVANCE] >> [QUALITE IMAGE] en mode d'enregistrement sur bande.
- Enregistrement avec un effet de **fonctionnement d'obturateur**

Vous pouvez ajouter un son de fonctionnement d'obturateur simulé.

**1 Sélectionnez [AVANCE] >> [EFF. DIAPH] >> [ON].**

### ª **À propos du symbole d'obturation**

- ≥Le symbole d'obturation n'apparaît pas en mode de mise au point manuelle.
- ≥Lorsqu'il n'est pas facile de mettre au point un sujet, faites la mise au point manuellement.
- ≥Vous pouvez enregistrer des images fixes sur une carte même si le symbole d'obturation n'apparaît pas, mais les images peuvent être enregistrées sans avoir été mises au point.
- ≥Le symbole d'obturation n'apparaît pas ou s'affiche difficilement dans les cas suivants.
	- ≥Lorsque l'agrandissement du zoom est élevé.
	- Lorsque le caméscope est secoué.
	- Lorsque le sujet se déplace.
- ≥Lorsque le sujet se tient devant une source de lumière.
- ≥Lorsque des sujets proches et éloignés sont inclus dans la même scène.
- Lorsque la scène est sombre.
- ≥Lorsqu'il y a des parties brillantes dans la scène.
- ≥Lorsque la scène n'est remplie que de lignes horizontales.
- Lorsque la scène manque de contraste.

### A propos de la zone de mise au point

≥Lorsqu'il y a un objet contrastant à l'avant ou à l'arrière du sujet dans la zone de mise au point, le sujet peut ne pas être mis au point. Dans ce cas, déplacez l'objet contrastant hors de la zone de mise au point.

### **Fonction zoom avant/arrière**

Vous pouvez faire un zoom avant optique jusqu'à  $10x$ .

- ≥**Sélectionnez le mode d'enregistrement sur bande/carte.**
- **1 Enregistrement grand-angle (zoom arrière): Poussez le levier [W/T] vers [W]. Enregistrement gros-plan (zoom avant): Poussez le levier [W/T] vers [T].**

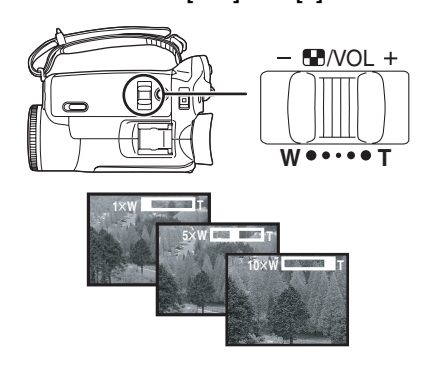

- ≥Lorsque vous zoomez vers l'avant et que vous prenez une photo en tenant le caméscope par la main, nous recommandons l'utilisation de la fonction de stabilisation de l'image.
- ≥Lorsque vous faites un zoom avant sur un sujet éloigné, une mise au point plus nette est obtenue si le sujet enregistré est à 1,2 mètres ou plus du caméscope.
- ≥Lorsque la vitesse du zoom est élevée, le sujet peut ne pas être mis au point facilement.
- ≥Lorsque l'agrandissement du zoom est de 1k, le caméscope peut mettre au point un sujet à une distance d'environ 4 cm de l'objectif.

### **Fonction zoom numérique**

Si l'agrandissement du zoom excède 10 fois, alors la fonction de zoom numérique sera activée. La fonction de zoom numérique vous permet un agrandissement de  $20 \times$  à  $500 \times$ .

**1 Sélectionnez [AVANCE] >> [ZOOM NUM.] >> [20**k**] ou [500**k**].**

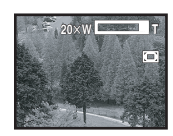

- [OFF]: Zoom numérique uniquement (Jusqu'à  $10\times$ )
- $[20\times]$ : Jusqu'à 20 $\times$
- $[500\times]$ : Jusqu'à  $500\times$
- ≥Plus l'agrandissement du zoom numérique est grand, plus la qualité d'image est dégradée.
- ≥Lorsque le mode d'enregistrement sur carte est utilisé, la fonction du zoom numérique ne peut pas être utilisée.
- **Pour utiliser la fonction du microphone zoom**

Enclenché avec les opérations de zoom, le microphone collectera les sons lointains clairement avec la prise de vue télé ou les sons proches avec la prise de vue grand-angle.

- ≥**Sélectionnez le mode d'enregistrement sur bande.**
- **1 Sélectionnez [AVANCE] >> [ZOOM MIC] >> [ON].**

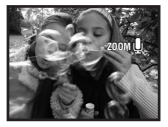

#### ª **À propos de la fonction de vitesse de zoom variable**

- ≥En poussant le levier [W/T] aussi à fond que possible, vous pouvez zoomer de  $1 \times$  à  $10 \times$  en 2,1 secondes au maximum.
- ≥La vitesse de zoom varie selon la quantité de mouvements du levier [W/T].
- ≥La fonction de vitesse de zoom variable ne peut pas être utilisée avec la télécommande.

### **Enregistrement de vous-même**

Vous pouvez vous enregistrer vous-même tout en visualisant l'écran LCD. Vous pouvez enregistrer des personnes devant le caméscope tout en leur présentant leur image. L'image est inversée horizontalement comme si vous regardiez dans un miroir. (L'image à enregistrer est la même que celle de l'enregistrement.)

**1 Tournez l'écran LCD du côté de l'objectif.**

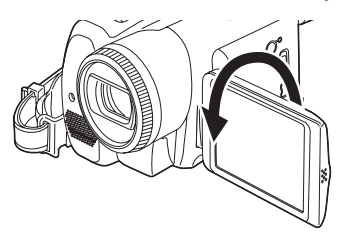

- ≥Lorsque l'écran LCD est ouvert, le viseur est automatiquement éteint. Si l'écran LCD est pivoté vers le côté de l'objectif, alors le viseur sera activé.
- ≥Si l'écran LCD est tourné du côté de l'objectif, l'icône ne sera pas affichée même si vous appuyez sur le centre de la manette.

### **Démarrage rapide**

Ce caméscope sera mis en mode veille environ

- 1,7 seconde après sa mise sous tension.
- ≥Veuillez noter qu'en mode démarrage rapide environ la moitié de l'énergie de la pause d'enregistrement est consommée. L'utilisation du mode démarrage rapide réduira le temps d'enregistrement/lecture de la batterie.
- ≥Ceci est activé uniquement dans les cas suivants.
	- ≥Une bande ou une carte sont insérées, alors que le mode d'enregistrement sur bande est sélectionné.
	- ≥Une carte est insérée, alors que le mode d'enregistrement sur carte est sélectionné.
- **1 Appuyez sur la touche [QUICK START].**

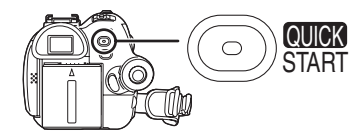

- ≥Le voyant démarrage rapide d'enregistrement s'allume. (Appuyez sur la touche à nouveau pour l'annuler.)
- **2 Placez l'interrupteur [OFF/ON] sur [OFF].**

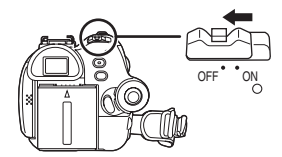

≥Le démarrage rapide est maintenant on.

#### **3 Placez l'interrupteur [OFF/ON] sur [ON].**

● Ce caméscope sera mis en pause d'enregistrement 1,7 seconde après sa mise sous tension.

### ª **Pour annuler le démarrage rapide lorsque l'alimentation est [OFF]**

Appuyez et tenez la touche [QUICK START] enfoncée pendant environ 2 secondes. Le voyant s'éteindra et le caméscope sera complètement éteint.

≥Si la mise en attente dure environ 30 minutes, alors le voyant s'éteindra et le caméscope sera complètement éteint.

- ≥Lorsque vous tournez la molette de sélection de mode ou que vous retirez la batterie, le voyant démarrage rapide d'enregistrement s'éteint et le mode de démarrage rapide est annulé. Si le caméscope est allumé et que le mode d'enregistrement sur bande/carte est sélectionné, le voyant s'allumera et le mode de démarrage rapide sera restauré.
- ≥Lorsque le caméscope est démarré rapidement avec la balance des blancs automatique en fonction, cela peut prendre un certain temps pour que la balance des blancs se règle si la scène qui doit être enregistrée a une source différente de lumière que la dernière scène enregistrée. (Lorsque la fonction de visualisation nocturne est utilisée, cependant, la balance des blancs de la dernière scène enregistrée est conservée.)
- ≥L'agrandissement du zoom peut être différent de ce qu'il est en mode d'attente du démarrage rapide ou lorsque l'enregistrement commence.

### **Fonction de compensation de contre-jour**

Ceci évite à un sujet en contre-jour d'être obscurci.

- ≥**Sélectionnez le mode d'enregistrement sur bande/carte.**
- **1 Appuyez sur la manette jusqu'à ce que l'icône** 1 **apparaisse.**
- **2 Bougez la manette vers la droite pour sélectionner l'indicateur de compensation de contre-jour [ ].**

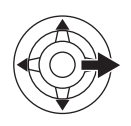

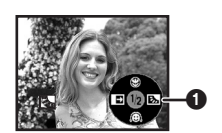

≥L'image à l'écran deviendra plus brillante.

#### ª **Pour revenir à un enregistrement normal**

Sélectionnez l'indicateur [  $\frac{1}{2}$ ] à nouveau.

≥Si vous utilisez l'interrupteur [OFF/ON] ou la molette de sélection de mode, la compensation de contre-jour est annulée.

### **Fonctions de visualisation nocturne**

Cette fonction vous permet d'enregistrer des sujets colorés dans des endroits sombres en les faisant ressortir par rapport à un fond. Fixez le caméscope à un trépied et vous pouvez

enregistrer des images exemptes de vibrations.

- Seule la mise au point manuelle peut être utilisée.
- ≥La scène enregistrée est vue comme si des photogrammes manquaient.

**Fonction de visualisation nocturne**  Vous pouvez enregistrer des images couleur claires dans des endroits sombres.

**Fonction de visualisation nocturne à 0 lux** Vous pouvez enregistrer des images dans des endroits complètement sombres avec la lumière de l'écran LCD.

- ≥**Sélectionnez le mode d'enregistrement sur bande.**
- **1 Appuyez sur la manette jusqu'à ce que l'icône** 1 **apparaisse.**
- **2 Bougez la manette vers le haut pour sélectionner l'indicateur de visualisation nocturne**  $\left[ \star \right]$ .

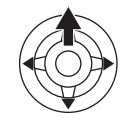

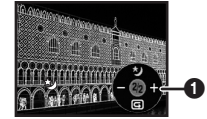

● Chaque pression vers le haut commute les modes.

 $D$ ésactivé  $\rightarrow$  Fonction de visualisation nocturne  $\rightarrow$  Fonction de visualisation nocturne à 0 lux  $\rightarrow$  Désactivé

**3 (Dans le cas de la fonction de visualisation nocturne à 0 lux)**

**Tournez l'écran LCD du côté de l'objectif.**

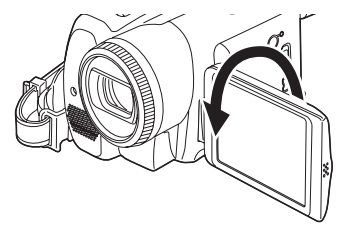

- ≥Lorsque l'écran LCD est renversé, le voyant d'alimentation LCD est mis sous tension et l'écran est allumé en blanc.
- ≥Enregistrez le sujet tout en le visualisant dans le viseur.
- ≥La lumière de l'écran LCD atteint environ 1,2 m ou moins.

#### **Pour annuler la fonction de visualisation nocturne**

Sélectionnez l'icône de visualisation nocturne jusqu'à ce que l'indicateur de visualisation nocturne disparaisse.

- ≥S'il est placé dans un endroit brillant, l'écran peut devenir blanchâtre durant un moment.
- La fonction de visualisation nocturne augmente le temps de recharge du signal CCD jusqu'à  $25\times$  de plus que d'habitude, c'est pourquoi les scènes sombres invisibles à l'oeil nu peuvent être enregistrées clairement. Pour cette raison, des points lumineux qui sont habituellement invisibles peuvent être vus, mais ceci n'est pas un mauvais fonctionnement.
- La fonction de visualisation nocturne est annulée lorsque vous utilisez l'interrupteur d'alimentation ou la molette de sélection de mode.

### **Mode de grain de peau**

Ceci permet à la couleur de la peau d'être enregistrée avec un ton doux. Ceci est plus efficace si vous enregistrez l'image du haut d'une personne.

- ≥**Sélectionnez le mode d'enregistrement sur bande/carte.**
- **1 Appuyez sur la manette jusqu'à ce que l'icône** 1 **apparaisse.**
- **2 Bougez la manette vers le bas pour sélectionner l'indicateur de grain de peau**   $[$

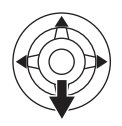

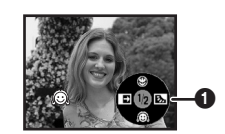

ª **Pour annuler le mode de grain de peau** Sélectionnez l'indicateur [ a ] à nouveau.

- ≥Si le fond ou n'importe quelle autre chose dans la scène a une couleur similaire à celle de la peau, il sera également adouci.
- ≥Si la luminosité est insuffisante, l'effet peut ne pas être net.

### **Fonction télé-macro**

En mettant au point uniquement le sujet et en rendant le fond flou, l'image peut être impressionnante. Ce caméscope peut faire la mise au point du sujet à une distance d'environ 40 cm.

- ≥**Sélectionnez le mode d'enregistrement sur bande/carte.**
- **1 Appuyez sur la manette jusqu'à ce que l'icône** 1 **apparaisse.**
- **2 Bougez la manette vers le haut pour**  sélectionner l'indicateur télé-macro [  $\circledast$  ].

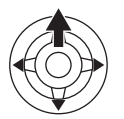

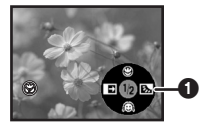

● Si l'agrandissement est de 10× ou moins alors il sera automatiquement réglé sur  $10\times$ .

■ Pour annuler la fonction télé-macro Sélectionnez l'indicateur [ ) à nouveau.

- ≥Si une mise au point nette ne peut pas être effectuée, réglez la mise au point manuellement.
- ≥Dans les cas suivant, la fonction télé-macro est annulée.
	- ≥L'agrandissement du zoom devient plus bas que  $10\times$ .
	- ≥L'interrupteur [OFF/ON] ou la molette de sélection de mode est utilisé.

### **Fonction fondu d'ouverture/fondu de fermeture**

#### **Fondu d'ouverture**

L'image et le son apparaissent graduellement. **Fondu de fermeture**

L'image et le son disparaissent graduellement.

- ≥**Sélectionnez le mode d'enregistrement sur bande.**
- **1 Appuyez la manette jusqu'à ce que l'icône**   $\Omega$  apparaisse.
- **2 Bougez la manette vers la gauche pour sélectionner l'indicateur de fondu [ ].**

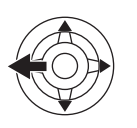

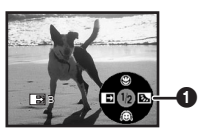

**3 Appuyez sur la touche de marche/arrêt d'enregistrement.**

#### **Démarrez l'enregistrement. (fondu d'ouverture)**

Lorsque vous démarrez un enregistrement, l'image/son disparaît complètement puis une autre apparaît graduellement.

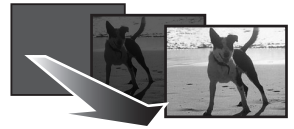

#### **Pause d'enregistrement. (fondu de fermeture)**

L'image/son disparaît graduellement. Après la disparition complète de l'image/son, l'enregistrement s'arrête.

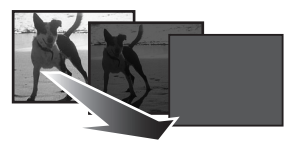

**Pour annuler le fondu** Sélectionnez l'indicateur [ $\blacksquare$ ] à nouveau.

### ■ Pour sélectionner la couleur du fondu **d'ouverture/de fermeture**

La couleur qui apparaît sur les images en fondu peut être sélectionnée.

- **1 Sélectionnez [CONFIG.] >> [FONDU COUL] >> [BLANC] ou [NOIR].**
- ≥Durant la sélection de la fonction de fondu d'ouverture/fermeture, cela prend plusieurs secondes pour afficher l'image quand vous démarrez l'enregistrement des images. De plus, cela prend aussi plusieurs secondes pour mettre en pause l'enregistrement.

### **Fonction réduction du bruit du vent**

Ceci réduit le bruit du vent passant sur le microphone pendant l'enregistrement.

- ≥**Sélectionnez le mode d'enregistrement sur bande.**
- **1 Sélectionnez [PRINCIPAL] >> [COUPE VENT] >> [ON].**

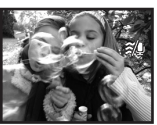

■ Pour annuler la fonction de réduction **du bruit du vent**

Sélectionnez [PRINCIPAL] >> [COUPE VENT] >> [OFF].

≥Réduisez le bruit selon la force du vent. (Si cette fonction est activée par vent fort, l'effet stéréo peut être réduit. Lorsque le vent s'allège, l'effet stéréo sera restauré.)

### **Enregistrement avec retardateur**

Vous pouvez enregistrer des images fixes sur une carte en utilisant le retardateur.

- ≥**Sélectionnez le mode d'enregistrement sur carte.**
- **1 Sélectionnez [PRINCIPAL] >> [RETARD] >> [OUI].**
- **2 Appuyez sur la touche [PHOTO SHOT] (NV-GS180)/[ ] (NV-GS230).**

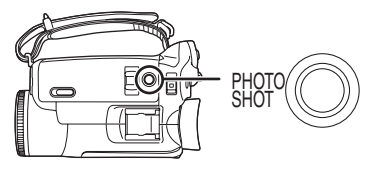

- ≥Après que le voyant d'enregistrement et que l'indicateur [  $\zeta$  ] clignotent pendant environ 10 secondes, l'enregistrement commencera. Après l'enregistrement, le retardateur sera annulé.
- ≥Vous ne pouvez pas appuyer sur la touche  $IPHOTO$  SHOTI (NV-GS180)/ $[0]$ (NV-GS230) à mi-course. La mise au point sera exécutée avec la référence du cadre de mise au point.

### ª **Pour arrêter le retardateur en cours d'enregistrement**

Appuyez sur la touche [MENU].

- ≥En utilisant l'interrupteur [OFF/ON] ou la molette de sélection de mode, le mode veille du retardateur est annulé.
- ≥Si l'enregistrement avec le Photoshot continu est sélectionné, le maximum d'images enregistrables est enregistré.

### **Enregistrement d'images pour téléviseur à écran panoramique**

Ceci vous permet d'enregistrer des images compatibles avec un téléviseur à écran panoramique.

#### **Fonction écran panoramique**

Les images sont enregistrées au format 16:9. **Fonction cinéma**

Les images sont enregistrées avec une bande noire apparaissant en haut et en bas de l'écran de sorte qu'elles ressemblent à un film de cinéma.

- ≥**Sélectionnez le mode d'enregistrement sur bande.**
- **1 Fonction écran panoramique Sélectionnez [AVANCE] >> [ASPECT] >> [16/9].**

**Fonction cinéma Sélectionnez [AVANCE] >> [CINEMA] >> [ON].**

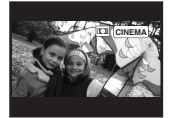

#### **Pour annuler la fonction écran panoramique/cinéma Fonction écran panoramique**

Sélectionnez [AVANCE] >> [ASPECT] >> [4/3].

**Fonction cinéma**

Sélectionnez [AVANCE] >> [CINEMA] >> [OFF].

- ≥Lorsque la fonction panoramique est activée, l'affichage tel que l'écran de menu ou les icônes de fonctionnement est agrandi horizontalement.
- ≥Les images lues varient selon le téléviseur connecté. Veuillez vous référer aux instructions d'utilisation de votre téléviseur.
- ≥Cette fonction n'élargit pas la plage d'enregistrement.
- ≥Lorsque les images sont lues sur un téléviseur, la fonction date/heure peut être effacée dans certain cas.
- ≥Selon le téléviseur, la qualité de l'image peut être détériorée.
- ≥Lorsqu'une image cinéma est importée sur un ordinateur, l'image importée peut ne pas être affichée correctement, selon le logiciel utilisé.
- ≥Si vous utilisez un téléviseur au format 4:3, nous vous recommandons de ne pas utiliser le mode écran panoramique. (Les images sont étirées verticalement.)
- ≥Si la fonction écran panoramique est sélectionnée lorsque la fonction de stabilisation de l'image est utilisée, la fonction de stabilisation de l'image sera annulée.

### **Fonction de stabilisation de l'image**

Réduit la secousse des images provoquée par le mouvement des mains pendant un enregistrement.

- ≥**Sélectionnez le mode d'enregistrement sur bande.**
- **1 Sélectionnez [AVANCE] >> [STAB NUM] >> [ON].**

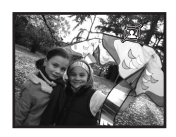

**Pour annuler la fonction de stabilisation de l'image**

Sélectionnez [AVANCE] >> [STAB NUM] >> [OFF].

- ≥Lorsqu'un trépied est utilisé, nous vous recommandons d'annuler cette fonction.
- ≥Sous un éclairage fluorescent, la luminosité de l'image peut changer ou les couleurs peuvent ne pas sembler naturelles.
- ≥Si la fonction de stabilisation de l'image est sélectionné lorsque la fonction écran panoramique est utilisée, la fonction écran panoramique sera annulée.
- ≥Lorsque la fonction de visualisation nocturne est utilisée, la fonction de stabilisation de l'image ne fonctionne pas. Dans ce cas, l'indicateur  $\lceil \text{I} \rceil$ clignote.
- ≥Dans les cas suivants, la fonction de stabilisation de l'image peut ne pas fonctionner efficacement.
	- Lorsque le zoom numérique est utilisé
	- ≥Lorsqu'un convertisseur d'objectif est utilisé
	- ≥Lorsque l'enregistrement est effectué dans un endroit excessivement sombre
	- Lorsque le caméscope est fortement secoué
	- Lorsque vous enregistrez un sujet se déplaçant tout en le suivant

### **Photoshot continu**

Enregistre des images fixes en continu à un certain intervalle.

- ≥**Sélectionnez le mode d'enregistrement sur carte.**
- **1 Sélectionnez [PRINCIPAL] >> [TAILLE IMAGE] >> [640].**
- **2 Sélectionnez [AVANCE] >> [RAFALE] >> [ON].**

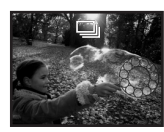

**3 Appuyez et maintenez une pression sur la touche [PHOTO SHOT] (NV-GS180)/**  $[$  **0** 1 (NV-GS230).

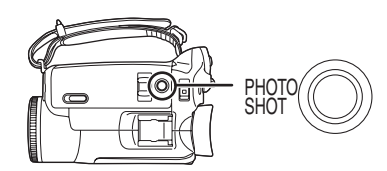

### ■ Pour arrêter le Photoshot continu en **cours**

Relâchez la touche [PHOTO SHOT] (NV-GS180)/  $\lceil$   $\bullet$   $\rceil$  (NV-GS230).

- ≥Le caméscope enregistre jusqu'à 10 images fixes à un intervalle de 0,5 seconde. Si la vitesse d'obturation est manuellement réglée sur 1/25, alors les images fixes peuvent être enregistrées à un intervalle de 0,7 seconde.
- ≥Une image de plus peut être enregistrée après que vous ayez relâché la touche [PHOTO SHOT] (NV-GS180)/  $[$   $\bigcap$   $]$  (NV-GS230).
- ≥Si vous sélectionnez [RETARD] >> [OUI], le caméscope enregistre le nombre maximum d'images enregistrables.
- ≥Les intervalles entre les images enregistrées peuvent devenir plus longs selon la carte. Nous recommandons l'utilisation d'une carte mémoire SD Panasonic.
- ≥Lorsque vous utilisez une carte formatée par un autre appareil ou une carte qui a été enregistrée et effacée de façon répétée, l'intervalle entre les images enregistrées peut devenir plus long. Dans ce cas, sauvegardez vos données importantes sur un ordinateur, et formatez votre carte avec ce caméscope.

### **Enregistrement dans diverses situations (Mode scène)**

Lorsque vous enregistrez des images dans des situations différentes, ce mode règle automatiquement les vitesses d'obturation et d'ouverture optimales.

- ≥**Sélectionnez le mode d'enregistrement sur bande/carte.**
- **1 Placez le commutateur [AUTO/MANUAL/ FOCUS] sur [MANUAL].**

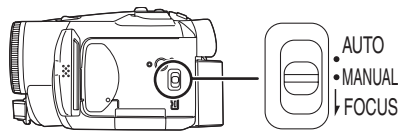

#### **2 Sélectionnez [PRINCIPAL] >> [MODE SCENE] >> choisissez le mode désiré.**

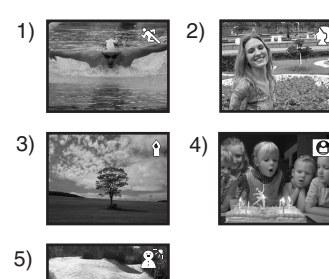

### **1) [**5**] Mode sport**

≥Pour enregistrer des scènes sportives ou des scènes comportant des mouvements rapides

### **2) [ ] Mode portrait**

- ≥Pour faire ressortir des personnes par rapport à un fond
- **3) [ ] Mode basse lumière** ≥Pour enregistrer des scènes sombres de façon à ce qu'elles soient plus lumineuses
- **4) [ ] Mode projecteur** ≥Pour enregistrer des sujets éclairés par un projecteur dans une fête ou au théâtre

#### **5) [ ] Mode mer et neige**

≥Pour enregistrer des images dans des endroits éblouissants comme des pistes de ski ou des plages

#### **Pour annuler la fonction de mode scène**

Sélectionnez [PRINCIPAL] >> [MODE SCENE] >> [OFF] ou placez le commutateur [AUTO/ MANUAL/FOCUS] sur [AUTO].

#### **Mode sport**

- ≥Pour la lecture au ralenti ou la pause à la lecture des images enregistrées, ce mode est exempt de secousse.
- ≥Pendant la lecture normale, le mouvement des images peut ne pas sembler régulier.
- ≥Évitez les enregistrements sous une lumière fluorescente, lumière au mercure ou lumière au sodium parce que la couleur et la luminosité à la lecture de l'image peuvent changer.
- ≥Si vous enregistrez un sujet éclairé par une forte lumière ou un sujet hautement réfléchissant, des traits de lumière verticaux peuvent apparaître.
- ≥Si la luminosité est insuffisante, le mode sport ne fonctionne pas. L'indicateur  $\lceil \cdot \cdot \rceil$ clignote.
- ≥Si ce mode est utilisé en intérieur, l'écran peut trembler.

#### **Mode portrait**

≥Si ce mode est utilisé en intérieur, l'écran peut trembler. Dans ce cas, changez le réglage du mode scène en le mettant sur [OFF].

#### **Mode basse lumière**

≥Les scènes extrêmement sombres peuvent ne pas être enregistrées nettement.

#### **Mode projecteur**

≥Si le sujet enregistré est extrêmement éclairé, l'image enregistrée peut devenir blanchâtre et le contour de l'image enregistrée très sombre.

#### **Mode mer et neige**

≥Si le sujet enregistré est extrêmement éclairé, l'image enregistrée peut devenir blanchâtre.

### **Enregistrement avec des couleurs naturelles (Balance des blancs)**

La fonction de la balance des blancs automatique peut ne pas reproduire les couleurs naturelles selon les scènes et les conditions d'éclairage. Dans ce cas, vous pouvez régler la balance des blancs manuellement.

- ≥**Sélectionnez le mode d'enregistrement sur bande/carte.**
- **1 Placez le commutateur [AUTO/MANUAL/ FOCUS] sur [MANUAL].**

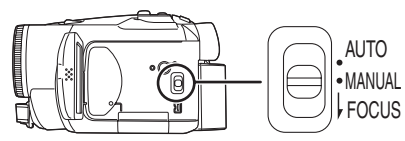

**2 Bougez la manette vers le bas jusqu'à ce que l'indicateur de la balance des blancs**  apparaisse. ([ <u>|AWB]</u> ] etc.)

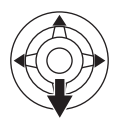

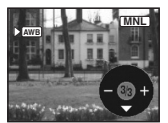

**3 Bougez la manette vers la gauche ou la droite afin de sélectionner le mode de la balance des blancs.**

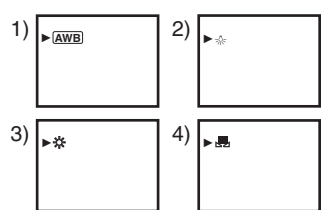

- 1) Réglage automatique de la balance des blancs [  $\overline{\text{\rm (AWB)}}$  ]
- 2) Mode intérieur (pour enregistrer sous des lampes à incandescence) [-o-]
- 3) Mode extérieur  $[\frac{1}{2}$ ]
- 4) Mode réglage manuel [ $\Box$ ]

■ Pour restaurer le réglage automatique Bougez la manette vers la gauche ou la droite jusqu'à ce que l'indicateur [ AWB ] apparaisse. Ou bien, placez le commutateur [AUTO/MANUAL/ FOCUS] sur [AUTO].

≥Lorsque le caméscope est allumé avec le protège objectif installé, le réglage de la balance de blancs automatique peut ne pas fonctionner correctement. Veuillez allumer le caméscope après le retrait du protège objectif.

- ≥Lorsque vous devez régler la balance des blancs ainsi que le diaphragme/gain, commencez par la balance des blancs en premier.
- ≥Chaque fois que les conditions d'enregistrement changent, re-sélectionnez la balance des blancs pour un réglage correct.

#### ■ Pour régler la balance des blancs **manuellement**

Sélectionnez [ $\blacksquare$ ] à l'étape 3. Puis, tout en visualisant un sujet blanc sur l'écran entier, bougez la manette vers le haut pour sélectionner l'indicateur [U, ].

ª **À propos du clignotement de l'indicateur [ ]**

#### **Lorsque le mode de réglage manuel est sélectionné**

- ≥Le clignotement indique que la balance des blancs précédemment réglée est sauvegardée. Ce paramètre est sauvegardé jusqu'à ce que la balance des blancs soit réglée à nouveau.
- **Lorsque la balance des blancs ne peut pas être sélectionnée en mode de réglage manuel**
- ≥La balance des blancs peut ne pas être réglée correctement en mode de réglage manuel dans les endroits sombres. Dans ce cas, utilisez le mode balance des blancs automatique.

#### **Durant le paramétrage du mode de réglage automatique**

- ≥Lorsque le réglage est terminé, il restera allumé.
- ª **À propos du capteur de la balance des blancs**

Le capteur de la balance des blancs détecte le type de la source lumineuse durant l'enregistrement.

≥Ne couvrez pas le capteur de la balance des blancs pendant l'enregistrement, ou il peut ne pas fonctionner correctement.

### ª **À propos du réglage de la balance des noirs**

Ceci est l'une des fonctions du système à 3CCD qui règle automatiquement le noir lorsque la balance des blancs est sélectionnée en mode réglage manuel. Lorsque la balance des noirs est réglée, l'écran est temporairement noir.

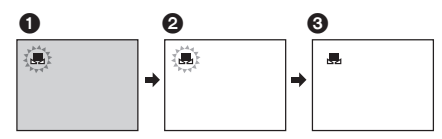

- 1 Réglage de la balance des noirs (Clignote.) 2 Réglage de la balance des blancs (Clignote.)
- **3** Réglage terminé (Fixe.)

### **Réglage manuel de la mise au point**

Si la mise au point automatique est difficile à cause des conditions, alors la mise au point manuelle est disponible.

- ≥**Sélectionnez le mode d'enregistrement sur bande/carte.**
- **1 Placez le commutateur [AUTO/MANUAL/ FOCUS] sur [MANUAL].**

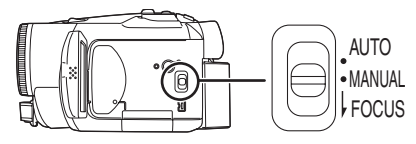

**2 Placez l'interrupteur [AUTO/MANUAL/ FOCUS] sur [FOCUS].**

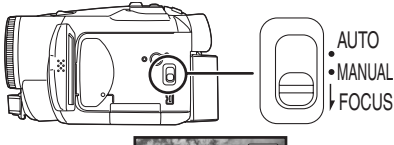

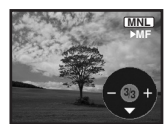

- ≥Le MNL et l'indicateur manuel de la mise au point [MF] seront affichés.
- **3 Bougez la manette vers la gauche ou vers la droite afin de régler la mise au point.**

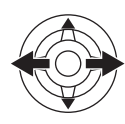

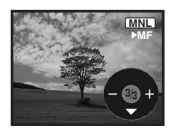

≥Lorsque la mise au point est faite avec le grand-angle, le sujet peut ne plus être mis au point lorsqu'il est zoomé en avant. Faites d'abord un zoom avant sur le sujet, puis faites la mise au point.

ª **Pour restaurer le réglage automatique** Placez le commutateur [AUTO/MANUAL/FOCUS] sur [AUTO] ou sur [FOCUS].

### **Réglage manuel de la vitesse d'obturation/ouverture**

#### **Vitesse d'obturation**

Réglez-la pour enregistrer des sujets à mouvements rapides.

#### **Ouverture**

Réglez-la lorsque l'écran est trop lumineux ou trop foncé.

- ≥**Sélectionnez le mode d'enregistrement sur bande/carte.**
- **1 Placez le commutateur [AUTO/MANUAL/ FOCUS] sur [MANUAL].**

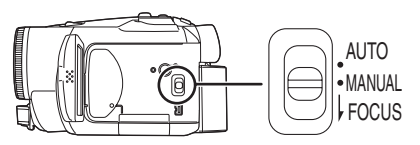

**2 Bougez la manette vers le bas jusqu'à ce que l'indicateur de la vitesse d'obturation ou l'indicateur de la valeur d'ouverture apparaisse.**

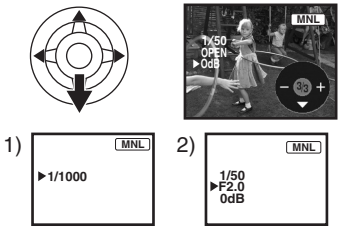

- 1) Vitesse d'obturation
- 2) (Ouverture) Valeur du diaphragme/gain
- **3 Bougez la manette vers la gauche ou vers la droite afin de régler la vitesse d'obturation ou d'ouverture.**

### ª **Pour restaurer le réglage automatique**

Placez la commutateur [AUTO/MANUAL/FOCUS] sur [AUTO].

#### **Réglage manuel de la vitesse d'obturation**

- ≥Évitez les enregistrements sous une lumière fluorescente, lumière au mercure ou lumière au sodium parce que la couleur et la luminosité à la lecture de l'image peut changer.
- ≥Si vous augmentez la vitesse d'obturation manuellement, la sensibilité s'abaisse et en conséquence la valeur du gain augmente automatiquement, ceci peut provoquer des parasites à l'écran.
- ≥Vous pouvez voir des traits de lumière verticaux en lecture d'image d'un sujet brillant ou un sujet hautement réfléchissant, mais ce n'est pas un mauvais fonctionnement.
- ≥Pendant la lecture normale, le mouvement des images peut ne pas sembler régulier.
- ≥Lors d'un enregistrement dans un endroit extrêmement lumineux, la couleur de l'écran peut changer ou trembler. Si c'est le cas, réglez la vitesse d'obturation manuellement à 1/50 ou  $\frac{1}{2}$  1/100

#### **Réglage manuel du diaphragme/gain**

- ≥Si la valeur ne devient pas "OPEN", vous ne pouvez pas régler la valeur du gain.
- ≥Si la valeur du gain est augmentée, les parasites à l'écran augmentent.
- ≥Selon l'agrandissement du zoom, il y a des valeurs de diaphragme qui ne sont pas affichées.

### ª **Plage de la vitesse d'obturation**

1/50 à 1/8000 seconde:

Mode d'enregistrement sur bande 1/25 à 1/500 seconde:

Mode d'enregistrement sur carte La vitesse d'obturation plus proche de 1/8000 est plus rapide.

### $\blacksquare$  Plage de la valeur du diaphragme/gain

CLOSE (Fermé), F16, ..., F2.0, OPEN (Ouvert) 0dB, ..., 18dB La valeur plus proche de [CLOSE] assombrit l'image.

La valeur plus proche de [18dB] éclaircit l'image. Les valeurs avec dB sont les valeurs du gain.

## **Mode lecture**

### **Lecture d'une bande**

≥**Sélectionnez le mode de lecture sur bande.**

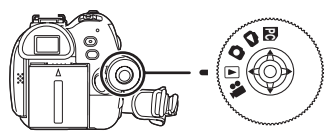

**1 Utilisez la manette.**

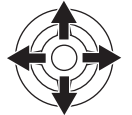

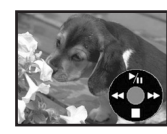

- $\blacktriangleright$ /II: Lecture/Pause
- 6: Rembobinage/Repérage arrière (Retour à la lecture avec l'icône  $\blacktriangleright$ /II.)
- 5: Avance rapide/Recherche avant rapide (Retour à la lecture avec l'icône  $\blacktriangleright$ /II.)
- ∫: Arrêt
- ≥Pendant la recherche avant rapide/repérage arrière rapide, les images à mouvement rapide peuvent avoir des parasites comme l'effet mosaïque.
- ≥Avant et après la recherche de lecture avant/ arrière, l'écran peut devenir noir pendant un moment ou bien les images peuvent être dérangées.

### ª **Pour régler le volume**

Réglez le volume du haut-parleur ou du casque pour la lecture.

**1** Bougez le levier  $I - I$  **//OL**+1 pour régler le **volume.**

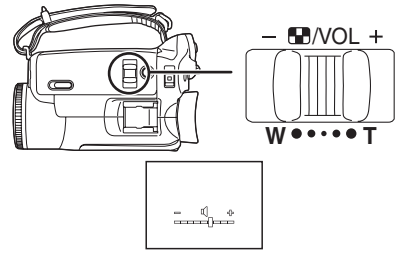

- Vers [+]: augmente le volume
- Vers  $[-]$ : diminue le volume

 $(Plus la barre est près de  $[+]$ , plus élevé est le$ volume. )

≥Sur la télécommande, appuyez sur la touche [T] pour augmenter le volume ou sur la touche [W] pour le diminuer.

- ≥Lorsque le réglage est fini, l'indicateur de volume disparaîtra.
- ≥Si vous n'entendez pas de son, vérifiez les paramètres sur [CONFIG.] >> [AUDIO 12 bits].

### **E** Lecture en reprise

Lorsque la fin de la bande est atteinte, la bande se rembobinera et sera lue à nouveau.

- **1 Sélectionnez [AVANCE] >> [REPETER LEC] >> [ON].**
- ≥L'indicateur [ ] apparaît. (Pour annuler le mode de lecture en reprise, sélectionnez [REPETER LEC] >> [OFF] ou placez l'interrupteur [OFF/ON] sur [OFF].)
- ≥Lorsque vous sélectionnez [FONCT. USB] >> [WEBCAM] et que vous branchez un câble de connexion USB, le mode de lecture en reprise est annulé.

### ª **Paramètres du son**

- ≥Si vous ne pouvez pas entendre les sons désirés lorsque vous lisez une bande, vérifiez les paramètres dans [CONFIG.] >> [AUDIO 12 bits].
- ≥Lorsque vous enregistrez ou doublez un son en [12 bits] et que vous sélectionnez [CONFIG.] >> [AUDIO 12 bits] >> [MIX], le son sera joué en stéréo indépendamment des paramètres dans [SORTIE AUDIO].
### **Lecture au ralenti/ lecture image par image**

#### ≥**Sélectionnez le mode de lecture sur bande. (La lecture au ralenti peut uniquement être exécutée en utilisant la télécommande.) Lecture au ralenti**

Si l'image est enregistrée en mode SP, alors elle sera lue à une vitesse d'environ 1/5 de la vitesse normale.

Si l'image est enregistrée en mode LP, alors elle sera lue à une vitesse d'environ 1/3 de la vitesse normale.

**1 Appuyez sur la touche [**E**] ou sur la touche [**D**] de la télécommande.**

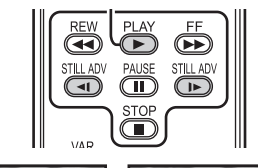

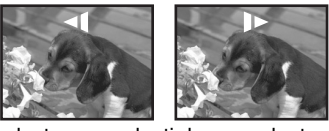

≥Si la lecture au ralenti dure pendant environ 10 minutes ou plus, alors la lecture s'arrêtera automatiquement. (10 minutes en lecture au ralenti équivalent environ à 2 minutes en mode SP ou à environ 3 minutes en mode LP.)

#### **Lecture image par image**

- **1 Durant la lecture, appuyer sur la touche [**;**] de la télécommande.**
- **2 Appuyez sur la touche [**E**] ou sur la touche [**D**] de la télécommande.**

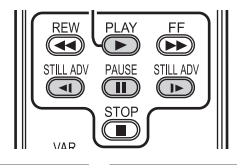

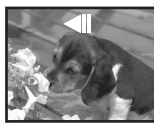

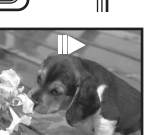

 $\bullet$ Une pression sur le levier  $\left[-\blacksquare\text{/VOL+}\right]$  vers [T] (sens normal) ou vers [W] (sens inverse) de ce caméscope pendant la pause de lecture donne aussi le départ à la lecture image par image. Si vous tenez le levier appuyé, alors les images seront lues en continu image par image.

### ■ Pour revenir à la lecture normale

 $\overline{A}$ ppuyez sur la touche [PLAY  $\blacktriangleright$ ] de la télécommande.

#### **Lecture au ralenti**

- ≥En lecture au ralenti inversée, l'indicateur du code temps peut être instable.
- **Lecture image par image**
- ≥Appuyez et maintenez une pression sur la touche [◄I] ou [D►] en pause à la lecture et les images seront lues en continu image par image.

### **Fonction de recherche à vitesse variable**

La vitesse de la recherche avant rapide/repérage arrière rapide peut être changée.

**(Cette opération est possible uniquement en utilisant la télécommande.)**

- ≥**Sélectionnez le mode de lecture sur bande et lisez une bande.**
- **1 Appuyez sur la touche [VAR SEARCH] de la télécommande.**

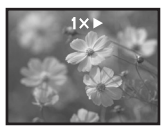

**2 Appuyez sur la touche [**3**] ou [**4**] pour varier la vitesse.**

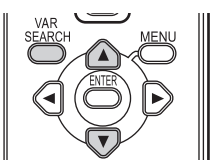

≥Les vitesses de la recherche avant rapide/ repérage arrière rapide sont  $1/5 \times$  (uniquement en mode lecture au ralenti SP),  $1/3 \times$ (uniquement en mode lecture au ralenti LP),  $2x, 5x, 10x, 20x$ .

ª **Pour revenir à la lecture normale** Appuyez sur la touche [VAR SEARCH] ou sur la touche [PLAY ▶] de la télécommande.

- ≥Les images peuvent être montrées avec un effet de mosaïque.
- Le son est coupé durant la recherche.
- Cette fonction est annulée lorsque l'icône d'opération est affichée.

### **Lecture sur un téléviseur**

Les images enregistrées par ce caméscope peuvent être lues sur un téléviseur.

- ≥**Insérez une bande enregistrée dans ce caméscope.**
- **1 Connectez le caméscope au téléviseur.**

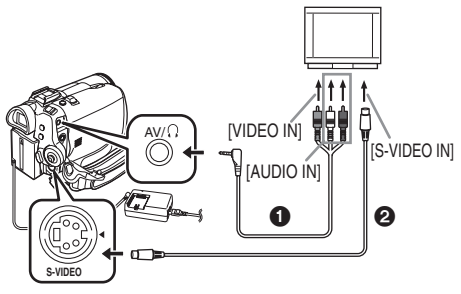

- ≥Connectez le caméscope à un téléviseur en utilisant le câble AV $\bigcirc$ .
- ≥Si le téléviseur a une prise S-Vidéo, alors connectez aussi un câble S-Vidéo @ (optionnel). Cela vous permet de profiter de plus belles images.
- **2 Allumez le caméscope et placez la molette de sélection de mode sur le mode de lecture sur bande.**
- **3 Sélectionnez le canal d'entrée sur le téléviseur.**
- **4 Bougez la manette vers le haut pour**  sélectionner l'icône **[▶/] Il** pour démarrer la **lecture.**
	- ≥L'image et le son sont émis sur le téléviseur.
- **5 Bougez la manette vers le bas pour sélectionner l'icône [**∫**] pour arrêter la lecture.**
- ≥Chaque fois que vous branchez le câble S-Vidéo, branchez également la câble AV.
- ≥Utilisez l'adaptateur CA afin de ne pas craindre l'épuisement de la batterie.

#### ■ Si l'image ou le son de ce caméscope **n'est pas émis sur le téléviseur**

- ≥Vérifiez que les prises sont insérées aussi à fond que possible.
- ≥Vérifiez la prise connectée.
- ≥Si l'image n'apparaît pas sur le téléviseur même  $si$  [PRINCIPAL] >> [JACK AV] >> [SORT/ $\Omega$ ] sont sélectionnés, alors réglez sur [SORTIE]. (*-50-*)
- ≥**Contrôlez le réglage de l'entrée du téléviseur (commutateur entrée). (Pour plus d'informations, veuillez lire les instructions d'utilisation du téléviseur.)**

### ■ Pour afficher les informations à **l'écran du téléviseur**

Les informations affichées sur l'écran LCD ou viseur (icône d'opération, code temps et indicateur de mode, etc.), date et heure peuvent être affichées sur le téléviseur.

**1 Appuyez sur la touche [EXT DISPLAY] de la télécommande.**

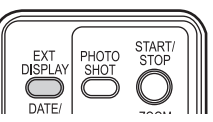

≥Appuyez sur la touche à nouveau pour effacer les informations à l'écran.

### **Lecture sur carte**

≥**Sélectionnez le mode de lecture sur carte.**

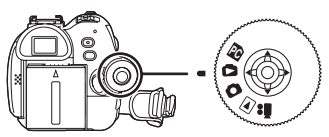

**1 Utilisez la manette.**

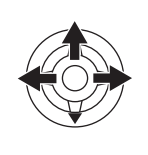

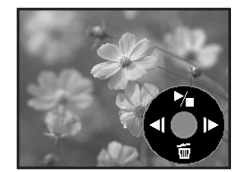

- E: Lit l'image précédente.
- $\blacktriangleright$ : Lit l'image suivante.<br> $\blacktriangleright$ / $\blacksquare$ : Départ/arrêt du diap
- Départ/arrêt du diaporama (Lit les images fixes sur la carte dans l'ordre.)
- ≥Pendant que les données d'une carte sont lues, n'utilisez pas la molette de sélection de mode.
- ≥Lorsque le voyant d'accès est allumé, n'insérez pas et ne retirez pas de carte.
- ≥Cela prend du temps d'afficher le fichier selon le nombre de pixels de celui-ci.
- ≥Si vous essayez de lire un fichier enregistré dans un format différent ou un fichier défectueux, l'affichage entier devient bleuâtre et l'indication "CARTE ILLISIBLE'' peut apparaître comme un avertissement.
- ≥Durant la lecture d'un fichier enregistré sur un autre appareil, l'affichage de la date et de l'heure est différent de l'enregistrement.
- ≥Durant la lecture d'une image enregistrée sur un autre appareil, sa taille et celle de ce caméscope peuvent apparaître différentes.

#### **Pour afficher plusieurs fichiers en lecture**

Plusieurs fichiers d'une carte (6 fichiers sur 1 écran) sont affichés.

**1** Bougez le levier  $[-\blacksquare$ /VOL+] pour **commuter les images.**

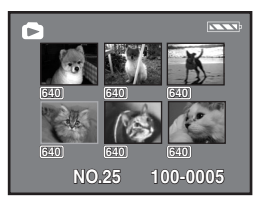

Vers [+]: Affichage plein écran (1 image affichée.) Vers [-]: Affichage multi-écran (6 fichiers affichés sur 1 écran.)

- ≥En affichage multi-écran,
	- ≥Bougez la manette pour sélectionner un fichier (le fichier sélectionné sera encadré de jaune) et appuyez pour le sélectionner. Le fichier sélectionné est affiché en plein écran.
	- ≥S'il y a 7 fichiers ou plus, alors bougez la manette. Le prochain, ou précédent multiécran sera affiché.

#### ª **À propos de la compatibilité des images fixes**

- ≥Le caméscope est conforme au standard unifié DCF (Design rule for Camera File system) créé par JEITA (Japan Electronics and Information Technology Industries Association).
- ≥Le format de fichier supporté par ce caméscope est le JPEG. (Pas tous les fichiers au format JPEG ne seront lus.)
- ≥Si un fichier hors normes est lu, le nom du dossier/fichier ne sera pas affiché.
- ≥Le caméscope peut abîmer ou ne pas lire les données affichées ou créées par un autre appareil et un autre appareil peut abîmer ou ne pas lire les données enregistrées par ce caméscope.

#### **Effacement de fichiers enregistrés sur une carte**

Les fichiers effacés ne peuvent pas être restaurés.

- ≥**Sélectionnez le mode de lecture sur carte.**
- **1 Bougez la manette vers la gauche ou la droite pour sélectionner un fichier à effacer.**

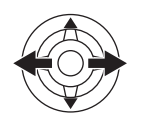

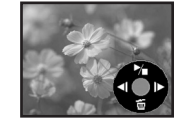

- ≥Vous pouvez sélectionner un fichier dans un affichage multi-écran. Après la sélection du fichier, appuyez sur la manette et affichez l'icône de l'opération.
- **2 Bougez la manette vers le bas pour sélectionner** [  $\tilde{m}$  ].

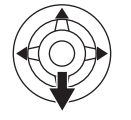

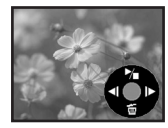

- **3 Bougez la manette vers le haut ou vers le bas afin de sélectionner [SUPPR 1 FICH] puis appuyez.**
- **4 Lorsque le message de confirmation apparaît, sélectionnez [OUI] et appuyez sur la manette.**
	- ≥Pour arrêter l'effacement, sélectionnez [NON].

#### **Pour effacer tous les fichiers 1 Bougez la manette vers le bas pour**  sélectionner [ <del>而</del> ].

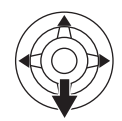

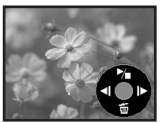

- **2 Bougez la manette vers le haut ou vers le bas afin de sélectionner [TOUS FICH.] puis appuyez.**
- **3 Lorsque le message de confirmation apparaît, sélectionnez [OUI] et appuyez sur la manette.**
- ≥En cas de [TOUS FICH.], l'effacement peut prendre du temps s'il y a plusieurs fichiers sur la carte.
- ≥Lorsque "CARTE PLEINE" apparaît durant l'enregistrement, commutez sur le mode de lecture sur carte puis effacez les fichiers qui ne sont pas nécessaires.
- ≥S'il n'y a aucun fichier à effacer, insérez une nouvelle carte.
- ≥Si des fichiers qui sont conformes au standard DCF sont effacés, toutes les données relatives aux fichiers seront effacées.

#### ■ Effacement de fichiers d'image fixe **enregistrés sur une carte par un autre appareil**

≥Un fichier d'image fixe (autre que JPEG) qui ne peut pas être lu sur le caméscope peut être effacé.

### **Formatage d'une carte**

Sachez que si une carte est formatée, alors toutes les données enregistrées sur cette carte seront effacées. Sauvegardez les données importantes sur un ordinateur, etc.

- ≥**Sélectionnez le mode de lecture sur carte.**
- **1 Sélectionnez [AVANCE] >> [FORM CARTE] >> [OUI].**
- **2 Lorsque le message de confirmation est affiché, sélectionnez [OUI] et appuyez sur la manette afin de formater la carte.**

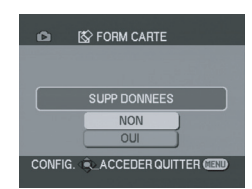

- ≥Pour arrêter le formatage, sélectionnez [NON].
- ≥Normalement il n'est pas nécessaire de formater une carte. Si un message apparaît alors que vous avez inséré et retiré la carte plusieurs fois, formatez-la.
- ≥Si la carte mémoire SD est formatée avec un autre appareil, le temps passé pour l'enregistrement peut devenir plus long. De plus, Si la carte mémoire SD est formatée avec un ordinateur, elle devient inaccessible pour le caméscope. En pareils cas, formatez à nouveau la carte mémoire SD avec le caméscope.
- ≥Le caméscope supporte les cartes mémoires SD formatées en FAT12 et FAT16 basés sur les spécifications de la carte mémoire SD.

### **Protection des fichiers sur une carte**

Les fichiers enregistrés sur une carte peuvent être verrouillés de façon à ce qu'ils ne soient pas effacés par erreur. (Même si les fichiers sont verrouillés, ils seront effacés si la carte est formatée.)

- ≥**Sélectionnez le mode de lecture sur carte.**
- **1 Sélectionnez [PRINCIPAL] >> [PROTEGER] >> [OUI].**
- **2 Bougez la manette pour sélectionner un fichier à verrouiller puis appuyez.**

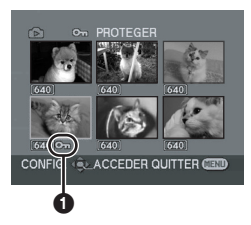

- •L'indicateur [Oπ ] **1** apparaît et le fichier sélectionné est verrouillé. Appuyez sur la manette à nouveau, et le verrouillage sera annulé.
- ≥2 fichiers ou plus peuvent être verrouillés à la suite.

### ª **Pour finir les réglages**

Appuyez sur la touche [MENU].

### **Écriture des données d'impression sur une carte (Paramètres DPOF)**

Vous pouvez écrire les données d'une image à imprimer, le nombre de copies, et d'autres informations (donnée DPOF) sur la carte.

- ≥**Sélectionnez le mode de lecture sur carte.**
- **1 Sélectionnez [AVANCE] >> [PARAM DPOF] >> [REGL].**
- **2 Bougez la manette pour sélectionner un fichier, puis appuyez.**

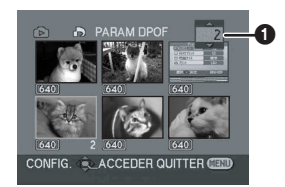

- Le nombre d'impression sélectionné à être en DPOF est affiché.
- **3 Bougez la manette vers le haut ou vers le bas afin de sélectionner le nombre d'impression, et appuyez.**
	- ≥Vous pouvez sélectionner de 0 jusqu'à 999. (Le nombre sélectionné de copie peut être imprimé avec l'imprimante supportant le DPOF.)
	- ≥2 fichiers ou plus peuvent être sélectionnés à la suite.

### ■ Pour finir les réglages

Appuyez sur la touche [MENU].

- ≥Le réglage DPOF fait par un autre caméscope peut ne pas être reconnu par celui-ci. Veuillez établir les réglages DPOF sur votre caméscope.
- ª **Pour définir que toutes les images ne soient pas imprimées**

Sélectionnez [ANN TOUT] à l'étape 1.

### ª **Qu'est-ce que DPOF?**

DPOF signifie Digital Print Order Format. Ceci permet aux informations d'impression d'être ajoutées aux images d'une carte de façon à pouvoir être utilisées par un système supportant DPOF.

## **Mode édition**

### **Enregistrement sur carte à partir d'une cassette**

Des images fixes peuvent être enregistrées sur une carte mémoire à partir de scènes déjà enregistrées sur une cassette.

- ≥**Sélectionnez le mode de lecture sur bande.**
- ≥**Insérez une bande qui est déjà enregistrée et une carte.**
- **1 Démarrez la lecture.**

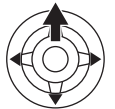

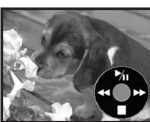

**2 Faites une pause sur la scène que vous désirez enregistrer, et appuyez sur la touche [PHOTO SHOT] (NV-GS180)/**  $[$  **0** 1 (NV-GS230).

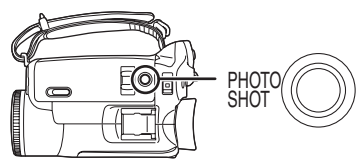

- ●Le son ne sera pas enregistré.
- ≥La taille des images fixes enregistrées sur une carte devient [640]. (Ce n'est pas un enregistrement d'images fixes en méga-pixels.)
- ≥Si vous appuyez sur la touche [PHOTO SHOT]  $(NV\text{-}GS180)/[\text{ }$  (NV-GS230) sans pause, des images floues peuvent être enregistrées.
- ≥Pour des images au format 16:9, "IMPOSSIBLE ECRIRE (MODE 16/9)" est affiché, indiquant que les images fixes ne peuvent pas être enregistrées.
- Une source DV et les images panoramiques enregistrées sur une bande ne peuvent pas être enregistrées sur une carte.

### **Copie avec un graveur DVD ou un magnétoscope (Doublage)**

Des images enregistrées par le caméscope peuvent être sauvegardées sur un DVD-RAM ou autre type de support. Référez-vous aux instructions de l'enregistreur.

- ≥**Placez une cassette enregistrée dans le caméscope, et un DVD-RAM ou cassette vierge dans le graveur DVD ou le magnétoscope.**
- **1 Connectez le caméscope à l'enregistreur.**

# **Branchement avec le câble AV** AV/ **S-VIDEO** ค [VIDEO IN] [AUDIO IN] [S-VIDEO IN]

- ≥Connectez le caméscope à l'enregistreur en utilisant le câble AV $\bigcirc$ .
- ≥Si l'enregistreur possède une prise S-Vidéo, alors branchez aussi un câble S-Vidéo @ (optionnel). Cela vous permet de copier des images plus nettes.

#### **Branchement avec le câble DV optionnel (Uniquement pour les appareils possédant une prise DV)**

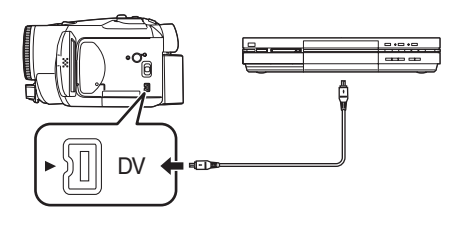

- **2 Allumez le caméscope et sélectionnez le mode de lecture sur bande.**
- **3 Sélectionnez le canal d'éntrée sur le téléviseur et l'enregistreur.**
- **4 Bougez la manette vers le haut pour sélectionner l'icône [**1**/**;**] pour démarrer la lecture.**
	- ≥L'image et le son sont reproduits.
- **5 Démarrez l'enregistrement.**
- **6 Arrêtez l'enregistrement.**
- **7 Bougez la manette vers le bas pour sélectionner l'icône [**∫**] pour arrêter la lecture.**
- ≥Pour plus d'informations, référez-vous aux instructions d'utilisation du téléviseur et de l'enregistreur.
- ≥Lorsque vous n'avez pas besoin d'indicateurs de fonctionnalités ou de l'indicateur de la date et de l'heure, appuyez sur la touche [EXT DISPLAY] de la télécommande pour n'avoir aucune indication. (Lorsque vous branchez le caméscope à un enregistreur avec un câble DV, ces indications peuvent ne pas apparaître.)
- **Lorsque aucune image ni son du caméscope n'est reproduit sur le téléviseur**
- ≥Vérifiez que les prises sont insérées aussi à fond que possible.
- ≥Vérifiez la prise connectée.
- ≥Lorsque aucune image n'est présentée sur le téléviseur même si réglé sur [PRINCIPAL] >>  $[JACK AV] \gg [SORT/\Omega]$ , réglez sur  $[SORT/E]$ , (*-50-*)

### **Utilisation du câble DV pour l'enregistrement (Doublage numérique)**

En connectant un autre équipement vidéo numérique avec prise DV au caméscope en utilisant le câble DV VW-CD1E (optionnel)  $\spadesuit$ . une copie d'images de haute qualité peut être faite au format numérique.

**Ce modèle ne peut pas être utilisé comme un enregistreur.**

**(Fonction entrée uniquement sur modèle EK)** ≥**Sélectionnez le mode de lecture sur bande. (Lecteur/enregistreur)**

**1 Connectez le caméscope à l'équipement vidéo numérique avec un câble DV.**

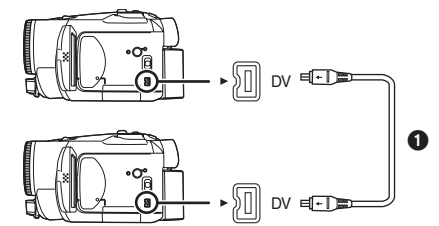

- **2 Sélectionnez [AVANCE] >> [VEILLE ENR.] >> [OUI]. (Enregistreur)**
- ≥Vous n'avez pas à suivre cette étape lorsque la télécommande est utilisée en doublage numérique.
- **3 Démarrez la lecture. (Lecteur)**
- **4 Démarrez l'enregistrement. (Enregistreur)**

**Bougez la manette vers la haut pour sélectionner l'icône [**¥**/**;**].**

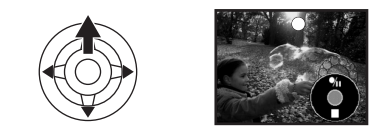

**Ou, tout en appuyant la touche [●REC] de la télécommande, appuyez sur la touche [PLAY**  $\blacktriangleright$ ].

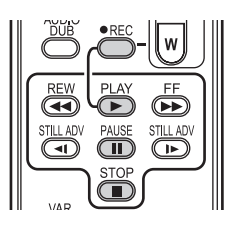

- **5 Bougez la manette vers le haut pour sélectionner l'icône [**¥**/**;**] à nouveau ou appuyez sur la touche [**;**] de la télécommande pour arrêter l'enregistrement. (Enregistreur)**
- **6 Arrêtez la lecture. (Lecteur)**

Pour annuler le mode veille pour **l'enregistrement**

Lorsque le caméscope est en attente d'enregistrement, bougez la manette vers le bas et sélectionnez l'icône [■].

- ≥Ne branchez ou débranchez pas le câble DV pendant le doublage, ou il peut ne pas être terminé correctement.
- ≥Si vous avez doublé un film (vidéo bilingue, etc.) contenant une piste son principale et qu'une piste son secondaire a été copiée, vous sélectionnerez la piste son désirée en la sélectionnant avec [CONFIG.] >> [SORTIE AUDIO] à la lecture.
- ≥Même si vous utilisez un appareil équipé de prise DV comme IEEE1394, vous pouvez ne pas être en mesure d'effectuer un doublage numérique. Pour plus d'informations, voyez les instructions de l'appareil connecté.
- ≥Indépendamment du menu de réglage de l'enregistreur, le doublage numérique est effectué de la même manière que le mode [ENR. AUDIO] de la lecture sur bande.
- ≥Les images sur l'écran de l'enregistreur peuvent être brouillées, mais cela n'affecte pas les images enregistrées.
- ≥Si une image contenant un signal de protection du droit d'auteur (protection de copie) est enregistrée par le caméscope, l'image est déformée par un effet mosaïque à la lecture.
- ≥Débranchez le câble USB puisque les signaux venant d'une source externe ne peuvent pas être enregistrés quand il est branché avec un câble USB.
- ≥Lorsque des images panoramiques sont entrées, l'affichage tel que l'écran de menu ou les icônes de fonctionnement est agrandi horizontalement.
- ≥Tandis que les images sont émises via la prise DV, l'icône de fonctionnement apparaît/ disparaît au lieu de glisser lorsque vous appuyez au centre de la manette.

### **Doublage audio**

Vous pouvez ajouter de la musique ou du texte sur une cassette enregistrée.

- ≥**Sélectionnez le mode de lecture sur bande.**
- **1 Insérez un microphone externe dans la prise [MIC] aussi à fond que possible.**

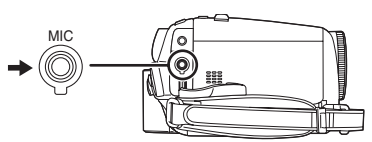

**2 Cherchez une scène à laquelle vous voulez ajouter du son, et appuyez sur la touche [**;**] de la télécommande.**

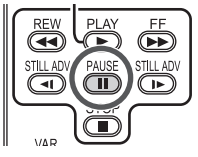

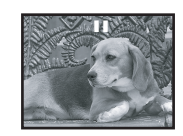

**3 Appuyez sur la touche [AUDIO DUB] de la télécommande pour préparer le doublage audio.**

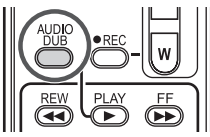

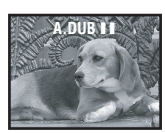

**4 Appuyez sur la touche [**;**] de la télécommande pour démarrer le doublage audio.**

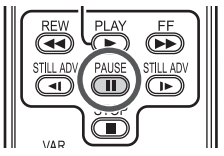

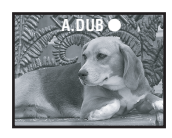

- ≥Parlez dans le microphone.
- **5 Appuyez sur la touche [**;**] de la télécommande pour arrêter le doublage audio.**

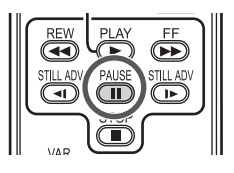

≥Si une bande a une partie non enregistrée lorsque la bande est doublée, les images et les sons peuvent être brouillés lorsque cette partie de la bande est lue.

#### ª **Avant l'enregistrement avec doublage audio**

- ≥**Sélectionnez le mode d'enregistrement sur bande.**
- ≥Lorsque vous désirez conserver les sons originaux pris durant l'enregistrement, sélectionnez [CONFIG.] >> [ENR. AUDIO] >> [12 bits] pour prendre des images. (Lorsque [16 bits] est sélectionné, les sons pris durant l'enregistrement seront effacés par le doublage audio.)
- ≥Sélectionnez [PRINCIPAL] >> [VITESSE ENR.] >> [SP] pour prendre des images.

#### ª **Lecture de la piste sonore enregistrée avec la fonction de doublage audio**

Vous pouvez choisir entre le son enregistré par doublage audio et le son original.

Sélectionnez [CONFIG.] >> [AUDIO 12 bits] >> [ST2] ou [MIX].

- [ST1]: Ne lit que le son original.
- [ST2]: Ne lit que le son ajouté par doublage audio.
- [MIX]: Lit simultanément le son original et le son ajouté par doublage audio.

#### ■ Pour doubler l'audio tout en écoutant **un son préenregistré**

≥Pendant une pause du doublage audio, sélectionnez [AUDIO 12 bits] dans le sousmenu [CONFIG.] sur [ST2] et vous pouvez contrôler le son préenregistré.

### **Impression des images par branchement direct de l'imprimante (PictBridge)**

Pour imprimer des images en branchant directement le caméscope à l'imprimante, utilisez une imprimante compatible avec PictBridge. (Lisez les instructions d'utilisation de l'imprimante.)

- ≥**Insérez une carte et sélectionnez le mode de lecture sur carte.**
- **1 Connectez le caméscope à l'imprimante avec le câble USB fourni**.

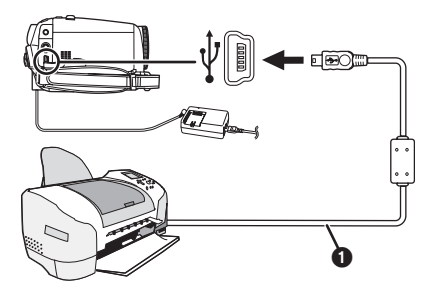

**n** Câble USB

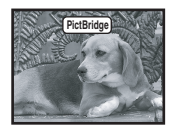

≥L'indicateur [PictBridge] apparaît à l'écran du caméscope.

(Lorsque l'imprimante est en cours de reconnaissance, l'indicateur [PictBridge] clignote.)

- ≥Lorsque aucune carte n'est insérée dans le caméscope, l'indicateur [PictBridge] n'apparaît pas. (Vous ne pouvez imprimer aucune image.)
- ≥Lorsque le caméscope et l'imprimante ne sont pas connectés correctement, l'indicateur [PictBridge] reste clignotant. (Il clignotera pendant près de 1 minute.) Branchez le câble ou vérifiez l'imprimante.
- ≥Nous recommandons l'utilisation de l'adaptateur CA comme source d'énergie.
- ≥Lorsque les images sont affichées en multi écran, elles ne peuvent pas être imprimées.
- **2 Sélectionnez [IMPR. UNIQUE] ou [IMPR. DPOF].**
	- ≥S'il n'y aucun fichier avec un réglage DPOF, vous ne pouvez pas sélectionner [IMPR. DPOF].
- ≥Lorsque vous sélectionnez [IMPR. DPOF] pour l'impression, réglez le nombre d'impression dans les paramètres DPOF.
- ≥Lorsque [IMPR. DPOF] est sélectionné, imprimez après avoir déterminé la taille du papier.
- **3 Bougez la manette vers la gauche ou la droite pour sélectionner l'image désirée, puis appuyez-la.**

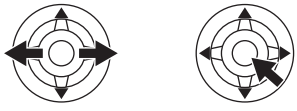

- **4 Sélectionnez le nombre d'impression désiré.**
	- ≥Vous pouvez sélectionner jusqu'à 9 impressions.
- **5 Sélectionnez le réglage de l'impression de la date.**
	- ≥Si l'imprimante n'est pas capable d'imprimer la date, ce réglage n'est pas disponible.

#### **6 Sélectionnez la taille du papier.**

[STANDARD]: Taille spécifique à l'imprimante  $[10\times13]$ 

- $[13\times18]$
- $[10\times15]$

[A4]

- Vous ne pouvez pas sélectionner une taille de papier qui n'est pas supportée par l'imprimante.
- **7 Sélectionnez [IMPRESSION.] >> [OUI] pour démarrer l'impression.**

#### **Example 2 Lorsque vous arrêtez une impression en cours**

Bougez la manette vers le bas.

- ≥Évitez les opérations suivantes durant l'impression. Ces opérations rendent indisponible l'impression appropriée.
	- ≥Débranchement du câble USB
	- ≥Retrait de la carte
	- ≥Commutation de la molette de sélection de mode
	- Mise hors tension
- ≥Contrôle des paramètres de la taille du papier, de la qualité d'impression, etc. de l'imprimante.
- ≥Vous ne pouvez pas imprimer les images qui ne sont pas lues par le caméscope.
- ≥Lorsque le caméscope et l'imprimante sont connectés en mode d'enregistrement/lecture sur la bande, l'indicateur [ $\cong$  WEB] ou [ $\cong$  WEB] peut apparaître sur l'écran LCD. Cependant, les images ne peuvent pas être imprimées.

### **Menu**

### **Liste de menu**

Les figures et illustrations du menu sont présentées pour une meilleure compréhension des explications, et en aussi elles sont différentes des réelles indications du menu.

### **22 IMENU D'ENREGISTREMENT SUR BANDE]**

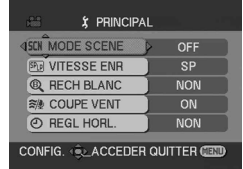

**1) [PRINCIPAL] [MODE SCENE]** *-32-* **[VITESSE ENR.]** *-21-* **[RECH BLANC]** *-22-* **[COUPE VENT]** *-29-* **[REGL HORL.]** *-16-*

**2) [AVANCE] [QUALITE IMAGE]** *-24-* **[STAB NUM]** *-31-* **[ASPECT]** *-30-* **[CINEMA]** *-30-* **[FONCT. USB] (Référez-vous aux instructions d'utilisation pour la connexion PC.) [ZOOM NUM.]** *-25-* **[ZOOM MIC]** *-25-* **[DATE/HEURE]** *-49-* **[REGL INIT]** *-50-*

**3) [CONFIG.] [FONDU COUL]** *-29-* **[ENR. AUDIO]** *-49-* **[TEMOIN ENR.]** *-49-* **[AFFICHAGE]** *-49-* **[TELECOM.]** *-19-* **[BIP]** *-49-* **[LCD AI]** *-17-* **[REGL LCD]** *-17-* **[REGL VISEUR]** *-17-* **[MODE DEMO]** *-50-* **[JACK AV]** *-50-* **[ECONOMIS.]** *-49-*

**4) [LANGUAGE]** *-15-*

### **THE FIGURE LECTURE SUR BANDE**

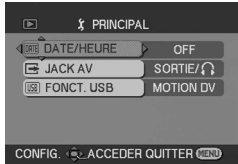

**1) [PRINCIPAL] [DATE/HEURE]** *-49-* **[JACK AV]** *-50-* **[FONCT. USB] (Référez-vous aux instructions d'utilisation pour la connexion PC.)**

**2) [AVANCE] [RECH BLANC] (EK uniquement)** *-22-* **[VITESSE ENR.] (EK uniquement)** *-21-* **[VEILLE ENR.] (EK uniquement)** *-43-* **[ENR DATA]** *-50-* **[QUALITE IMAGE]** *-24-* **[REPETER LEC]** *-36-*

**3) [CONFIG.] [AUDIO 12 bits]** *-45-* **[SORTIE AUDIO]** *-50-* **[AFFICHAGE]** *-49-* **[TELECOM.]** *-19-* **[LCD AI]** *-17-* **[REGL LCD]** *-17-* **[REGL VISEUR]** *-17-* **[ECONOMIS.]** *-49-*

**4) [LANGUAGE]** *-15-*

#### ª **[MENU D'ENREGISTREMENT SUR CARTE]**

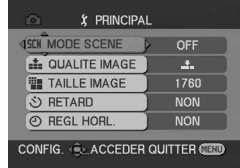

**1) [PRINCIPAL] [MODE SCENE]** *-32-* **[QUALITE IMAGE]** *-24-* **[TAILLE IMAGE]** *-24-* **[RETARD]** *-30-* **[REGL HORL.]** *-16-*

**2) [AVANCE] [RAFALE]** *-31-* **[EFF. DIAPH]** *-24-* **[DATE/HEURE]** *-49-* **[REGL INIT]** *-50-*

**3) [CONFIG.] [TEMOIN ENR.]** *-49-* **[AFFICHAGE]** *-49-* **[TELECOM.]** *-19-* **[BIP]** *-49-* **[LCD AI]** *-17-* **[REGL LCD]** *-17-* **[REGL VISEUR]** *-17-* **[ECONOMIS.]** *-49-*

**4) [LANGUAGE]** *-15-*

### **E [MENU DE LECTURE SUR CARTE]**

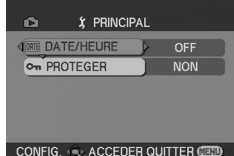

**1) [PRINCIPAL] [DATE/HEURE]** *-49-* **[PROTEGER]** *-41-*

**2) [AVANCE] [PARAM DPOF]** *-41-* **[FORM CARTE]** *-40-*

**3) [CONFIG.] [AFFICHAGE]** *-49-* **[TELECOM.]** *-19-* **[REGL LCD]** *-17-* **[REGL VISEUR]** *-17-* **[LCD AI]** *-17-* **[ECONOMIS.]** *-49-*

**4) [LANGUAGE]** *-15-*

### **Menus liés à la prise de photos**

### ª **[DATE/HEURE]**

Ceci commute entre l'indicateur de date et celui de l'heure.

- ≥Le caméscope enregistre automatiquement la date et l'heure de l'image prise sur la bande.
- ≥Vous pouvez également montrer ou changer l'indicateur de la date/heure en appuyant de façon répétée sur la touche [DATE/TIME] de la télécommande.

### ª **[ENR. AUDIO]**

Commute les systèmes d'enregistrement sonores (PCM audio).

- [12 bits]: Enregistrements sonores en "12 bits 32 kHz 4 pistes". (Les signaux sonores originaux peuvent être conservés après que les autres signaux sonores soient doublés.)
- [16 bits]: Enregistrements sonores en "16 bits 48 kHz 2 pistes". Le son peut être enregistré en haute qualité. (Si les signaux sonores sont doublés, alors les signaux sonores originaux seront effacés.)

### **TEMOIN ENR.]**

Sélectionnez [ON] et cela allume le voyant d'enregistrement pendant l'enregistrement, ce qui indique que l'enregistrement est en cours. Sélectionnez [OFF] et ainsi le voyant ne s'allumera pas même si l'enregistrement est en cours.

### ª **[AFFICHAGE]**

Sélectionnez [ON] et le mode d'affichage peut être commuté sur toutes les fonctions. Sélectionnez [OFF] et il peut être commuté sur un affichage minimum.

### ª **[BIP]**

Sélectionnez [ON] et des bips de confirmation/ alarme seront émis comme suit.

- 1 bip
- Lorsque vous démarrez un enregistrement
- ≥Lorsque vous allumez l'appareil 2 bips
- ≥Lorsque vous mettez l'enregistrement en pause 2 bips 4 fois
- ≥Lorsqu'une cassette qui a la languette de prévention d'effacement placée sur [SAVE] est insérée, que de la condensation survient, et à d'autres occasions. Contrôlez la phrase affichée à l'écran.

### ª **[ECONOMIS.]**

- [OFF]: Lorsque environ 5 minutes sont passées sans aucune opération, le mode veille s'opérera automatiquement. En mode veille, **[i] i** clignote et cela prend plus de temps que d'habitude de démarrer un enregistrement après que vous ayez appuyé sur la touche d'enregistrement marche/arrêt.
- [5 MINUTES]: Lorsque environ 5 minutes sont passées sans aucune opération, le caméscope s'éteint automatiquement pour protéger la bande ou pour éviter un épuisement de la batterie. Lorsque vous utilisez le caméscope, allumez-le à nouveau.
- ≥Dans les cas suivant, l'alimentation ne se coupe pas même lorsque vous réglez [ECONOMIS.]  $>$   $[5$  MINUTES].
	- ≥Lors du branchement à une prise CA (En utilisant l'adaptateur CA)
	- ≥Lors du branchement du câble USB ou du câble DV à un ordinateur ou à un autre appareil
	- ≥En mode PC

#### Menu

### **Menus liés à la lecture**

### $\blacksquare$  [JACK AV]

Ceci commute parmi les réglages de sortie de la prise AV/casque.

- $[SORT/\Omega]$ : Commute automatiquement entre la sortie AV et casque.
- [SORTIE]: Utilisez ce réglage lorsque l'image ou le son n'est pas diffusé correctement en [SORT/O].
- ≥Lorsque vous utilisez le casque, sélectionnez [CONFIG.] ou [PRINCIPAL] >> [JACK AV] >> [SORT/ $\Omega$ ]. Si vous sélectionnez [SORTIE], vous pouvez entendre des bruits sur le côté droit.

### ª **[ENR DATA]**

Sélectionnez [ON] et les réglages (vitesse d'obturation, valeurs diaphragme/gain, et réglage de la balance des blancs (*-33-*), etc.) utilisés pendant les enregistrements sont affichés pendant la lecture.

- ≥Lorsque le commutateur [AUTO/MANUAL/ FOCUS] est placé sur [AUTO], l'indicateur [AUTO] apparaîtra.
- ≥Lorsqu'il n'y a aucune donnée, [---] apparaît à l'affichage.
- ≥Si les données du caméscope sont lues par un autre appareil, l'information des paramètres n'est quelquefois pas affichée normalement.

### ª **[SORTIE AUDIO]**

Ceci commute le son qui doit être lu. [STEREO]: Son stéréo (son principal et son secondaire)

- [G]: Son canal gauche (son principal)
- [D]: Son canal droit (son secondaire)

#### **Autres menus**

### $\blacksquare$  **[REGL INIT]**

Lorsqu'un menu ne peut pas être sélectionné selon une combinaison de fonctions, sélectionnez [OUI] pour remettre les réglages du menu dans les conditions initiales du moment de l'achat. (En ce qui concerne la langue il n'est pas possible de revenir aux conditions initiales du moment de l'achat.)

### $\blacksquare$  **[MODE DEMO]**

Si vous sélectionnez [MODE DEMO] >> [ON] sans avoir inséré de cassette ou de carte, le caméscope est automatiquement réglé sur le mode démonstration pour présenter ses fonctions. Si une touche est appuyée ou utilisée, le mode démonstration est annulé. Si aucune opération n'est effectuée durant environ 10 minutes, le mode démonstration démarrera automatiquement. Pour terminer le mode démonstration, insérez une cassette ou une carte, ou sélectionnez [MODE DEMO] >> [OFF]. Pour une utilisation normale, mettez cette fonction sur [OFF].

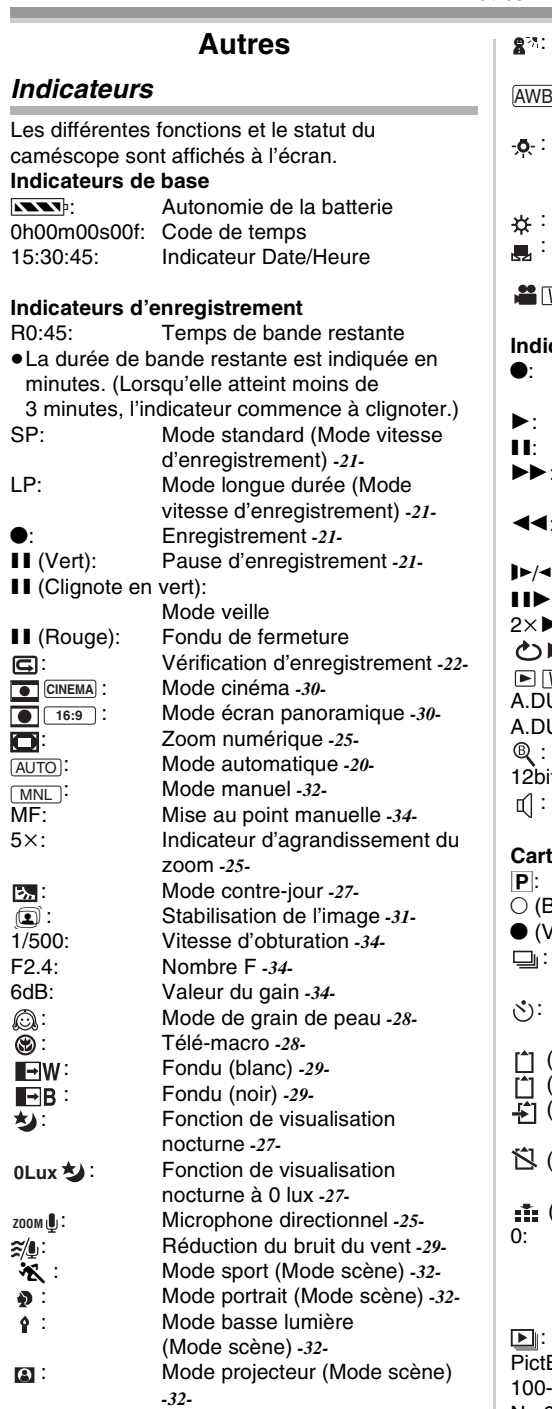

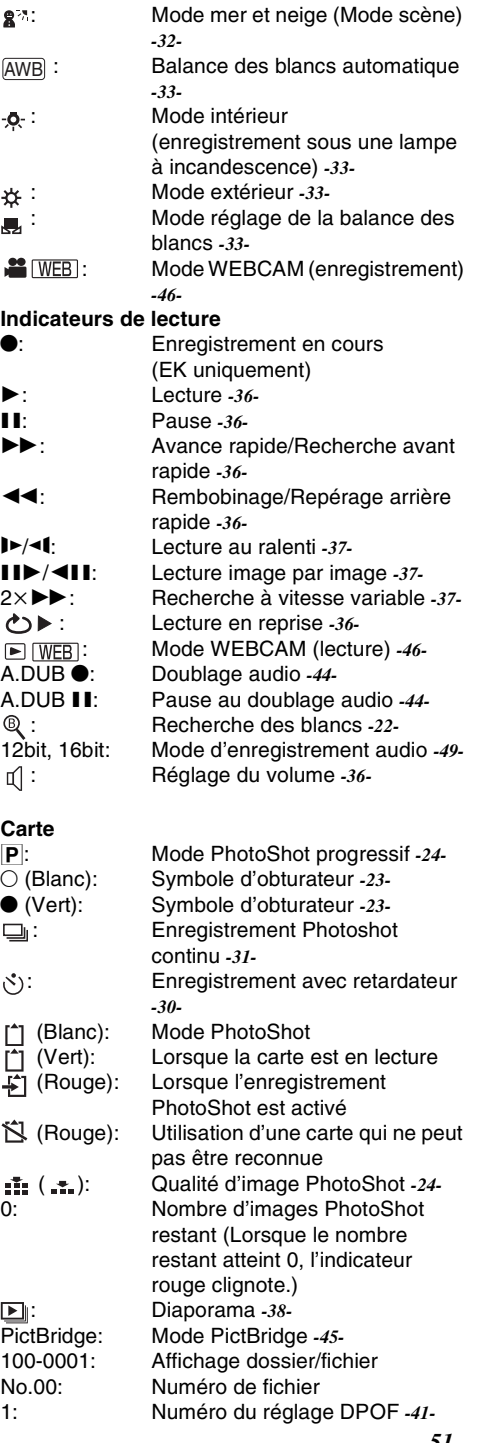

: Réglage verrouillé *-41-*  $[640\times480]$  Taille image  $[1280\times960]$  Taille image  $[1760\times1320]$  Taille image 640.  $1280:$  $[1760]$ :

≥Pour les images qui ne sont pas enregistrées avec le caméscope, la taille affichée est déterminée comme suit selon le nombre de pixels horizontaux.

**QXG**  $\overline{UXG}$ 

XGA **SVG**  $640:$ 

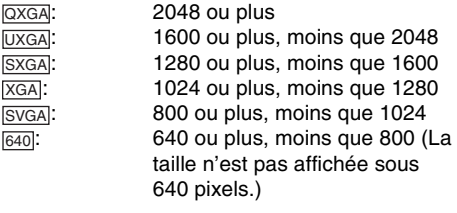

### **Indicateurs d'avertissement/alarme**

Si un des indicateurs suivants s'allume ou clignote, veuillez vérifier le caméscope.

#### **Indicateurs de confirmation**

Y: Une cassette avec la languette de prévention d'effacement accidentel placée sur [SAVE] est insérée. Pas de cassette insérée.

 $[-1/89]$ :

La batterie incorporée est faible. *-16-*

- °: L'indicateur d'avertissement/alarme apparaît lorsque vous vous enregistrez vous-même. Tournez l'écran LCD vers le viseur et contrôlez l'indicateur d'avertissement/alarme.
- : Aucune carte n'est insérée.

#### REMOTE:

Un mode de télécommande incorrect est sélectionné. *-19-*

2END:

La bande arrive à la fin durant l'enregistrement.

:: Les têtes vidéo sont sales. *-59-*

#### **Indications textuelles**

**4DETECTION CONDENS./4 EJECTION** BANDE:

De la condensation s'est formée. Sortez la cassette et attendez un instant. Cela prend un peu de temps pour ouvrir le support de cassette, mais ceci n'est pas un mauvais fonctionnement. *-59-*

BATTERIE FAIBLE:

La batterie est faible. Rechargez-la. *-9-*

BANDE NON INSEREE:

Aucune bande n'est insérée. *-11-*

FIN DE BANDE:

La bande arrive à la fin durant l'enregistrement.

VERIF LANGUETTE ENR.:

Vous essayez d'enregistrer des images sur une bande qui a la languette de prévention d'effacement accidentel placée sur la position [SAVE].

Vous essayez de faire un doublage audio ou un doublage numérique sur une bande qui a la languette de prévention d'effacement accidentel placée sur la position [SAVE].

VERIFIEZ TELECOMMANDE:

Un mode incorrect de télécommande a été sélectionné. Cela est affiché uniquement lors de la première opération de la télécommande après la mise sous tension. *-19-*

#### Autres

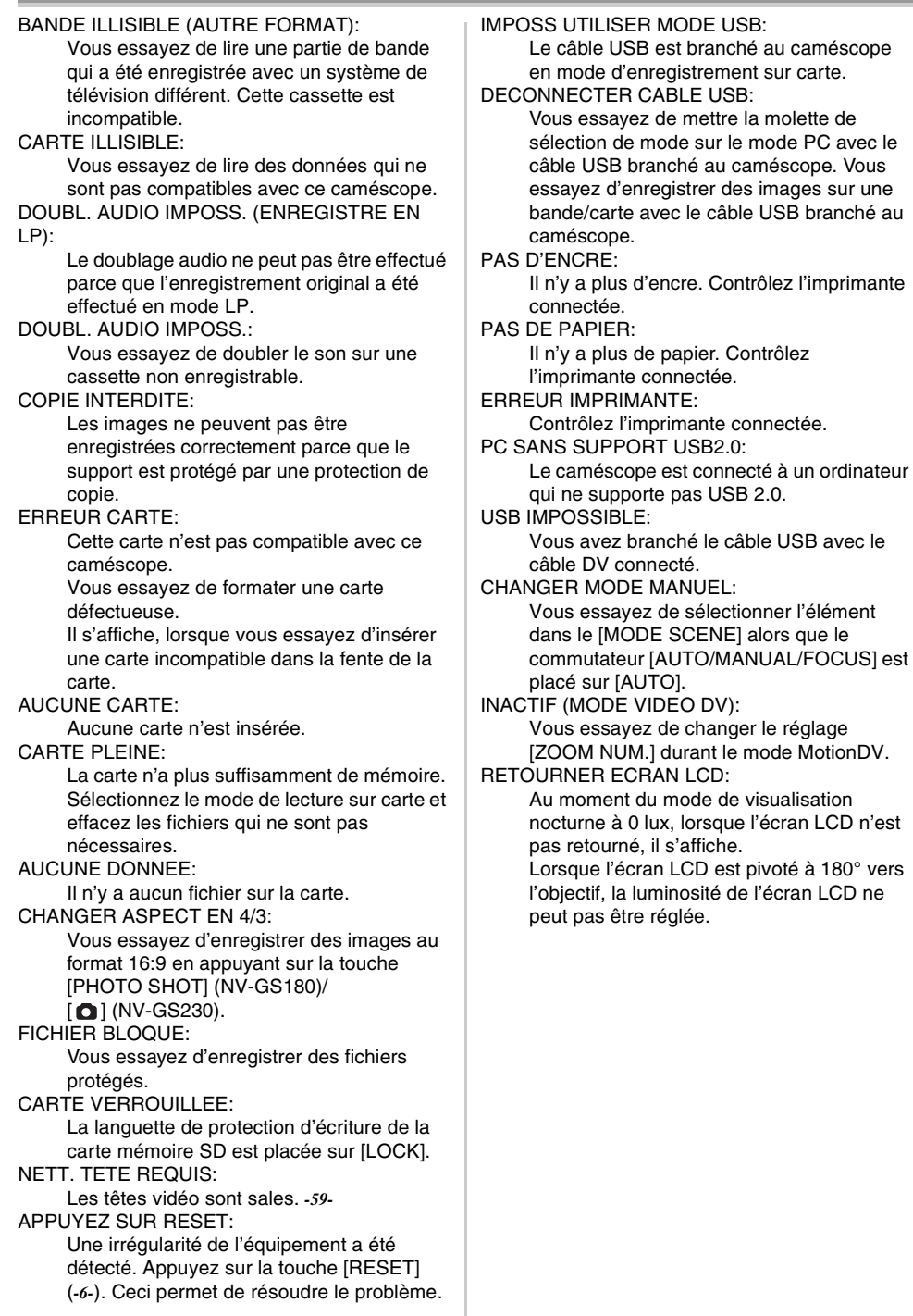

#### **Fonctions qui ne peuvent pas être utilisées simultanément**

Certaines fonctions du caméscope ne fonctionnent pas ou ne peuvent pas être sélectionnées à cause de leurs spécifications. Le tableau ci-dessous montre des exemples de fonctions réduites par les conditions.

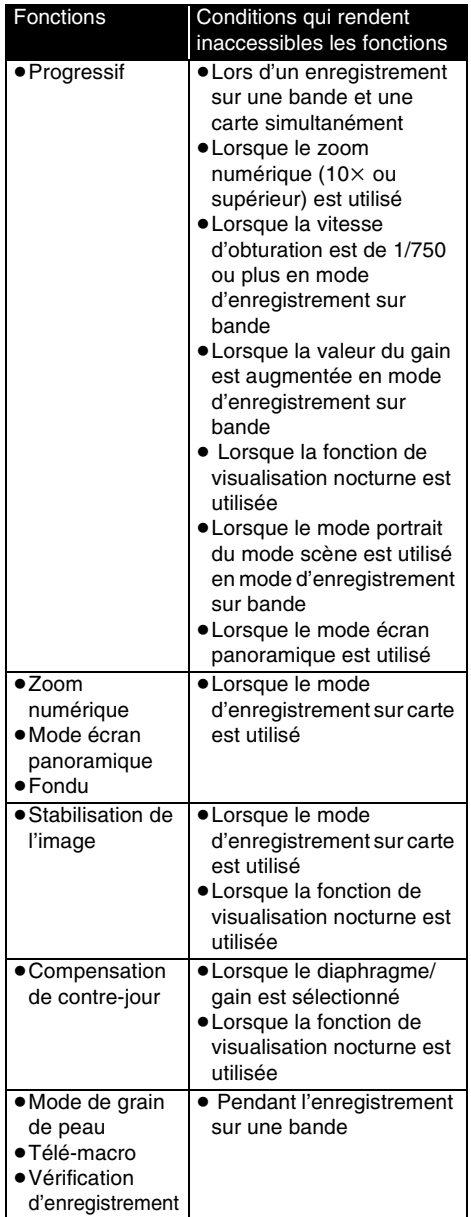

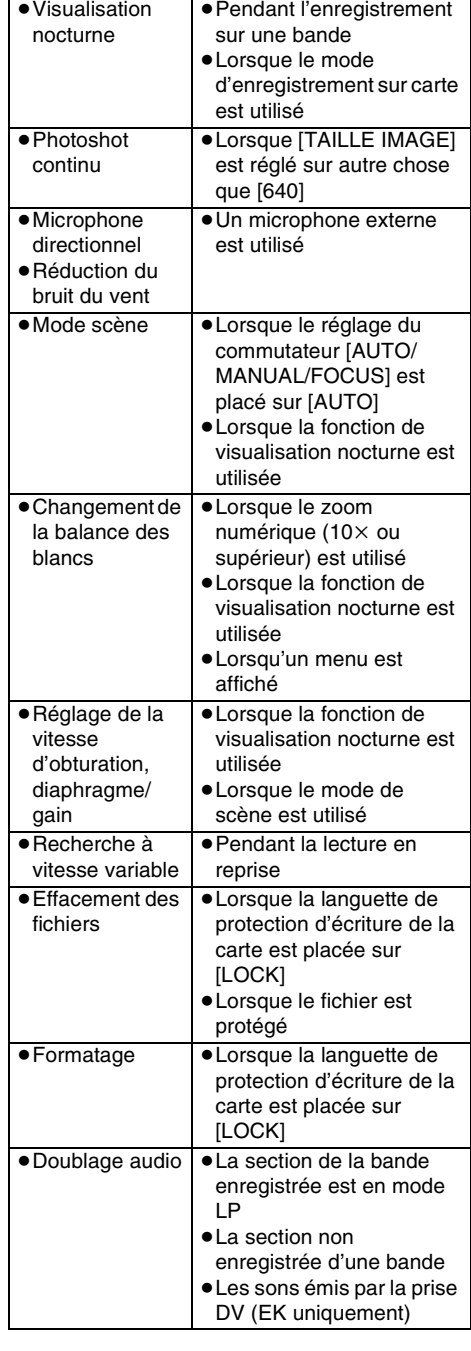

### **Avant la demande de réparation (Problèmes et solutions)**

#### **Alimentation/Boîtier**

- **1: Le caméscope ne peut pas être allumé.**
- Est-ce que la batterie est chargée? Utilisez une batterie complètement chargée.
- Le circuit de protection de la batterie a pu être utilisé. Fixez la batterie à l'adaptateur CA pendant 5 à 10 secondes. Si le caméscope ne peut toujours pas être utilisé, la batterie est défectueuse.
- **2: Le caméscope s'éteint automatiquement.**
- Si vous placez [ECONOMIS.] sur [5 MINUTES] et que vous n'utilisez pas le caméscope pendant 5 minutes d'affilée, l'alimentation se coupera automatiquement pour la protection de la bande et l'économie d'énergie. Pour revenir à l'enregistrement, mettez l'interrupteur [OFF/ ON] sur [OFF]. Puis mettez-le sur [ON] à nouveau. (*-49-*)
- **3: Le caméscope ne reste pas allumé assez longtemps.**
- Est-ce que la batterie est faible? Si l'indicateur d'autonomie de la batterie clignote ou si le message "BATTERIE FAIBLE" est affiché, la batterie est déchargée. Chargez la batterie ou fixez une batterie complètement chargée. (*-9-*)
- De la condensation est-elle apparue? Lorsque vous transportez le caméscope d'un endroit froid vers un endroit chaud, de la condensation peut se créer en intérieur. Dans ce cas, l'alimentation se coupe automatiquement, mettant hors service toutes les opérations sauf la sortie de la cassette. Attendez jusqu'à ce que l'indicateur de condensation disparaisse. (*-59-*)
- **4: La batterie se décharge rapidement.**
- Est-ce que la batterie est complètement chargée? Chargez-la avec l'adaptateur CA. (*-9-*)
- Utilisez-vous la batterie dans un endroit très froid? La batterie est affectée par la température ambiante. Dans les endroits froids, le temps d'utilisation de la batterie devient plus court.
- Est-ce que la batterie est hors d'usage? La batterie a une vie limitée. Si le temps d'utilisation est encore trop court même après que la batterie soit complètement chargée, selon l'utilisation, la batterie est hors d'usage et ne peut être utilisée plus longtemps.
- **5: Le caméscope ne peut pas être utilisé bien qu'il soit sous tension. Le caméscope ne fonctionne pas normalement.**
- Retirez la cassette et appuyez sur la touche [RESET]. (*-58-*) Si les conditions normales ne sont toujours pas restaurées, coupez l'alimentation. Puis, environ 1 minute plus tard, rallumez à nouveau. (L'exécution de l'opération ci-dessus lorsque le voyant d'accès est allumé peut détruire les données sur une carte.)
- **6: La cassette ne peut pas être retirée.**
- Est-ce que l'indicateur d'état apparaît pendant l'ouverture du couvercle de la cassette? (*-13-*) Assurez-vous que la batterie et l'adaptateur CA sont correctement branchés. (*-9-*)
- Est-ce que la batterie utilisée est déchargée? Chargez la batterie et retirez la cassette.
- Fermez le couvercle de la cassette complètement, et ouvrez-le à nouveau complètement. (*-11-*)
- **7: Aucune opération autre que le retrait de la cassette ne peut être effectuée.**
- Est-ce que de la condensation est apparue? Attendez jusqu'à ce que l'indicateur de condensation disparaisse. (*-59-*)
- **8: La télécommande ne fonctionne pas.**
- Est-ce que la pile de type bouton de la télécommande est déchargée? Remplacez-la par une nouvelle pile de type bouton. (*-18-*)
- Est-ce que le réglage de la télécommande est correct? Si le réglage de la télécommande n'est pas en accord avec le réglage [TELECOM.] du caméscope, la télécommande ne fonctionne pas. (*-19-*)

### **Enregistrement**

- **1: L'enregistrement ne démarre pas bien que le caméscope soit sous tension et que la cassette soit correctement insérée.**
- Est-ce que la languette de prévention d'effacement accidentel est ouverte? Si elle est ouverte (placée sur [SAVE]), l'enregistrement ne peut pas être effectué. (*-12-*)
- Est-ce que la bande arrive à la fin? Insérez une nouvelle cassette.
- Est-ce que le mode d'enregistrement est sélectionné? Pendant le mode de lecture, l'enregistrement ne peut pas être effectué. (*-20-*)
- Est-ce que de la condensation est apparue? Aucune opération autre que le retrait de la cassette ne peut être effectuée lorsque survient de la condensation. Attendez jusqu'à ce que l'indicateur de condensation disparaisse. (*-59-*)
- Est-ce que le couvercle de la cassette est ouvert? Si le couvercle est ouvert, le caméscope peut ne pas fonctionner normalement. Fermez le couvercle de la cassette. (*-11-*)
- **2: L'écran a soudainement changé.**
- Est-ce que la démonstration a démarré? En mode d'enregistrement sur bande, si vous sélectionnez [MODE DEMO] >> [ON] sans insérer de cassette ou de carte, la démonstration démarre. Pour une utilisation normale, placez cette fonction sur [OFF]. (*-50-*)
- **3: Une cassette ne peut pas être insérée.**
- Est-ce que de la condensation est apparue? Attendez jusqu'à ce que l'indicateur de condensation disparaisse.
- **4: La mise au point automatique ne fonctionne pas.**
- Est-ce que le mode de mise au point manuelle est sélectionné? Si le mode de mise au point automatique est sélectionné, la mise au point est automatiquement effectuée.
- Il y a certains sujets et environnements d'enregistrement pour lesquels la mise au point automatique ne fonctionne pas correctement. (*-63-*) Dans ce cas, utilisez le mode de mise au point manuelle pour régler la mise au point. (*-34-*)
- Est-ce que la fonction de visualisation nocturne est sélectionnée? Lorsque la fonction de visualisation nocturne est utilisée, la mise au point change pour le mode manuel.

#### **Indicateurs**

- **1: Une phrase est affichée en rouge ou en jaune au centre de l'écran.**
- Lisez le contenu et agissez en conséquence. (*-52-*)
- **2: Le code de temps devient inexact.**
- 0 Le compteur de l'indicateur de code de temps peut ne pas être constant en lecture au ralenti inversée, mais ce n'est pas un mauvais fonctionnement.
- **3: L'indicateur de temps de bande restante disparaît.**
- L'indicateur de temps de bande restante peut disparaître temporairement durant la lecture image par image ou autre opération. Si vous continuez avec un enregistrement ou une lecture ordinaire, l'indicateur sera restauré.
- **4: L'indicateur de temps de bande restante ne correspond pas avec le temps de bande restante réel.**
- Si des scènes de moins de 15 secondes sont enregistrées en continu, le temps de bande restante ne peut pas être correctement affiché.
- Dans certains cas, l'indicateur de temps de bande restante peut afficher un temps de bande restante qui est de 2 à 3 minutes plus court que le temps de bande restante réel.
- **5: Un indicateur de fonctions comme un indicateur de mode, l'indicateur de temps de bande restante, ou l'indicateur de code de temps n'est pas affiché.**
- Si vous sélectionnez [CONFIG.] >> [AFFICHAGE] >> [OFF], les indications autres que les conditions de marche de la bande. avertissement et indicateur de la date disparaissent.

#### **Lecture (Son)**

- **1: Le son n'est pas lu par les haut-parleurs incorporés du caméscope ou le casque.**
- 0 Est-ce que le volume est trop bas? Pendant la lecture, appuyez sur le levier  $[-\blacksquare\textsf{WOL+}]$ pour afficher l'indicateur de volume et réglez-le. (*-36-*)
- **2: Des sons différents sont reproduits en même temps.**
- Avez-vous sélectionné [CONFIG.] >> [AUDIO 12 bits] >> [MIX]? Si vous sélectionnez [ENR. AUDIO] >> [12 bits] et le doublage audio d'une bande enregistrée, vous pouvez entendre le son de l'enregistrement et le son doublé en même temps. Pour entendre les sons séparément, sélectionnez [ST1] ou [ST2]. (*-45-*)
- Avez-vous sélectionné [CONFIG.] >> [SORTIE AUDIO] >> [STEREO] et reproduit une image contenant le son principal et le son secondaire? Sélectionnez [G] pour entendre le son principal, et sélectionnez [D] pour entendre le son secondaire. (*-50-*)

#### **3: Le doublage audio ne peut pas être effectué.**

- Est-ce que la languette de prévention d'effacement accidentel de la cassette est ouverte? Si elle est ouverte (placée sur [SAVE]), le doublage audio ne peut pas être effectué. (*-12-*)
- Avez-vous essayé d'éditer une partie de bande qui était enregistrée en mode LP? Le mode LP ne permet pas le doublage audio. (*-21-*)

#### **4: Le son original a été effacé lorsque le doublage a été effectué.**

- Si vous effectuez un doublage audio sur un enregistrement fait en mode [16 bits], le son original sera effacé. Si vous désirez préserver le son original, assurez-vous de sélectionner le mode [12 bits] pendant l'enregistrement.
- **5: Les sons ne peuvent pas être lus.**
- Bien qu'une cassette sans doublage audio soit lue, avez-vous sélectionné [CONFIG.] >> [AUDIO 12 bits] >> [ST2]? Pour lire une cassette sans doublage audio, sélectionnez [AUDIO 12 bits] >> [ST1]. (*-45-*)
- Est-ce que la fonction de recherche à vitesse variable est utilisée? Appuyez sur la touche [VAR SEARCH] de la télécommande pour annuler la fonction de recherche à vitesse variable. (*-37-*)
- **6: Des parasites sonores sont entendus du coté droit du casque audio.**
- Avez-vous sélectionné [PRINCIPAL] >> [JACK AV] >> [SORTIE]? Lorsque vous utilisez le casque, sélectionnez [SORT/ $\bigcirc$ ].

#### **Lecture (Images)**

- **1: L'effet mosaïque apparaît sur les images durant la recherche avant et arrière rapide.**
- Ce phénomène est caractéristique des systèmes vidéo numériques. Cela n'est pas un mauvais fonctionnement.
- **2: Des rayures horizontales apparaissent sur les images durant la recherche avant et arrière rapide.**
- Des rayures horizontales peuvent apparaître selon la scène, mais cela n'est pas un mauvais fonctionnement.
- **3: Bien que le caméscope soit correctement branché au téléviseur, la lecture des images ne peut pas être vue.**
- Avez-vous sélectionné l'entrée vidéo sur le téléviseur? Veuillez lire les instructions d'utilisation de votre téléviseur et sélectionnez le canal qui correspond à l'entrée des prises utilisées pour la connexion.
- **4: La lecture des images n'est pas nette.**
- Est-ce que les têtes du caméscope sont sales? Si les têtes sont sales, la lecture des images ne peut pas être nette. Nettoyez les têtes en employant un nettoyeur de tête pour vidéo numérique (optionnel). (*-59-*)
- Si la prise pour le câble AV est salie, des parasites peuvent apparaître à l'écran. Essuyez les saletés de la prise avec un chiffon doux, puis branchez le câble à la prise AV.

• Est-ce qu'une image contenant un signal de protection de droit d'auteur (protection de copie) est enregistrée? Lorsqu'une image protégée est lue par le caméscope, l'effet mosaïque apparaît sur l'image.

#### **Carte**

- **1: Les images enregistrées ne sont pas nettes.**
- Avez-vous sélectionné [PRINCIPAL] >>  $[QUALITE IMAGE] >> [I + 1$ ? Si l'enregistrement est fait avec ceci placé sur  $[-\frac{1}{2}]$ . les images ayant de fins détails peuvent inclure un effet mosaïque. Sélectionnez [QUALITE IMAGE] >> [ ]. (*-24-*)
- **2: Un fichier enregistré sur une carte ne peut pas être effacé.**
- Est-ce que le fichier est protégé? Les fichiers protégés ne peuvent pas être effacés. (*-41-*)
- Pour la carte mémoire SD, si sa languette de protection d'écriture est placée sur [LOCK], alors l'effacement est impossible. (*-12-*)
- **3: Les images en lecture PhotoShot ne semblent pas normales.**
- L'image peut être endommagée. Afin d'éviter de perdre des fichiers images, la sauvegarde sur une cassette ou un ordinateur est recommandée.
- **4: Même si une carte est formatée, elle ne peut pas être utilisée.**
- Le caméscope ou la carte peut être endommagé. Veuillez consulter votre revendeur.
- **5: Pendant la lecture, [CARTE ILLISIBLE] est affiché.**
- Soit l'image est enregistrée dans un format différent, soit les données sont endommagées.

#### **Autres**

- **1: L'indicateur disparaît, l'écran est gelé, ou aucune opération ne peut être effectuée.**
- Coupez l'alimentation du caméscope. Si l'alimentation ne peut pas être coupée, appuyez sur la touche [RESET], ou enlevez la batterie ou l'adaptateur CA puis re-fixez-la. Après cela, mettez sous tension à nouveau. Si les opérations normales ne sont toujours pas restaurées, débranchez l'alimentation connectée, et consultez le revendeur qui vous a fourni le caméscope.

#### **2: "APPUYEZ SUR RESET" est affiché.**

• Une irrégularité dans le caméscope a été automatiquement détectée. Enlevez la cassette ou la carte pour la protection des données et appuyez sur la touche [RESET] avec la pointe  $\Omega$ . Pour appuyer sur la touche [RESET], retirez le capuchon d'objectif de l'attache de la dragonne et utilisez la partie en saillie du bouchon d'objectif. Le caméscope sera activé.

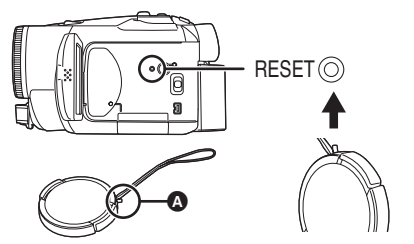

- Si vous n'appuyez pas sur la touche [RESET], l'alimentation du caméscope se coupera automatiquement environ 1 minute plus tard.
- Même après avoir appuyé sur la touche [RESET], l'indicateur peut encore apparaître de façon répétée. Dans ce cas, le caméscope a besoin de réparation. Débranchez l'alimentation connectée, et consultez le revendeur qui vous a fourni le caméscope. N'essayez pas de réparer l'appareil vous-même.
- **3: Même s'il est branché avec un câble USB le caméscope n'est pas reconnu par l'ordinateur.**
- Est-ce que le pilote USB est installé? Pour plus d'informations, référez-vous aux instructions d'utilisation pour la connexion PC (volume séparé).
- **4: Lorsque le câble USB est débranché, un message d'erreur apparaîtra sur l'ordinateur.**
- Pour débrancher le câble USB en sécurité, double-cliquez sur l'icône [ ] dans la barre d'outils et suivez les instructions à l'écran.
- **5: Mauvais fonctionnement du caméscope en édition, lors de la copie d'un équipement vidéo numérique, ou l'utilisation de "MotionDV STUDIO 5.3E LE for DV" (NV-GS180)/ "MotionDV STUDIO 5.6E LE for DV"**
	- **(NV-GS230).**
- Si une bande est enregistrée en plusieurs modes tel que SP et LP (mode d'enregistrement), 12bit et 16bit (mode d'enregistrement son), normal et écran panoramique, parties enregistrées et non enregistrées, le caméscope peut mal fonctionner sur un point où les modes commutent. Lorsque vous éditez, n'enregistrez pas en plusieurs modes.
- **6: L'indicateur d'avertissement/alarme [**°**] apparaît lorsque le caméscope est utilisé en mode WEBCAM.**
- Avez-vous appuyé sur la touche de menu ou sur la touche marche/arrêt d'enregistrement? Vous ne pouvez pas utiliser le menu ou enregistrer sur la bande/carte en mode WEBCAM.
- Est-ce que le réglage de la télécommande est correct?
- Avez-vous essayé de lire une bande sans l'insérer? Insérez une bande.
- Avez-vous essayé de lire une bande ayant une protection de droits d'auteur (protection de copie)? Les images de la bande avec une protection de droits d'auteur (protection de copie) ne peuvent pas être affichées sur un ordinateur. (Le son de la bande peut être diffusé.)
- Est-ce que le pilote vidéo stream est installé? Pour plus de détails, référez vous au manuel d'utilisation de la connexion PC.

#### Autres

### **Précautions à prendre**

### ª **À propos de la condensation**

Si vous allumez le caméscope alors qu'il y a de la condensation sur la tête ou la bande, l'indicateur de condensation [4] (jaune ou rouge) dans le viseur ou sur l'écran LCD et le message

**[3DETECTION CONDENS.] ou [3] EJECTION** BANDE] (seulement lorsque la cassette est insérée) apparaissent. Dans ce cas, suivez la procédure suivante.

#### 3 **en jaune:**

La condensation adhère légèrement sur la tête ou la bande.

#### 3 **en rouge:**

La condensation adhère sur la tête ou la bande.

- **1 Enlevez la cassette si elle est insérée.** ● Cela prend environ 20 secondes pour ouvrir le support de la cassette. Cela n'est pas un mauvais fonctionnement.
- **2 Laissez le caméscope avec le couvercle fermé pour le refroidir ou le réchauffer à la température ambiante.**

#### **Lorsque [**3**] est jaune**

- ≥Vous ne pouvez pas utiliser le mode d'enregistrement/lecture sur bande. Laissez reposer le caméscope pendant 30 minutes.
- ≥Cependant, vous pouvez utiliser le mode d'enregistrement sur carte ou le mode de lecture sur carte lorsqu'une cassette n'est pas insérée.

#### **Lorsque [**3**] est rouge**

- ≥L'indicateur d'état clignote pendant environ 1 minute puis le caméscope s'éteint automatiquement. Laissez-le pendant environ 2 ou 3 heures.
- **3 Allumez le caméscope à nouveau, réglez-le sur le mode d'enregistrement/lecture sur bande puis contrôlez si l'indicateur de condensation a disparu.**

Spécialement dans les endroits froids, l'humidité peut être gelée. Dans ce cas, cela peut prendre plus de temps avant que l'indicateur de condensation ne disparaisse.

#### **Prenez garde à la condensation même avant que l'indicateur de condensation ne soit affiché.**

≥L'indicateur de condensation peut ne pas apparaître selon les circonstances. Lorsque la condensation survient sur l'objectif ou le caméscope, elle peut aussi survenir sur la tête et la bande. N'ouvrez pas le couvercle de la cassette.

#### **Lorsque l'objectif est embué:**

Placez l'interrupteur [OFF/ON] sur [OFF] et laissez le caméscope dans ces conditions pendant 1 heure. Lorsque la température de l'objectif sera proche de la température ambiante, la buée disparaîtra naturellement.

ª **À propos de la saleté sur les têtes Si les têtes vidéo (la partie qui a le contact le plus proche avec la bande) deviennent sales, l'enregistrement normal et la lecture ne peuvent pas être correctement effectués. Nettoyez les têtes avec un nettoyant de têtes vidéo numériques.**

- ≥Insérez le nettoyant de têtes dans le caméscope, sélectionnez le mode de lecture sur bande, et effectuez la lecture pendant 10 secondes. (Si vous n'arrêtez pas la lecture, elle sera automatiquement arrêtée 15 secondes plus tard.)
- ≥Nous recommandons un nettoyage régulier des têtes.

**Si les têtes deviennent sales, "NETT. TETE REQUIS" apparaît durant l'enregistrement. Durant la lecture, en outre, les symptômes suivants apparaissent.**

- ≥L'effet mosaïque apparaît en partie ou le son est interrompu.
- ≥Des lignes horizontales à effet mosaïque noires ou bleues apparaissent.

**Lorsque la lecture normale ne peut pas être effectuée même après le nettoyage des têtes.** Une cause possible est que l'enregistrement normal ne peut pas être exécuté parce que les têtes sont sales au moment de l'enregistrement. Nettoyez les têtes, et exécutez l'enregistrement et la lecture à nouveau. Si la lecture normale peut être effectuée, les têtes sont propres. Avant un enregistrement important, veuillez effectuer un test d'enregistrement pour être sûr que l'enregistrement normal peut être exécuté.

- ≥Si les têtes se salissent rapidement après un nettoyage, le problème peut être attribué à la bande. Dans ce cas, essayez une autre cassette.
- ≥Durant la lecture, l'image et le son peuvent être interrompus momentanément, mais ce n'est pas un mauvais fonctionnement du caméscope. (Une cause possible est que la lecture est interrompue par la saleté ou la poussière qui adhère momentanément sur les têtes.)

### ª **À propos du caméscope**

≥Lorsque le caméscope est utilisé pendant un long moment, le boîtier de l'appareil devient chaud, mais ce n'est pas un mauvais fonctionnement.

#### **Tenez le caméscope loin d'un équipement magnétisé tel qu'un téléphone cellulaire, four à micro-onde, téléviseur, et console de jeux vidéo.**

- ≥Si vous utilisez le caméscope sur ou près d'un téléviseur, les images et les sons peuvent être troublés par les ondes électromagnétiques.
- ≥Les enregistrements sur la bande peuvent être endommagés ou les images peuvent être déformées par le puissant champ magnétique des haut-parleurs ou de gros moteurs.
- ≥Les ondes électromagnétiques émises par un circuit numérique incluant un microprocesseur peuvent nuire au caméscope, perturbant les images et les sons.
- ≥Si le caméscope est affecté par ce genre d'appareil et ne fonctionne pas correctement, coupez son alimentation et retirez la batterie ou l'adaptateur CA, puis, branchez la batterie ou l'adaptateur CA à nouveau et allumez le caméscope.

#### **N'utilisez pas votre caméscope près d'un émetteur radio ou câbles à haute tension.**

≥Si vous enregistrez des images près d'un émetteur radio ou de câbles à haute tension les sons et images enregistrés peuvent être défavorablement affectés.

#### **Ne vaporisez pas d'insecticides ou de substances chimiques volatiles sur l'appareil.**

- ≥De telles substances vaporisées sur l'appareil pourraient déformer le boîtier et écailler la surface de finition.
- ≥Évitez tout contact prolongé de l'appareil avec des matières plastiques ou du caoutchouc.

#### **Lorsque vous utilisez votre caméscope dans un endroit sableux ou poussiéreux tel qu'une plage, ne laissez pas le sable ou la fine poussière pénétrer dans le boîtier ou sur les bornes de l'appareil. Évitez également au caméscope d'être mouillé.**

- ≥Le sable ou la poussière peuvent endommager le caméscope ou la cassette. (Des précautions doivent être prises en insérant et en retirant la cassette.)
- ≥Si de l'eau de mer éclabousse le caméscope, mouillez un chiffon doux avec de l'eau du robinet, essorez-le bien, et utilisez-le pour essuyer le boîtier de l'appareil avec précaution. Ensuite, essuyez-le à nouveau complètement avec un chiffon doux et sec.

#### **Pendant le transport du caméscope, ne le faites pas tomber et ne le cognez pas.**

≥Un choc fort sur le caméscope peut casser son boîtier, créant un mauvais fonctionnement.

#### **N'utilisez jamais de benzène, de solvant ou d'alcool pour nettoyer le caméscope.**

- ≥Avant le nettoyage, retirez la batterie ou retirez le câble d'alimentation secteur CA de la prise.
- ≥Le boîtier de l'appareil peut être décoloré et la surface de finition écaillée.
- ≥Essuyez le caméscope avec un chiffon sec et doux pour retirer la poussière et les traces de doigts. Pour enlever les tâches rebelles, bien essorez un chiffon qui a été trempé dans un détergent neutre dilué dans de l'eau et essuyez le caméscope avec. Par la suite, essuyez-le avec un chiffon sec.
- ≥Lorsque vous utilisez un chiffon pour la poussière chimique, suivez les instructions.

#### **N'utilisez pas ce caméscope pour la surveillance ou pour un autre usage professionnel.**

- ≥Si vous utilisez le caméscope pendant un long moment, la température interne augmente et, par conséquent, ceci peut causer un mauvais fonctionnement.
- ≥Ce caméscope n'est pas prévu pour un usage professionnel.

### ª **À propos de la batterie**

La batterie utilisée dans le caméscope est une batterie rechargeable au lithium-ion. Cette batterie est sensible à la température et à l'humidité, et l'effet de température augmente avec l'augmentation et la diminution de la température. Dans la gamme des basses températures, l'indicateur de recharge complète peut ne pas apparaître, ou bien l'indicateur de batterie faible peut apparaître après 5 minutes du début de l'utilisation. À haute température, en outre, la fonction de protection peut être activée, rendant impossible l'usage du caméscope. **Assurez-vous de retirer la batterie après** 

### **l'utilisation**

≥Si la batterie est laissée dans le caméscope, environ une minute de courant est consommée même lorsque le caméscope est sur [OFF]. Si la batterie est laissée dans le caméscope pendant un long moment, une décharge excessive survient. La batterie peut devenir inutilisable après qu'elle soit chargée.

#### **Préparez des batteries de réserve lorsque vous partez pour enregistrer.**

- ≥Préparez des batteries correspondant à 3 ou 4 fois la période durant laquelle vous désirez enregistrer des images. Dans les endroits froids comme les pistes de ski, la période durant laquelle vous pouvez enregistrer des images est raccourcie.
- ≥Lorsque vous voyagez, n'oubliez pas de prendre un adaptateur CA de façon à pouvoir recharger les batteries à votre destination.

**Si vous cognez la batterie accidentellement, vérifiez si les prises sont déformées.**

≥L'installation d'une batterie déformée dans le caméscope ou sur l'adaptateur CA peut endommager le caméscope ou l'adaptateur CA.

**Après utilisation, assurez-vous de retirer la cassette et d'enlever la batterie du caméscope ou de retirer le câble d'alimentation secteur CA de la prise CA.**

- ≥La batterie devrait être rangée dans un endroit frais exempt d'humidité, avec une température aussi constante que possible. (Température recommandée: 15 °C à 25 °C, Humidité recommandée: 40% à 60%)
- ≥Les températures extrêmement hautes ou extrêmement basses raccourcissent la durée de vie de la batterie.
- ≥Si la batterie est tenue à une haute température, haute humidité, ou dans un endroit graisseux et enfumé, les prises peuvent rouiller et provoquer un mauvais fonctionnement.
- ≥Pour ranger la batterie pendant une longue période, nous vous recommandons de la charger une fois par an et de la ranger à nouveau après en avoir complètement épuisé la charge.
- ≥La poussière et autre matière sur les bornes de la batterie devraient être retirée.

#### **Ne jetez pas une batterie usagée dans le feu.**

- ≥Chauffer une batterie ou la jeter dans le feu peut provoquer une explosion.
- ≥Si le temps d'utilisation est très court même après que le batterie ait été rechargée, la batterie est hors d'usage. Veuillez acheter une nouvelle batterie.

### ª **À propos de l'adaptateur CA**

- ≥Si la batterie est chaude, la recharge demande plus de temps que d'habitude.
- ≥Si la température de la batterie est extrêmement haute ou extrêmement basse, le voyant [CHARGE] peut continuer de clignoter, et la batterie peut ne pas se charger. Après que la température de la batterie ait augmenté ou diminué suffisamment, la recharge démarre automatiquement. Donc, attendez un moment. Si le voyant continue de clignoter même après la recharge, la batterie ou l'adaptateur CA peut être défectueux. Dans ce cas, veuillez contacter votre revendeur.
- ≥Si vous utilisez l'adaptateur CA près d'une radio, la réception radio peut être brouillée. Gardez l'adaptateur CA à 1 mètre ou plus de la radio.
- ≥L'utilisation de l'adaptateur CA peut générer des vrombissements. Toutefois, ceci est normal.
- ≥Après utilisation, assurez-vous de débrancher le câble d'alimentation secteur CA de la prise CA. (S'ils sont laissés branchés, environ une minute de courant est consommée.)
- ≥Gardez toujours les électrodes de l'adaptateur CA et de la batterie propres.

### ■ À propos de la cassette

#### **Ne jamais mettre la cassette dans un endroit à haute température.**

≥La bande peut être endommagée, produisant un effet mosaïque au moment de la lecture.

#### **Lors du rangement de la cassette après usage, assurez-vous de rembobiner la bande jusqu'à son début et retirez-la.**

- ≥Si la cassette est gardée pendant plus de 6 mois (selon les conditions de rangement) dans le caméscope ou arrêtée en plein milieu, la bande peut se détendre et être endommagée.
- ≥Tous les 6 mois, avancez la bande jusqu'à la fin puis rebobinez-la jusqu'à son début. Si la cassette est gardée 1 an ou plus sans être déroulée ou rembobinée, la bande peut se détendre ou rétrécir à cause de la température et l'humidité. La bande peut coller à elle-même.
- ≥La poussière, la lumière directe du soleil (rayons ultraviolet), et l'humidité peuvent endommager la bande. Un tel usage peut causer des dommages au caméscope et aux têtes.
- ≥Après utilisation, assurez-vous de rembobiner la bande jusqu'à son début, mettez-la dans une boîte pour la protéger de la poussière et rangez-la verticalement.

#### **Gardez la cassette loin des fortes sources magnétiques.**

≥Les appareils utilisant des aimants tel que les colliers magnétiques et les jouets ayant une force magnétique plus forte que prévu, peuvent effacer le contenu d'un enregistrement ou augmenter les parasites.

### ª **À propos de la carte**

**Lors de l'insertion ou du retrait de la carte, toujours placez l'interrupteur [OFF/ON] sur [OFF].**

**Lorsque le voyant d'accès est allumé (Pendant l'accès à la carte), n'ouvrez pas le couvercle de la fente de la carte pour la retirer, ne coupez pas l'alimentation, ou ne causez aucune vibration ou choc.**

**Ne laissez pas la carte dans un endroit à haute température ou sous les rayons directs du soleil, ni dans un endroit où les ondes électromagnétiques et l'électricité statique sont facilement générées. En plus, ne pliez pas ou ne faites pas tomber la carte, et ne la faites pas vibrer trop fort.**

≥La carte peut se casser ou le contenu de la carte peut être détruit ou effacé.

#### **Après usage, retirez la carte du caméscope pour la ranger.**

- ≥Après usage, ou pendant le rangement ou le transport de la carte, mettez-la dans le boîtier de rangement.
- ≥Ne permettez pas à la poussière, à l'eau ou à d'autres substances d'adhérer au bornes au dos de la carte. En plus, ne touchez pas les bornes avec votre main.
- ≥Gardez la carte mémoire hors de la portée des enfants pour les empêcher de l'avaler.

#### ª **Structure des dossiers de la carte La structure des dossiers de la carte formatée par la caméscope sera affichée sur l'ordinateur comme sur l'illustration ci-dessous.**

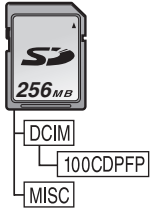

- ≥ 999 images peuvent être enregistrées dans le dossier 100CDPFP etc.
- ≥Des fichiers avec des paramètres DPOF peuvent être enregistrés dans le dossier MISC.

### ª **Écran LCD/Viseur**

#### **Écran à cristaux liquides (ou LCD)**

- ≥Si l'écran LCD se salit, essuyez-le avec un chiffon doux et sec.
- ≥Dans des endroits à changement de température radical, de la condensation peut se former sur l'écran LCD. Essuyez-le avec un chiffon doux et sec.
- Si votre caméscope est extrêmement froid, l'écran LCD est légèrement plus foncé que d'habitude immédiatement après sa mise sous tension. Cependant, comme la température interne augmente, il retrouve une luminosité normale.

Une technologie de précision extrêmement haute est employée pour produire des écrans à cristaux liquides (LCD) présentant un total approximatif de 113.000 pixels. Le résultat est de plus de 99,99% de pixels actifs pour 0,01% de pixels inactifs ou toujours allumés. Cependant, cela n'est pas un mauvais fonctionnement et n'affecte pas l'image enregistrée.

### **Viseur**

Une technologie de précision extrêmement haute est employée pour produire l'écran du viseur présentant un total approximatif de 113.000 pixels. Le résultat est de plus de 99,99% de pixels actifs pour 0,01% de pixels inactifs ou toujours allumés. Cependant, cela n'est pas un mauvais fonctionnement et n'affecte pas l'image enregistrée.

### ª **Contrôles périodiques**

≥Pour maintenir la qualité d'image la plus haute, nous vous recommandons de remplacer les pièces usées tel que les têtes après environ 1000 heures d'utilisation. (Ceci, cependant, dépend des conditions d'utilisation incluant la température, l'humidité et la poussière.)

### **Explication des termes**

#### **Balance des blancs automatique**

Le réglage de la balance des blancs reconnaît la couleur de la lumière et règle ainsi la couleur blanche qui deviendra d'un blanc pur. Le caméscope détermine la teinte de la lumière qui passe à travers l'objectif et le capteur de la balance des blancs, de cette façon juge les conditions d'enregistrement, et sélectionne le réglage de la teinte le plus proche. Ceci est appelé réglage de la balance des blancs automatique. Cependant, comme le caméscope enregistre seulement les informations de la couleur blanche sous plusieurs sources de lumière, le réglage de la balance des blancs automatique ne fonctionne pas normalement sous d'autres sources de lumière.

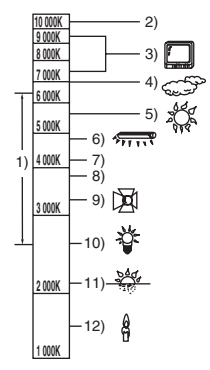

Hors de la plage de réglage de la balance des blancs automatique, l'image deviendra rougeâtre ou bleuâtre. Même dans la plage de réglage de la balance des blancs automatique, celui-ci peut ne pas fonctionner correctement s'il y a plus d'une source de lumière. Pour la lumière extérieure et la fonctionnalité de la plage de réglage de la balance des blancs automatique, utilisez le mode de réglage manuel de la balance des blancs.

- 1) La plage de réglage de la balance des blancs automatique de ce caméscope
- 2) Ciel bleu
- 3) Écran télé
- 4) Ciel couvert (pluie)
- 5) Soleil
- 6) Lampe fluorescente blanche
- 7) 2 heures après l'aube ou avant le crépuscule
- 8) 1 heure après l'aube ou avant le crépuscule
- 9) Ampoule halogène
- 10) Ampoule à incandescence
- 11) Aube ou crépuscule
- 12) Bougies

#### ª **Balance des blancs**

L'image enregistrée par ce caméscope peut devenir bleuâtre ou rougeâtre sous l'influence de sources de lumière. Pour éviter ce genre de phénomène, réglez la balance des blancs. Le réglage de la balance des blancs détermine la couleur blanche sous différentes sources de lumière. En reconnaissant quelle est la lumière blanche sous la lumière du soleil et quelle est la couleur blanche sous une lampe à incandescence, le caméscope peut régler la balance parmi les autres couleurs. Puisque la couleur blanche est la référence de toutes les couleurs (lumière), le caméscope peut enregistrer des images ayant une teinte naturelle s'il peut reconnaître la référence de la couleur blanche.

### ª **Mise au point automatique**

La mise au point automatique bouge automatiquement l'objectif vers l'avant ou l'arrière à l'intérieur du caméscope pour amener le sujet à être mis au point.

#### **La mise au point automatique a les caractéristiques suivantes.**

- ≥S'ajuste pour que les lignes verticales d'un sujet soient vues plus nettement.
- ≥Essaie d'amener un sujet à haut contraste à être mis au point.
- ≥Fait la mise au point au centre de l'écran uniquement.

À cause de ces caractéristiques, la mise au point automatique ne fonctionne pas correctement dans les situations suivantes. Enregistrez les images en mode de mise au point manuelle. **Enregistrement d'un sujet ayant une extrémité proche du caméscope et l'autre extrémité loin de lui**

≥Comme la mise au point automatique se règle au centre d'une image, il peut être impossible de mettre au point un sujet qui est placé à la fois au premier plan et en arrièreplan.

#### **Enregistrement d'un sujet derrière une vitre sale ou poussiéreuse**

≥Le sujet derrière la vitre ne peut pas être mis au point parce que celle-ci se fait sur la vitre sale.

#### **Enregistrement d'un sujet qui est entouré par des objets à la surface vernis ou par des objets hautement réfléchissants**

≥L'enregistrement du sujet peut être flou parce que le caméscope fait la mise au point sur les objets à la surface vernis ou sur les objets hautement réfléchissants.

#### **Enregistrement d'un sujet dans un environnement sombre**

≥Le caméscope ne peut pas faire la mise au point correctement parce que les informations lumineuses qui passent à travers l'objectif sont considérablement diminuées.

#### **Enregistrement d'un sujet à mouvement rapide**

≥Comme la lentille interne de la mise au point bouge mécaniquement, elle ne peut pas suivre un sujet à mouvement rapide.

#### **Enregistrement d'un sujet avec peu de contraste**

≥Un sujet avec peu de contraste, tel qu'un mur blanc, peut devenir bleuâtre parce que le caméscope obtient la mise au point en se basant sur les lignes verticales d'une image.

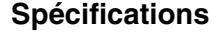

### **Spécifications**

#### **Caméscope numérique**

Informations pour votre sécurité

#### **Source d'alimentation:** CC 7,9/7,2 V **Consommation d'énergie: Enregistrement**

5,1 W

**Format d'enregistrement:** Mini DV (Format SD vidéo numérique) **Bande utilisée:** Bande vidéo numérique de 6,35 mm **Durée d'enregistrement/lecture:** SP: 80 min; LP: 120 min (avec le DVM80) **Vidéo Système d'enregistrement:** Composant numérique **Système télévision:** CCIR: 625 lignes, 50 champs signal couleur PAL **Audio Système d'enregistrement:** Enregistrement numérique PCM 16 bits (48 kHz/2 pistes), 12 bits (32 kHz/4 pistes) **Capteur image:** Capteur image 1/6-pouce à 3CCD (Pixels effectifs: image en mouvement/400 K $\times$ 3, image fixe/530 K $\times$ 3, Total: 800 K $\times$ 3) **Objectif:** Diaphragme auto, F1.8 à F2.8, Longueur focale; 2,45 mm à 24,5 mm, Macro (Grande portée AF) **Diamètre du filtre:** 37 mm **Zoom:** Puissance zoom 10:1 **Écran:** 2,5-pouce à cristaux liquides **Viseur:** Viseur couleur électronique **Microphone:** Stéréo (avec fonction directionnelle) **Haut-parleur:** 1 haut-parleur rond  $\emptyset$  20 mm **Éclairage standard:** 1.400 lx **Éclairage minimum requis:** 1 lx (Mode de visualisation nocturne) **Niveau de sortie vidéo:**  $1.0$  V c.-à-c., 75  $\circ$ **Niveau de sortie S-Vidéo:** Y Sortie: 1.0 V c.-à-c., 75 Ω C Sortie: 0,3 V c.-à-c., 75 0 **Niveau de sortie audio (Ligne):** 316 mV, 600 Ω **Entrée micro:** Sensibilité du micro –50 dB (0 dB=1 V/Pa, 1 kHz) (mini prise stéréo)

**USB:** Fonction d'écriture/lecture sur carte, USB 2.0 (Hi-Speed) Support de protection sans droit d'auteur Conforme aux normes PictBridge **Interface numérique:** Prise de sortie DV (IEEE1394, 4-broches) Prise d'entrée/sortie DV (IEEE1394, 4-broches) (Fonction entrée uniquement sur modèle EK) **Dimensions:** 71,0 mm (L) $\times$ 72,5 mm (H) $\times$ 122,9 mm (P) (partie saillante non comprise) **Poids:** Environ 410 g (sans la batterie fournie et cassette DV) Environ 480 g (avec la batterie fournie et cassette DV) **Température de fonctionnement:**  $0^\circ$ C à 40 $^\circ$ C **Humidité de fonctionnement:** 10% à 80% **Fonctions de la carte mémoire Support d'enregistrement:** Carte mémoire SD (8 Mo/16 Mo/32 Mo/64 Mo/ 128 Mo/256 Mo/512 Mo/1 Go/2 Go (Maximum)) **Format du fichier d'enregistrement d'image fixe:** JPEG (Design rule for Camera File system, basé sur Exif 2.2 standard), DPOF compatible **Taille d'image fixe:** Enregistrement méga-pixel: 1760 × 1320 1280k960 Enregistrement VGA: 640×480 **Compression WEBCAM:** Motion JPFG **Taille d'image:**  $320\times240$  pixels (QVGA) **Fréquence d'images: Environ.** 6 fps Veuillez prendre connaissance des dernières informations sur le site web suivant. **http://panasonic.co.jp/pavc/global/cs** (Ce site est uniquement en anglais.)

#### **Adaptateur CA VSK0651**

Informations pour votre sécurité

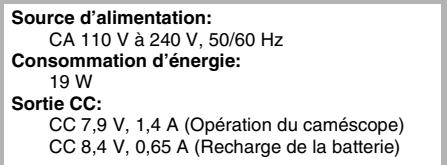

#### **Dimensions:**

61 mm (L) $\times$ 32 mm (H) $\times$ 91 mm (P) **Poids:**

Environ 110 g

Les spécifications peuvent changer sans avis préalable.

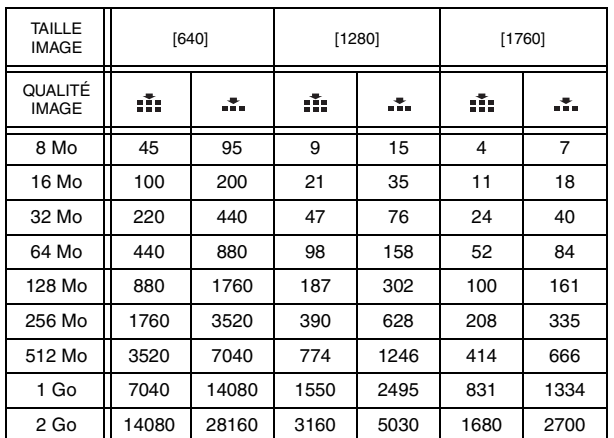

#### **Nombre maximum d'images fixes enregistrables sur une carte mémoire SD (optionnelle)**

≥Les nombres indiqués dans le tableau sont approximatifs.

≥Ces figures varient selon le sujet qui est enregistré.

### **WAARSCHUWING:**

**OM BRAND, ELEKTRISCHE SCHOK OF PRODUCTSCHADE TE VOORKOMEN,**

- ≥**STEL DIT APPARAAT NIET BLOOT AAN REGEN, VOCHT, DRUPPELEND OF OPSPATTEND WATER EN PLAATS GEEN MET VLOEISTOF GEVULDE VOORWERPEN, ZOALS VAZEN, OP HET APPARAAT.**
- ≥**GEBRUIK ALLEEN DE AANBEVOLEN ACCESSOIRES.**
- ≥**VERWIJDER DE KAP (OF ACHTERKANT) NIET; ER ZIJN VAN BINNEN GEEN ONDERDELEN DIE DOOR DE GEBRUIKER ZELF KUNNEN WORDEN VERVANGEN. LAAT HET APPARAAT ALLEEN REPAREREN DOOR DAARTOE BEVOEGDE PERSONEN.**

### **LET OP!**

- ≥**INSTALLEER OF PLAATS DIT APPARAAT NIET IN EEN BOEKENKAST, INBOUWKAST OF EEN ANDERE AFGESLOTEN RUIMTE. ZORG DAT HET APPARAAT GOED GEVENTILEERD IS. OM ELEKTRISCHE SCHOKKEN OF BRANDGEVAAR ALS GEVOLG VAN OVERVERHITTING TE VOORKOMEN DIENT U ERVOOR TE ZORGEN DAT GORDIJNEN OF ANDERE MATERIALEN DE VENTILATIESTROMEN NIET BELEMMEREN.**
- ≥**VERSPER DE VENTILATIEOPENINGEN VAN HET APPARAAT NIET MET KRANTEN, TAFELKLEDEN, GORDIJNEN EN DERGELIJKE.**
- ≥**PLAATS GEEN OPEN VUURBRONNEN, ZOALS BRANDENDE KAARSEN, OP HET APPARAAT.**
- ≥**RUIM BATTERIJEN OP EEN MILIEUVRIENDELIJKE WIJZE OP.**

De wandcontactdoos dient dicht bij de apparatuur te worden gemonteerd en gemakkelijk toegankelijk te zijn. De netstekker van de voedingskabel moet gemakkelijk hanteerbaar zijn. Om dit apparaat volledig van het wisselstroomnet af te halen, haalt u de stekker van het netsnoer uit de AC-contactdoos.

Het productidentificatielabel bevindt zich aan de onderkant van de apparaten.

- **Veiligheidsinstructies and all intervalse in the ULE Lees de bedieningshandleiding nauwkeurig door en gebruik de camera op de juiste wijze.**
	- ≥**Voor letsel of materiële schade ten gevolge van gebruik in strijd met deze bedieningsvoorschriften is uitsluitend de gebruiker verantwoordelijk.**

#### **Bedieningshandleiding**

- Deze bedieningshandleiding heeft betrekking op de NV-GS230 en de NV-GS180.
- ≥De afbeeldingen in deze bedieningshandleiding hebben betrekking op het model NV-GS180, maar sommige onderdelen van de beschrijving kunnen verwijzen naar andere modellen.
- ≥Afhankelijk van het model kunnen bepaalde functies niet van toepassing zijn.

#### **Leer eerst de videocamera kennen.**

Experimenteer met de functies van de videocamera voordat u uw eerste belangrijke gebeurtenis filmt. Controleer of de camera goed opneemt en correct functioneert.

#### **De fabrikant is niet aansprakelijk voor het verlies van opnamen.**

De fabrikant kan in geen geval aansprakelijk worden gesteld voor het verlies van opnamen tengevolge van een storing of defect in videocamera, accessoires of cassettes.

#### **Houd rekening met eventuele auteursrechten.**

Het kopiëren van eerder opgenomen tapes of diskettes of ander gepubliceerd of uitgezonden materiaal voor andere doeleinden dan privégebruik kan een inbreuk vormen op het auteursrecht. Zelfs indien alleen bedoeld voor privégebruik kunnen aan het kopiëren van bepaald materiaal beperkingen zijn verbonden.

≥De videocamera maakt gebruik van auteursrechtelijk beschermde technologieën die zijn beschermd via patentrechten en intellectuele eigendomsrechten in Japan en de V.S. Voor het gebruik van deze auteursrechtelijk beschermde technologieën is de goedkeuring vereist van Macrovision Company. Het is niet toegestaan de videocamera uit elkaar te nemen of te wijzigen.

- ≥Windows is een handelsmerk of gedeponeerd handelsmerk van Microsoft Corporation U.S.A.
- SD Logo is een handelsmerk.
- ≥miniSD Logo is een handelsmerk.
- ≥Alle andere bedrijfs- of productnamen in de bedieningshandleiding zijn handelsmerken of gedeponeerde handelsmerken van hun respectieve eigenaars.

#### **Bestanden opgeslagen op een SD-geheugenkaart**

Het kan onmogelijk zijn bestanden die zijn opgenomen of aangemaakt met andere apparatuur af te spelen op deze videocamera en omgekeerd. Controleer daarom vooraf de compatibiliteit van de betreffende apparatuur.

#### **Verwijzingen naar paginanummers**

Verwijzingen naar paginanummers worden weergegeven door middel van een gedachtestreepje voor en na het cijfer, bijvoorbeeld: *-00-*

De menukeuzes worden weergegeven door middel van >> in de beschrijving.

#### **EMC ElektroMagnetische Compatibiliteit**

**Dit symbool (CE) bevindt zich op de kenplaat.**

#### **Gebruik alleen de aanbevolen accessoires.**

- ≥Gebruik alleen de meegeleverde AV-kabel en USB-kabels.
- ≥Bij gebruik van een afzonderlijk aangeschafte kabel mag de lengte van die kabel maximaal 3 meter bedragen.

#### **Informatie over het weggooien van elektrische en elektronische apparatuur (particulieren)**

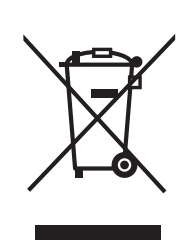

Dit symbool betekent in Europa dat gebruikte elektrische en elektronische producten niet bij het normale huishoudelijke afval mogen. Lever deze producten in bij de aangewezen inzamelingspunten,

waar ze gratis worden geaccepteerd en op de juiste manier worden verwerkt, teruggewonnen en hergebruikt. In Nederland kunt u uw producten bij uw winkelier inleveren bij de aanschaf van een vergelijkbaar nieuw product.

Wanneer u dit product op de juiste manier als afval inlevert, spaart u waardevolle hulpbronnen en voorkomt u potentiële negatieve gevolgen voor de volksgezondheid en het milieu, die anders kunnen ontstaan door een onjuiste verwerking van afval. Neem contact op met uw gemeente voor meer informatie over het dichtstbijzijnde inzamelingspunt of raadpleeg www.nvmp.nl, www.ictoffice.nl of www.stibat.nl.

#### **Voor zakelijke gebruikers in de Europese Unie**

Neem voor het weggooien van elektrische en elektronische apparatuur contact op met uw leverancier voor verdere informatie.

**Informatie over verwijdering van afval in landen buiten de Europese Unie**

Dit symbool is alleen geldig in de Europese Unie.

Neem wanneer u dit product wilt weggooien, contact op met de lokale overheid of uw leverancier en vraag wat de juiste verwijderingsmethode is.

### *Inhoud*

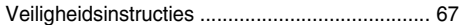

### *Voordat u de camera gaat gebruiken*

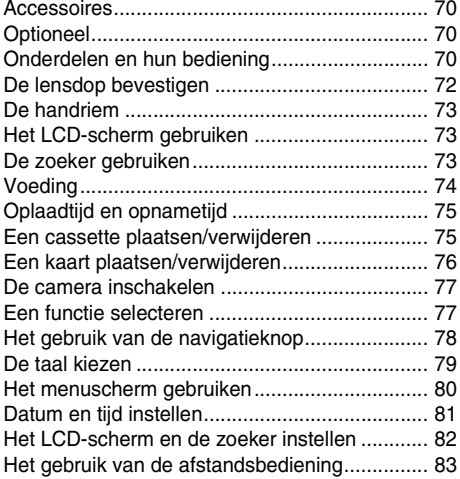

### *Opnemen*

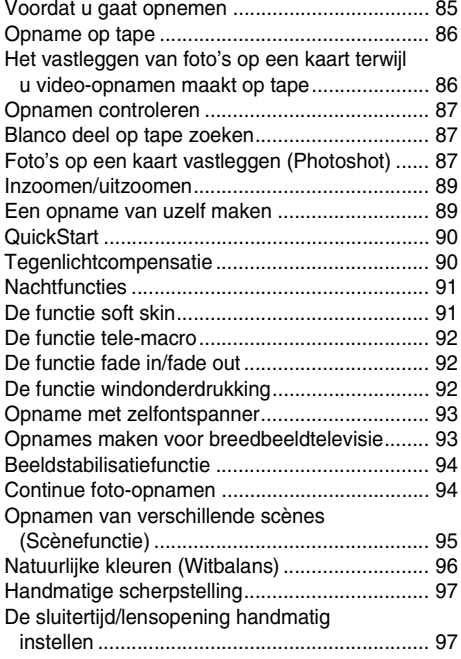

### *Afspelen*

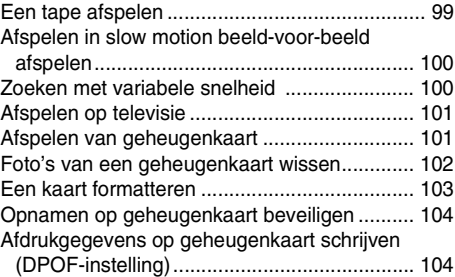

### *Bewerken*

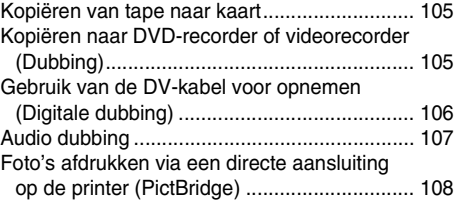

### *Menu*

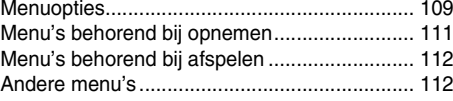

#### *Diversen*

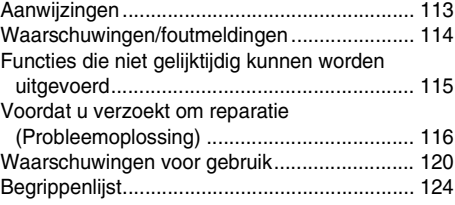

### *Technische specificaties*

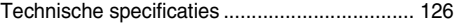

### **Voordat u de camera gaat gebruiken**

### *Accessoires*

De volgende accessoires worden bij dit product geleverd.

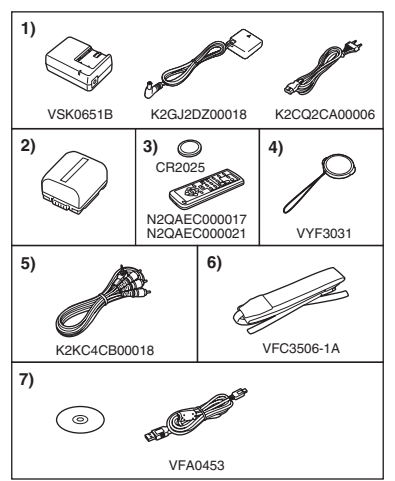

- **1) Netadapter, aansluitkabel, stroomkabel** *-74-*
- **2) Accu** *-74-*
- **3) (NV-GS180) Afstandsbediening (N2QAEC000017), knoopbatterij** *-83-*

**(NV-GS230) Afstandsbediening (N2QAEC000021), knoopbatterij** *-83-*

- **4) Lensdop** *-72-*
- **5) AV-kabel** *-105-*
- **6) Schouderriem (alleen NV-GS180)** *-72-*
- **7) USB-kabel en CD-ROM** *-108-*

### *Optioneel*

- 1) Adapter (VW-AD11E)
- 2) Accu (lithium/CGR-DU06/640mAh)
- 3) Accu (lithium/CGA-DU07/680mAh)
- 4) Accu (lithium/CGA-DU12/1150mAh)
- 5) Accu (lithium/CGA-DU14/1360mAh)
- 6) Accu (lithium/CGA-DU21/2040mAh)
- 7) Groothoeklens (VW-LW3707M3E)
- 8) Telelens (VW-LT3714ME)
- 9) Filterset (VW-LF37WF)
- 10) Videolamp (VW-LDC10E)
- 11) Lamp voor videolamp (VZ-LL10E)
- 12) Stereomicrofoon (VW-VMS2E)
- 13) Statief (VW-CT45E)
- 14) DV-kabel (VW-CD1E)
- 15) Regenkap (VW-SJ05E)
- ≥Sommige optionele accessoires zijn niet overal verkrijgbaar.

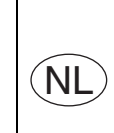

**Bij dit product zijn batterijen geleverd. Wanneer deze leeg zijn, moet u ze niet weggooien maar inleveren als KCA.**

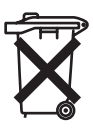

### *Onderdelen en hun bediening*

### ª **Camera**

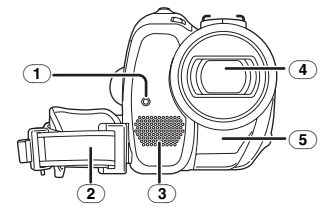

- (1) **Opnamelamp** *-111-*
- (2) **Handriem** *-73-*
- (3) **Microfoon (ingebouwd, stereo)** *-89-, -92-*
- (4) **Lens**

(5) **Witbalanssensor** *-96-* **Sensor afstandsbediening** *-84-*

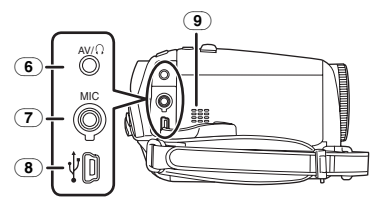

### (6) **AV-uitgang [AV]** *-105-*

≥Gebruik alleen de meegeleverde audio/ video-code of koptelefoon. Het is mogelijk dat het geluid niet goed wordt afgespeeld. **Aansluiting voor koptelefoon [**Ë**]**

### (7) **Aansluiting microfoon [MIC]**

- ≥Het is mogelijk een geschikte microfoon op netvoeding aan te sluiten als externe microfoon.
- ≥Afhankelijk van het type microfoon kan ruis optreden. Wij raden u in dit geval aan de accu die bij de videocamera hoort te gebruiken.
- (8) **USB-poort [ ]** *-108-*
- (9) **Luidspreker** *-99-*

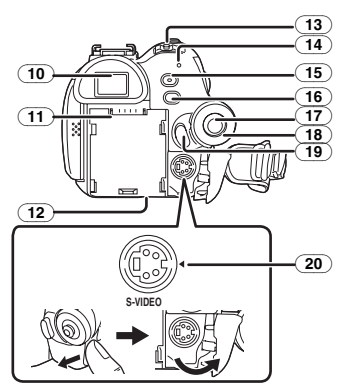

(10) **Zoeker** *-73-, -123-*

Vanwege beperkingen in LCD-technologie kunnen op het scherm van de zoeker een aantal kleine lichte of donkere vlekjes voorkomen. Dit is echter geen defect en heeft geen invloed op de opname.

- (11) **Accuhouder**
- (12) **Accu-ontgrendelknop [BATT]** *-74-*
- (13) **Aan/uit-schakelaar [OFF/ON]** *-77-*
- (14) **Statusindicator** *-77-*
- (15) **QuickStart opnameknop [QUICK START]**  *-90-*

**QuickStart opnamelamp** *-90-*

- (16) **Menu [MENU]** *-80-*
- (17) **Navigatietoets** *-78-*
- (18) **Functiedraaiknop** *-77-*
- (19) **Opname start/stop-knop** *-86-*
- (20) **S-Video-uitgang [S-VIDEO]** *-101-*

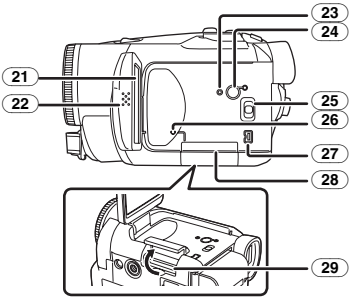

(21) **LCD-scherm** *-73-, -123-*

Vanwege beperkingen in LCD-technologie kunnen op het LCD-scherm een aantal kleine lichte of donkere vlekjes voorkomen. Dit is echter geen defect en heeft geen invloed op de opname.

- (22) **(NV-GS180)**
	- **LCD-scherm ontgrendelknop [OPEN]** *-73-* **(NV-GS230)**
	- **LCD-scherm ontgrendelknop** *-73-*
	- (23) **Resetknop [RESET]** *-114-*
	- (24) **LCD-knop [POWER LCD]** *-82-* **LCD-lampje** *-82-*
	- (25) **Functiekeuzeschakelaar [AUTO/MANUAL/FOCUS]** *-85-, -95-, -97-*
	- (26) **Lees/schrijflampje geheugenkaart** *-77-*
	- (27) **DV-poort [DV] (alleen invoerfunctie op EK)** *-106-*
	- (28) **Kaartklepje** *-76-*
	- (29) **Kaartsleuf** *-76-*

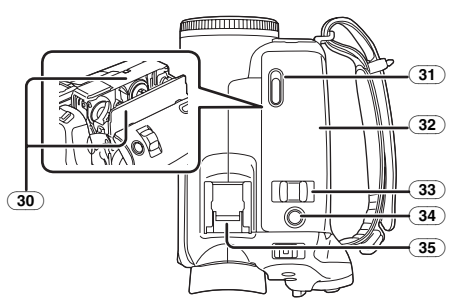

- (30) **Tapehouder** *-75-*
- (31) **Tape-uitwerpknop [OPEN/EJECT]** *-75-*
- (32) **Tape beschermkap** *-75-*
- (33) **Zoomknop [W/T]** *-89-*
	- **Volumeknop [**s **/VOL**r**]** *-99-*
- (34) **(NV-GS180) Fotoknop [PHOTO SHOT]** *-86-* **(NV-GS230) Fotoknop [ ]** *-86-*
- (35) **Accessoireschoen**
- ≥Op deze aansluiting kunnen accessoires zoals een stereomicrofoon (VW-VMS2E; optioneel) worden geplaatst.

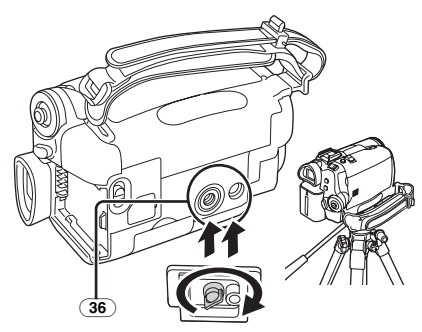

#### (36) **Statiefschroefgat**

Hiermee bevestigt u de camera aan het optionele statief/VW-CT45E. (Lees de instructies voor het bevestigen van het statief aan de camera zorgvuldig door.)

≥Bij gebruik van het statief kunt u de kaarthouder niet openen. Plaats daarom eerst de kaart en bevestig daarna pas het statief.

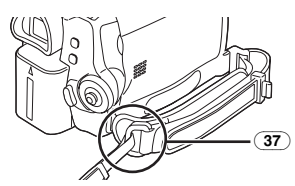

(37) **Schouderriem (NV-GS180)**

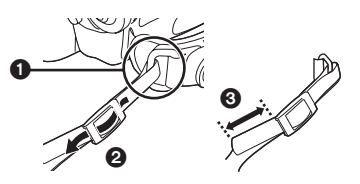

- ≥De draagband wordt uitsluitend geleverd bij NV-GS180.
- ≥Haal de draagriem door de bevestigingsbeugel  $\bullet$  en door de schuifklem  $\bullet$  zodat deze niet los kan raken. Laat het uiteinde 3 minimaal 2 cm uitsteken.
- ≥Bevestig de andere kant van de draagriem op dezelfde manier.

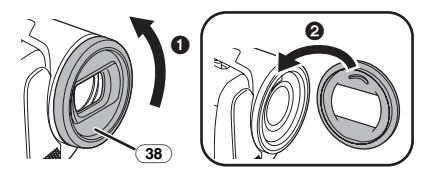

#### (38) **Lenskap**

Verwijder de lenskap door deze naar links te draaien  $\bigcirc$ . Bevestig de lenskap door deze in de gleuf te plaatsen  $\bullet$  en vervolgens naar rechts te draaien.

- ≥Plaats de MC-bescherming of het ND-filter van de filterset (VW-LF37WE; optioneel) op de lenskap. Plaats geen andere accessoires op de kap. (met uitzondering van de lensdop)
- ≥Als u de telelens (VW-LT3714ME; optioneel) of groothoeklens (VW-LW3707M3E; optioneel) wilt plaatsen, dient u eerst de lenskap te verwijderen.
- ≥Als u 2 lensaccessoires plaatst, bijvoorbeeld het ND-filter en de telelens, en vervolgens de zoomknop [W/T] naar de stand [W] duwt, worden de 4 hoeken van het beeld donker. (vignettering)

### *De lensdop bevestigen*

De lensdop is bedoeld om het oppervlak van de lens te beschermen.

Als u de camera niet gebruikt en de MC-beschermer of het ND-filter van de Filter Kit (VW-LF37WE; optioneel) aan de voorkant van de lens is bevestigd, raden wij u aan de lensdop te plaatsen zodat het oppervlak van de lens niet beschadigd.

**1 Haal het uiteinde van het koord van de lensdop door de opening van de riembevestiging en haal de lensdop door de lus van het koord.**

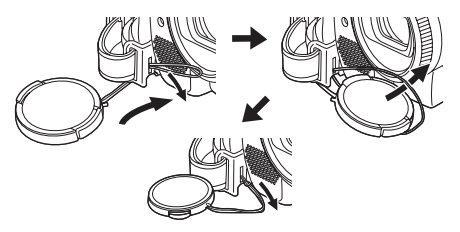

≥De verwijderde lensdop kan aan de lensdopbevestiging blijven hangen.

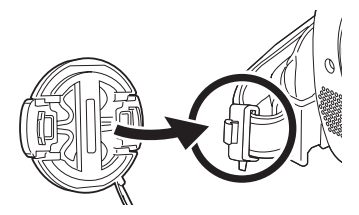

● Verwijder of plaats de lensdop door deze voorzichtig aan de rand vast te pakken.
# *De handriem*

Stel de riemlengte zo in dat deze goed aansluit bij uw hand.

*1 Pas de riemlengte en de positie van het kussentje aan.*

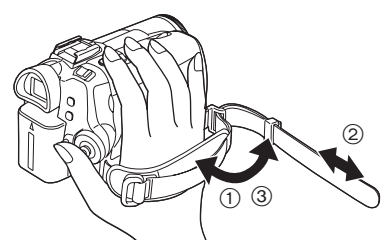

- 1 Buig de riem naar buiten.
- 2 Maak de riem op lengte.
- 3 Zet de riem vast.

# *Het LCD-scherm gebruiken*

U kunt uw opname tijdens het opnemen bekijken op het geopende LCD-scherm.

*1 Plaats een vinger op de vergrendeling van het LCD-scherm en trek het LCD-scherm in de richting van de pijl.*

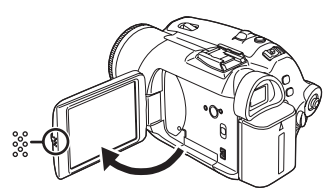

- ≥De zoeker wordt nu uitgeschakeld.
- ●Het LCD-scherm kan maximaal 90° worden geopend.
- *2 Kantel het LCD-scherm naar de gewenste hoek.*

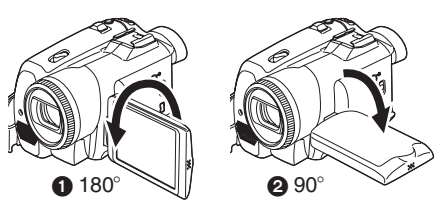

- ●Het LCD-scherm kan 180° n draaien in richting van de lens of  $90^\circ$   $\bullet$  in de richting van de zoeker.
- ≥De helderheid en de kleur van het LCD-scherm kunnen via het menu worden aangepast.
- ≥Forceer het openklappen of draaien niet, hierdoor kan de camera beschadigen.
- ≥Controleer of het klepje van de kaartsleuf is gesloten.
- Als het LCD-scherm met 180° in de richting van de lens is gedraaid (en u dus een opname van uzelf maakt), worden het LCD-scherm en de zoeker gelijktijdig geactiveerd.

# *De zoeker gebruiken*

#### **De zoeker uittrekken**

*1 Trek de zoeker naar buiten. Verleng deze door de uitschuifknop in te drukken en te trekken.*

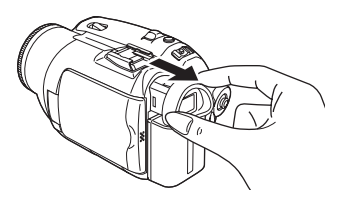

ª *De beeldscherpte aanpassen 1 Stel het beeld scherp door de oogcorrectieknop te verschuiven.*

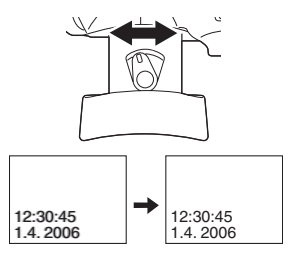

≥U kunt de helderheid van de zoeker via het menu aanpassen.

# *Voeding*

## ª *De accu opladen*

Bij aankoop van de camera is de accu nog niet opgeladen. Laad de accu op voordat u de camera gaat gebruiken.

- ≥Oplaadtijd accu (*-75-*)
- ≥Wij raden u aan Panasonic accu's te gebruiken. (*-70-*)
- ≥Bij gebruik van andere accu's kunnen wij de kwaliteit van dit product niet garanderen.
- ≥Als de aansluitkabel nog op de adapter is aangesloten, wordt de accu niet opgeladen. Verwijder daarvoor eerst de aansluitkabel uit de adapter.
- *1 Steek het netsnoer aan de ene zijde in de adapter en aan de andere zijde in het stopcontact.*
- *2 Plaats de accu op de adapter volgens de markeringen druk hem stevig aan.*

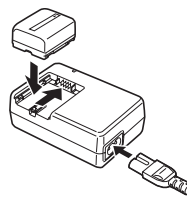

## ª *Oplaadlampje*

Het lampje brandt: De accu wordt opgeladen Het lampje gaat uit: Het opladen is voltooid Het lampje knippert: De accu is te ver

leeggelopen of geheel leeg. Het lampje gaat na verloop van tijd branden waarna het opladen begint.

Als de accutemperatuur te hoog of te laag is, gaat het lampje [CHARGE] knipperen en is de oplaadtijd langer dan normaal.

## ■ Op de netvoeding aansluiten

Het apparaat staat in standby als de AC-adapter is aangesloten. Het primaire circuit is altijd "levend" zolang als de AC-adapter op een wandcontactdoos is aangesloten.

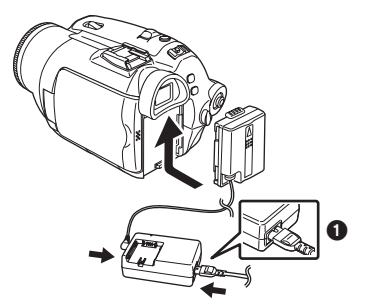

- *1 Steek het netsnoer aan de ene zijde in de adapter en aan de andere zijde in het stopcontact.*
- *2 Sluit de aansluitkabel aan op de netadapter.*
- *3 Sluit de aansluitkabel aan op de camera.*
	- ≥De stekker van het netsnoer sluit niet volledig aan tegen de adapter. Zoals u kunt zien in afbeelding  $\bigcirc$  zit hier nog ruimte tussen.
	- ≥Gebruik het netsnoer niet voor andere apparatuur omdat dit netsnoer speciaal is ontwikkeld voor deze videocamera. Gebruik voor deze videocamera ook geen netsnoer van andere apparatuur.

## ■ De accu plaatsen

Druk de accu tegen de accuhouder en schuif de accu in de richting van de pijl totdat deze vastklikt.

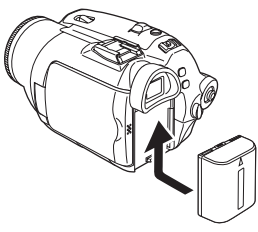

# **• De accu verwijderen**

Schuif de knop [BATT] naar links en trek tegelijkertijd de accu (of de aansluitkabel) los.

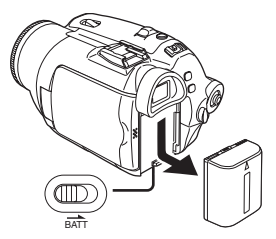

≥Houd de accu tegen zodat deze niet valt.

# *GEVAAR*

Explosiegevaar wanneer de batterij op onjuiste wijze vervangen wordt. Vervang alleen door een zelfde soort batterij of equivalent, die door de fabrikant aanbevolen worden. Gooi de gebruikte batterijen weg zoals door de fabrikant voorgeschreven wordt.

# *Oplaadtijd en opnametijd*

De tijden in onderstaande tabel geven de opnametijd bij een temperatuur van 25 °C en een relatieve vochtigheid van 60%. Dit is slechts een richtlijn. Als de temperatuur hoger of lager is dan de aangegeven waarde, duurt het opladen langer.

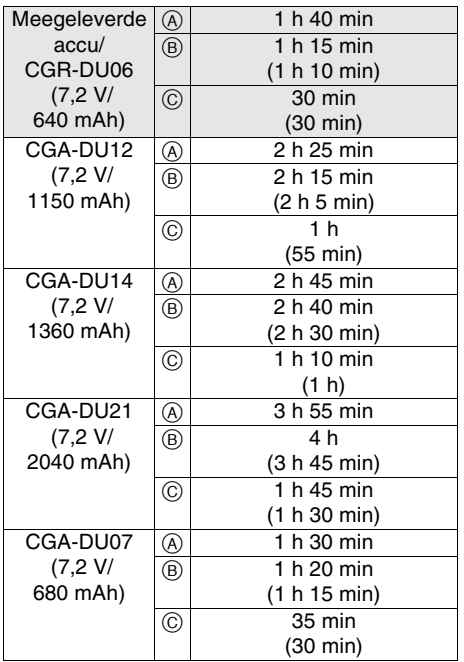

- A Oplaadtijd
- B Maximale ononderbroken opnametijd
- C Effectieve opnametijd

(Onder de werkelijke opnametijd wordt verstaan de opnametijd op een tape waarbij afwisselend wordt opgenomen en gepauzeerd, het toestel aan/uit wordt gezet, de zoomknop wordt ingedrukt, etc.)

- "1 h 10 min" betekent 1 uur en 10 minuten.
- ≥Accu CGR-DU06 wordt meegeleverd.
- ≥De tijden in de tabel zijn ruwe schattingen en geven de opnametijd bij gebruik van de zoeker. De tijden tussen haakjes zijn de opnametijden bij gebruik van het LCD-scherm.
- ≥Bij langdurige opnamen (2 uur of meer voor continue opname, 1 uur of meer voor effectieve opname) raden wij u aan gebruik te maken van de accu's CGA-DU12, CGA-DU14 en CGA-DU21.
- ≥De werkelijke tijd kan korter zijn. De opnametijden in de tabel zijn ruwe schattingen. De opnametijd zal onder de volgende omstandigheden korter zijn:
- ≥Als de zoeker en het LCD-scherm tegelijkertijd worden gebruikt terwijl het LCD-scherm geheel naar voren is gedraaid om uzelf op te nemen, bij gebruik van de 0 lux nachtfunctie, enz.
- ≥Als u de camera gebruikt terwijl het LCD-scherm is ingesteld op meer helderheid via de knop [POWER LCD].
- ≥Tijdens het gebruik van de camera en tijdens het opladen wordt de accu warm. Ook de kast van de videocamera wordt enigszins warm. Dit is normaal.
- ≥Op het display wordt de afname van de accucapaciteit als volgt weergegeven:  $\overline{\blacktriangle{\blacktriangleleft}}$   $\rightarrow$  $\begin{array}{c} \hline \end{array} \rightarrow \begin{array}{c} \hline \end{array} \rightarrow \begin{array} \hline \end{array} \rightarrow \begin{array} \hline \end{array} \rightarrow \begin{array} \hline \end{array}$ . Als de accu  $\lceil \text{eeg is, gaat het pictogram } \blacktriangleright$  ( $\blacksquare$ ) knipperen.

# *Een cassette plaatsen/verwijderen*

**1 Schuif de knop [OPEN/EJECT] naar rechts en open de cassetteklep.**

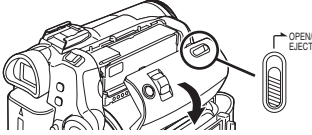

≥Als de klep geheel geopend is, komt de cassettehouder automatisch naar buiten.

#### **2 Plaats of verwijder vervolgens de cassette.**

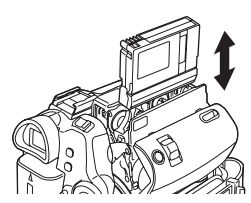

- ≥Plaats de cassette zoals weergegeven in de afbeeldingen en duw hem zover mogelijk in de houder.
- ≥Verwijder de cassette door deze recht omhoog uit de houder te trekken.
- **3 Druk op [PUSH]** 1 **om de cassettehouder te sluiten.**

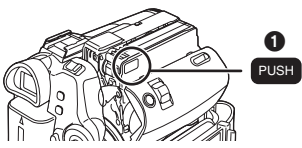

**4 Wacht tot de cassettehouder geheel in de camera is verdwenen voordat u de klep sluit.**

- ≥Spoel de tape na gebruik terug naar het begin, haal hem uit de camera en doe hem in het plastic doosje. Zorg dat tape en doosje rechtopstaand worden opgeborgen. (*-122-*)
- ≥Bij condensvorming op de lens of het mechanisme van de videocamera, ook als geen condenswaarschuwing wordt gegeven, kan er condensvorming zijn op de videokoppen of de tape. Open de cassetteklep niet. (*-120-*)

#### ■ De cassettehouder komt niet naar **buiten**

- ≥Sluit de cassetteklep volledig en open hem daarna weer.
- Controleer of de accu leeg is.
- **De cassettehouder keert niet terug in de camera**
- ≥Zet de schakelaar [OFF/ON] op [OFF] en vervolgens weer op [ON].
- Controleer of de accu leeg is.

## **Een cassette plaatsen/verwijderen**

- ≥Raak niets aan zolang de cassettehouder in beweging is, met uitzondering van de knop [PUSH].
- ≥Bij gebruik van een reeds gedeeltelijk opgenomen tape kunt u via de functie Blank deel het punt opzoeken waar u verder wilt gaan met opnemen. Let goed op dat u op het juiste punt begint als u gebruik maakt van een cassette waarop al opnamen staan.
- ≥Sluit de cassetteklep zorgvuldig.
- ≥Let op dat er geen kabels of andere onderdelen tussen de klep komen te zitten.

## ª **Wisbeveiliging**

Als de wisbeveiliging  $\bigcirc$  van een cassette geopend is (het schuifje is in de richting van de [SAVE]-pijl geschoven), is opnemen op de tape niet mogelijk. Om op te nemen op deze tape moet u de beveiliging weer sluiten (terugschuiven in de richting van de [REC]-pijl).

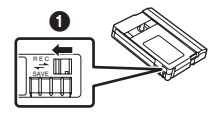

# *Een kaart plaatsen/verwijderen*

Schakel de camera uit [OFF] voordat u een kaart plaatst of verwijdert.

- ≥Verwijder of plaats nooit een kaart terwijl de camera is ingeschakeld is. Dit kan leiden tot storingen of tot verlies van gegevens op de kaart.
- **1 Open het LCD-scherm en vervolgens het klepje van de kaarthouder.**

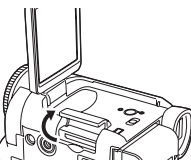

**2 Plaats/verwijder de kaart in/uit de houder.**

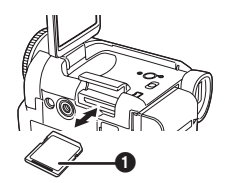

- ●Duw de kaart, met het label naar u toe, in een keer recht en zo ver mogelijk in de houder.
- ≥Als u de kaart wilt verwijderen, opent u de klep van de kaarthouder, drukt u midden op de kaart en trekt u de kaart recht uit de houder.
- **3 Sluit het klepje zorgvuldig.**

## ª **Informatie over de kaart**

- ≥Raak nooit de contactpunten op de achterkant van de kaart aan.
- ≥Formatteer de kaart niet met een andere videocamera of een computer. Hierdoor kan de kaart onbruikbaar worden.
- ≥Elektrische ruis, statische elektriciteit of defecten aan de camera kunnen de kaart beschadigen of gegevens op de kaart wissen. Wij raden u aan belangrijke gegevens op een computer op te slaan via een USB-kabel, PC-kaartadapter en USB-lees/schrijfunit.

## ª **Lees/schrijf-lampje**

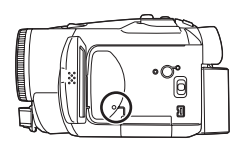

- ≥Het lees/schrijf-lampje gaat branden wanneer de kaart actief is (lezen, opnemen, afspelen, wissen, enz.).
- ≥Het uitvoeren van een van de onderstaande handelingen terwijl het lampje brandt, kan schade aan de kaart/kaartgegevens toebrengen of een storing in de camera veroorzaken.
	- ≥Het klepje van de kaarthouder openen en de kaart verwijderen of plaatsen.
	- ≥De [OFF/ON]-schakelaar of functiedraaiknop gebruiken.

## ª **SD-geheugenkaart**

≥Het etiket op de SD-geheugenkaart geeft de totale capaciteit aan die onder het auteursrecht wordt beschermd en beheerd en de capaciteit die beschikbaar is als vrij geheugen voor een filmcamera, pc of andere apparatuur.

## ª **Schrijfbeveiliging SD-geheugenkaart**

≥De SD-geheugenkaart is voorzien van een schrijfbeveiliging. Duw de schrijfbeveiliging naar [LOCK] om te voorkomen dat waardevolle gegevens worden overschreven of gewist of dat de kaart wordt geformatteerd. Maak de beveiliging ongedaan als u bovenstaande handelingen wel wilt uitvoeren.

# *De camera inschakelen*

Als de camera wordt ingeschakeld terwijl de lensdop nog op de lens zit, zal de automatische witbalansinstelling mogelijk niet goed functioneren. Verwijder eerst de lenskap voordat u de camera inschakelt.

#### ª **Het inschakelen van de camera 1** Houd het knopie **0** ingedrukt en schuif **tegelijkertijd de [OFF/ON]-schakelaar naar [ON].**

● The statusindicator gaat branden.

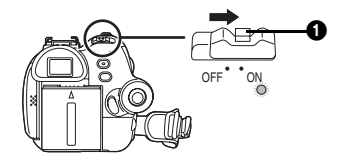

- ª **Het uitschakelen van de camera**
- **1** Houd het knopje **0** ingedrukt en schuif **tegelijkertijd de [OFF/ON]-schakelaar naar [OFF].**
	- The statusindicator gaat uit.

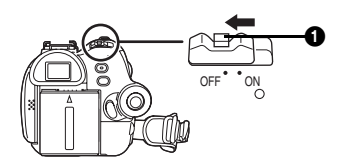

# *Een functie selecteren*

Draai de functieknop naar de gewenste functie.

- **1 Draai aan de functieknop.**
- ≥Zorg dat de door u gewenste functie naar 1 wijst.

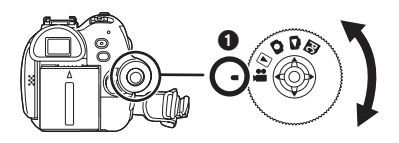

# **: Opname op tape**

Gebruik deze functie om beelden vast te leggen op een tape. (U kunt eventueel foto's vastleggen op een kaart terwijl u video-opnamen op tape maakt.)

#### **: Afspelen van tape**

Voor het bekijken van een opname op tape.

## **: Opname op geheugenkaart**

Voor het nemen van foto's op een geheugenkaart.

## **: Fotoweergave**

Voor het bekijken van foto's opgeslagen op een geheugenkaart.

## **: PC-functie PC**

U kunt de foto's op de geheugenkaart bekijken of bewerken via de computer.

(Zie ook de instructies voor het aansluiten van de camera op uw pc.)

# *Het gebruik van de navigatieknop*

#### ª *Basishandelingen met de navigatietoets*

#### *Gebruik deze toets om door de opties op het scherm te bladeren en de bestanden te selecteren die u wilt weergeven op het multi-image display*

Druk boven, onder, links of rechts op de knop om een item of bestand te selecteren. Druk vervolgens op het middelste deel om uw keuze te

bevestigen.

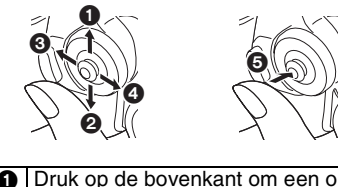

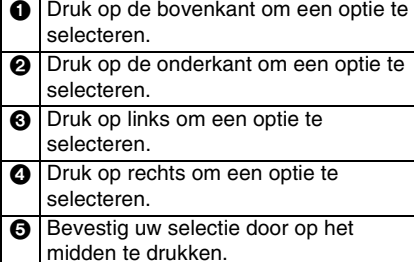

ª *Navigatieknop en schermweergave* Druk op het midden van de navigatieknop. Nu verschijnen pictogrammen op het display. Met elke druk op de navigatieknop verandert het display (afhankelijk van de functie). (In de functies Afspelen van tape of Weergave van Fotoweergave worden de pictogrammen automatisch op het display weergegeven.)

#### *1) Opname op tape ([AUTO/MANUAL/FOCUS] staat op [AUTO])*

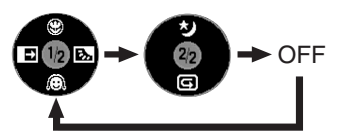

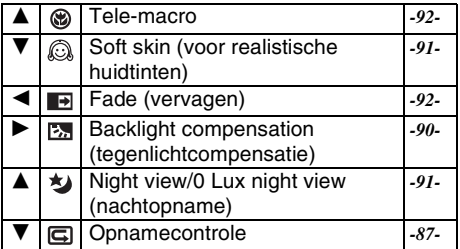

#### *2) Opname op tape ([AUTO/MANUAL/FOCUS] staat op [MANUAL])*

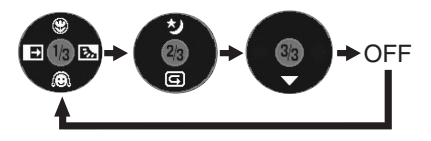

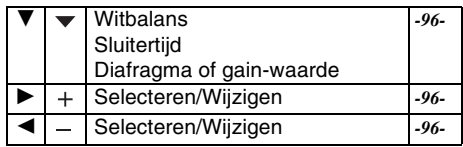

#### **3) Tape playback-modus**

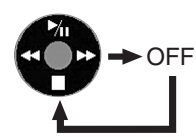

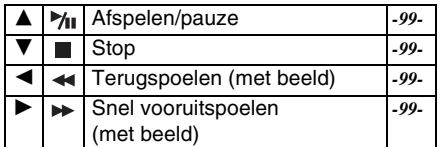

**4) Opname op geheugenkaart ([AUTO/MANUAL/FOCUS] staat op [AUTO])** 

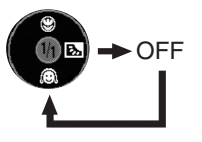

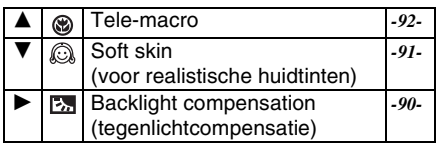

**5) Opname op geheugenkaart ([AUTO/MANUAL/FOCUS] staat op [MANUAL])** 

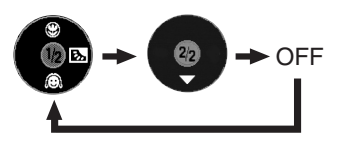

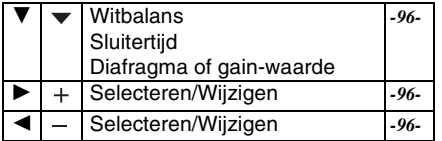

#### **6) Fotoweergave**

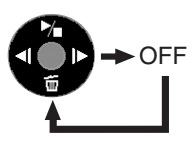

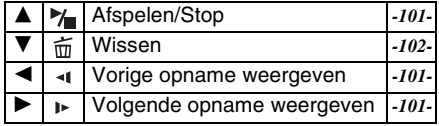

## *De taal kiezen*

U kunt de taal op het LCD-scherm of het menuscherm wijzigen.

#### **1 Ga naar [LANGUAGE] >> [Nederlands].**

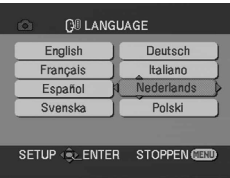

## *Het menuscherm gebruiken*

- Voor elk afzonderlijkmenu, zie *-109-*.
- *1 Druk op [MENU].*

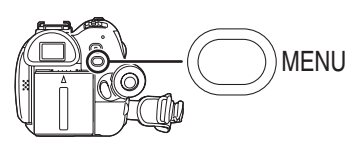

- ≥Het menu dat hoort bij via de keuzeknop geselecteerde functie wordt weergegeven.
- ≥Draai niet aan de functieknop als het menu wordt weergegeven.
- *2 Druk op de boven- of onderkant van de navigatieknop om de bovenste menuoptie te selecteren.*

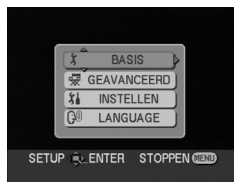

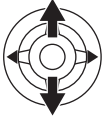

*3 Druk rechts op de navigatieknop of druk op het midden van de knop om uw selectie te bevestigen.*

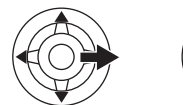

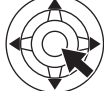

*4 Druk boven of onder op de navigatieknop om uw keuze te maken uit het submenu.*

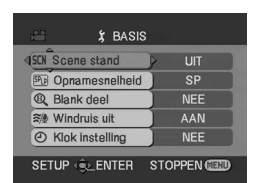

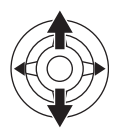

*5 Druk rechts op de navigatieknop of druk op het midden van de knop om uw selectie te bevestigen.*

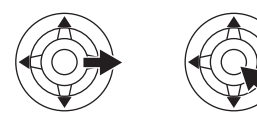

*6 Druk boven of onder op de navigatieknop om de optie te selecteren.*

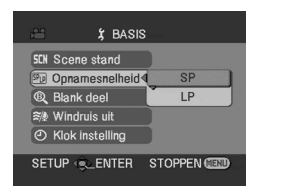

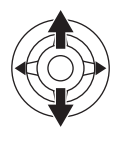

*7 Druk midden op de navigatieknop om uw instelling te bevestigen.*

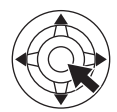

- Het menuscherm verlaten Druk op [MENU].
- **Terugkeren naar het vorige scherm** Druk links op de navigatieknop.

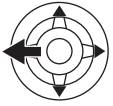

## **Over de menu-instellingen**

- ≥Tijdens een opname wordt het menu niet weergegeven. U kunt geen opnamen maken als het menuscherm wordt weergegeven.
- ª *De afstandsbediening gebruiken*

De menuselectie verloopt exact hetzelfde als met de navigatieknoppen.

*1 Druk op [MENU].*

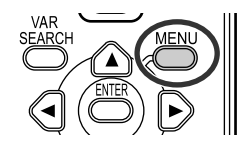

- *2 Selecteer een menuoptie.*
	- ≥Gebruik in plaats van de navigatieknop op de camera de pijltoetsen  $(A, \blacktriangleleft, \blacktriangleright, \blacktriangledown)$  en de [ENTER]-knop.

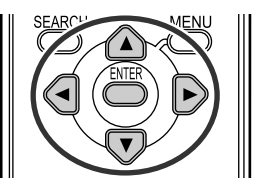

**3 Druk op [MENU] om het menuscherm te sluiten.**

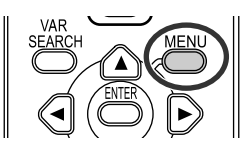

## *Datum en tijd instellen*

Als het display niet de juiste datum/tijd weergeeft, kunt u dit als volgt wijzigen.

#### ≥**Zet de camera op Opname op tape of Opname op geheugenkaart.**

**1 Kies [BASIS] >> [Klok instelling] >> [JA].**

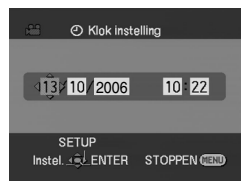

- **2 Druk links of rechts op de navigatieknop om de optie te selecteren. Druk vervolgens boven of onder op de navigatieknop om de gewenste waarde in te stellen.**
	- Het jaartal wordt als volgt gewijzigd: 2000, 2001, ..., 2089, 2000, ...
	- ≥De tijd wordt weergegeven op basis van een 24-uurs tijdsindeling.
- **3 Druk midden op de navigatieknop om uw instelling te bevestigen.**

≥De klok begint te tellen bij [00] seconden.

#### ■ Informatie over datum en tijd

- ≥De datum- en tijdfunctie werken op een ingebouwde lithium-batterij.
- ≥Controleer voor u begint met opnemen of de aangegeven tijd correct is; de klok kan iets afwijken.

#### ª **Het opladen van de ingebouwde lithiumbatterij**

● Als de camera is ingeschakeld en [ $\bigcirc$ ] of [--] verschijnt, is de capaciteit van de lithium-battery laag. Als u de netadapter aansluit op de camera of de accu op de camera plaatst,wordt de ingebouwde lithium-batterij weer opgeladen. Nadat de camera circa 24 uur aangesloten is geweest op de netvoeding, kan de batterij de datum en tijd circa 6 maanden in het geheugen vasthouden. (Ook als de [OFF/ON]-schakelaar op [OFF] staat, wordt de batterijopgeladen.)

## ª **Opmerking over lithiumbatterijen**

≥Bij dit product zijn lithiumbatterijen geleverd. Wanneer deze verbruikt zijn, mag u deze niet weggooien maar moet u deze inleveren als klein chemisch afval.

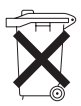

- ≥Dit apparaat bevat een lithiumbatterij als stroomvoorziening voor de klok.
- Raadpleeg uw leverancier over het verwijderen van de lithiumbatterij op het moment dat u het apparaat aan het einde van de levensduur vervangt.
- ≥Verzekert u ervan dat de ingebouwde lithiumbatterij door vakbekwaam servicepersoneel wordt verwijderd.

#### **Alleen voor servicepersoneel:**

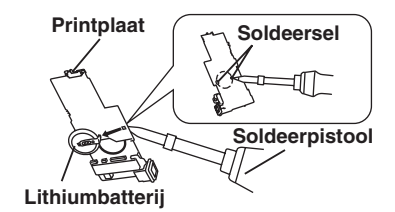

- Gebruik een soldeerpistool voor het verwijderen van de lithiumbatterij van de printplaat, zoals aangegeven in de bovenstaande afbeelding.
- ≥Smelt de twee soldeerpunten waarmee de lithiumbatterii is vastgezet.
- ≥De vorm van de printplaat en de plaats van de soldeerpunten kan iets verschillen afhankelijk van het model camerarecorder.

## *Het LCD-scherm en de zoeker instellen*

#### ■ Helderheid en kleur instellen *1 Kies [INSTELLEN] >> [LCD Instelling] of [EVF Instelling] >> [JA].*

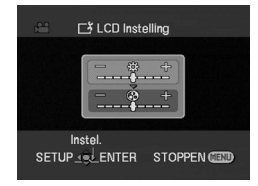

- *2 Druk boven of onder op de navigatieknop om het item te selecteren dat u wilt wijzigen. [LCD Instelling]*
- *: Helderheid van het LCD-scherm*
- *: Kleurniveau van het LCD-scherm [EVF Instelling]*
- *: Helderheid van de zoeker* **EVF**
- *3 Beweeg de navigatieknop naar links of rechts over de balk die het helderheidsniveau aangeeft.*
- *4 Druk op [MENU] of op de navigatieknop om de instellingen te bevestigen.*
- ≥Klap voor het instellen van de helderheid van de zoeker het LCD-scherm dicht. De zoeker wordt vervolgens geactiveerd.
- ≥De helderheid van het LCD-scherm kan niet worden gewijzigd als het LCD-scherm 180° is gedraaid in de richting van de lens.
- ≥Deze instellingen hebben geen invloed op de werkelijk gemaakte opnamen.
- ª *Volg onderstaande stappen om de helderheid van het gehele LCD-scherm te wijzigen*
- *1 Druk op [POWER LCD].*

als normaal.

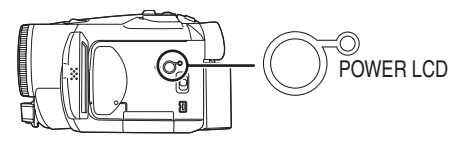

- ≥Het lampje [POWER LCD] gaat branden. ≥Door op [POWER LCD] te drukken wordt het gehele LCD-scherm circa tweemaal zo helder
- ≥Als u opnieuw op deze knop drukt, gaat het lampje uit en keert het scherm terug naar het oorspronkelijke helderheidsniveau.
- ≥Bovenstaande handelingen hebben geen invloed op de gemaakte opnamen.
- ≥Als u de camera inschakelt terwijl de netadapter wordt gebruikt, wordt de functie [POWER LCD] automatisch geactiveerd.
- Het wijzigen van de beeldkwaliteit op *het LCD-scherm*
- *1 Ga naar [INSTELLEN] >> [LCD AI] >> [DYNAMISCH] of [NORMAAL].*
- [DYNAMISCH]: Het beeld op het LCD-scherm
	- wordt helder en levendig. Het contrast en de helderheid worden optimaal afgestemd op de opgenomen scènes. Dit leidt tot heldere en scherpe beelden. (Het effect varieert al naar gelang de gemaakte opnamen.)
- [NORMAAL]: Schakelt over naar de standaard beeldkwaliteit.
- ≥Het effect varieert al naar gelang de gemaakte opnamen.
- ≥De beeldkwaliteit van de zoeker wordt hierdoor niet beïnvloed.
- ≥Deze functie wordt automatisch ingesteld op [DYNAMISCH] als het helderheidsniveau van het LCD-scherm wordt verhoogd (terwijl het lampje [POWER LCD] brandt) en kan niet afzonderlijk op [NORMAAL] worden ingesteld.
- ≥Bovenstaande handelingen hebben geen invloed op de gemaakte opnamen.
- ≥Als het LCD-scherm 180° is gedraaid richting de lens wordt de beeldkwaliteit van het LCD-scherm tijdelijk aangepast zodat het net lijkt alsof [LCD AI] is ingesteld op [NORMAAL].

## *Het gebruik van de afstandsbediening*

## ■ Afstandsbediening

Met de meegeleverde afstandsbediening kunnen bijna alle functies van de camera worden bediend.

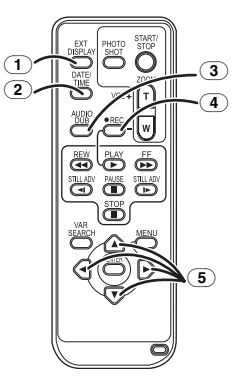

- (1) *Indicatie-outputtoets [EXT DISPLAY] -101-*
- (2) *Datum/tijd [DATE/TIME] -109-*
- (3) *Audiodubtoets [AUDIO DUB] -107-*
- (4) *Opnameknop [*¥*REC] (alleen EK) -106-*
- (5) *Pijltoetsen [*3*,* 2*,* 1*,* 4*] -80-*

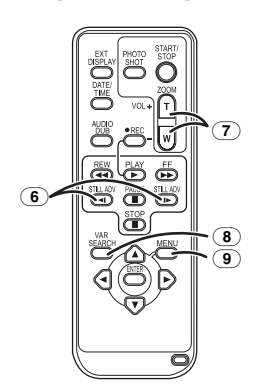

- (6) *Langzaam vooruitspoelen beeld-voor-beeld [<1, D-] (*E*: achteruit,* D*: vooruit) -100-*
- (7) *Zoom/volume [ZOOM/VOL]* ¢
- (8) *Zoeken [VAR SEARCH] -100-*
- (9) *Menu [MENU] -80-*

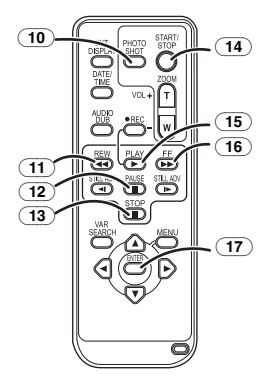

- (10) *Foto [PHOTO SHOT]* ¢
- (11) *Terugspoelen (met beeld) [*6*]*
- (12) *Pauze [*;*]*
- (13) *Stop [*∫*]*
- (14) *Opname starten/stoppen [START/STOP]* ¢
- (15) *Afspelen [PLAY* 1*]*
- (16) *Snel vooruitspoelen (met beeld) [*5*]*
- (17) *Enter [ENTER] -80-*

 $*$  deze knoppen hebben dezelfde functie als de overeenkomende knoppen op de camera.

#### **• De knoopbatterij plaatsen**

Plaats de meegeleverde knoopbatterij in de afstandsbediening voordat u deze gaat gebruiken.

**1** Druk het lipje  $\bigcirc$  in en trek tegelijkertijd de *batterijhouder naar buiten.*

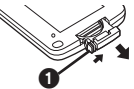

*2 Plaats de knoopbatterij met de (*i*) naar boven gericht en duw de batterijhouder vervolgens weer terug.*

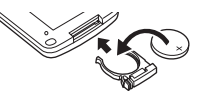

## *GEVAAR*

Explosiegevaar wanneer de batterij op onjuiste wijze vervangen wordt. Vervang alleen door een zelfde soort batterij of equivalent, die door de fabrikant aanbevolen worden. Gooi de gebruikte batterijen weg zoals door de fabrikant voorgeschreven wordt.

#### **Waarschuwing**

Risico van brand, explosie en verbranding. Niet opladen, uit elkaar halen, verwarmen tot boyen 60 °C of verbranden.

#### **Waarschuwing**

Houd de knoopbatterij buiten bereik van kinderen. Stop de knoopbatterij nooit in uw mond. In geval van inslikken neemt u contact op met uw huisarts.

## ■ Bereik van de afstandsbediening

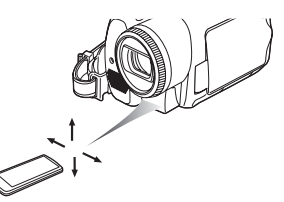

≥De afstand tussen de afstandsbediening en de camera: maximaal circa 5 meter Hoek: Circa 10° omhoog en 15° omlaag, links en rechts

#### ª **Het selecteren van de afstandsbediening**

Als u 2 camera's gelijktijdig gebruikt, moet u voor de ene combinatie camera-afstandsbediening de instelling [VCR1] kiezen en voor de andere combinatie de instelling [VCR2]. Dit voorkomt storing tussen de 2 twee combinaties. (De standaardinstelling is [VCR1]. Als de knoopbatterij is vervangen, keert de camera automatisch terug naar de standaardinstelling [VCR1].)

- **1 Instellen op de camera: Kies [INSTELLEN] >> [Afst. Bediening] >> [VCR1] of [VCR2].**
- **2 Instellen op de afstandsbediening:**

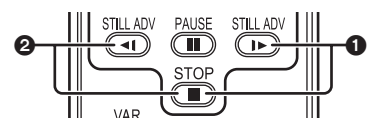

**[VCR1]: Druk gelijktijdig op [**D**] en [**∫**].** 1 **[VCR2]: Druk gelijktijdig op [≺l] en [■]. 2** 

#### ª **Informatie over de knoopbatterij**

- ≥Vervang de knoopbatterij door een nieuwe als deze leeg is (onderdeelnummer CR2025). De verwachte levensduur van de batterij is normaal gesproken ongeveer 1 jaar, maar dit is afhankelijk van het gebruik.
- ≥Bewaar de knoopbatterij buiten het bereik van kinderen.
- ≥Als de functies van de afstandsbediening op de camera en die van de afstandsbediening niet met elkaar overeenkomen, verschijnt de melding "REMOTE". Als de afstandsbediening voor het eerst wordt gebruikt nadat de camera is ingeschakeld, verschijnt de melding "Controleer Afst. Bed. Funktie" (*-114-*) en is bediening niet mogelijk. Stem de functies voor de afstandsbediening op elkaar af.
- ≥De afstandsbediening is bedoeld voor gebruik binnenshuis. Gebruik van de afstandsbediening buitenshuis of bij fel licht kan het functioneren verstoren, ook binnen het effectieve bereik.
- ≥Binnen een bereik van 1 meter kunt u de afstandsbediening vanaf de zijkant van de afstandsbedieningssensor (zijkant van het LCD-scherm) bedienen.

# **Opnemen**

# *Voordat u gaat opnemen*

Maak eerst een aantal proefopnamen voordat u een belangrijke gebeurtenis zoals een bruiloft opneemt om te controleren of de beeldkwaliteit en het geluid goed zijn en zodat u weet hoe de camera werkt.

## **Het vasthouden van de camera**

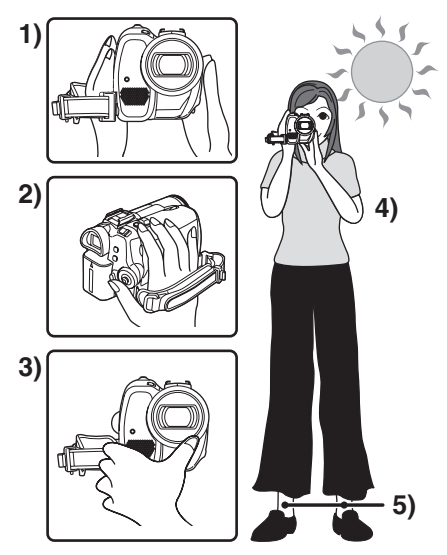

- 1) Pak de camera met beide handen vast.
- 2) Steek uw hand door de handriem.
- 3) Houd uw handen niet voor de microfoons of sensoren.
- 4) Houd uw armen langs uw lichaam.
- 5) Plaats uw voeten iets uit elkaar.
- ≥Zorg er bij buitenopnamen voor dat u de zon zoveel mogelijk in de rug heeft. Als het onderwerp van achteren wordt verlicht, wordt de opname donker.

## ª **Controlepunten**

- ≥Verwijder de lensdop. (*-72-*) (Als de camera wordt ingeschakeld terwijl de lensdop nog op de lens zit, zal de automatische witbalansinstelling mogelijk niet goed functioneren. Verwijder eerst de lensdop voordat u de camera inschakelt.)
- ≥Stel de handriem af (*-73-*)
- ≥Controleer de voeding (*-74-*)
- ≥Plaats een tape/kaart (*-75-*, *-76-*)
- ≥Stel de datum/tijd in (*-81-*)
- ≥Stel het LCD-scherm/dezoekerin (*-82-*)
- ≥Controleerde afstandsbediening (*-83-*)

≥Stel de SP/LP-functie in (*-85-*)

## **■ Over de Auto-functie**

- ≥Als u de functiekeuzeschakelaar [AUTO/ MANUAL/FOCUS] op [AUTO] zet, worden de kleurbalans (witbalans) en de scherpstelling automatisch aangepast.
	- ≥Automatische witbalans: *-124-*
	- ≥Automatisch scherp stellen: *-124-*

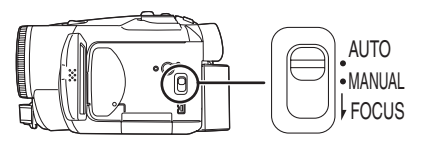

- ≥Kleurbalans en scherpstelling worden mogelijk niet automatisch aangepast vanwege belichtings- of scèneomstandigheden. Stel de kleurbalans in dat geval handmatig in en stel handmatig scherp.
	- ≥Scènes instellen (*-95-*)
	- ≥Witbalans instellen (*-96-*)
	- ≥Sluitertijd instellen (*-97-*)
	- ≥Diafragma/gain-waarde instellen (*-97-*)
	- ≥Scherpstellen (*-97-*)

## ª **Opnamefunctie**

Er zijn twee manieren van opnemen.

- ≥**Zet de camera op Opname op/Afspelen van tape. (Afspelen van tape alleen mogelijk bij EK-model)**
- **1 Ga naar [BASIS] of [GEAVANCEERD] >> [Opnamesnelheid] >> [SP] of [LP].**

Bij selectie van LP is de opnamesnelheid 1,5 keer sneller dan bij SP, maar bepaalde functies zijn nu uitgeschakeld.

- ≥Wij raden u aan SP te gebruiken voor belangrijke opnamen.
- ≥Voor optimaal gebruik van de LP-functie, raden wij u aan Panasonic-tapes met LP-markering te gebruiken.
- ≥Het is niet mogelijk geluid te dubben op beeldmateriaal dat in LP is opgenomen. (*-107-)*
- ≥LP-opnamen hebben dezelfde beeldkwaliteit als SP-opnamen, maar het kan zijn dat de opname op de achtergrond ruis (mozaïek) bevat tijdens het afspelen of dat bepaalde functies niet mogelijk zijn.
	- ≥Speel de opnamen af op andere digitale videoapparatuur of op digitale videoapparatuur zonder LP-functie.
	- ≥Speel de opnamen af op andere digitale videoapparatuur met LP-functie.
	- ≥Speel de beelden langzaam een voor een af.

# *Opname op tape*

- ≥Verwijder de lensdop. (*-72-*) (Als de camera wordt ingeschakeld terwijl de lensdop nog op de lens zit, zal de automatische witbalansinstelling mogelijk niet goed functioneren. Verwijder eerst de lensdop voordat u de camera inschakelt.)
- ≥*Zet de camera op Opname op tape.*

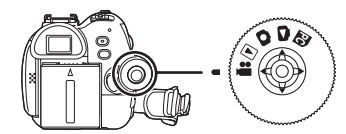

*1 Druk op de opname start/stop-knop om met opnemen te beginnen.*

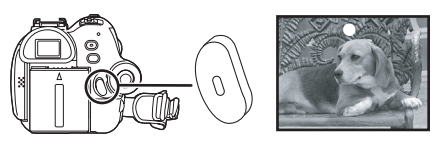

*2 Druk opnieuw op de opname start/stopknop om de opname te onderbreken (pauze).*

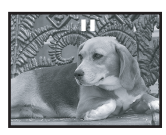

- ≥Voor de opnametijd op een tape, zie *-75-*.
- ≥Bekijk uw opname (*-87-*) en controleer of de opname is goed is gelukt.
- ≥Gebruik de zoekfunctie om het eerstvolgende blanco deel (*-87-*) op de tape te zoeken.
- ª *Schermweergave tijdens het opnemen*

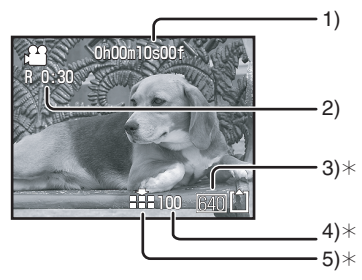

- $*$  Deze aanduidingen worden alleen weergegeven als de kaart in de camera is geplaatst.
- 1) Reeds opgenomen tijd
- 2) Resterende tijd op de tape
- 3) Afmeting foto
- 4) Aantal resterende foto's (Als geen foto's meer kunnen worden gemaakt, wordt het pictogram rood en gaat het knipperen.)
- 5) Kwaliteit van de foto's
- ª *Weergave van resterende tapetijd op het scherm*
- ≥De resterende tapetijd wordt in minuten weergegeven. (Zodra de resterende tapetijd minder is dan 3 minuten, gaat de aanduiding knipperen.)
- ≥Bij een opname van 15 seconden of minder kan de resterende tapetijd niet of onjuist worden weergegeven.
- ≥Soms is de weergegeven resterende tapetijd 2 tot 3 minuten korter dan de werkelijk resterende tapetijd.

## *Het vastleggen van foto's op een kaart terwijl u video-opnamen maakt op tape*

U kunt foto's maken terwijl u video-opnamen op tape maakt.

- ≥*Zet de camera op Opname op tape.*
- *1 Druk de [PHOTO SHOT] (NV-GS180)/[ ] (NV-GS230) geheel in terwijl u videoopnamen op tape maakt.*

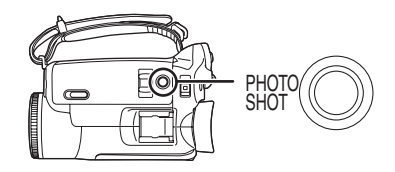

- ≥Voor het aantal foto's dat u op een geheugenkaart kunt vastleggen, zie *-127-*.
- ≥Bij het nemen van foto's op een kaart, werkt de opname start/stopknop niet.
- ≥U kunt een fotokwaliteit selecteren voor de foto's. (*-88-*)
- ≥De resolutie van de gemaakte foto's is [640].
- ≥Voor foto's van een hogere kwaliteit, raden wij opname op kaart aan.
- ≥Bij gebruik van de breedbeeldfunctie kunt u de opnamen niet op de kaart opslaan.
- De [PHOTO SHOT] (NV-GS180)/[ 0 ] (NV-GS230)-knop werkt niet als deze tot halverwege wordt ingedrukt.

 $\mathbf 0$ 

# *Opnamen controleren*

De laatste opname wordt gedurende 2 tot 3 seconden weergegeven. Nadat de opname is gecontroleerd, wordt de camera in de pauzestand gezet.

- ≥*Zet de camera op Opname op tape.*
- *1 Druk tijdens de pauzestand op de navigatieknop totdat pictogram* 1 *verschijnt*.
- *2 Druk op de onderste helft van de navigatieknop om het pictogram voor opnamecontrole [ ] te selecteren.*

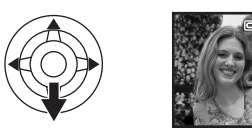

# *Blanco deel op tape zoeken*

Met deze functie zoekt de camera het einde van de laatste opname op (blanco deel van de tape).

- ≥*Zet de camera op Opname op/Afspelen van tape. (Afspelen van tape alleen mogelijk bij EK-model)*
- *1 Kies [BASIS] of [GEAVANCEERD] >> [Blank deel] >> [JA].*
- Het zoeken naar een blanco deel *halverwege annuleren*

Druk de navigatieknop naar onder om het [■] pictogram te selecteren.

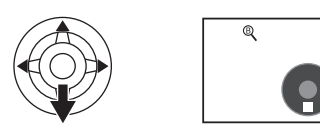

- ≥Als de tape geen blanco deel bevat, stopt de camera aan het einde van de tape.
- ≥De camera stopt ongeveer 1 seconde voor het einde van de laatste opname. Als u vervolgens op dit punt de video-opname start, ontstaat een naadloze verbinding tussen de bestaande en nieuwe opname.

## *Foto's op een kaart vastleggen (Photoshot)*

≥*Zet de camera op Opname op kaart.*

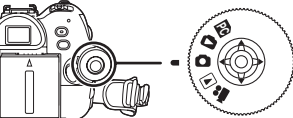

*1 Druk de fotoknop [PHOTO SHOT] (NV-GS180)/[ ] (NV-GS230) half in voor het scherpstellen van de camera. (Alleen automatische scherpstelling)* ≥Het diafragma/de gain is een vaste waarde

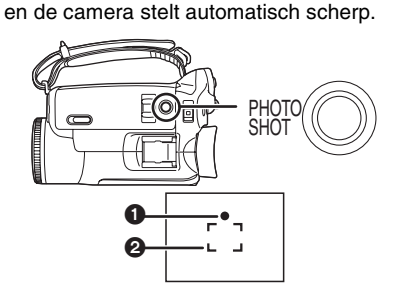

- Sluiterpictogram voor scherpstelling  $\overline{O}$  (Het witte lampje knippert.):
- Bezig met scherpstellen ● (Het groene lampie brandt.):
- Scherpstelling bereikt Geen pictogram: Het scherpstellen is niet gelukt
- ≥Dit pictogram verschijnt als [PHOTO SHOT]  $(NV\text{-}GS180)/[$   $\bigcap$   $NV\text{-}GS230$ ) niet tot halverwege wordt ingedrukt. Gebruik het pictogram als richtlijn bij het nemen van foto's.
- (Het groene lampje brandt.): De scherpstelling is bereikt en er kan een scherpe foto worden genomen
- $\bigcirc$  (Witte lampje brandt.):

Scherpstelling bijna bereikt

## Focus gebied

*2 Druk de fotoknop [PHOTO SHOT] (NV-GS180)/[ ] (NV-GS230) volledig in.*

# ª *Scherpe foto's maken*

- $\bullet$  Bij gebruik van 4 $\times$  tot 10 $\times$  zoom of meer, is het moeilijk de camera goed stil te houden. We raden aan minder in te zoomen en het object dichter te naderen.
- ≥Houd de camera bij het nemen van foto's stevig met beide handen vast en houd uw armen dichtbij uw lichaam zodat de camera niet beweegt.
- ≥Scherpe foto's krijgt u door gebruik te maken van het statief en de afstandsbediening.
- ≥Voor het aantal foto's dat u op een geheugenkaart kunt vastleggen, zie *-127-*.
- ≥U kunt geen geluid opnemen.
- ≥Draai niet aan de functieknop terwijl gegevens op de geheugenkaart worden opgenomen.
- ≥Plaats of verwijder geen kaart als het lees/ schrijf-lampje brandt.
- ≥Het is mogelijk dat gegevens die op deze camera zijn opgenomen door een andere camera in het geheel niet of minder goed worden weergegeven.
- ≥Afhankelijk van de foto kan bij selectie van de functie [Foto kwaliteit]  $>>$  [ $\div$ ] de opname ruis (mozaïek) bevatten.
- ≥Als u bij [Foto formaat] een andere resolutie hebt geselecteerd dan [640], wordt de megapixelfunctie ingeschakeld.
- ≥Als de fotoresolutie niet gelijk is aan [640], kan de scène rond het object groter dan [640] worden opgenomen.

#### ª **Schermweergave tijdens opname op kaart**

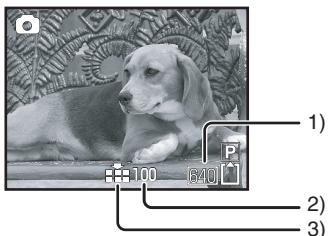

- 1) Fotoresolutie
- 2) Aantal resterende foto's (Als geen foto's kunnen worden gemaakt, wordt het pictogram rood en gaat het knipperen.)
- 3) Kwaliteit van de foto's

## ■ Progressive Photoshot

Met deze functie kunt u foto's van een hogere kwaliteit en met frames maken. (U kunt de progressive functie niet aan- of uitschakelen.)

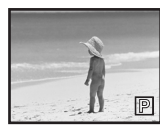

≥Soms werkt bij Opname op tape de progressive functie niet. Dit heeft te maken met andere geactiveerde functies. (*-115-)* 

- **Het selecteren van een fotoresolutie (Opname geheugenkaart)**
- **1 Ga naar [BASIS] >> [Foto formaat] >> en selecteer de gewenste resolutie voor de foto.**

[1760]: 1760×1320 [1280]: 1280×960 [640]: 640k480

- Het selecteren van de fotokwaliteit **1 Ga naar [BASIS] >> [Foto kwaliteit] >> en**
- **selecteer de gewenste fotokwaliteit.**
- [:::]: Hoge fotokwaliteit
- $[-\cdot]$ : Normale fotokwaliteit
- ≥U kunt de fotokwaliteit ook wijzigen via [GEAVANCEERD] >> [Foto kwaliteit] in Opname op tape.
- **Foto's nemen met het geluid van een sluiter**

U kunt het geluid van een sluiter toevoegen aan een foto.

**1 Kies [GEAVANCEERD] >> [SLUITEREFFECT] >> [AAN].**

## **Pictogram voor scherpstelling**

- ≥Het sluiterpictogram verschijnt niet bij handmatige scherpstelling.
- ≥Stel handmatig scherp als de camera het object niet goed kan scherpstellen.
- ≥Ook als het sluiterpictogram niet verschijnt, is het mogelijk foto's op de kaart vast te leggen maar deze foto's kunnen wazig zijn.
- Het sluiterpictogram is niet of nauwelijks zichtbaar in onderstaande gevallen.
	- ≥Als u te veel inzoomt.
	- ≥Als u de camera niet stilhoudt.
	- Als het object beweegt.
	- ≥Als u tegen het licht in fotografeert.
	- ≥Als de scène objecten bevat die zowel dichtbij als veraf zijn.
	- ≥Bij onvoldoende licht.
	- Als de scène lichte objecten bevat.
	- Als de scène slechts horizontale lijnen bevat.
	- ≥Bij onvoldoende contrast.

# ■ Over het focusbereik

≥Als de scène twee objecten bevat die met elkaar in contrast zijn, stelt de camera mogelijk niet scherp. Wijzig in dat geval het focusbereik zodat een van de contrasterende objecten zich niet meer binnen de scène bevindt.

# *Inzoomen/uitzoomen*

U kunt optisch inzoomen tot  $10\times$ .

- ≥*Zet de camera op Opname op tape/Opname op kaart.*
- *1 Opname met groothoeklens (uitzoomen): Druk de zoomknop naar de stand [W]. Close-up-opname (inzoomen): Druk de zoomknop naar de stand [T].*

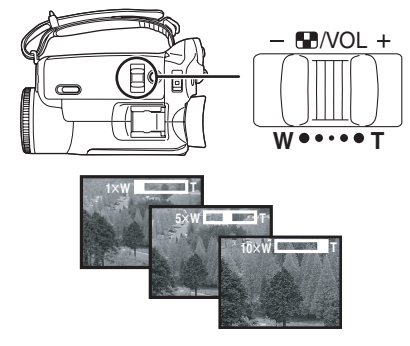

- ≥Gebruik de beeldstabilisatiefunctie als u de camera met de hand vasthoudt en een foto neemt waarbij u inzoomt.
- ≥Als u inzoomt op een object dat ver weg is, wordt de foto scherper als het object zich 1,2 meter of verder van de videocamera bevindt.
- ≥Een te hoge zoomsnelheid kan het scherpstellen negatief beïnvloeden.
- ≥Bij 1k zoom kan het object op 4 cm afstand van de lens worden scherpgesteld.

## ª *Digitale zoomfunctie*

De digitale zoomfunctie wordt ingeschakeld boven 10× optische zoom. Met de digitale zoomfunctie kunt u inzoomen van  $20 \times$  tot 500 $\times$ .

*1 Kies [GEAVANCEERD] >> [Digital Zoom] >> [20*k*] of [500*k*].*

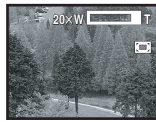

- [UIT]: Alleen optische zoom (maximaal zoombereik  $10\times$ )
- $[20\times]$ : Maximaal zoombereik 20 $\times$
- $[500\times]$ : Maximaal zoombereik 500 $\times$
- ≥Hoe hoger de digitale zoom, des te slechter de fotokwaliteit.
- ≥In de functie Opname op kaart kan geen digitale zoom worden gebruikt.

#### ª *Het gebruik van de zoommicrofoonfunctie*

Deze functie is gekoppeld aan de zoomfunctie. De microfoon vangt bij gebruik van de telelens geluiden op van heel ver weg of geluiden dichtbij bij gebruik van de groothoeklens.

- ≥*Zet de camera op Opname op tape.*
- *1 Kies [GEAVANCEERD] >> [Mic. Zoom] >> [AAN].*

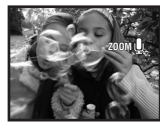

## ■ Regelbare zoomsnelheid

- ≥Duw de zoomknop [W/T] zover mogelijk in de richting van de [W] of de [T]. U kunt maximaal  $1 \times$  tot  $10 \times$  zoomen in 2.1 seconden.
- ≥De zoomsnelheid kunt u instellen met de zoomknop.
- ≥De regelbare zoomsnelheid werkt niet in combinatie met de afstandsbediening.

# *Een opname van uzelf maken*

U kunt een opname maken van uzelf en de opname gelijktijdig op het LCD-scherm bekijken. U kunt ook personen die voor de camera staan, opnemen en hen gelijktijdig de opname laten zien. Het LCD-scherm is dan 180° gedraaid en het lijkt alsof u in een spiegel kijkt. (Het op te nemen materiaal is hetzelfde als de opname.)

*1 Draai het LCD-scherm in de richting van de lens.*

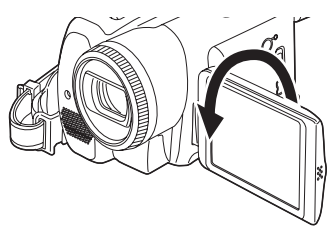

- ≥Als het LCD-scherm is opengeklapt, wordt de zoeker automatisch uitgeschakeld. U kunt de zoeker echter activeren door het scherm richting de lens te draaien.
- ≥In deze stand worden er geen pictogrammen op het LCD-scherm weergegeven, ook niet als u op de navigatieknop drukt.

# *QuickStart*

Nadat de camera is geactiveerd, zal deze circa 1,7 seconden op standby staan.

- ≥Merk op dat in de QuickStart-functie ongeveer de helft van de lading van opnamepauze wordt verbruikt. Het gebruik van de QuickStart-functie verkort de opname-/weergavetijd van de accu.
- ≥De standby-stand wordt alleen geactiveerd in onderstaande gevallen.
	- ≥Bij het plaatsen van een tape of kaart terwijl de camera op Opname op tape staat.
	- ≥Bij het plaatsen van een geheugenkaart terwijl de camera op Opname op kaart staat.
- *1 Druk op [QUICK START].*

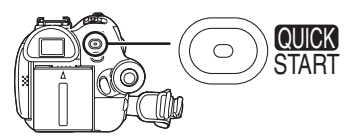

≥De QuickStart-opnamelamp gaat branden. (Druk nogmaals op de knop om de functie weer uit te schakelen.)

*2 Schuif de [OFF/ON]-schakelaar op [OFF].*

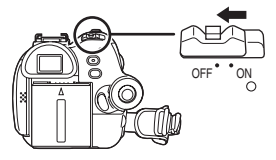

- ≥De QuickStart-functie is nu gereed.
- *3 Schuif de [OFF/ON]-schakelaar op [ON].*
	- ≥Nadat de camera is ingeschakeld, zal deze circa 1,7 seconden op standby worden gezet.
- ª *Het annuleren van Quick Start bij uitgeschakelde camera*

Houd de knop [QUICK START] circa 2 seconden ingedrukt. Het lampje gaat uit en de camera wordt uitgeschakeld.

- ≥Als de camera circa 30 minuten op standby blijft staan, gaat het lampje uit en de camera wordt uitgeschakeld.
- ≥De QuickStart-opnamelamp gaat uit als u aan de functieknop draait of de accu verwijdert en de QuickStart-functie wordt opgeheven. Als de videocamera wordt ingeschakeld en op Opname op tape/Opname op kaart staat, gaat het lampje echter weer branden en de camera keert terug naar de QuickStart-stand.
- ≥Bij gebruik van de QuickStart-functie met de witbalansinstelling op automatisch, kan het enige tijd duren voordat de witbalansinstelling wordt aangepast als de opname een andere lichtbron heeft dan de laatste opname. (Als de nachtfunctie geactiveerd is, wordt de witbalansinstelling van de laatste opname echter gehandhaafd.)
- ≥Als de camera in QuickStart op standby staat, kan de zoom anders werken dan tijdens een opname.

# *Tegenlichtcompensatie*

Dit voorkomt dat een object dat van achteren wordt verlicht te donker wordt.

- ≥*Zet de camera op Opname op tape/Opname op kaart.*
- *1 Druk op de navigatieknop totdat het*  pictogram  $\bf{0}$  verschijnt.
- *2 Druk rechts op de navigatieknop om de functie tegenlichtcompensatie [ ] te selecteren.*

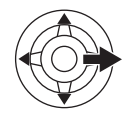

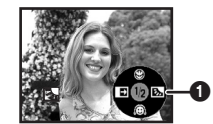

● Het beeld op het LCD-scherm wordt helderder.

ª *Terugkeren naar normaal opnemen* Selecteer opnieuw [ $\overline{130}$ ].

≥Door bediening van de [OFF/ON]-schakelaar of de functiedraaiknop wordt de tegenlichtcompensatie opgeheven.

# *Nachtfuncties*

Met deze functie kunt u in het donker opnamen maken waarbij de objecten beter tegen de achtergrond uitkomen.

Als u de camera op een statief plaatst, kunt u trillingsvrije opnamen maken.

- ≥U kunt de camera alleen handmatig scherpstellen.
- ≥De opname wordt weergegeven als een scène waarin frames ontbreken.

#### *Nachtopname in kleur*

U kunt donkere scènes in heldere kleuren opnemen.

#### *0 Lux-nachtfunctie*

U kunt met behulp van het licht van het

LCD-scherm bijzonder donkere scènes opnemen.

- ≥*Zet de camera op Opname op tape.*
- *1 Druk op de navigatieknop totdat het*  pictogram **O** verschijnt.
- *2 Druk op de bovenste helft van de navigatieknop om de de nachtfunctie [ ] te selecteren.*

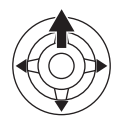

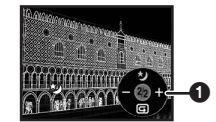

- ≥Telkens als u op de bovenste helft van de navigatieknop drukt, wijzigen de functies. OFF  $\rightarrow$  Nachtopname in kleur  $\rightarrow$ 0 Lux-nachtfunctie  $\rightarrow$  OFF
- *3 (In geval van de 0 Lux-nacht functie) Draai het LCD-scherm richting de lens.*

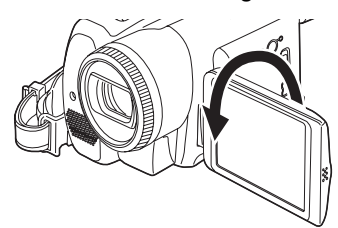

- ≥Als het LCD-scherm wordt omgedraaid, gaat het LCD-lampje branden en wordt het scherm wit verlicht.
- ≥Maak een opname terwijl u door de zoeker kijkt.
- ≥Het licht van het LCD-scherm heeft een bereik van maximaal circa 1,2 m.

#### **De functie voor nachtopname in kleur** *uitschakelen*

Selecteer het pictogram voor nachtfunctie en wacht tot het gaat knipperen.

- ≥Bij heldere lichtomstandigheden kan het scherm tijdelijk witachtig worden.
- ≥De nachtfunctie zorgt ervoor dat de CCD-signalen circa  $25 \times$  langer zijn dan normaal zodat donkere scènes die met het blote oog niet zijn waar te nemen wel helder kunnen worden opgenomen. Het is mogelijk dat het scherm lichte vlekjes bevat die u normaal gesproken niet ziet. Dit is echter geen defect.
- ≥De nachtfunctie wordt uitgeschakeld als u de aan-/uitschakelaar of de functiedraaiknop bedient.

# *De functie soft skin*

Met deze functie maakt u opnamen met realistische huidtinten. Deze functie is met name geschikt als u een opname maakt van een gezicht.

- ≥*Zet de camera op Opname op tape/Opname op kaart.*
- *1 Druk op de navigatieknop totdat het pictogram* 1 *verschijnt.*
- *2 Druk op de onderste helft van de navigatieknop om de functie soft skin [ ] te selecteren.*

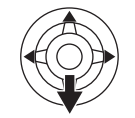

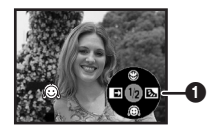

#### ■ De functie soft skin uitschakelen Selecteer opnieuw [ a].

- ≥Als de achtergrond of een ander object in de scène dezelfde kleuren heeft als de huidtinten, worden deze kleuren aangepast.
- ≥Bij onvoldoende licht kan dit effect onduidelijk zijn.

# *De functie tele-macro*

Door alleen het object scherp te stellen en de achtergrond te vervagen kunt een indrukwekkende opname maken. Deze camera kan objecten scherpstellen op een afstand van 40 cm.

- ≥*Zet de camera op Opname op tape/Opname op kaart.*
- *1 Druk op de navigatieknop totdat het*  pictogram **O** verschijnt.
- *2 Druk op de bovenste helft van de navigatieknop om de functie tele-macro [ ] te selecteren.*

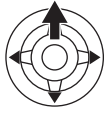

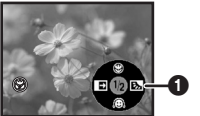

≥Bij een zoom van 10k of minder, wordt de camera automatisch ingesteld op  $10\times$ .

ª *De functie tele-macro uitschakelen* Selecteer opnieuw [ @ ].

- ≥Als het object niet scherp wordt gesteld, moet u de camera handmatig scherpstellen.
- ≥De functie tele-macro wordt in onderstaande gevallen uitgeschakeld.
	- De zoomvergroting is minder dan 10×.
	- ≥Bij gebruik van de [OFF/ON]-schakelaar of de functiedraaiknop.

# *De functie fade in/fade out*

#### *Fade in*

Beeld en geluid verschijnen langzaam. *Fade out*

Beeld en geluid verdwijnen langzaam.

- ≥*Zet de camera op Opname op tape.*
- *1 Druk op de navigatieknop totdat het pictogram* 1 *verschijnt.*
- *2 Druk links op de navigatieknop om fade in/ fade out [ ] te selecteren.*

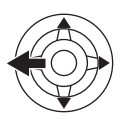

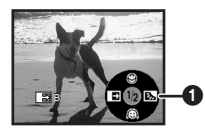

*3 Druk op de opname start/stop-knop. Begin met opnemen. (fade in)* 

Zodra u de opname start, verdwijnt het beeld en geluid geheel om vervolgens langzaam weer te verschijnen.

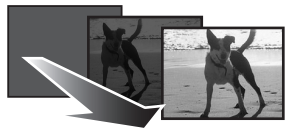

#### *Stop de opname. (fade out)*

Beeld en geluid verdwijnen langzaam. De opname stopt zodra het beeld en geluid volledig zijn verdwenen.

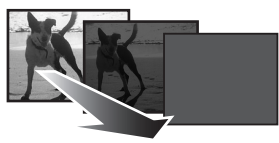

■ De functie fade in/out uitschakelen Selecteer opnieuw [ $\blacksquare$ ].

ª *De kleur voor fade in/out selecteren*

- U kunt de kleur van het fade-effect selecteren.
- *1 Kies [INSTELLEN] >> [FADE KLEUR] >> [WIT] of [ZWART].*
- Als fade in/fade out is geselecteerd, duurt het na de start van de opname een paar seconden voordat u beeld ziet. Ook duurt het een paar seconden voordat de opname werkelijk is gestopt.

# *De functie windonderdrukking*

Met deze functie onderdrukt u door wind veroorzaakte ruis in de microfoon.

- ≥*Zet de camera op Opname op tape.*
- *1 Kies [BASIS] >> [Windruis uit] >> [AAN].*

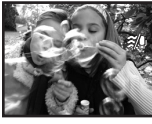

## ■ De functie windonderdrukking *uitschakelen*

Kies [BASIS] >> [Windruis uit] >> [UIT].

≥Onderdrukt het geluid van de wind al naar gelang de windkracht. (Als de windonderdrukking wordt geactiveerd bij een sterke windkracht, is het mogelijk dat het stereo-effect afneemt. Het stereo-effect neemt weer toe zodra de wind afneemt.)

# *Opname met zelfontspanner*

U kunt met de zelfontspanner foto's opnemen op een kaart.

- ≥*Zet de camera op Opname op kaart.*
- *1 Kies [BASIS] >> [Timer] >> [JA].*
- *2 Druk op [PHOTO SHOT] (NV-GS180)/ [ ] (NV-GS230).*

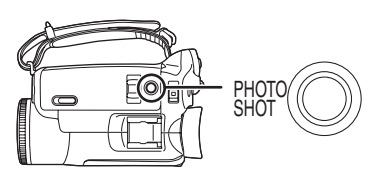

- ≥De opname start als het opnamelampje en het pictogram [ $\zeta$ )] circa 10 seconden hebben geknipperd. Na de opname wordt de zelfontspanner uitgeschakeld.
- ≥De fotoknop [PHOTO SHOT] (NV-GS180)/ [ $\bigcirc$ ] (NV-GS230) kan niet tot halverwege worden ingedrukt. Het scherpstellen vindt plaats volgens het focuskader.

## ª *De zelfontspanner halverwege uitschakelen*

Druk op [MENU].

- ≥Door de [OFF/ON]-schakelaar of de functiedraaiknop te bedienen, wordt de zelfontspanner uitgeschakeld.
- ≥Als u de functie continue foto-opnamen hebt ingesteld, wordt het maximumaantal opneembare foto's genomen.

## *Opnames maken voor breedbeeldtelevisie*

Met deze functie kunt u opnamen maken voor weergave op een breedbeeld-televisie.

#### *Breedbeeldfunctie*

De opnamen worden opgenomen met een beeldverhouding van 16:9.

#### *Functie voor bioscoop*

De opname bevat aan de boven- en onderkant een zwarte balk zodat het lijkt alsof u in een bioscoop zit.

- ≥*Zet de camera op Opname op tape.*
- *1 Breedbeeldfunctie Kies [GEAVANCEERD] >> [ASPECT] >> [16:9].*

*Functie voor bioscoop Kies [GEAVANCEERD] >> [CINEMA] >> [AAN].*

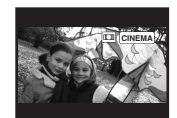

## ª *De breedbeeld-/bioscoopfunctie uitschakelen*

*Breedbeeldfunctie*

Kies [GEAVANCEERD] >> [ASPECT] >> [4:3]. *Functie voor bioscoop* Kies [GEAVANCEERD] >> [CINEMA] >> [UIT].

- ≥Als de breedbeeldfunctie is geactiveerd, wordt de displayweergave zoals het menuscherm of het bedieningspictogram horizontaal uitgetrokken.
- ≥De weergave van de opnamen varieert al naar gelang de televisie waarop de camera is aangesloten. Zie ook de instructies voor het aansluiten van de camera op uw televisie.
- ≥Het opnamebereik wordt met deze functie niet vergroot.
- ≥Bij het weergeven van opnamen op een televisie, kan de datum- en tijdweergave soms worden verwijderd.
- ≥Al naar gelang de televisie kan de beeldkwaliteit minder zijn.
- ≥Een bioscoopopname die u op de computer heeft opgeslagen, kan incorrect worden weergegeven in verband met de geïnstalleerde software.
- ≥Als u de opname weergeeft op een televisie met een beeldverhouding van 4:3, worden breedbeeldopnamen afgeraden. (De opnamebeelden worden dan namelijk verticaal opgerekt.)
- ≥Bij selectie van de breedbeeldfunctie terwijl de beeldstabilisatiefunctie in gebruik is, wordt de beeldstabilisatiefunctie uitgeschakeld.

# *Beeldstabilisatiefunctie*

Vermindert ongewenste beeldbewegingen als gevolg van bijvoorbeeld een trillende hand tijdens het opnemen.

- ≥*Zet de camera op Opname op tape.*
- *1 Kies [GEAVANCEERD] >> [SIS] >> [AAN].*

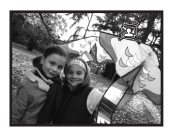

#### ■ De beeldstabilisatiefunctie *uitschakelen*

Kies [GEAVANCEERD] >> [SIS] >> [UIT].

- ≥Bij het gebruik van een statief raden wij u aan de beeldstabilisatiefunctie uit te schakelen.
- ≥Bij TL-verlichting kunnen kleuren afwijken of onnatuurlijk lijken.
- ≥De breedbeeldselectie wordt uitgeschakeld zodra de beeldstabilisatiefunctie wordt ingeschakeld.
- ≥De beeldstabilisatiefunctie werkt niet als de nachtfunctie is geactiveerd. In dat geval gaat het pictogram [ $\textcircled{1}$ ] knipperen.
- ≥In onderstaande gevallen is het mogelijk dat de beeldstabilisatiefunctie niet goed functioneert.
	- ≥Bij gebruik van de digitale zoom
	- ≥Bij gebruik van een conversielens
	- ≥Bij opnamen van zeer donkere scènes
	- ≥Als de camera heel erg wordt bewogen
	- ≥Als u een bewegend object probeert te volgen en op nemen

# *Continue foto-opnamen*

Met deze functie kunt u met een vooraf bepaalde interval achter elkaar foto's maken.

- ≥*Zet de camera op Opname op kaart.*
- *1 Kies [BASIS] >> [Foto formaat] >> [640].*
- *2 Kies [GEAVANCEERD] >> [Burst stand] >> [AAN].*

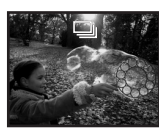

*3 Houd de fotoknop [PHOTO SHOT] (NV-GS180)/[ ] (NV-GS230) ingedrukt.*

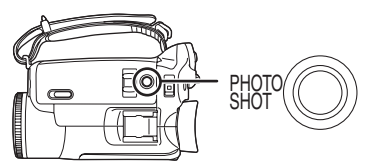

## ■ De functie continue foto-opnamen *halverwege uitschakelen*

Laat de fotoknop [PHOTO SHOT] (NV-GS180)/  $\lceil$   $\bigcap$   $\rceil$  (NV-GS230) los.

- ≥De camera maakt maximaal 10 foto's met een interval van 0,5 seconde. Als de sluitertijd handmatig wordt ingesteld op 1/25, kunnen foto's worden gemaakt met een interval van 0,7 seconde.
- ≥Nadat u de fotoknop [PHOTO SHOT]  $(NV\text{-}GS180)/[$   $\bigcap$   $1(NV\text{-}GS230)$  hebt losgelaten. kan het zijn dat de camera nog een foto maakt.
- ≥Bij selectie van de functie [Timer] >> [JA], maakt de videocamera het maximale aantal op te nemen foto's.
- ≥Het aantal seconden tussen de op te nemen foto's kan meer zijn al naar gelang de kaart. Wij raden de Panasonic SD-geheugenkaart aan.
- ≥Bij gebruik van een kaart die op andere apparatuur is geformatteerd of een kaart die veelvuldig is gebruikt voor opnamen en het verwijderen van opnamen, is het mogelijk dat de interval tussen de foto's langer is. Kopieer in dat geval de opgeslagen opnamen naar een computer en formatteer de kaart met deze videocamera.

## *Opnamen van verschillende scènes (Scènefunctie)*

Bij het opnemen van objecten onder verschillende omstandigheden, selecteert de camera automatisch de beste sluitertijd en lensopening.

- ≥*Zet de camera op Opname op tape/Opname op kaart.*
- *1 Schuif de schakelaar [AUTO/MANUAL/ FOCUS] op [MANUAL].*

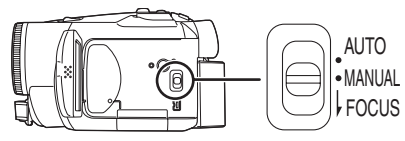

*2 Ga naar [BASIS] >> [Scene stand] >> en selecteer de gewenste functie.*

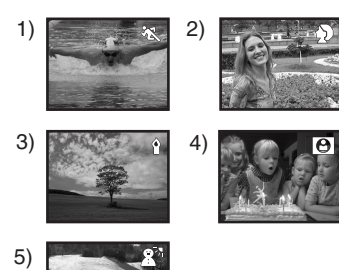

# *1) [*5*] Sport*

≥Voor het opnemen van sportscènes of snel bewegende objecten

## *2) [ ] Portret*

≥Voor opnamen waarbij personen scherp tegen de achtergrond worden afgetekend

## *3) [ ] Schemerlicht*

≥Voor heldere opnamen bij onvoldoende licht

## *4) [ ] Spotlight*

≥Voor het opnemen van objecten waarop een spotlight is gericht op een feestje of in een theater

## *5) [ ] Helder licht*

≥Voor het opnemen van objecten bij heldere lichtomstandigheden zoals tijdens het skiën of op het strand

## ■ De scènefunctieuitschakelen

Kies [BASIS] >> [Scene stand] >> [UIT] of zet de schakelaar [AUTO/MANUAL/FOCUS] op [AUTO].

#### *Sport*

- ≥Met deze functie worden de beelden tijdens het afspelen in slow motion of als de camera op pauze staat stabiel weergegeven.
- ≥Tijdens het normaal afspelen kunnen de bewegende beelden schokkerig zijn.
- ≥Vermijd opnamen bij TL-verlichting, kwik- of natriumlicht omdat deze de kleuren en helderheid van de opname kunnen beïnvloeden.
- ≥Tijdens het afspelen van beeldmateriaal waarbij het object zeer helder is of veel licht weerkaatst, kunnen verticale strepen optreden.
- ≥Bij onvoldoende licht, werkt de sport-scènefunctie niet. Het pictogram  $\begin{bmatrix} \cdot \cdot \cdot \end{bmatrix}$ gaat knipperen.
- ≥Bij gebruik van deze functie binnenshuis kan het beeld gaan trillen.

#### *Portret*

≥Bij gebruik van deze functie binnenshuis kan het beeld gaan trillen. Schakel de scènefunctie in dat geval uit [UIT].

#### *Schemerlicht*

≥De opname van zeer donkere scènes kan onduidelijk zijn.

## *Spotlight*

≥Als het op te nemen object erg licht is,kan het object zelf wit en de omgeving van het object bijzonder donker worden.

#### *Helder licht*

≥Als het op te nemen object erg helder is, kan het object wit worden.

# *Natuurlijke kleuren (Witbalans)*

Al naar gelang de scène- of lichtomstandigheden is het mogelijk dat de automatische

witbalansfunctie niet leidt tot natuurlijke kleuren. Stel in dat geval de witbalansinstelling handmatig in.

- ≥*Zet de camera op Opname op tape/Opname op kaart.*
- *1 Schuif de schakelaar [AUTO/MANUAL/ FOCUS] op [MANUAL].*

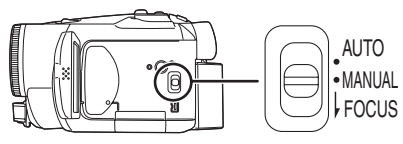

*2 Druk op de onderkant van de navigatieknop totdat de witbalansindicator verschijnt. ([ ] enz.)* AWB

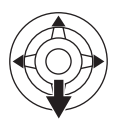

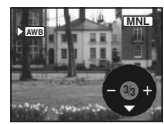

*3 Druk links of rechts op de navigatieknop om de witbalansfunctie te selecteren.*

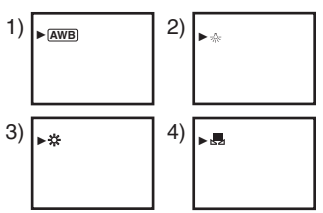

- 1) Automatisch witbalansinstelling  $[$   $\overline{AWB}$   $]$
- 2) Functie voor binnenopname (bij kunstlicht)  $[-6]$
- 3) Functie voor buitenopname [ $\pm 1$ ]
- 4) Handbediening [Jul

## ª *Terugkeren naar automatische instelling*

Druk links of rechts op de navigatieknop totdat [AWB] ] verschijnt. Of zet de schakelaar [AUTO/ MANUAL/FOCUS] op [AUTO].

- ≥Als de camera wordt ingeschakeld terwijl de lensdop nog op de lens zit, zal de automatische witbalansinstelling mogelijk niet goed functioneren. Verwijder eerst de lenskap voordat u de camera inschakelt.
- ≥Als u zowel witbalans als diafragma/gain instelt, moet u eerst de witbalans instellen.
- ≥Stel de witbalans opnieuw in zodra de opnameomstandigheden wijzigen.

# ■ De witbalans handmatig instellen

Selecteer [ $\blacksquare$ ] in stap 3. Druk vervolgens, terwijl u via het scherm een wit object bekijkt, op de bovenkant van de navigatieknop om het  $pictureen$ .  $\Box$  te selecteren.

#### ª *Het pictogram [ ] knippert Bij selectie van de handmatige witbalansinstelling*

≥Het knipperen van het pictogram betekent dat de zojuist aangepaste witbalansinstelling wordt opgeslagen. Deze instelling wordt opgeslagen totdat de witbalans opnieuw wordt gewijzigd.

#### *Als de witbalans niet handmatig kan worden ingesteld*

≥Bij onvoldoende licht is het mogelijk dat de witbalans niet handmatig kan worden ingesteld. Gebruik in dat geval de automatische witbalansinstelling.

## *Automatische witbalansinstelling*

≥Als de witbalansinstelling gereed is, blijft het pictogram branden.

# ª *Witbalanssensor*

De witbalanssensor signaleert tijdens het opnemen het type lichtbron.

≥Als u de witbalanssensor tijdens het opnemen bedekt, zal deze niet correct functioneren.

# ■ Zwartbalansinstelling

Dit is een van de 3CCD functies die automatisch de zwartbalans instelt als de witbalans handmatig wordt ingesteld. Als de zwartbalans wordt aangepast, zal het scherm tijdelijk zwart worden.

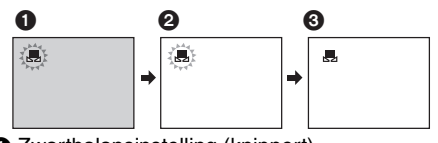

- 1 Zwartbalansinstelling (knippert)
- 2 Witbalansinstelling (knippert)
- 3 Zwart-/witbalansinstelling gereed (brandt)

# *Handmatige scherpstelling*

Als automatisch scherpstellen niet goed functioneert, kunt u kiezen voor handmatige scherpstelling.

- ≥*Zet de camera op Opname op tape/Opname op kaart.*
- *1 Schuif de schakelaar [AUTO/MANUAL/ FOCUS] op [MANUAL].*

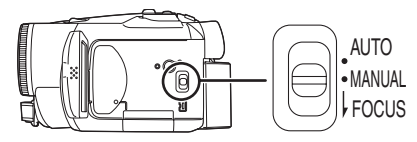

*2 Schuif de schakelaar [AUTO/MANUAL/ FOCUS] op [FOCUS].*

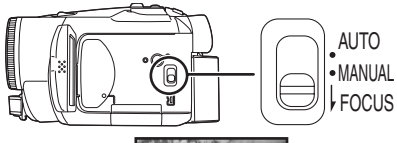

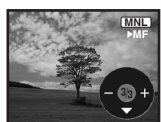

- ≥MNL en het pictogram voor handmatige scherpstelling [MF] verschijnen op het display.
- *3 Druk links of rechts op de navigatieknop om het beeld scherp te stellen.*

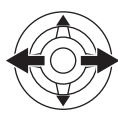

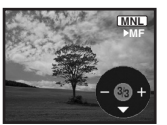

≥Bij een opname met een groothoeklens, is het mogelijk dat een ingezoomd object niet scherp is. Zoom eerst in op het object en stel het beeld vervolgens scherp.

#### ª *Terugkeren naar automatische instelling*

Schuif de schakelaar [AUTO/MANUAL/FOCUS] op [AUTO] of [FOCUS].

## *De sluitertijd/lensopening handmatig instellen*

#### *Sluitertijd*

Pas de sluitertijd aan bij het opnemen van snel bewegende objecten.

#### *Lensopening*

Pas de lensopening aan als het scherm te helder of te donker is.

- ≥*Zet de camera op Opname op tape/Opname op kaart.*
- *1 Schuif de schakelaar [AUTO/MANUAL/ FOCUS] op [MANUAL].*

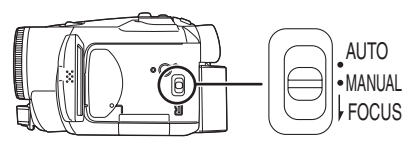

*2 Druk op de onderste helft van de navigatieknop totdat het aanduiding voor de sluitertijd of de waarde voor de lensopening verschijnt.*

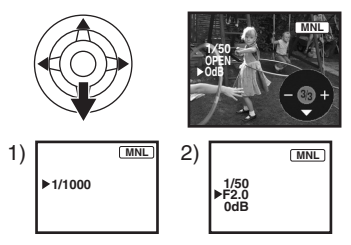

- 1) Sluitertijd
- 2) (Lensopening) Diafragma/gain-waarde
- *3 Druk links of rechts op de navigatieknop om de sluitertijd of lensopening te wijzigen.*
- Terugkeren naar automatische *instelling*

Schuif de schakelaar [AUTO/MANUAL/FOCUS] op [AUTO].

## *De sluitertijd handmatig instellen*

- ≥Vermijd opnamen bij TL-verlichting, kwik- of natriumlicht omdat deze de kleuren en helderheid van de opname kunnen beïnvloeden.
- ≥Bij handmatige instelling van de sluitertijd neemt de gevoeligheid af waardoor de gain-waarde automatisch stijgt en extra ruis kan optreden.
- ≥Tijdens het afspelen van beeldmateriaal waarbij het object zeer helder is of veel licht weerkaatst, kunnen verticale strepen optreden. Dit is echter geen defect.
- ≥Tijdens het normaal afspelen kunnen de bewegende beelden schokkerig zijn.
- ≥Bij opnamen in een bijzonder lichte omgeving kan de kleur van het scherm veranderen of kan het scherm gaan flikkeren. In dat geval dient u de sluitertijd handmatig in te stellen op 1/50 of 1/100.

#### **Diafragma/gain handmatig instellen**

- ≥Zolang de waarde niet "OPEN" wordt, kan de gain-waarde niet worden gewijzigd.
- ≥Als de gain-waarde stijgt, neemt de ruis op het scherm ook toe.
- ≥Al naar gelang de zoom, kan het diafragma niet worden weergegeven.

#### ª **Sluitertijdbereik**

1/50 à 1/8000 seconden:

Opname op tape

1/25 à 1/500 seconden:

Opname op geheugenkaart Hoe dichter bij 1/8000, des te sneller de sluitertijd.

#### **Bereik diafragma/gain-waarde**

CLOSE (gesloten), F16, ..., F2.0, OPEN (geopend) 0dB, ..., 18dB Waarden dichter bij [CLOSE] resulteren in een donkerder beeld. Waarden dichter bij [18dB] resulteren in een lichter beeld. dB-waarden zijn gain-waarden.

# **Afspelen**

# *Een tape afspelen*

≥**Zet de camera op Afspelen van tape.**

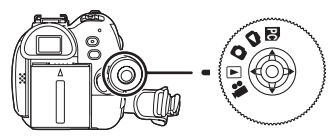

**1 Bediening met navigatieknop**

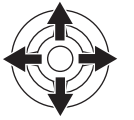

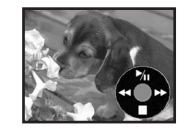

- $\blacktriangleright$ /II: Afspelen/Pauze
- **44:** Terugspoelen(met beeld) (Door op  $\blacktriangleright$ /II te drukken keert de camera terug naar de afspeelfunctie)
- 5: Snel vooruitspoelen (met beeld) (Door op I le drukken keert de camera terug naar de afspeelfunctie)
- ■: Stoppen
- ≥Tijdens het snel vooruitspoelen met beeld kan door de snelbewegende beelden ruis ontstaan in de vorm van mozaïek.
- ≥Voor en na het snel vooruitspoelen met beeld kan het scherm gedurende korte tijd zwart worden of kunnen beelden onduidelijk worden weergegeven.

## ª **Het volume aanpassen**

U kunt het volume van de luidspreker of de koptelefoon aanpassen tijdens het afspelen.

**1** Houd de knop  $[-\frac{m}{2}]$ /VOL+] naar links of **rechts gedrukt om het volume te verlagen of te verhogen.**

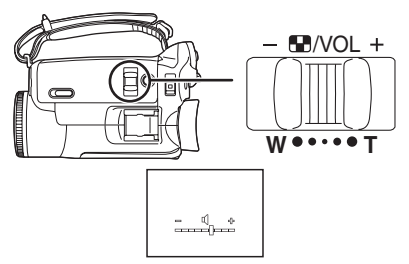

Naar rechts  $[+]$ : het volume wordt verhoogd Naar links  $[-]$ : het volume wordt verlaagd (Hoe dichter de indicatie bij  $[+]$  staat, des te sterker het volume.)

- ≥Druk op de afstandsbediening op [T] om het volume te verhogen en op [W] om het volume te verlagen.
- ≥Als de aanpassing gereed is, verdwijnt de volume indicator.
- ≥Hoort u in het geheel geen geluid, controleer dan de instellingen via [INSTELLEN] >> [12bits AUD].

## ª **Opnieuw afspelen**

Met deze functie kunt u instellen dat de tape wordt teruggespoeld en opnieuw afgespeeld zodra het einde van de tape wordt bereikt.

- **1 Kies [GEAVANCEERD] >> [Herh.afsp.] >> [AAN].**
- De aanduiding  $[$ **b**  $]$  verschijnt op het display. (U kunt deze functie uitschakelen door te kiezen voor [Herh.afsp.] >> [UIT] of de knop [OFF/ON] op [OFF] te zetten.)
- ≥Als u [USB funktie] >> [WEBCAM] kiest en vervolgens de USB-kabel aansluit, wordt de functie Herhaald afspelen geannuleerd.

#### ª **Geluidsinstellingen**

- ≥Als u niet het gewenste geluid hoort tijdens het afspelen van een tape, controleer dan de instellingen van [INSTELLEN] >> [12bits AUD].
- ≥Als u het geluid opneemt of dubt en [12-bits] kiest voor [INSTELLEN] >> [12bits AUD] >> [samenstellen], wordt het geluid afgespeeld in stereo ongeacht de instellingen in [AUDIO UIT].

## *Afspelen in slow motion beeld-voor-beeld afspelen*

#### ≥*Zet de camera op Afspelen van tape. (Afspelen in slow motion is alleen mogelijk met behulp van de afstandsbediening.) Afspelen in slow motion*

Als de opname is gemaakt in SP, wordt deze afgespeeld met een snelheid die ongeveer op 1/5 van de normale snelheid ligt.

AIs de opname gemaakt in LP, dan wordt deze afgespeeld met een snelheid die ongeveer op 1/3 van de normale snelheid ligt.

*1 Druk op [*E*] of op[*D*] op de afstandsbediening.*

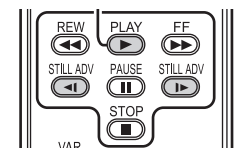

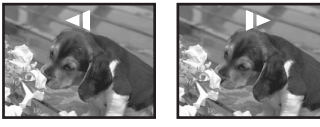

≥Als het afspelen in slow motion langer duurt dan circa 10 minuten, wordt het afspelen automatisch onderbroken. (10 minuten afspelen in slow motion is gelijk aan ongeveer 2 minuten in SP of 3 minuten in LP.)

## *Beeld-voor-beeld afspelen*

- *1 Druk tijdens het afspelen op [*;] *op de afstandsbediening.*
- *2 Druk op [*E*] of op[*D*] op de afstandsbediening.*

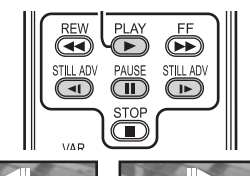

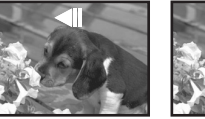

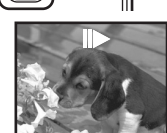

● Door de knop [- FII/VOL+] in de richting van de [T] (normaal vooruitspelen) of de [W] (achteruitspelen) te duwen terwijl de camera op pauze staat, schakelt de camera ook over naar beeld-voor beeld afspelen. Als u de knop ingedrukt houdt, wordt de opname steeds beeld voor beeld afgespeeld.

#### ª *Terugkeren naar normaal afspelen*  $\overline{D}$ ruk op  $\overline{P}$ LAY $\blacktriangleright$ l op de afstandsbediening.

#### *Afspelen in slow motion*

- ≥Bij achteruit afspelen in slow motion kan de tijdsaanduiding gaan flikkeren.
- *Beeld-voor-beeld afspelen*
- Als u de knoppen [<1] of [D>] ingedrukt houdt met de camera in pauzestand wordt de opname voortdurend beeld voor beeld afgespeeld.

# *Zoeken met variabele snelheid*

Hierbij is het mogelijk de snelheid van het vooruitspoelen met beeld aan te passen. *(Dit is alleen mogelijk bij gebruik van de afstandsbediening.)*

- ≥*Zet de camera op Afspelen van tape en speel een tape af.*
- *1 Druk op [VAR SEARCH] op de afstandsbediening.*

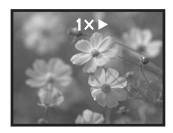

*2 Druk op [*3*] of [*4*] om de snelheid aan te passen.*

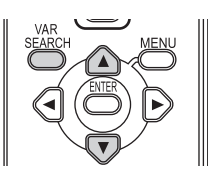

≥De snelheid van snel vooruitspoelen met beeld is  $1/5 \times$  (alleen bij SP en afspelen in slow motion),  $1/3 \times$  (alleen bij LP en afspelen in slow motion),  $2 \times 0.5 \times 0.10 \times 0.20 \times 0.1$ 

## ª *Terugkeren naar normaal afspelen*

Druk op [VAR SEARCH] of [PLAY ▶] op de afstandsbediening.

- ≥De opname kan worden weergegeven in een mozaïekachtig patroon.
- ≥Het geluid wordt tijdens het zoeken uitgeschakeld.
- ≥Deze functie wordt uitgeschakeld als het bedieningspictogram verschijnt.

*100* VOT0T82

# *Afspelen op televisie*

Op de camera gemaakte opnamen kunnen worden afgespeeld op een televisie.

- ≥*Plaats een tape met opnamen in de camera.*
- *1 Sluit de videocamera aan op een televisie.*

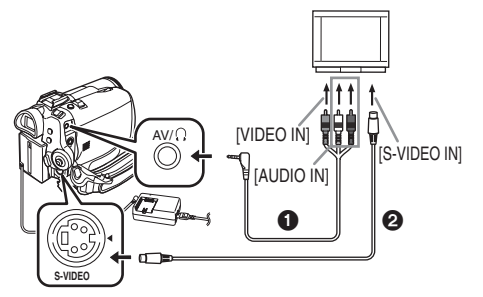

- ≥Sluit de videocamera en de televisie op elkaar aan met behulp van de AV-kabel  $\bigcirc$ .
- ≥Heeft uw televisie een S-Video-aansluiting, sluit dan ook een S-Video-kabel aan @ (optioneel). Dit verhoogt de kwaliteit van uw opnamen.
- *2 Schakel de camera in en draai de functieknop naar Afspelen van tape.*
- *3 Kies het juiste kanaal op uw televisie.*
- *4 Beweeg de navigatieknop omhoog naar [*1*/*;*] om het afspelen te beginnen.*
	- ≥De opname plus het geluid worden nu afgespeeld op de televisie.
- *5 Beweeg de navigatieknop omlaag naar [*∫*] om het afspelen te stoppen.*
- ≥Bij gebruik van de S-Video-kabel, moet u ook de AV-kabel gebruiken.
- ≥Sluit de camera aan op de netadapter, dan hoeft u zich geen zorgen te maken dat de accu leegloopt.
- ª *De opname of het geluid van de camera worden niet op de televisie afgespeeld*
- Controleer of alle stekkers goed zijn bevestigd.
- Controleer of u de juiste aansluiting hebt gekozen.
- ≥Als er geen beeld op de televisie verschijnt zelfs al hebt u gekozen voor [BASIS] >>  $[AV STEKER] \gg [UIT/\Omega]$  kies dan [UIT].  $(.112-)$
- ≥*Controleer de instellingen van de televisie voor het invoeren van gegevens. (Raadpleeg de handleiding bij uw televisie.)*

#### ■ Scherminformatie weergeven op de *televisie*

De informatie die op het LCD-scherm of de zoeker wordt weergegeven (bedieningspictogram, tijd- en functieweergave, enz.), datum en tijd kunnen ook op de televisie worden weergegeven.

*1 Druk op [EXT DISPLAY] op de afstandsbediening.*

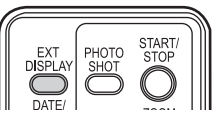

≥Druk nogmaals op de knop om de OSD-gegevens te verwijderen.

# *Afspelen van geheugenkaart*

≥*Zet de camera op Afspelen van geheugenkaart.*

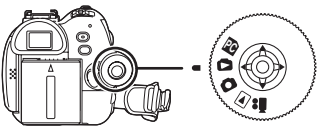

*1 Bediening met navigatieknop*

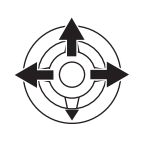

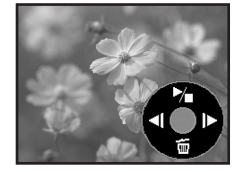

- E: Vorige opname weergeven.
- D: Volgende opname weergeven.
- 1/∫: Diavoorstelling (De foto's worden een voor een afgespeeld in de volgorde waarin ze op de kaart staan) starten/ stoppen
- ≥Draai niet aan de functieknop terwijl gegevens van een geheugenkaart worden afgespeeld.
- ≥Plaats of verwijder geen kaart als het lees/ schrijf-lampje brandt.
- ≥De weergavesnelheid van het bestand is afhankelijk van het aantal pixels in de foto.
- ≥Als u een bestand wilt afspelen dat is opgenomen in een ander formaat of als het gegevensbestand beschadigd is, wordt het gehele display blauwachtig en kan de melding "ONAFSPEELBARE KAART" verschijnen.
- ≥Bij het afspelen van een bestand dat is opgenomen op andere apparatuur, kunnen de datum- en tijdweergave afwijken van de weergave tijdens het opnemen.
- ≥Bij weergave van foto's die zijn opgenomen met andere apparatuur kan de afmeting afwijken van de afmeting op deze videocamera.

ª **Meer foto's gelijktijdig weergeven** Op het display worden meerdere foto's gelijktijdig

(6 bestanden op 1 scherm) weergegeven.

**1** Duw de knop  $[-\mathbb{R}]/VOL+1$  naar links of **rechts om de weergave te wisselen.**

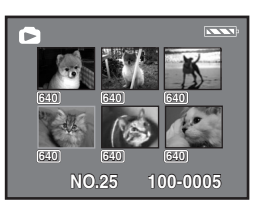

Naar rechts  $[+]$ : Volledig scherm (Er wordt 1 foto weergegeven.)

Naar links [-]: Meervoudig scherm (Er worden

6 foto's weergegeven.)

≥Bij weergave van meerdere foto's,

- ≥Stuur de navigatieknop naar de gewenste foto (om de geselecteerde foto wordt een geel kader geplaatst) en druk op de knop om deze te bekijken. Het geselecteerde bestand wordt nu volledig op het scherm weergegeven.
- ≥Als er meer dan 7 foto's aanwezig zijn, kunt u deze bekijken met behulp van de navigatieknop. Het volgende of het vorige meervoudige scherm wordt dan weergegeven.

## ■ De compatibiliteit van foto's

- ≥Deze videocamera is voldoet aan de standaard DCF (Design rule for Camera File system) die is vastgesteld door JEITA (Japan Electronics and Information Technology Industries Association).
- ≥Het bestandsformaat dat door deze camera wordt ondersteund is JPEG. (Niet alle JPEG-bestanden worden echter afgespeeld.)
- ≥Bij het afspelen van een bestand met andere eigenschappen wordt mogelijk de naam van de map/het bestand niet weergegeven.
- ≥Het is mogelijk dat gegevens die op een andere camera zijn opgenomen door deze camera niet worden weergegeven of van mindere kwaliteit zijn. Hetzelfde geldt voor gegevens die op deze camera zijn opgenomen en op een andere camera worden weergegeven.

## *Foto's van een geheugenkaart wissen*

De gewiste foto's kunnen niet worden hersteld.

- ≥**Zet de camera op Afspelen van geheugenkaart.**
- **1 Druk links of rechts op de navigatieknop om de te wissen foto te selecteren.**

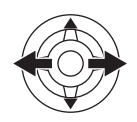

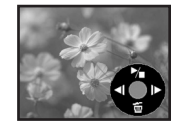

- ≥Het is ook mogelijk een foto in het meervoudige scherm te selecteren. Nadat u de foto hebt geselecteerd, drukt u op het midden van de knop om de pictogrammen zichtbaar te maken.
- **2 Druk op het onderste deel van de navigatieknop om [**  $\tilde{m}$  **] te kiezen.**

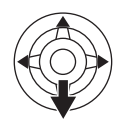

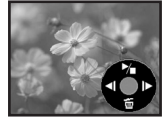

- **3 Druk op het onderste of bovenste deel van de navigatieknop om [1FILE WIS] te selecteren.**
- **4 Als de melding verschijnt dat deze foto's worden verwijderd, kiest u [JA] en drukt u vervolgens op het midden van de navigatieknop te bevestiging.**
	- ≥Als u wilt stoppen met wissen, kiest u [NEE].

■ Alle foto's verwiideren **1 Druk op het bovenste deel van de navigatieknop om [**  $\tilde{m}$  ] te selecteren.

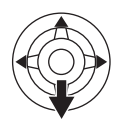

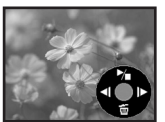

- **2 Druk op het onderste of bovenste deel van de navigatieknop om [ALLE files] te selecteren.**
- **3 Als de melding verschijnt dat deze foto's worden verwijderd, kiest u [JA] en drukt u vervolgens op het midden van de navigatieknop te bevestiging.**
- ≥De optie [ALLE files] kan enige tijd in beslag nemen als er veel foto's op de kaart aanwezig zijn.
- ≥Verschijnt tijdens het opnemen de melding "KAART IS VOL", kies dan de functie Fotoweergave en wis de foto's die u niet wilt bewaren.
- ≥Wilt u alle foto'sbewaren, plaats dan een nieuwe kaart.
- ≥Bij het wissen van bestanden die voldoen aan de DCF-standaard worden ook alle daaraan gekoppelde gegevens gewist.
- ª **Foto's van een geheugenkaart wissen die zijn opgenomen met andere apparatuur**
- ≥Het is mogelijk foto's (niet in JPEG-formaat) die niet kunnen worden weergegeven op de videocamera te wissen.

# *Een kaart formatteren*

Houd er rekening mee dat bij het formatteren van een kaart alle gegevens op die kaart verloren gaan. Kopieer belangrijke gegevens eerst naar uw computer.

- ≥**Zet de camera op Afspelen van geheugenkaart.**
- **1 Kies [GEAVANCEERD] >> [Formatteren] >> [JA].**
- **2 Als de melding verschijnt dat de kaart wordt geformatteerd, kiest u [JA] en drukt u vervolgens op het midden van de navigatieknop te bevestiging.**

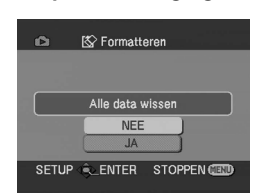

- ≥Als u wilt stoppen met formatteren, kiest u [NEE].
- ≥Het is normaal gesproken niet nodig de kaart te formatteren. Verschijnt op het display echter voortdurend een melding terwijl u de kaart al diverse malen hebt geplaatst en verwijderd, formatteer de kaart dan.
- ≥Indien de SD Memory Card op andere apparatuur geformatteerd is, kan de tijd die voor de opname gebruikt wordt, langer worden. Wordt de SD Memory Card bovendien op een PC geformatteerd, dan is de kaart niet meer geschikt voor de filmcamera. In deze gevallen moet u de SD Memory Card op de filmcamera formatteren.
- ≥De filmcamera ondersteunt SD Memory Cards die in het FAT12-systeem en het FAT16-systeem geformatteerd zijn volgens de SD Memory Card-specificatie.

## *Opnamen op geheugenkaart beveiligen*

Op een geheugenkaart opgenomen foto's kunnen worden beveiligd zodat ze niet per ongeluk kunnen worden gewist. (Ook beveiligde foto's worden echter gewist als u de kaart formatteert.)

- ≥*Zet de camera op Afspelen van geheugenkaart.*
- *1 Kies [BASIS] >> [BEVEILIG] >> [JA].*
- *2 Ga met de navigatieknop naar de foto die u wilt beveiligen en bevestig uw keuze.*

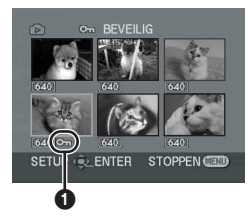

- $\bullet$ [ o<sub>π</sub> ] Op het scherm ziet u nu de indicatie **0** Het geselecteerde bestand is nu beveiligd. Door nogmaals op de navigatieknop te drukken wordt de beveiliging opgeheven.
- ≥Het is mogelijk 2 of meer foto's achtereenvolgens te beveiligen.

 $\blacksquare$  De instellingen afsluiten Druk op [MENU].

## *Afdrukgegevens op geheugenkaart schrijven (DPOF-instelling)*

U kunt de gegevens van de af te drukken foto's, het aantal exemplaren en andere informatie (DPOF-gegevens) op de geheugenkaart opslaan.

- ≥*Zet de camera op Afspelen van geheugenkaart.*
- *1 Kies [GEAVANCEERD] >> [DPOF Inst.] >> [Instel.].*
- *2 Ga met de navigatieknop naar het bestand waarvoor u gegevens wilt vastleggen en bevestig uw keuze.*

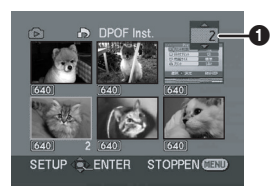

- ●Het aantal in DPOF vastgelegde afdrukken < wordt weergegeven.
- *3 Druk de navigatieknop omhoog of omlaag om het aantal afdrukken te selecteren.*
	- ≥Het aantal afdrukken dat u kunt instellen is 0 tot 999. (Het geselecteerde aantal wordt afgedrukt als de printer DPOF ondersteunt.)
	- ≥Het is mogelijk voor 2 of meer foto's achtereenvolgens het aantal afdrukken in te stellen.

#### **• De instellingen afsluiten** Druk op [MENU].

≥DPOF-instellingen gedaan op andere camera's worden mogelijk door deze camera niet herkend. Het beste kunt u de DPOF-instellingen op uw eigen videocamera verrichten.

■ Afdrukken van alle foto's annuleren Selecteer [Alles annul.] in stap 1.

# ■ Wat is DPOF?

DPOF staat voor Digital Print Order Format. Hiermee kunt u afdrukinformatie toevoegen aan de op de kaart opgeslagen foto's zodat deze gegevens kunnen worden gebruikt op een ander systeem dat DPOF ondersteunt.

# **Bewerken**

# *Kopiëren van tape naar kaart*

Het is mogelijk foto's te kopiëren naar een geheugenkaart uit video-opnamen die al op tape zijn vastgelegd.

- ≥**Zet de camera op Afspelen van tape.**
- ≥**Stop een tape met een video-opname en een kaart in de camera.**
- **1 Begin met afspelen.**

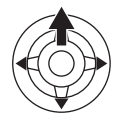

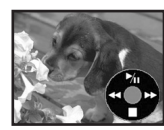

**2 Stop op de plaats die u wilt kopiëren en druk op de knop [PHOTO SHOT] (NV-GS180)/[ ] (NV-GS230)**.

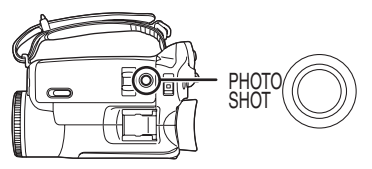

- ≥Het geluid wordt niet gekopieerd.
- ≥De resolutie van de naar de geheugenkaart gekopieerde foto wordt [640]. (Dit zijn geen foto's in megapixels.)
- ≥Als u drukt op [PHOTO SHOT] (NV-GS180)/ [ $\bigcap$ ] (NV-GS230) zonder de camera op pauze te zetten, kunnen de foto's bewogen worden opgeslagen.
- ≥Bij (breed)beeldopnamen met een aspect ratio van 16:9 wordt de melding "KAN NIET SCHRIJVEN brede instelling" weergegeven, wat betekent dat hiervan geen foto's kunnen worden opgeslagen.
- ≥Digitale video-opnamen en breedbeeldopnamen die u op tape hebt opgenomen, kunnen niet op de kaart worden opgeslagen.

## *Kopiëren naar DVD-recorder of videorecorder (Dubbing)*

Opnamen met de videocamera kunnen worden opgeslagen op een DVD-RAM of een ander vergelijkbaar medium. Zie ook de handleiding bij uw recorder.

- ≥**Stop een tape met een video-opname in de videocamera en leg een lege DVD-RAM in de DVD-recorder of stop een videotape in de videorecorder.**
- **1 Sluit de videocamera aan op de recorder.**

#### **Aansluiten met de AV-kabel**

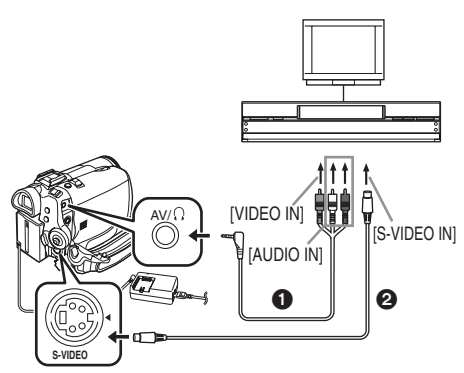

- ≥Sluit de videocamera en de recorder op elkaar aan met behulp van de AV-kabel  $\bullet$ .
- Heeft uw recorder een S-Video-aansluiting, sluit dan ook een S-Video-kabel aan  $\Omega$ (optioneel). Dit verhoogt de kwaliteit van uw kopieebn.

#### **Aansluiten met de optionele DV-kabel (Alleen apparatuur met DV-aansluiting)**

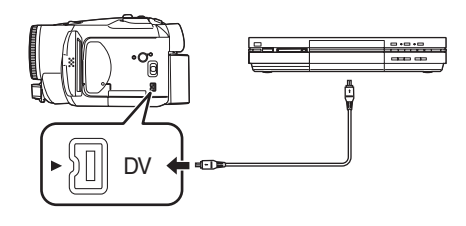

- **2 Schakel de camera in en draai de functieknop naar Afspelen van tape.**
- **3 Kies het juiste kanaal op uw televisie en recorder.**
- **4 Druk de navigatieknop omhoog [**1**/**;**] om het afspelen te beginnen.**
	- Beeld en geluid worden nu gekopieerd.
- **5 Begin met opnemen.**
- **6 Stop met opnemen.**

#### **7 Druk de navigatieknop omlaag [**∫**] om het afspelen te stoppen.**

- ≥Raadpleeg ook de handleiding bij uw televisie en uw recorder.
- ≥Als u de functie-indicaties, de datum en de tijd op het scherm niet nodig hebt, drukt u op de knop [EXT DISPLAY] op de afstandsbediening. De indicaties worden dan uitgeschakeld. (Als u de videocamera en de recorder op elkaar aansluit met de DV-kabel, worden deze indicaties mogelijk niet op uw scherm weergegeven.)
- De opname of het geluid van de **camera worden niet op de televisie afgespeeld**
- ≥Controleer of alle stekkers goed zijn bevestigd.
- Controleer of u de juiste aansluiting hebt gekozen.
- ≥Als er geen beeld op de televisie verschijnt, zelfs al hebt u gekozen voor [BASIS] >> [AV STEKER] >> [UIT/Ë], kies dan [UIT]. (*-112-*)

# *Gebruik van de DV-kabel voor opnemen (Digitale dubbing)*

Aansluiting van andere digitale videoapparatuur met DV-aansluiting op de videocamera met behulp van de DV-kabel VW-CD1E (optioneel)  $\bigodot$ maakt hoogwaardige dubbing mogelijk is digitaal formaat.

**Dit model kan niet als opnameapparaat worden gebruikt. (alleen invoerfunctie op EK)** ≥**Zet de camera op Afspelen van tape.** 

**(Afspeel-/opnameapparaat)**

**1 Sluit de videocamera en het digitale videoapparaat op elkaar aan met de DV-kabel.**

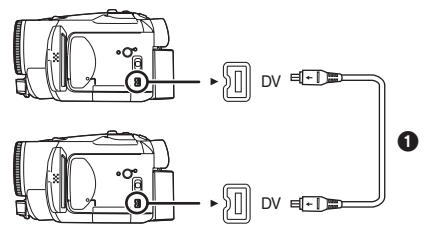

- **2 Kies [GEAVANCEERD] >> [Pauze stand] >> [JA]. (Opnameapparaat)**
- ≥U kunt deze stap overslaan bij gebruik van de afstandsbediening bij digitale dubbing.
- **3 Begin met afspelen. (Afspeelapparaat)**
- **4 Begin met opnemen. (Opnameapparaat)**

#### **Druk op het onderste deel van de navigatieknop om [**¥**/**;**] te selecteren.**

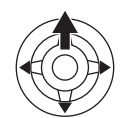

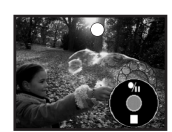

**Of druk op de afstandsbediening tegelijkertijd op [●REC] en [PLAY ▶].** 

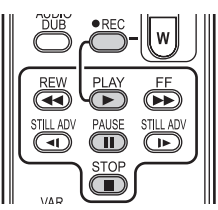

- **5 Druk de navigatieknop omhoog om opnieuw [●/II] te selecteren of druk op [II] van de afstandsbediening om het opnemen te stoppen. (Opnameapparaat)**
- **6 Stop het afspelen. (Afspeelapparaat)**

**Standby voor opnemen uitschakelen** Als de camera standby staat voor opnemen, beweegt u met de navigatieknop omlaag en selecteert u [■].

- ≥Het aanbrengen of verwijderen van de DV-kabel tijdens het dubben kan leiden tot een storing in het resultaat.
- ≥Als een opname (bijvoorbeeld een tweetalige video) hoofdgeluid bevat waaraan bijgeluiden zijn toegevoegd via dubbing, selecteer dan het gewenste geluid via [INSTELLEN] >> [AUDIO UIT] on playback.
- ≥Zelfs als u gebruik maakt van een apparaat dat over een DV-aansluiting zoals IEEE1394 bestaat de kans dat in bepaalde gevallen digitale dubbing niet mogelijk is. Zie voor meer informatie de handleiding bij het betreffende apparaat.
- ≥Ongeacht de menu-instellingen op het opnameapparaat vindt digitale dubbing plaats in dezelfde functie als [Audio opname] van de afgespeelde tape.
- ≥Hoewel de beelden op het scherm van het opnameapparaat verstoord kunnen zijn, heeft dit geen gevolgen voor de opname zelf.
- ≥Als een opname die auteursrechtelijk is beschermd tegen kopiëren, wordt opgenomen op de videocamera, wordt het beeld vervormd door mozaïekachtige patronen tijdens het afspelen.
- ≥Verwijder de USB-kabel. Invoersignalen van een externe bron kunnen niet worden opgenomen als op het apparaat een USB-kabel is aangesloten.
- ≥Bij breedbeeldopname wordt de displayweergave, zoals het menuscherm of het bedieningspictogram, horizontaal uitgetrokken.
- ≥Als foto's worden ingevoerd via de DV-aansluiting, knippert het bedieningspictogram als u op het midden van de navigatieknop drukt. Het pictogram verschijnt dus niet vanaf de zijkant van het scherm.

# *Audio dubbing*

U kunt muziek of gesproken tekst toevoegen aan een opname.

- ≥*Zet de camera op Afspelen van tape.*
- *1 Steek de stekker van een externe microfoon stevig in de [MIC]-aansluiting.*

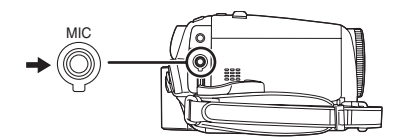

*2 Zoek de scène op waaraan u geluid wilt toevoegen en druk op [*;*] op de afstandsbediening.*

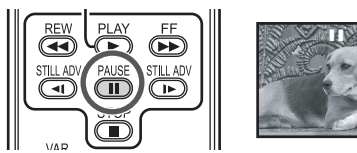

*3 Druk op [AUDIO DUB] op de afstandsbediening om het apparaat klaar te zetten voor audio dubbing.*

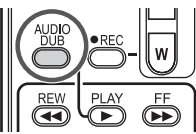

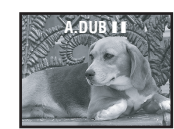

*4 Druk op [*;*] op de afstandsbediening op de audio dubbing te starten.*

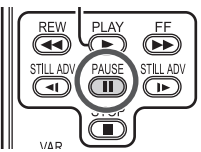

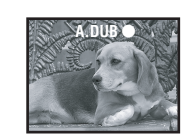

● Spreek in de microfoon.

*5 Druk op [*;*] op de afstandsbediening omde audio dubbing te stoppen.*

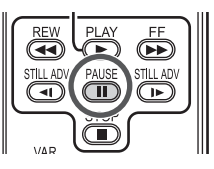

≥Als zich tijdens het dubben op de tape een blanco deel bevindt, kan storing optreden in beeld en geluid als dit deel van de tape wordt afgespeeld.

#### ª *Voordat u opneemt met audio dubbing* ≥*Zet de camera op Opname op tape.*

- ≥Als u het oorspronkelijk geluid bij de opname wilt behouden, kiest u [INSTELLEN] >> [Audio opname] >> [12-bits] voor het opnemen. (Kiest u voor de instelling [16-bits] wordt het geluid dat tijdens de opname werd vastgelegd, gewist tijdens de opname met audio dubbing.)
- ≥Ga naar [BASIS] >> [Opnamesnelheid] >> [SP] om opnamen te maken.

#### ■ Het afspelen van geluid opgenomen *met audio dubbing*

U kunt kiezen uit het met audio dubbing opgenomen geluid en het oorspronkelijke geluid. Kies [INSTELLEN] >> [12bits AUD] >> [ST2] of [samenstellen].

- [ST1]: Alleen het oorspronkelijke geluid wordt afgespeeld.
- [ST2]: Alleen het met audio dubbing opgenomen geluid wordt afgespeeld.
- [samenstellen]: Het oorspronkelijke geluid en het met audio dubbing opgenomen geluid worden gelijktijdig afgespeeld.

#### ■ Het dubben van audio terwijl u luistert *naar vooraf opgenomen geluid*

≥Onderbreek audio dubbing en kies [12bits AUD] in het [INSTELLEN] submenu [ST2]. Nu kunt u het vooraf opgenomen geluid beluisteren.

## *Foto's afdrukken via een directe aansluiting op de printer (PictBridge)*

Voor het rechtstreeks afdrukken van foto's van de videocamera is een printer vereist die PictBridge ondersteunt. (Raadpleeg de handleiding bij uw printer.)

- ≥*Plaats een geheugenkaart en zet de camera op Fotoweergave.*
- *1 Sluit de videocamera en de printer op elkaar aan met de meegeleverde USB -kabel.*

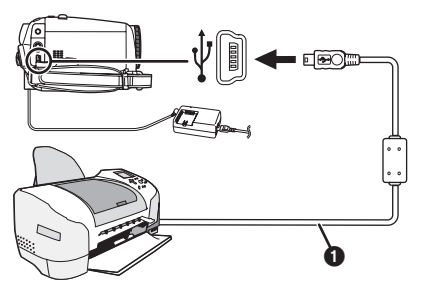

 $\bigcirc$  USB-kabel

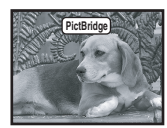

≥Op het scherm van de videocamera verschijnt de aanduiding [PictBridge].

(Tijdens het herkennen van de printer knippert de indicatie [PictBridge].)

- Als zich geen kaart in de videocamera bevindt, wordt de aanduiding [PictBridge] niet weergegeven. (U kunt geen foto's afdrukken.)
- ≥Als de videocamera en de printer niet goed op elkaar zijn aangesloten, blijft de aanduiding [PictBridge] knipperen. (Gedurende ongeveer 1 minuut.) Sluit de kabel goed aan of controleer de printer.
- ≥Wij raden u aan de adapter te gebruiken voor de netvoeding.
- ≥Foto's weergegeven op het meervoudige scherm kunnen niet worden afgedrukt.

## *2 Selecteer [ENK AFDR] of [DPOF AFDR].*

- Als er geen bestand aanwezig is met DPOF-instellingen, is de keuze [DPOF AFDR] niet beschikbaar.
- ≥Bij de afdrukkeuze [DPOF AFDR], dient u het aantal afdrukken in de DPOF-instellingen in te voeren.
- ≥Als u kiest voor [DPOF AFDR], worden de foto's afgedrukt zodra u het papierformaat hebt gekozen.

*3 Druk links of rechts op de navigatieknop om de gewenste foto te selecteren en vervolgens op het midden om uw keuze te bevestigen.*

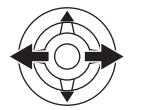

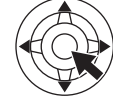

- *4 Selecteer het gewenste aantal afdrukken.* ≥U kunt maximaal 9 afdrukken instellen.
- *5 Kies de optie voor het afdrukken van de datum.*
	- ≥Als de printer geen datums kan afdrukken, is deze optie niet beschikbaar.

#### *6 Selecteer het papier formaat.*

[STANDARD]: Afhankelijk van de printer

 $[4 \times 5]$  INCHI

 $[5\times7$  INCH]

 $[4\times 6$  INCH]

[A4]

- ≥U kunt alleen papierformaten kiezen die door de printer worden ondersteund.
- *7 Kies [AFDRUKKEN] >> [JA] om het afdrukken te starten.*
- ª *Halverwege stoppen met afdrukken*

Druk op de onderste helft van de navigatieknop.

- ≥Vermijd de volgende handelingen tijdens het afdrukken. Het afdrukken zal hierdoor worden verstoord.
	- ≥Verwijderen van de USB-kabel
	- ≥Verwijderen van de kaart
	- ≥Draaien aan de functieknop
	- ≥Het uitschakelen van de camera
- ≥Controleer de instellingen van de printer voor papierformaat, afdrukkwaliteit, enz.
- ≥Foto's die niet op de videocamera kunnen worden weergegeven, kunnen ook niet worden afgedrukt.
- ≥Als de videocamera en de printer op elkaar zijn aangesloten in Opnemen/Afspelen van tape, kan op het LCD-scherm de aanduiding [<sup>2</sup> WEB] of [**E** WEB] zichtbaar zijn. Het is echter niet mogelijk foto's af te drukken.
Menu

# **Menu**

## *Menuopties*

De pictogrammen en afbeeldingen in het menu zijn bedoeld als korte verklaring van de werking van elk van de opties en wijken dus af van de werkelijke menu-aanduidingen.

# **22 [TAPE OPNAME MENU]**

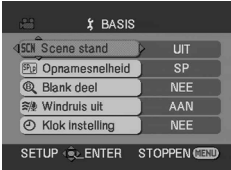

**1) [BASIS]**

**[Scene stand]** *-95-* **[Opnamesnelheid]** *-85-* **[Blank deel]** *-87-* **[Windruis uit]** *-92-* **[Klok instelling]** *-81-*

**2) [GEAVANCEERD] [Foto kwaliteit]** *-88-* **[SIS]** *-94-* **[ASPECT]** *-93-* **[CINEMA]** *-93-* **[USB funktie] (Zie ook de instructies voor het aansluiten van de camera op uw pc.) [Digital Zoom]** *-89-* **[Mic. Zoom]** *-89-* **[Datum/Tijd]** *-111-* **[Begin instelling]** *-112-*

**3) [INSTELLEN] [FADE KLEUR]** *-92-* **[Audio opname]** *-111-* **[Opname indicator]** *-111-* **[Display]** *-111-* **[Afst. Bediening]** *-84-* **[Piep geluid]** *-111-* **[LCD AI]** *-82-* **[LCD Instelling]** *-82-* **[EVF Instelling]** *-82-* **[DEMO stand]** *-112-* **[AV STEKER]** *-112-* **[SPAARSTAND]** *-111-*

**4) [LANGUAGE]** *-79-*

## **TE FITAPE AFSPEEL MENU**

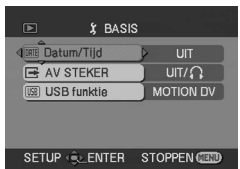

**1) [BASIS] [Datum/Tijd]** *-111-* **[AV STEKER]** *-112-* **[USB funktie] (Zie ook de instructies voor het aansluiten van de camera op uw pc.)**

**2) [GEAVANCEERD] [Blank deel] (alleen EK)** *-87-* **[Opnamesnelheid] (alleen EK)** *-85-* **[Pauze stand] (alleen EK)** *-106-* **[Datum opname]** *-112-* **[Foto kwaliteit]** *-88-* **[Herh.afsp.]** *-99-*

**3) [INSTELLEN] [12bits AUD]** *-107-* **[AUDIO UIT]** *-112-* **[Display]** *-111-* **[Afst. Bediening]** *-84-* **[LCD AI]** *-82-* **[LCD Instelling]** *-82-* **[EVF Instelling]** *-82-* **[SPAARSTAND]** *-111-*

**4) [LANGUAGE]** *-79-*

Menu

## **B** [KAART OPNAME MENU]

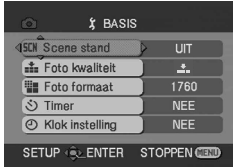

**1) [BASIS] [Scene stand]** *-95-* **[Foto kwaliteit]** *-88-* **[Foto formaat]** *-88-* **[Timer]** *-93-* **[Klok instelling]** *-81-*

**2) [GEAVANCEERD] [Burst stand]** *-94-* **[SLUITEREFFECT]** *-88-* **[Datum/Tijd]** *-111-* **[Begin instelling]** *-112-*

**3) [INSTELLEN] [Opname indicator]** *-111-* **[Display]** *-111-* **[Afst. Bediening]** *-84-* **[Piep geluid]** *-111-* **[LCD AI]** *-82-* **[LCD Instelling]** *-82-* **[EVF Instelling]** *-82-* **[SPAARSTAND]** *-111-*

**4) [LANGUAGE]** *-79-*

# **E [FOTO WEERGAVE MENU]**

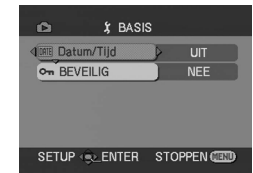

**1) [BASIS] [Datum/Tijd]** *-111-* **[BEVEILIG]** *-104-*

**2) [GEAVANCEERD] [DPOF Inst.]** *-104-* **[Formatteren]** *-103-*

**3) [INSTELLEN] [Display]** *-111-* **[Afst. Bediening]** *-84-* **[LCD Instelling]** *-82-* **[EVF Instelling]** *-82-* **[LCD AI]** *-82-* **[SPAARSTAND]** *-111-*

**4) [LANGUAGE]** *-79-*

# *Menu's behorend bij opnemen*

## $\blacksquare$  [Datum/Tijd]

Met deze optie activeert u de datum- en tiidsaanduiding.

- ≥De videocamera legt automatisch datum en tijd vast voor de opname op tape.
- ≥U kunt de datum-/tijdsaanduiding ook bekijken of (de)activeren door meerdere malen op [DATE/TIME] te drukken op de afstandsbediening.

## ª *[Audio opname]*

Hiermee kiest u het type geluidsopname (PCM audio).

- [12-bits]: Opname van geluid in "12 bit 32 kHz 4 tracks". (De originele audiosignalen kunnen worden bewaard nadat andere audiosignalen zijn toegevoegd.)
- [16-bits]: Opname van geluid in "16 bit 48 kHz 2 tracks". Zorgt voor een betere geluidskwaliteit. (Als audiosignalen worden toegevoegd, worden de originele audiosignalen gewist.)

### ■ **[Opname indicator]**

Als deze optie op [AAN] staat, gaat tijdens het opnemen het opnamelampje branden zodat duidelijk is dat de opname loopt. Staat deze optie op [UIT] dan blijft het lampje uit ook al loopt de opname.

### ª *[Display]*

Als deze optie op [AAN] staat zijn alle displayfuncties beschikbaar. Staat deze optie op [UIT] dan kan het display worden geminimaliseerd.

### ª *[Piep geluid]*

Als deze optie op [AAN] staat, worden de volgende waarschuwings-/bevestigingssignalen gegeven.

- 1 piepje
- ≥Als u begint met opnemen
- ≥Als u de camera inschakelt
- 2 piepjes
- ≥Als u het opnemen onderbreekt
- 4 maal 2 piepjes
- ≥Onder andere als een cassette wordt geplaatst waarvan de beveiliging op [SAVE] staat en als condensvorming optreedt. Zie ook de melding op het scherm.

## ª *[SPAARSTAND]*

- [UIT]: Als gedurende 5 minuten geen
- voordat het opnemen begint. [5 MINUTEN]: Als gedurende 5 minuten geen handeling werd verricht met de camera, wordt deze automatisch uitgeschakeld ter bescherming van de tape en om te voorkomen dat de accu leegloopt. Wilt u de camera gebruiken, schakel deze dan weer in.

handeling werd verricht met de camera, schakelt deze

automatisch over op standby. Als de camera op standby staat, knippert de aanduiding [ $\blacksquare$ ] duurt het na het drukken op de start/ stop-knop langer dan normaal

- ≥In de volgende gevallen kan het onmogelijk zijn de camera uit te schakelen, zelfs al hebt u de camera ingesteld op [SPAARSTAND] >> **[5 MINUTEN].** 
	- ≥Als de camera is aangesloten op netvoeding (Bij het gebruik van de netadapter)
	- ≥Als de camera met de USB-kabel of de DV-kabel is aangesloten op een computer of op andere apparatuur
	- ≥Als de camera op de functie PC staat

# *Menu's behorend bij afspelen*

## ª *[AV STEKER]*

Hiermee kiest u het type output op de AV-/ koptelefoonaansluiting.

- $[UIT/\Omega]$ : De camera schakelt automatisch over naar AV of koptelefoon.
- [UIT]: Kies deze instelling als beeld of geluid niet normaal op de televisie worden weergegeven met de instelling  $[U|T/\bigcirc]$ .
- ≥Bij gebruik van de koptelefoon kiest u [INSTELLEN] of [BASIS] >> [AV STEKER] >>  $[UIT/Q]$ . Staat deze instelling op  $[UIT]$ , dan kunt u rechts ruis horen.

### ª *[Datum opname]*

Als deze optie op [AAN] staat worden de voor de opname gekozen instellingen (sluitertijd, diafragma/gain-waarde, witbalans (*-96-*), enz.) tijdens het afspelen weergegeven.

- ≥Als de knop [AUTO/MANUAL/FOCUS] op [AUTO] staat, wordt [AUTO] op het scherm weergegeven.
- ≥Zijn er geen gegevens beschikbaar, dan wordt [---] weergegeven.
- ≥Gegevens van de videocamera die op andere apparatuur worden afgespeeld, worden soms niet normaal weergegeven.

## ª *[AUDIO UIT]*

Hiermee kunt u het geluid afspelen. [STEREO]: Stereogeluid (hoofdgeluid en

bijgeluiden)

- [L]: Geluid linkerkanaal (hoofdgeluid)<br>[R]: Geluid rechterkanaal (bijgeluiden)
- Geluid rechterkanaal (bijgeluiden)

# *Andere menu's*

# ª *[Begin instelling]*

Kunt u een menu niet selecteren vanwege een combinatie van functies, zet deze optie dan op [JA]. De menu-instellingen keren dan terug naar de fabrieksinstellingen. (De taalinstelling kan niet worden teruggezet naar de fabrieksinstelling.)

# ª *[DEMO stand]*

Als u gaat naar [DEMO stand] >> [AAN] zonder een tape of kaart te plaatsen zal de camera automatisch een demonstratie van alle functies geven. Door te drukken op een willekeurige toets wordt de demonstratie afgebroken. Als gedurende circa 10 minuten geen handeling wordt verricht, gaat de camera automatisch naar de functie demonstratie. Deze functie wordt beebindigd door een tape of een kaart in de camera te stoppen of door de instelling [DEMO stand] >> [UIT] te kiezen. Voor normaal gebruik zet u deze functie op [UIT].

# **Diversen**

*Aanwijzingen*

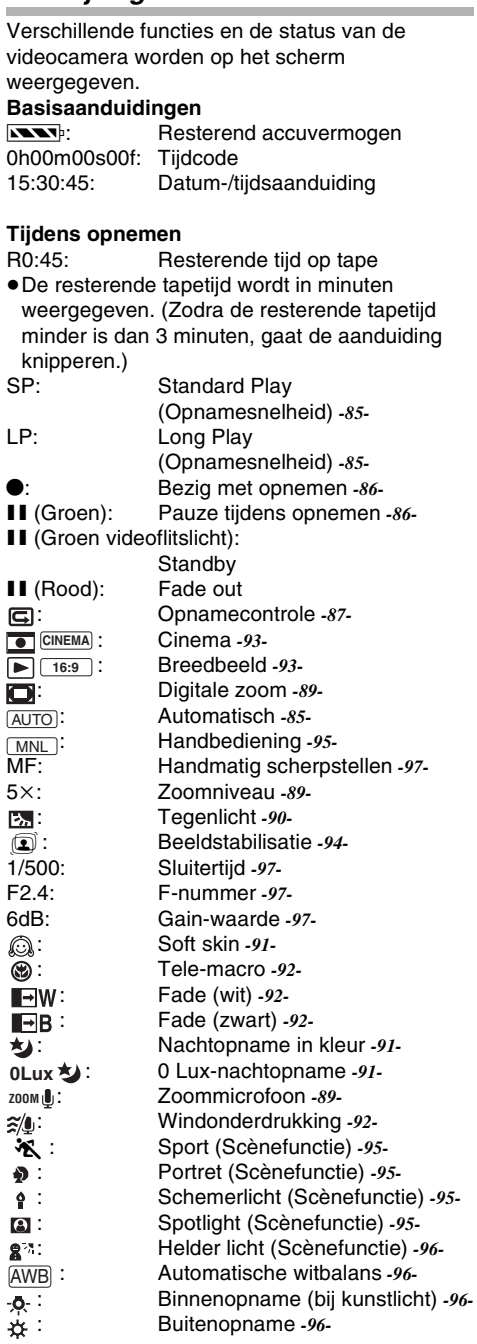

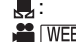

: Witbalansinstelling *-96-* : WEBCAMERA (opname) *-108-*

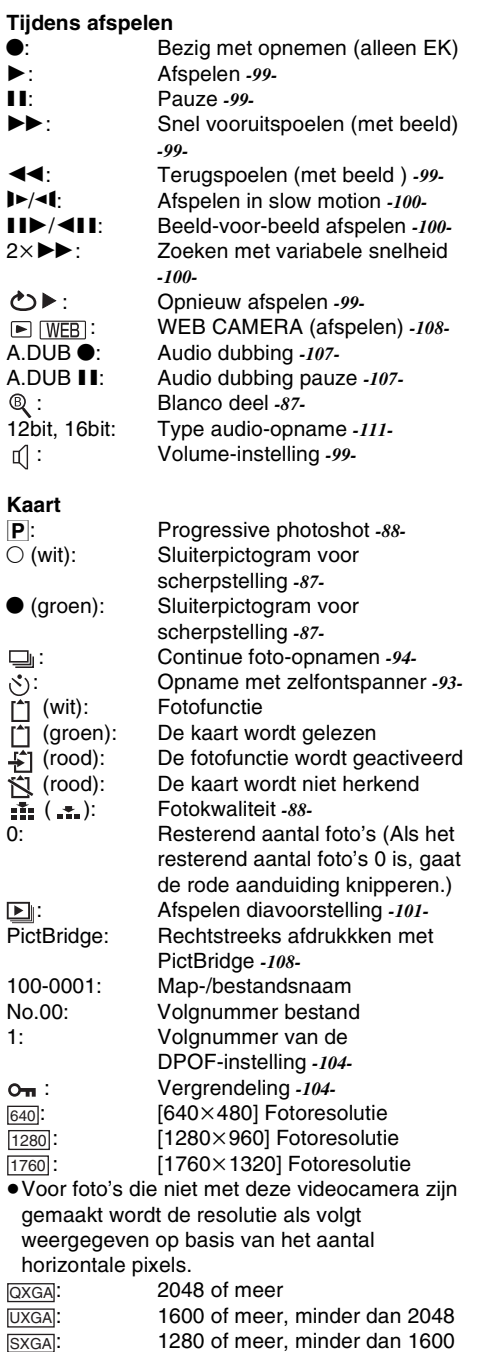

: 1280 of meer, minder dan 1600

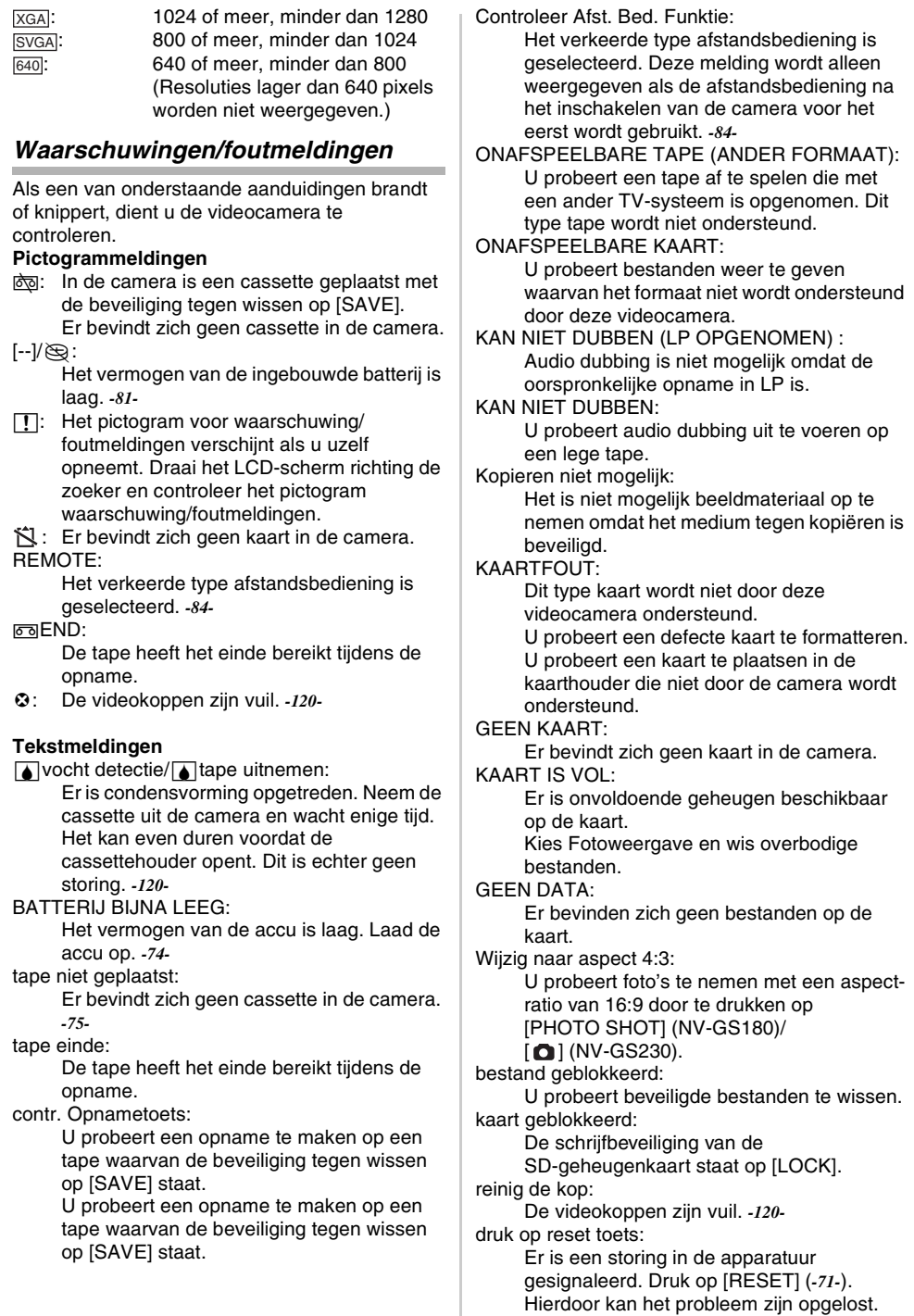

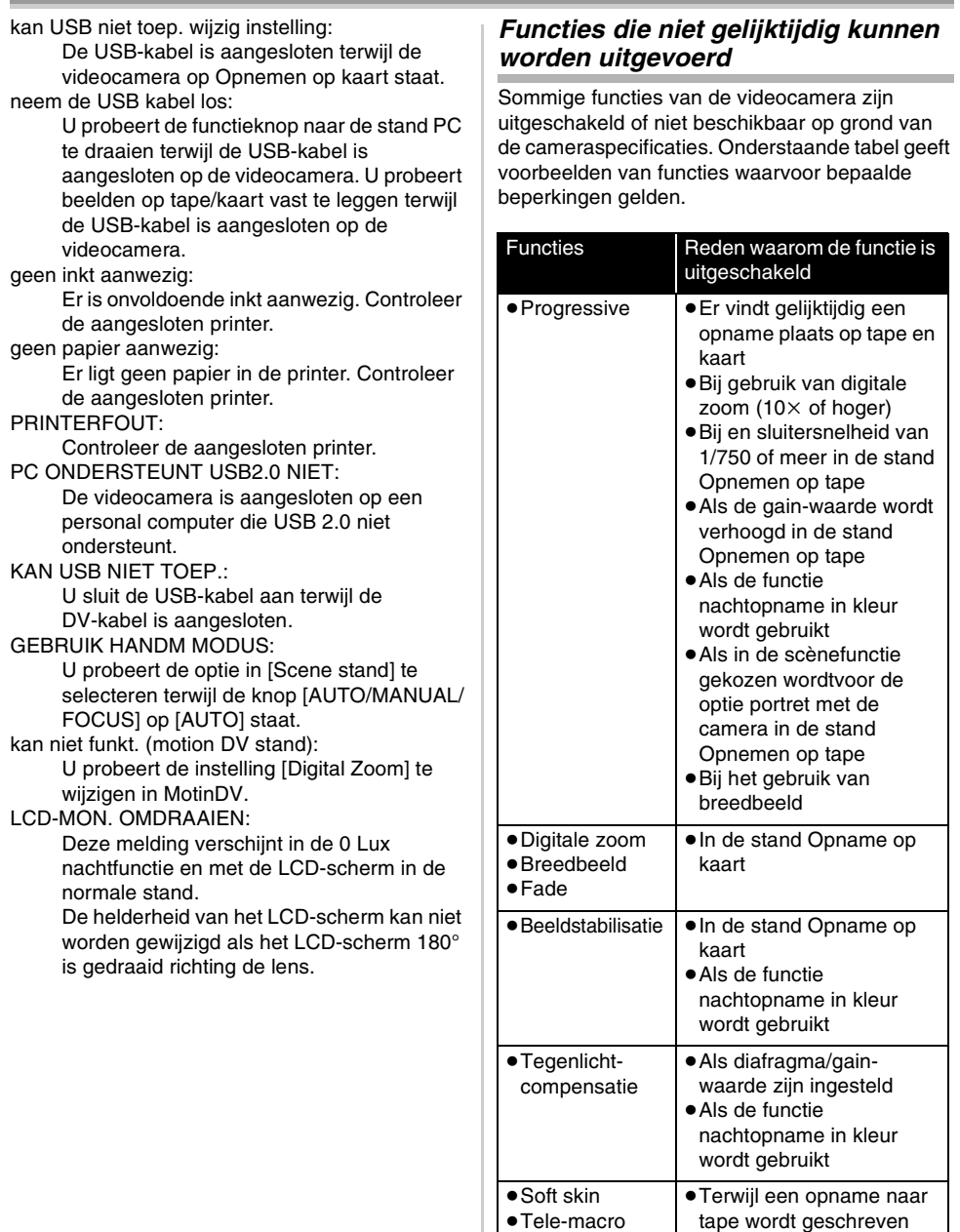

≥Opnamecontrole

≥Nachtopname in kleur

tape wordt geschreven

≥Terwijl een opname naar tape wordt geschreven ≥In de stand Opname op

kaart

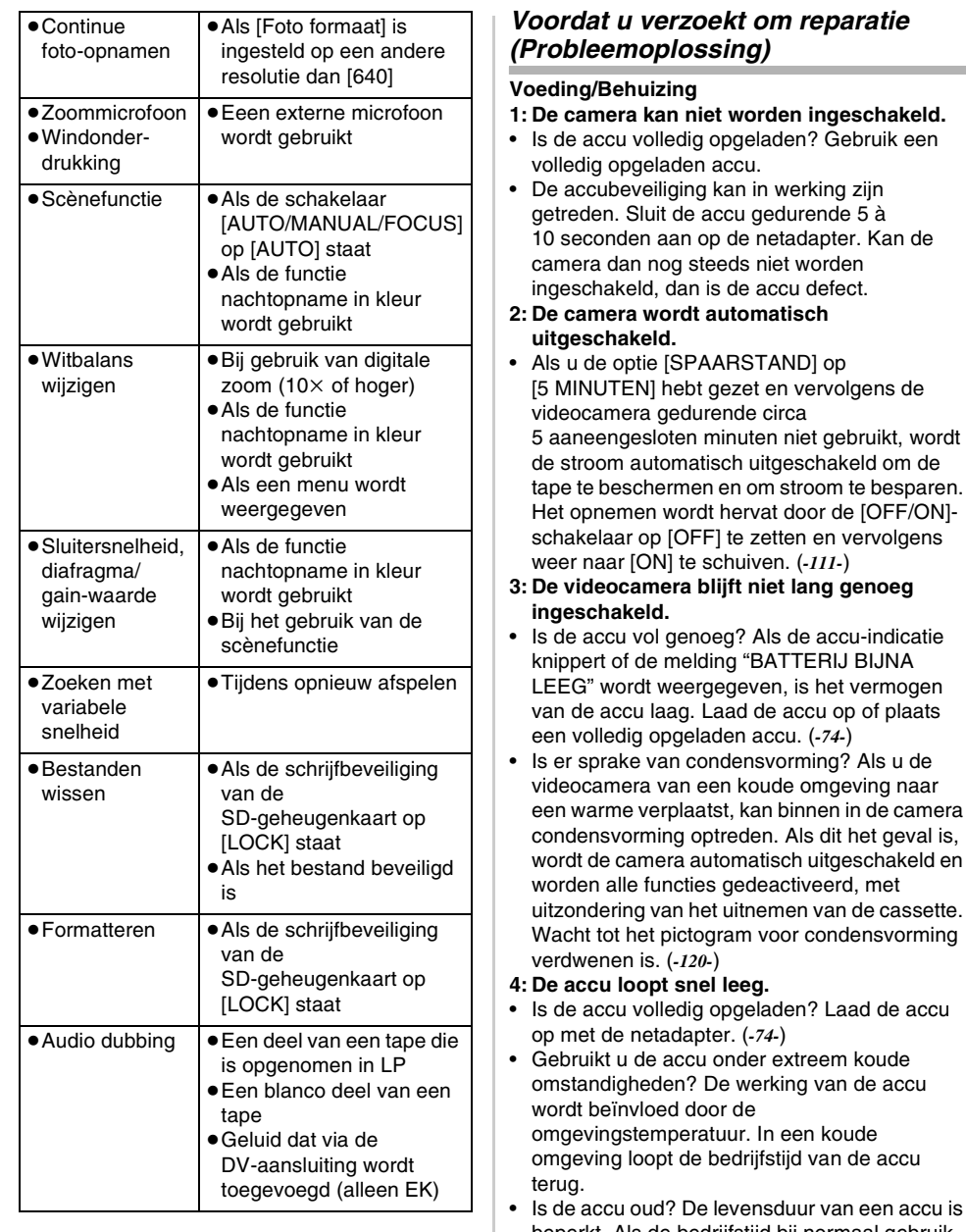

accu is beperkt. Als de bedrijfstijd bij normaal gebruik nog steeds te kort is, zelfs al is de accu geheel opgeladen, is de accu versleten en moet deze worden vervangen.

**College** 

#### **5: De videocamera is wel ingeschakeld maar kan niet worden bediend. De videocamera werkt niet normaal.**

• Verwijder de cassette en druk vervolgens op [RESET]. (*-119-*) Werkt de camera dan nog niet normaal, schakel hem dan uit en schakel hem na ongeveer 1 minuut weer in. (Als tijdens deze handeling het lees/schrijflampje van de geheugenkaart brandt, kunnen de gegevens op de kaart onherstelbaar worden beschadigd.)

#### **6: De cassette kan niet worden verwijderd.**

- Gaat de statusindicator aan wanneer de cassettedeksel geopend wordt? (*-77-*) Controleer of de accu en/of de netadapter goed zijn bevestigd. (*-74-*)
- Is de gebruikte accu leeg? Laad de accu op en verwijder de cassette.
- Sluit de cassetteklen volledig en open hem daarna weer. (*-75-*)
- **7: Alleen de cassette kan worden verwijderd; alle andere handelingen zijn onmogelijk.**
- Is er sprake van condensvorming? Wacht tot het pictogram voor condensvorming verdwenen is. (*-120-*)

#### **8: De afstandsbediening werkt niet.**

- Is de knoopbatterij van de afstandsbediening leeg? Vervang de knoopbatterij. (*-83-*)
- Is de instelling op de afstandsbediening correct? Als de instelling op de afstandsbediening niet overeenkomt met de [Afst. Bediening]-instelling op de videocamera, werkt de afstandsbediening niet. (*-84-*)

### **Opnemen**

- **1: Het opnemen begint niet ook al is de camera goed ingeschakeld en de cassette goed geplaatst.**
- Staat de wisbeveiliging op de cassette open? Is dit het geval (het schuifje staat op [SAVE]), dan kan niet op de tape worden opgenomen. (*-76-*)
- Is de tape geheel doorgespoeld naar het einde? Plaats een nieuwe tape.
- Staat de camera opnemen? Als de camera op afspelen staat, kan niet worden opgenomen. (*-85-*)
- Is er sprake van condensvorming? Alleen de cassette kan dan worden verwijderd alle andere handelingen zijn onmogelijk. Wacht tot het pictogram voor condensvorming verdwenen is. (*-120-*)
- Is de cassetteklep open? Als de cassetteklep open is, zal de camera niet goed functioneren. Sluit de cassetteklep. (*-75-*)

#### **2: De weergave op het scherm verandert plotseling.**

- Is de demonstratie aan de gang? Als u in de stand Opname op tape de functie [DEMO stand] >> op [AAN] zet zonder dat een cassette of een kaart in de camera te plaatsen, wordt de demonstratie gestart. Voor normaal gebruik zet u deze functie op [UIT]. (*-112-*)
- **3: Er kan geen cassette worden geplaatst.**
- Is er sprake van condensvorming? Wacht tot het pictogram voor condensvorming verdwenen is.

#### **4: De automatische scherpstelling werkt niet.**

- Staat de scherpstelling op handbediening? De scherpstelling vindt alleen automatisch plaats als deze functie is ingeschakeld.
- Bij bepaalde voorwerpen en omgevingen zal de automatische scherpstelling niet goed werken. (*-124-*) Als dit het geval is, kunt u beter handmatige scherpstelling kiezen. (*-97-*)
- Is de functie Nachtopname in kleur ingeschakeld? Bij Nachtopname in kleur wordt de scherpstelling op handbediening gezet.

### **Aanwijzingen**

- **1: Een zin wordt midden op het scherm in rood of geel weergegeven.**
- Lees de zin en voer de noodzakelijke actie uit. (*-114-*)

#### **2: De tijdsaanduiding wordt onnauwkeurig.**

- De teller van de tijdsaanduiding is tijdens achteruitspelen in slow motion niet altijd constant. Dit is echter geen defect.
- **3: Het pictogram voor resterende tapetijd verdwijnt.**
- De aanduiding voor resterende tapetijd kan tijdelijk verdwijnen als een opname beeld-voorbeeld wordt afgespeeld of tijdens een andere handeling. Zodra u verder gaat met normaal opnemen of afspelen, wordt de aanduiding hersteld.
- **4: De aanduiding voor de resterende tapetijd komt niet overeen met de werkelijk resterende tapetijd.**
- Bij het herhaald opnemen van scènes korter dan 15 seconden kan de resterende tapetijd niet correct worden weergegeven.
- Soms is de weergegeven resterende tapetijd 2 tot 3 minuten korter dan de werkelijk resterende tapetijd.
- **5: Een van de aanduidingen, zoals functie, resterende tapetijd of tijdsaanduiding, wordt niet weergegeven.**
- Als u kiest voor [INSTELLEN] >> [Display] >> [UIT] worden alle aanduidingen op het LCD-scherm en de zoeker uitgeschakeld, met uitzondering van de opname/ weergave-indicatie, waarschuwingen en datumvermeldingen.

### **Afspelen (geluid)**

- **1: Er komt geen geluid uit de ingebouwde luidspreker van de videocamera of de koptelefoon.**
- Is het volume te laag? Duw tijdens het afspelen tegen de knop  $[-\blacksquare$ /VOL+] om het volume weer te geven en pas het aan. (*-99-*)
- **2: Er worden verschillende geluiden tegelijkertijd afgespeeld.**
- Is de instelling op de camera [INSTELLEN] >> [12bits AUD] >> [samenstellen]? Als u [Audio opname] >> [12-bits] selecteert en audio toevoegt aan een al opgenomen tape, kunt u later zowel het oorspronkelijke als het toegevoegde geluid horen. Om de geluiden afzonderlijk te beluisteren kiest u [ST1] of [ST2]. (*-107-*)
- Hebt u gekozen voor de instelling [INSTELLEN] >> [AUDIO UIT] >> [STEREO] en een opname gekopieerd die zowel hoofd-als bijgeluiden bevat? Kies [L] om het hoofdgeluid te beluisteren en [R] om het bijgeluid te beluisteren. (*-112-*)
- **3: Audio dubbing is niet mogelijk.**
- Staat de wisbeveiliging op de cassette open? Is dit het geval (het schuifje staat op [SAVE]), dan is audio dubbing niet mogelijk. (*-76-*)
- Probeert u een deel van de tape te bewerken die werd opgenomen in LP? Audio dubbing is mogelijk bij een opname in LP. (*-85-*)
- **4: Het oorspronkelijke geluid werd gewist tijdens audio dubbing.**
- Bij audio dubbing van een opname in [16-bits] wordt het oorspronkelijke geluid gewist. Als u het oorspronkelijk geluid bij de opname wilt behouden, kiest u [12-bits] voor het opnemen.
- **5: Het geluid kan niet worden afgespeeld.**
- Misschien hebt u een tape zonder audio dubbing ingesteld op [INSTELLEN] >> [12bits AUD] >> [ST2]? Voor het afspelen van een tape zonder audio dubbing kiest u de instelling [12bits AUD] >> [ST1]. (*-107-*)
- Hebt u zoeken met variabele snelheid ingeschakeld? Druk op [VAR SEARCH] op de afstandsbediening om het zoeken met variabele snelheid te annuleren. (*-100-*)

## **6: U hoort rechts ruis over de koptelefoon.**

• Is de instelling op de camera [BASIS] >> [AV STEKER] >> [UIT]? Bij gebruik van de koptelefoon kiest u [UIT/ $\bigcap$ ].

## **Afspelen (beeld)**

- **1: Tijdens snel vooruit- of achteruitspoelen met weergave is een mozaïekachtig patroon zichtbaar.**
- Dit is een volkomen normaal verschijnsel bij digitale videosystemen en is geen defect.
- **2: Tijdens snel vooruit- of achteruitspoelen met weergave zijn horizontale strepen zichtbaar.**
- Afhankelijk van de scène kunnen horizontale strepen zichtbaar zijn. Dit is echter geen defect.
- **3: De videocamera is correct aangesloten op de televisie, maar er worden geen beelden weergegeven.**
- Hebt u de video-ingang op de televisie gekozen? Raadpleeg de handleiding bij uw televisie en kies het kanaal dat past bij de ingang die wordt gebruikt voor deze aansluiting.

## **4: Het weergegeven beeld is niet helder.**

- Zijn de koppen van de videocamera vuil? Als de koppen vuil zijn, is het afgespeelde beeld niet helder. Reinig de koppen met behulp van de reinigingstape voor digitale videoapparatuur (optioneel). (*-120-*)
- Als de aansluiting voor de AV-kabel vervuild is, kan ruis of sneeuw op het scherm verschijnen. Veeg de aansluiting af met een schone doek en sluit vervolgens de kabel aan op de AV-ingang.
- Is de opname auteursrechtelijk beveiligd tegen kopiëren (copy guard)? Als een beveiligde opname wordt afgespeeld op de videocamera, wordt het weergegeven beeld vervormd naar een mozaïekachtig patroon.

# **Kaart**

# **1: De opgenomen foto's zijn niet helder.**

- Is de instelling op de camera [BASIS] >> [Foto kwaliteit] >> [ ....]? Bij opnamen met de instelling  $[1, 1]$  kunnen foto's met fijne details soms als een soort mozaïek worden weergegeven. Kies [Foto kwaliteit]  $>>$  [ $\frac{1}{2}$ .]. (*-88-*)
- **2: Een op de kaart opgeslagen bestand kan niet worden gewist.**
- Is het bestand beveiligd? Beveiligde bestanden kunnen niet worden gewist. (*-104-*)
- Als op de SD-geheugenkaart de beveiliging op [LOCK] staat, kunnen geen bestanden worden gewist. (*-77-*)

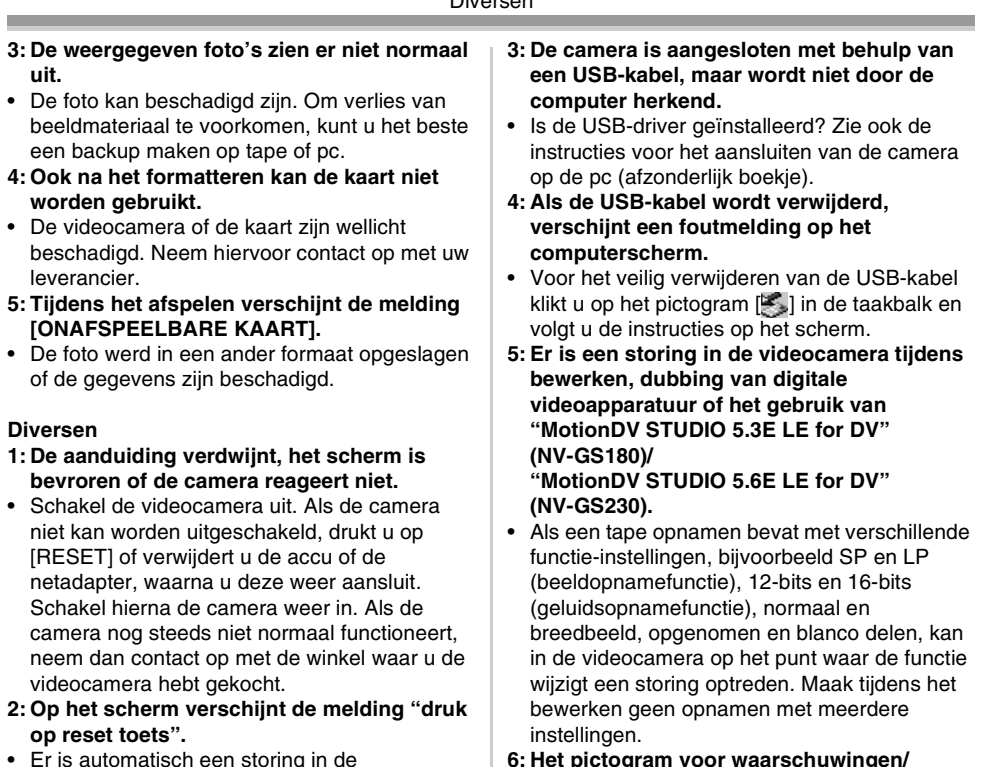

• Er is automatisch een storing in de videocamera gesignaleerd. Verwijder de cassette of de kaart om uw gegevens te beschermen en druk vervolgens met gesp A op [RESET]. Verwijder de lensdop van de riembevestiging en gebruik het uitstekende gedeelte op de lensdop om op [RESET] te drukken. De videocamera wordt geactiveerd.

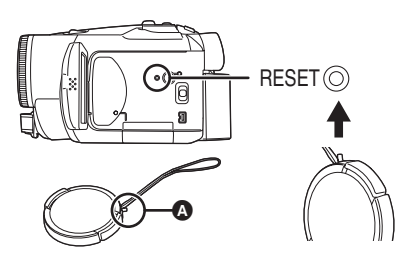

- Als u niet op [RESET] drukt, wordt de stroom naar de videocamera na ongeveer 1 minuut automatisch uitgeschakeld.
- Als u op [RESET] hebt gedrukt en de melding nog steeds op uw scherm verschijnt, moet de camera worden gerepareerd. Schakel de stroom uit en neem dan contact op met de winkel waar u de videocamera hebt gekocht. Probeer niet de camera zelf te repareren.

• Hebt u op de menuknop of de opname start/ stopknop gedrukt? U kunt geen menu gebruiken of een opname maken op tape/kaart in de Webcam-stand.

**foutmeldingen [**°**] verschijnt als de camera in de Webcam-stand wordt gebruikt.**

- Is de instelling op de afstandsbediening correct?
- Hebt u geprobeerd een tape af te spelen zonder deze in de camera te plaatsen? Plaats een tape.
- Hebt u geprobeerd een tape af te spelen die auteursrechtelijk beschermd is tegen kopiëren (copy guard)? Afbeeldingen op een tape met een auteursrechtelijke bescherming (copy guard) kunnen niet op de computer worden afgespeeld. (De geluidsopname op een dergelijke tape kan wel worden afgespeeld.)
- Is de video stream-driver geïnstalleerd? Zie ook de instructies voor het aansluiten van de camera op uw pc.

## *Waarschuwingen voor gebruik*

### $\blacksquare$  Over condensvorming

Als u de videocamera inschakelt terwijl condens aanwezig is op de koppen of de tape, verschijnt de indicatie  $\sqrt{3}$  (geel of rood) op de zoeker of het LCD-scherm plus de melding [3] vocht detectiel of  $\sqrt{3}$  tape uitnemen] (alleen als zich een tape bevindt in de camera). Doe in dat geval het volgende.

### 3 *De melding knippert in geel:*

Er bevindt zich enig vocht op de koppen of de tape.

### **b** De melding knippert in rood:

Er bevindt zich vocht op de koppen of de tape.

- *1 Verwijder eventueel de tape.*
	- ≥Het duurt ongeveer 20 seconden voordat de cassettehouder wordt geopend. Dit is geen defect.
- *2 Laat de videocamera met gesloten cassetteklep rusten zodat deze de omgevingstemperatuur kan aannemen.*

### *Als de melding [*3*] knippert in geel*

- ≥Het is niet mogelijk de functie Opname op/ Afspelen van tape te gebruiken. Zet de videocamera ongeveer 30 minuten weg.
- ≥U kunt de functies Opnemen op kaart of Fotoweergave wel gebruiken mits geen cassette aanwezig is in de camera.

### *Als de melding [*3*] knippert in rood*

- ≥De statusindicator knippert gedurende ongeveer 1 minuut en vervolgens gaat de filmcamera automatisch uit. Zet de camera 2 à 3 uur weg.
- *3 Schakel de camera weer in, kies de functie Opname op/Afspelen van tape en controleer of de melding van het scherm verdwijnt.*

In koude gebieden kan het vocht soms bevroren zijn. In dat geval duurt het langer voordat de melding verdwijnt.

#### *Houd mogelijke condensvorming in de gaten, ook staat er geen melding op het LCD-scherm.*

≥Onder bepaalde omstandigheden verschijnt er geen condensmelding. Ziet u echter ergens anders condens op de lens of de videocamera, dan kan er ook condens aanwezig zijn op de koppen of de tape. Open de cassetteklep niet.

### *Als de lens beslagen is:*

Zet de [OFF/ON] schakelaar op [OFF] en zet de videocamera ongeveer 1 uur lang weg. Zodra de temperatuur van de lens die van de omgeving benadert, zal het vocht op natuurlijke wijze verdampen.

## ■ Over vuile videokoppen

*Als de videokoppen (de onderdelen die in direct contact staan met de tape) vuil zijn, kan de camera niet meer goed opnemen en weergeven. Reinig de koppen dan met de speciale reinigingstape.*

- ≥Plaats de reinigingstape in de videocamera, zet de camera op Afspelen van tape en laat hemongeveer 10 seconden draaien. (Als u het afspelen niet zelf onderbreekt, wordt de tape ongeveer 15 seconden later automatisch gestopt.)
- ≥Wij raden u aan de koppen regelmatig te reinigen.

#### *Als de koppen vuil zijn, verschijnt tijdens de opname de melding "reinig de kop". Bovendien doen zich tijdens het afspelen de volgende verschijnselen voor.*

- ≥Op het beeld verschijnen mozaïekachtige patronen of het geluid hapert.
- ≥Op het beeld verschijnen zwarte of blauw geblokte strepen.

#### *Na het reinigen van de koppen is normaal afspelen nog steeds niet mogelijk.*

Een mogelijke oorzaak kan zijn dat normaal opnemen niet mogelijk was omdat op dat moment de koppen vuil waren. Renig de koppen, maak een nieuwe opname en speel deze weer af. Als nu normaal afspelen mogelijk is, zijn de koppen schoon. Controleer voordatu een belangrijke opname maakt of normaal opnemen mogelijk is door middel van een testopname.

- ≥Als de koppen korte tijd na het reinigen al weer vuil zijn, kan het probleem liggen bij de tape. Probeer in dat geval of het met een andere cassette beter gaat.
- ≥Tijdens het afspelen kan het beeld of geluid soms kort haperen, maar dit is geen defect van de camera. (Een mogelijke oorzaak kan zijn dat het afspelen wordt onderbroken door vuil of stof dat zich tijdelijk aan de koppen heeft gehecht.)

### ■ Over de videocamera

≥Als de videocamera lange tijd achtereen wordt gebruikt, wordt de behuizing van de camera warm, maar dit is geen defect.

**Houd de videocamera verwijderd van magnetische apparatuur zoals gsm's, magnetrons, televisies, gameboys en dergelijke.**

- ≥Als u de videocamera op of bij een televisie plaatst, kunnen beeld of geluid worden verstoord door elektromagnetische straling.
- ≥Dit kan leiden tot beschadiging van de opname op tape of vervorming van het beeldmateriaal tengevolge van sterke magnetische velden rond luidsprekers of grote motoren.
- ≥Elektromagnetische straling uit digitale systemen zoals microprocessoren kunnen de werking van de videocamera nadelig beïnvloeden en kunnen leiden tot storingen in beeld en geluid.
- ≥Wordt de werking van de videocamera door dergelijke apparatuur nadelig beefnvloed, schakel dan de camera uit en verwijder de accu of de netadapter. Plaats vervolgens de accu terug of sluit de netadapter weer aan en schakel de videocamera in.

#### **Gebruik de videocamera niet in de nabijheid van radiozenders of hoogspanningskabels.**

≥Beeld- of geluidsopnamen kunnen door de nabijheid van radiozenders of hoogspanningskabels nadelig worden beefnvloed.

#### **Spuit geen verdelgingsmiddelen of oplosmiddelen op de videocamera.**

- ≥Als de videocamera in aanraking komt met dergelijke chemicaliën, kan de camerabehuizing vervormd raken en kan de afwerking loslaten.
- ≥Voorkom dat rubberen of plastic voorwerpen gedurende langere tijd in contact komen met de videocamera.

#### **Gebruikt u de camera op een zanderige of stoffige plek, bijvoorbeeld op het strand, zorg er dan voor dat er geen zand of fijn stof in camera of in de aansluitingen van de camera kan komen. Voorkom ook dat de camera in aanraking komt met water.**

- ≥Zand en stof kunnen de videocamera of de cassette beschadigen. (Let op bij het plaatsen en verwijderen van een cassette.)
- ≥Verwijder eventueel zeewater van de camera door een zachte doek onder de kraan te houden, de doek vervolgens uit te wringen en het zeewater voorzichtig van de camerabehuizing te vegen. Droog de camera daarna zorgvuldig af met een zachte doek.

#### **Laat de camera niet vallen en stoot hem ook nergens tegenaan.**

≥De behuizing van de videocamera kan door een ernstige schok breken waardoor de camera niet meer goed functioneert.

#### **Maak de videocamera niet schoon met terpentijn, thinner of alcohol.**

- ≥Voordat u de camera gaat reinigen dient u eerst de accu te verwijderen of de stekker uit het stopcontact te trekken.
- ≥De camerabehuizing kan verkleuren en de afwerking kan loslaten.
- ≥Verwijder stof en vingerafdrukken met een zachte, droge doek. Hardnekkige vlekken kunt u verwijderen met een neutraal schoonmaakmiddel en een goed uitgewrongen doek waarmee u de camera voorzichtig afneemt. Droog de camera daarna zorgvuldig af met een zachte doek.
- ≥Bij gebruik van een chemisch reinigingsdoekje dient u de instructies nauwkeurig op te volgen.

#### **Deze camera is niet geschikt voor toezichthoudende functies of zakelijk gebruik.**

- ≥Bij langdurig gebruik van de videocamera stijgt de inwendige temperatuur, wat kan leiden tot storingen.
- ≥Deze videocamera is niet bedoeld voor zakelijk gebruik.

## **Over de accu**

De in de videocamera gebruikte accu is een oplaadbare lithium-ion accu. Deze accu is gevoelig voor schommelingen in temperatuur en relatieve vochtigheid en naarmate de temperatuur verder stijgt of daalt neemt deze gevoeligheid toe. Bij lage temperaturen kan de aanduiding waarmee het vermogen van de accu wordt aangegeven geheel afwezig zijn. Soms verschijnt ongeveer 5 minuten na het inschakelen van de camera de melding dat de accu bijna leeg is. Bij hoge temperaturen kan de beveiligingsfunctie van de accu in werking treden, waardoor de camera niet meer kan worden gebruikt.

### **Verwijder de accu na gebruik.**

≥Als de accu aan de camera bevestigd blijft, wordt voortdurend een geringe hoeveelheid energie verbruikt ook al staat de aan/ uit-schakelaar van de camera op [OFF]. Als de accu gedurende lange tijd aan de videocamera bevestigd blijft, vindt teveel ontlading plaats. De accu kan dan na het opladen onbruikbaar zijn geworden.

#### **Zorg dat u een opgeladen accu bij u hebt als u opnamen gaat maken buitenshuis.**

- ≥Zorg dat u vermogen hebt voor 3 tot 4 maal de tijdsduur die u wilt gaan opnemen. In een koude omgeving, bijvoorbeeld op een skipiste, is de opnameduur van de accu aanzienlijk korter.
- ≥Gaat u op reis, neem dan een netadapter mee zodat u de accu's kunt opladen op uw logeeradres.

#### **Als u de accu per ongeluk hebt laten vallen, moet u controleren of de contactpunten nog in goede staat zijn.**

≥Het plaatsen van een accu met defecte contactpunten op de videocamera of de netadapter kan leiden tot beschadiging van camera of netadapter.

#### **Verwijder na gebruik de cassette uit de camera en neem de accu van de camera of trek de stekker uit het stopcontact.**

- ≥Bewaar de accu op een koele en droge plaats bij een zo constant mogelijke temperatuur. (Aanbevolen temperatuur: 15 $\degree$ C tot 25 $\degree$ C, aanbevolen relatieve vochtigheid: 40% tot 60%)
- ≥Extreem hoge of lage temperaturen zullen de levensduur van de accu bekorten.
- ≥Als de accu wordt opgeslagen in een warme omgeving, bij een hoog vochtigheidsgehalte of onder vette en rokerige omstandigheden, kunnen de contactpunten gaan roesten en kan storing optreden.
- ≥Als u de accu gedurende langere tijd niet gebruikt, raden wij u aan de accu eens per jaar op te laden en pas weer op te bergen als u het geladen vermogen van de accu volledig hebt verbruikt.
- ≥Verwijder eventueel stof en vuil van de contactpunten.

### **Gooi oude accu's niet in open vuur.**

- ≥Het verhitten of in open vuur gooien van een accu kan leiden tot een explosie.
- ≥Als de bedrijfstijd van de accu zeer kort is, zelfs nadat de accu is opgeladen, dan is de levensduur van de accu verstreken. Vervang de accu door een nieuwe.

### ■ Over de netadapter

- ≥Als de accu warm is, duurt het opladen langer dan normaal.
- ≥Als de accutemperatuur extreem hoog of laag is, gaat het lampje [CHARGE] knipperen en wordt de accu mogelijk niet opgeladen. Nadat de accu voldoende is afgekoeld of opgewarmd, zal het opladen automatisch starten. U moet dus even wachten. Als het lampje na het opladen blijft knipperen, is de accu of de netadapter mogelijk defect. Neem in dat geval contact op met uw leverancier.
- ≥Als u de netadapter in de nabijheid van een radio gebruikt, kan de radio-ontvangst worden verstoord. Houd ten minste 1 meter afstand aan tussen de netadapter en de radio.
- ≥Een in gebruik zijnde netadapter kan een brommend geluid maken. Dit is normaal.
- ≥Na gebruik dient u de stekker uit het stopcontact te verwijderen. (Een aangesloten netadapter blijft voortdurend een geringe hoeveelheid stroom verbruiken.)
- ≥Zorg ervoor dat de elektroden van de netadapter en accu altijd schoon zijn.

# ª **Over de cassette**

#### **Bewaar de cassette nooit op een plaats waar de temperatuur hoog kan worden.**

≥De tape kan dan beschadigen, waardoor mozaïekachtige patronen kunnen ontstaan tijdens het afspelen.

**Als u de cassette na gebruik wilt opbergen, dient u deze eerst naar het begin terug te spoelen voordat u hem uit de camera verwijdert.** 

- ≥Als de cassette meer dan 6 maanden (afhankelijk van de omstandigheden waaronder de camera wordt bewaard) in de videocamera blijft zitten of halverwege wordt gestopt, kan de tape vastlopen en beschadigd raken.
- ≥Spoel de tape ieder halfjaar eenmaal naar het einde en weer terug naar het begin. Als de cassette 1 jaar of langer niet is gespoeld, kan de tape vervormd raken door uitzetting of krimp tengevolge van schommelingen in temperatuur en vochtigheid. De opgespoelde tape kan aan zichzelf vastkleven.
- ≥Stof, direct zonlicht (ultraviolette stralen) en vocht kunnen de tape beschadigen. Dit kan op zich weer schade veroorzaken aan de videocamera en de koppen.
- ≥Spoel de tape na gebruik terug naar het begin, stop de cassette in een hoesje om hem tegen stof te beschermen en berg de cassette rechtopstaand op.

#### **Houd de cassette uit de buurt van sterke magnetische velden.**

≥Voorwerpen die gebruik maken van magneten, bijvoorbeeld magnetische slotjes aan halskettingen en speelgoed, hebben soms een sterkere magnetische kracht dan verwacht en kunnen de inhoud van een tape wissen of ruis veroorzaken.

### ª **Over de kaart**

**Zet de [OFF/ON]-schakelaar op [OFF] als u een kaart plaatst of verwijdert.**

**Als het lees-/schrijflampje brandt (lezen van/ schrijven naar de kaart) mag de kaarthouder niet worden geopend om de kaart te verwijderen, mag de camera niet worden uitgeschakeld en moeten trillingen en schokken worden vermeden.** 

**Bewaar de kaart niet op een plaats waar de temperatuur hoog kan worden of in direct zonlicht, en evenmin op plaatsen waar sprake is van elektromagnetische golven of statische elektriciteit. Laat de kaart niet vallen, vouw hem niet en onderwerp hem niet aan sterke trillingen.**

≥De kaart kan breken of de inhoud van de kaart wordt onherstelbaar beschadigd of gewist.

#### **Haal na gebruik de kaart uit de camera en berg hem goed op.**

- Stop de kaart in een hoesje als u hem niet gebruikt of ergens mee naar toe neemt.
- ≥Vermijd de aanwezigheid van stof, water of ander vuil op de contactpunten aan de achterzijde van de kaart. Raak bovendien de contacten niet aan met de hand.
- ≥Bewaar de geheugenkaart buiten het bereik van kinderen.

#### ª **Mappenstructuur van de kaart De mappenstructuur van de kaart geformatteerd door de videocamera wordt op de computer weergegeven zoals in onderstaande afbeelding.**

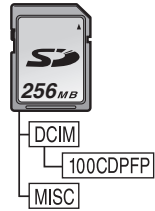

- ≥Maximaal 999 foto's kunnen worden opgeslagen op de 100CDPFP-map enzovoorts.
- ≥Bestanden met de DPOF-instellingen kunnen in de MISC-map worden opgeslagen.

#### ■ LCD-scherm/Zoeker **LCD-scherm**

- ≥Maak een vuil LCD-scherm schoon met een zachte, droge doek.
- ≥Bij grote temperatuurschommelingen kan zich condens vormen op het LCD-scherm. Droog het LCD-scherm af met een zachte, droge doek.
- ≥Als de camera erg koud is, is het mogelijk dat het LCD-scherm iets donkerder is dan normaal als u de camera inschakelt. Naarmate de inwendige temperatuur toeneemt, keert het normale helderheidsniveau weer terug.

Het LCD-scherm is ontwikkeld met behulp van fijnmechanische technologie en is opgebouwd uit circa 113.000 pixels in totaal. Hiermee bedraagt het percentage effectieve pixels ruim 99,99% waarvan een kleine 0,01% van de pixels inactief is of altijd brandt. Dit is echter geen storing en heeft geen invloed op de opname.

#### **Zoeker**

Het zoekervenster is ontwikkeld met behulp van fijnmechanische technologie en is opgebouwd uit circa 113.000 pixels in totaal. Hiermee bedraagt het percentage effectieve pixels ruim 99,99% waarvan een kleine 0,01% van de pixels inactief is of altijd brandt. Dit is echter geen storing en heeft geen invloed op de opname.

### ª **Periodiek onderhoud**

≥Voor optimale beeldkwaliteit raden wij u aan versleten onderdelen zoals de koppen na circa 1000 bedrijfsuren te vervangen. (Bovenstaande echter afhankelijk van bijvoorbeeld temperatuur, vochtigheid en vuil.)

# *Begrippenlijst*

## ª *Automatische witbalans*

De witbalansfunctie herkent de kleur van het licht en past deze aan zodat het wit zuiver wit wordt. De videocamera analyseert de samenstelling van het omgevingslicht die door de lens en witbalanssensor wordt opgenomen en bepaalt daarmee de opnamecondities en de best passende kleurinstelling. Dit heet automatische witbalansinstelling. Aangezien de camera alleen bij bepaalde lichtbronnen kleurinformatie over wit opslaat, functioneert de automatische witbalansinstellingen bij andere lichtbronnen niet goed.

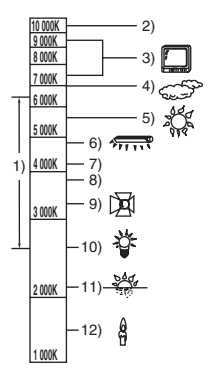

Buiten het effectieve bereik van de automatische witbalansinstelling wordt het beeld rood- of blauwachtig. Zelfs binnen het effectieve bereik van de automatische witbalansinstelling is het mogelijk dat de automatische witbalansinstelling niet goed functioneert als er meer dan een lichtbron is. Gebruik de handmatige witbalansinstelling voor lichtbronnen die niet binnen het bereik van de functionele automatische witbalansinstelling vallen.

- 1) Het effectieve bereik van de automatische witbalansinstelling op deze videocamera
- 2) Blauwe lucht
- 3) Televisiescherm
- 4) Bewolkt (regen)
- 5) Zonlicht
- 6) Witte TL-verlichting
- 7) 2 uur na zonsopgang of voor zonsondergang
- 8) 1 uur na zonsopgang of voor zonsondergang
- 9) Halogeenverlichting
- 10) Kunstlicht
- 11) Zonsopgang of zonsondergang
- 12) Kaarslicht

### ª *Witbalans*

De op de camera gemaakte opname kan onder invloed van lichtbronnen een blauwe of rode gloed bevatten. Pas de witbalans aan om dit te voorkomen.

Met de witbalansfunctie wordt de kleur wit bij verschillende lichtbronnen vastgesteld. De camera signaleert wat wit is bij zonlicht en wat wit is bij TL-licht en compenseert vervolgens eventuele kleurafwijkingen.

Aangezien wit de bron is van alle kleuren (licht), kan de camera als de referentiekleur wit wordt herkend opnamen maken met natuurlijke kleurschakeringen.

### ■ Automatische scherpstelling

Bij de automatische scherpstelling (autofocus) beweegt de lens naar voren en naar achteren zodat de camera het object kan scherpstellen.

*Autofocus heeft de volgende eigenschappen.*

- ≥De verticale lijnen van een object worden duidelijker.
- ≥De functie stelt een object scherp dat contrasteert met andere objecten.
- ≥De functie stelt alleen objecten scherp die zich in het midden van het scherm bevinden.

Vanwege bovenstaande eigenschappen is autofocus in onderstaande gevallen niet mogelijk. U moet dan handmatig scherpstellen.

#### *Opname van een voorwerp waarvan het ene eindpunt zich dichtbij en het andere eindpunt zich ver van de camera bevindt*

≥Als de camera alleen het midden van het beeld scherpstelt, is het misschien niet mogelijk een object scherp te stellen dat zich zowel op de voorgrond als de achtergrond bevindt.

#### *Opname van een object achter een vuil raam*

≥De camera kan het object niet scherpstellen omdat het vuile raam wordt scherpgesteld.

*Opname van een object dat wordt omgeven door glanzende oppervlakken of sterk weerkaatsende voorwerpen*

≥Het scherpstellen van dit object is niet mogelijk omdat de camera scherpstelt op de voorwerpen met een glanzend of sterk weerkaatsend oppervlak.

### *Opname van een voorwerp in een donkere omgeving*

≥De camera kan het object niet scherpstellen omdat de lichtinformatie die via de lens binnenkomt aanzienlijk afneemt.

#### **Opname van een snel bewegend object**

- ≥Aangezien de lens aan de binnenzijde mechanisch beweegt, kan de lens het tempo van een snelbewegend object niet bijhouden.
- **Opname van een object met weinig contrast** ≥Een object met weinig contrast, bijvoorbeeld een witte muur, kan onscherp worden omdat de camera een object scherpstelt op basis van de verticale lijnen in het beeld.

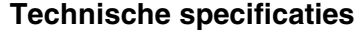

## *Technische specificaties*

#### **Digitale videocamera**

Veiligheidsinstructies

#### **Stroombron:**

DC 7,9/7,2 V **Stroomverbruik:** Opnemen 5,1 W

**Opnameformaat:** Mini-DV (digitale video SD-formaat voor consument) **Tape:**  6,35 mm digitale videotape **Opname-/weergavetijd:** SP: 80 min; LP: 120 min (met DVM80) **Video Opnamesysteem:** Digitale component **Televisiesysteem:** CCIR: 625 lijnen, 50 velden PAL-kleursignaal **Audio Opnamesysteem:** PCM digitale opname 16 bit (48 kHz/2 ch), 12 bit (32 kHz/4 ch) **Beeldsensor:** 1/6-inch 3CCD beeldsensor (Effectieve pixels: bewegend beeld/400 K $\times$ 3, foto/530 K $\times$ 3, Totaal: 800 K $\times$ 3) **Lens:** Auto diafragma, F1.8 à F2.8, Brandpuntsafstand; 2,45 mm à 24,5 mm, Macro (volledige AF) **Filterdiameter:** 37 mm **Zoom:** 10:1 Power zoom **LCD-scherm:** 2,5-inch LCD **Zoeker:** Elektronische kleurenzoeker **Microfoon:** Stereo (met zoomfunctie) **Luidspreker:** 1 ronde luidspreker  $\varnothing$  20 mm **Standaardverlichting:** 1.400 lx **Minimaal vereiste verlichting:** 1 lx (Nachtopname in kleur) **Video-uitgangsniveau:** 1,0 Vp-p, 75  $\Omega$ **S-Video uitgangsniveau:** Y-uitgang:  $1,0$  Vp-p, 75  $\Omega$ C-uitgang: 0,3 Vp-p, 75  $\Omega$ **Audio-uitgangsniveau (Line):** 316 mV, 600 Ω **Mic invoer:** Microfoongevoeligheid –50 dB (0 dB=1 V/Pa, 1 kHz) (Stereo miniplug)

**USB:** Lees-/schrijffunctie kaart, USB 2.0 (Hi-Speed) Geen ondersteuning voor auteursrechtelijke bescherming PictBridge-compatibel **Digitale interface:** DV-uitgang (IEEE1394, 4-pins) DV-ingang/uitgang (IEEE1394, 4-pins) (alleen invoerfunctie op EK) **Afmetingen:** 71,0 mm (W) $\times$ 72,5 mm (H) $\times$ 122,9 mm (D) (het projectiegedeelte niet meegerekend) **Gewicht:** Circa 410 g (zonder meegeleverde batterij en DV-tape) Circa 480 g (met meegeleverde batterij en DV-tape) **Werktemperatuur:**  $0^\circ$ C à 40 $^\circ$ C **Werkvochtigheid:** 10% à 80% **Geheugenkaartfuncties Opneemmateriaal** SD-geheugenkaart (8 MB/16 MB/32 MB/64 MB/ 128 MB/256 MB/512 MB/1 GB/2 GB (Maximum)) **Bestandsformaat foto's:** JPEG (Design rule for Camera File system, op basis van Exif 2.2 standaard), komt overeen met DPOF **Fotoresolutie:** Megapixel-opname: 1760k1320 1280k960  $VGA$ -opname:  $640 \times 480$ **Webcamcompressie:** Motion JPEG **Fotoresolutie:**  $320\times240$  pixels (QVGA) **Beeldsnelheid:** Circa 6 fps Bevestig de meest recente informatie op de volgende website. **http://panasonic.co.jp/pavc/global/cs** (Deze website is alleen in het Engels.)

#### **Netadaptor VSK0651**

Veiligheidsinstructies

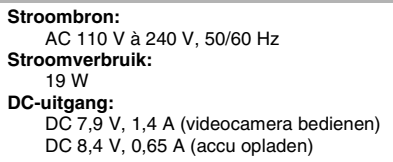

#### **Afmetingen:**

61 mm (W) $\times$ 32 mm (H) $\times$ 91 mm (D) **Gewicht:**

Circa 110 g

De technische specificaties kunnen worden gewijzigd zonder voorafgaand bericht.

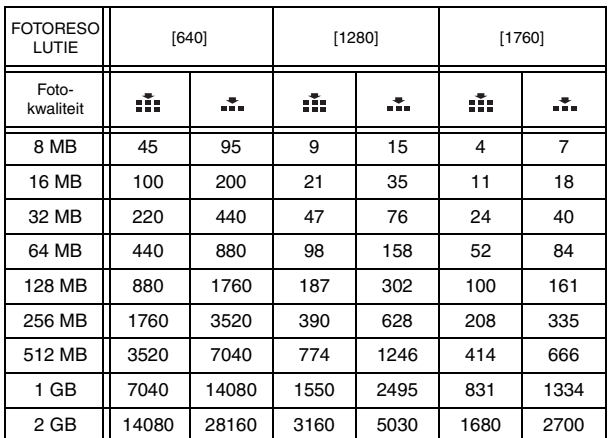

### **Het maximale aantal op te nemen foto's op een SD-geheugenkaart (optioneel)**

≥De cijfers in de tabel zijn ruwe schattingen.

≥De cijfers variëren al naar gelang het gefotografeerde object.

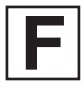

VQT0T82-2 F1005Nm2126 (11000 **G**) C

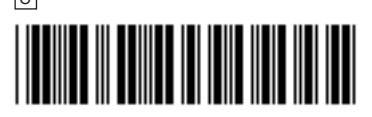

**Matsushita Electric Industrial Co., Ltd.**

Web site: http://www.panasonic.net